**Alienware x16 R2 Uživatelská příručka**

**Regulační model: P120F Regulační typ: P120F007/P120F008 Únor 2024 Rev. A01**

### **Poznámky, upozornění a varování**

**POZNÁMKA:** POZNÁMKA označuje důležité informace, které umožňují lepší využití produktu.

**VÝSTRAHA: UPOZORNĚNÍ varuje před možným poškozením hardwaru nebo ztrátou dat a obsahuje pokyny, jak těmto problémům předejít.**

**VAROVÁNÍ: VAROVÁNÍ upozorňuje na potenciální poškození majetku a riziko úrazu nebo smrti.**

© 2024 Dell Inc. nebo dceřiné společnosti. Všechna práva vyhrazena. Dell Technologies, Dell a ostatní ochranné známky jsou ochranné známky společnosti Dell Inc. nebo dceřiných společností. Ostatní ochranné známky mohou být ochranné známky svých vlastníků.

# Obsah

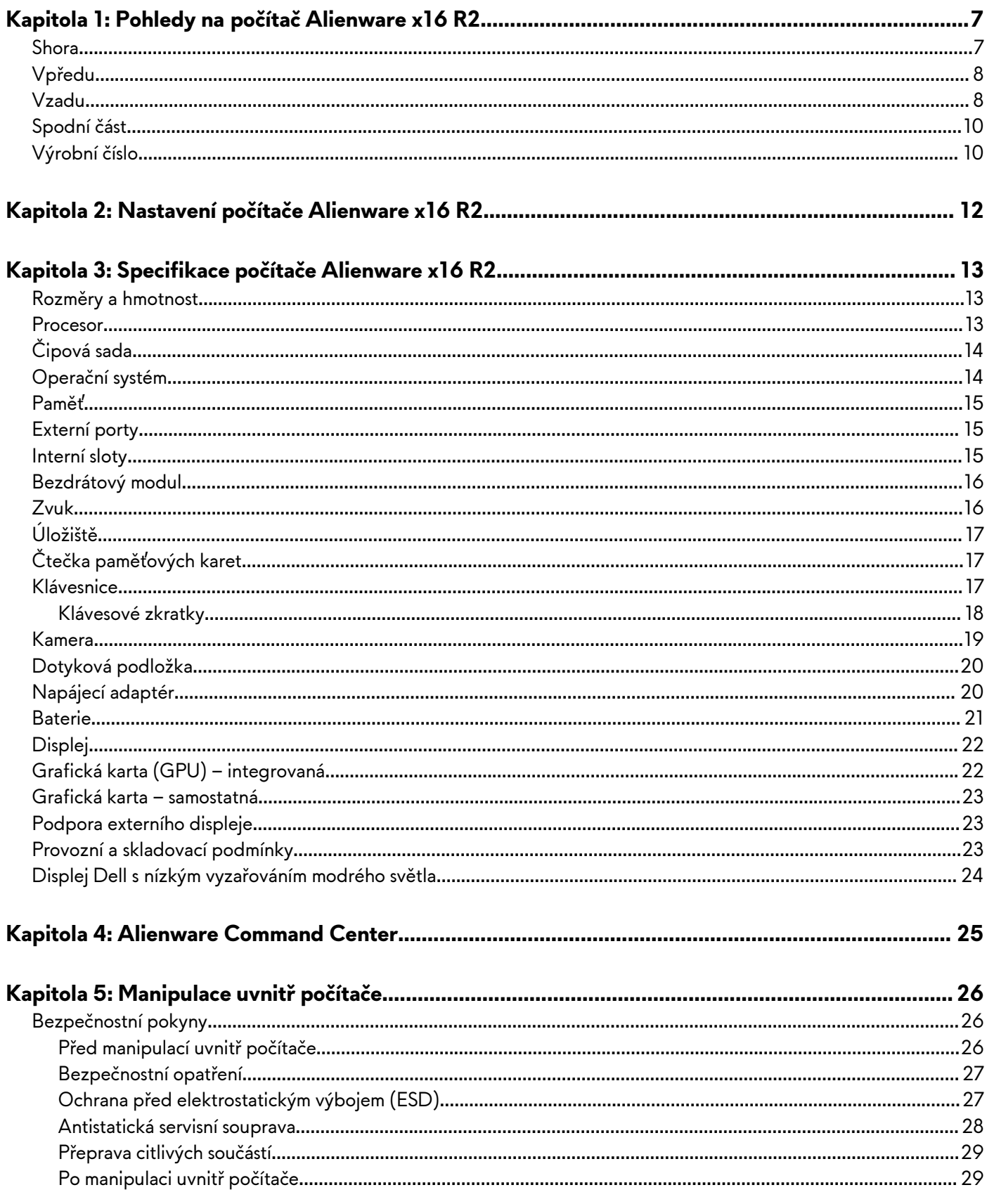

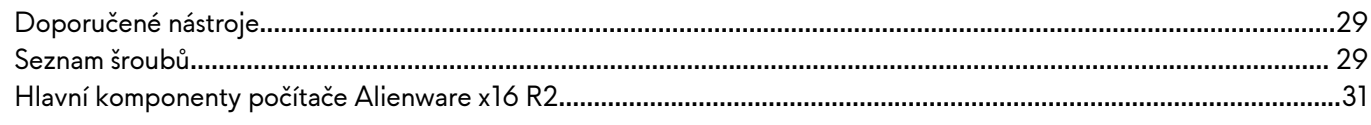

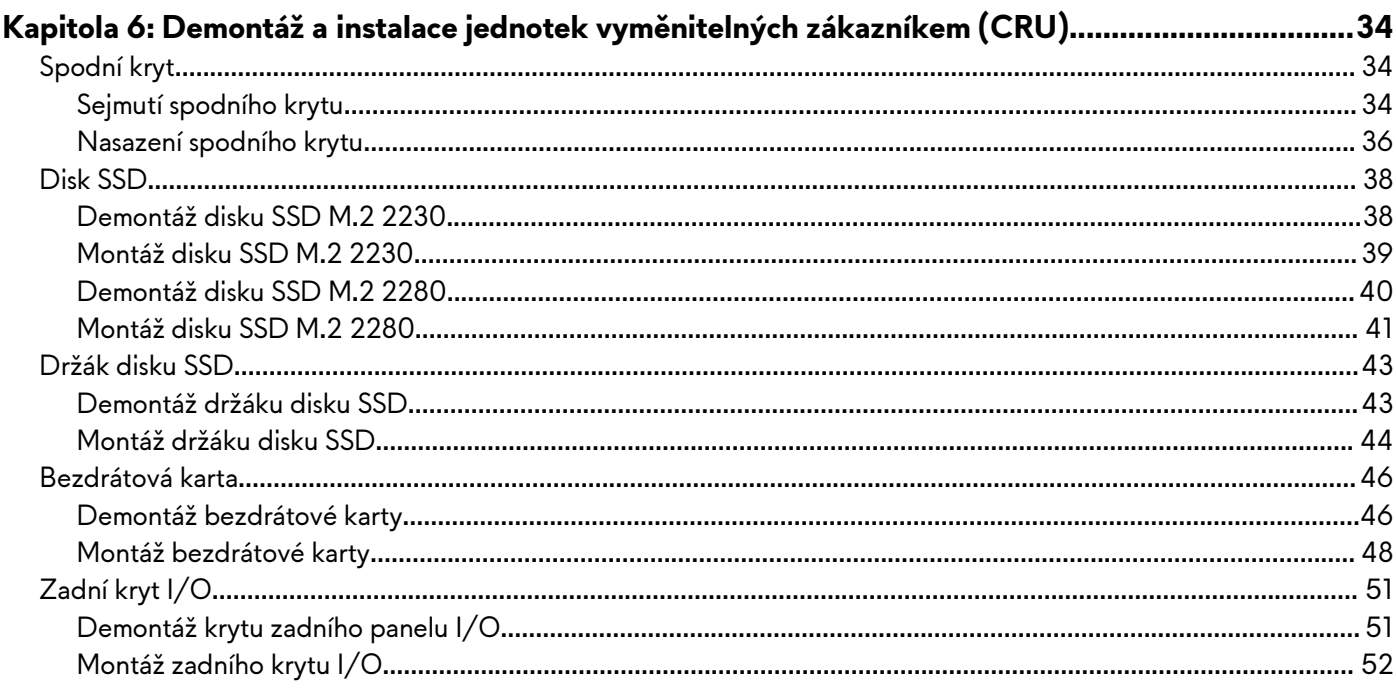

### 

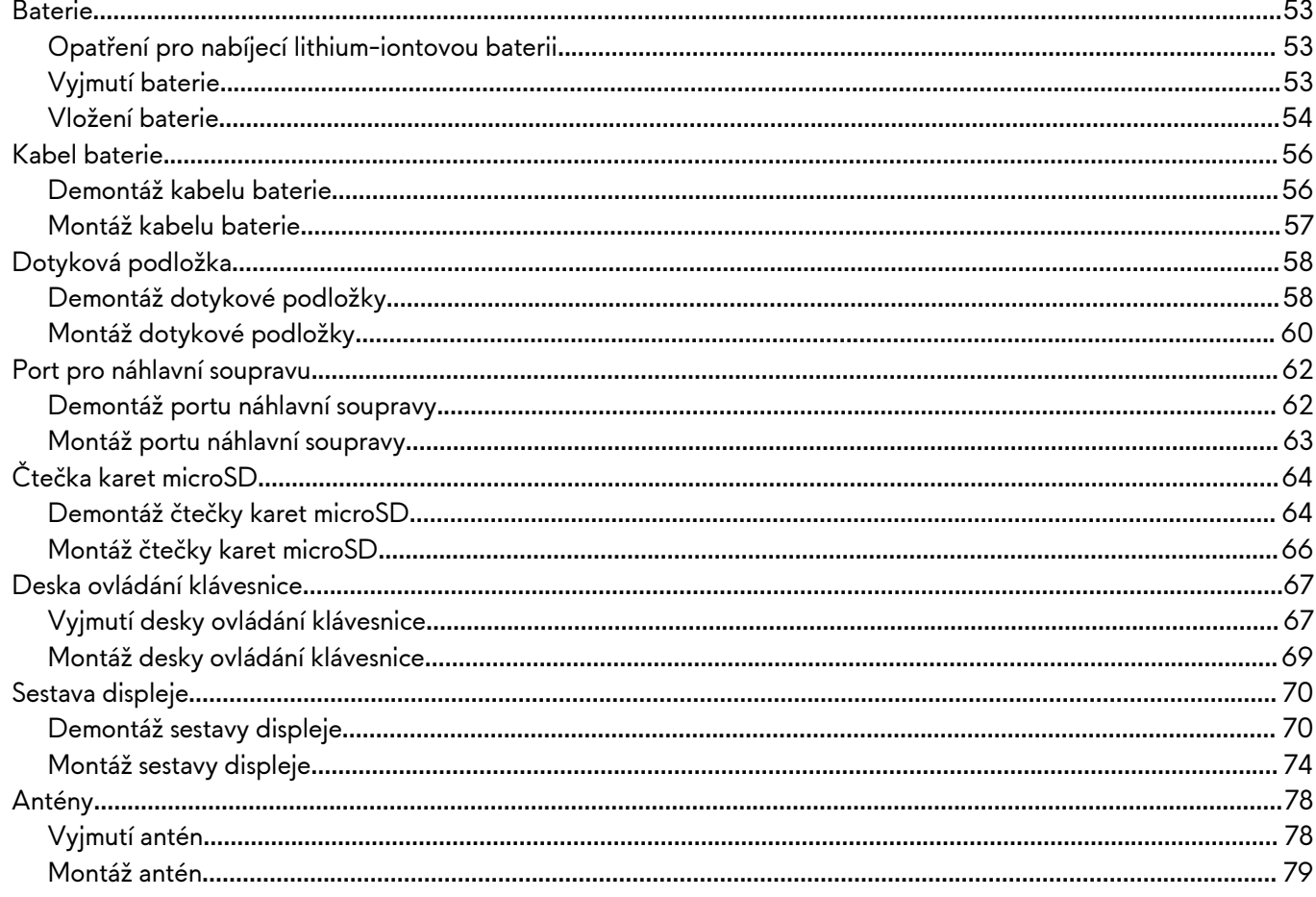

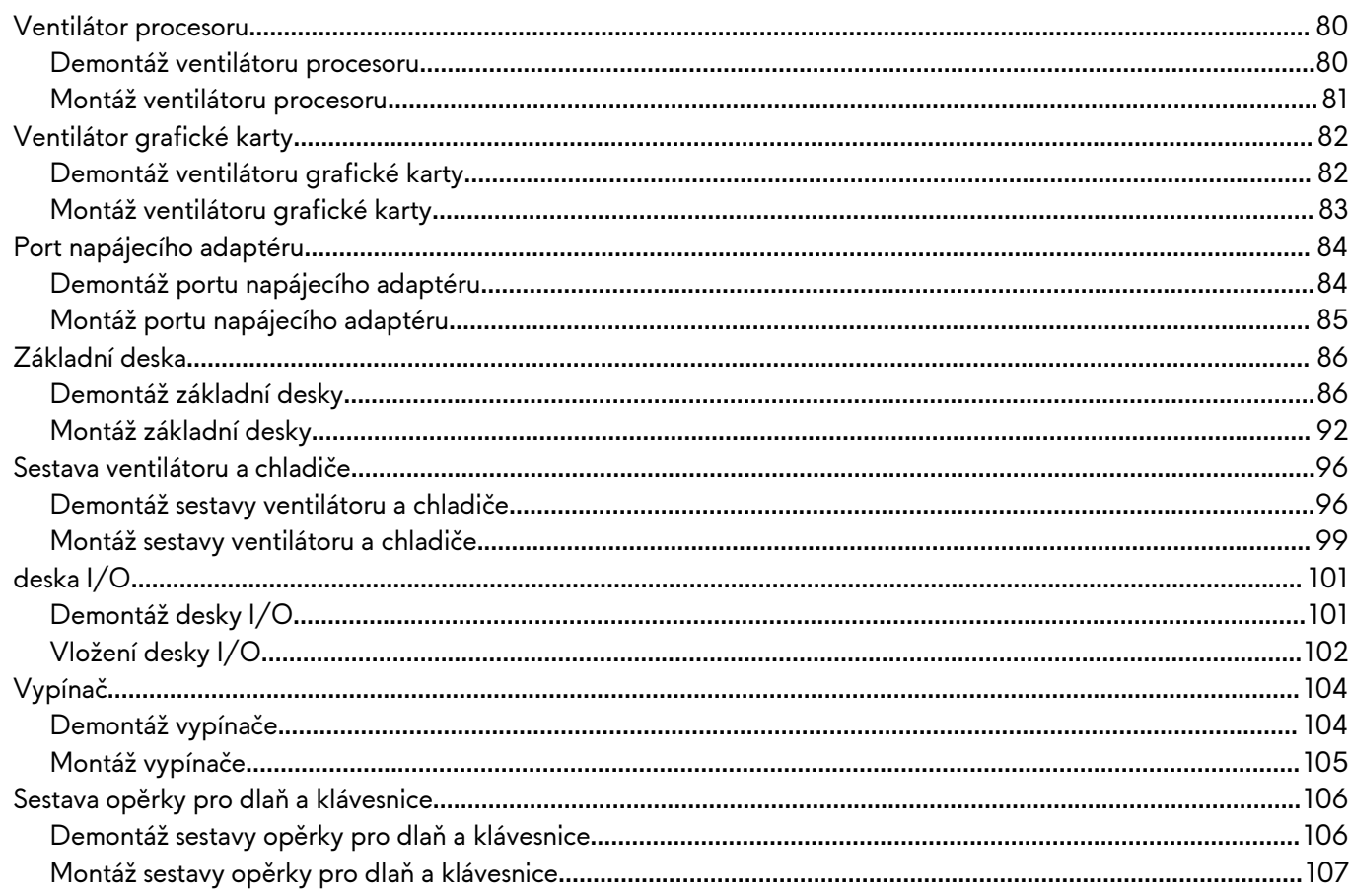

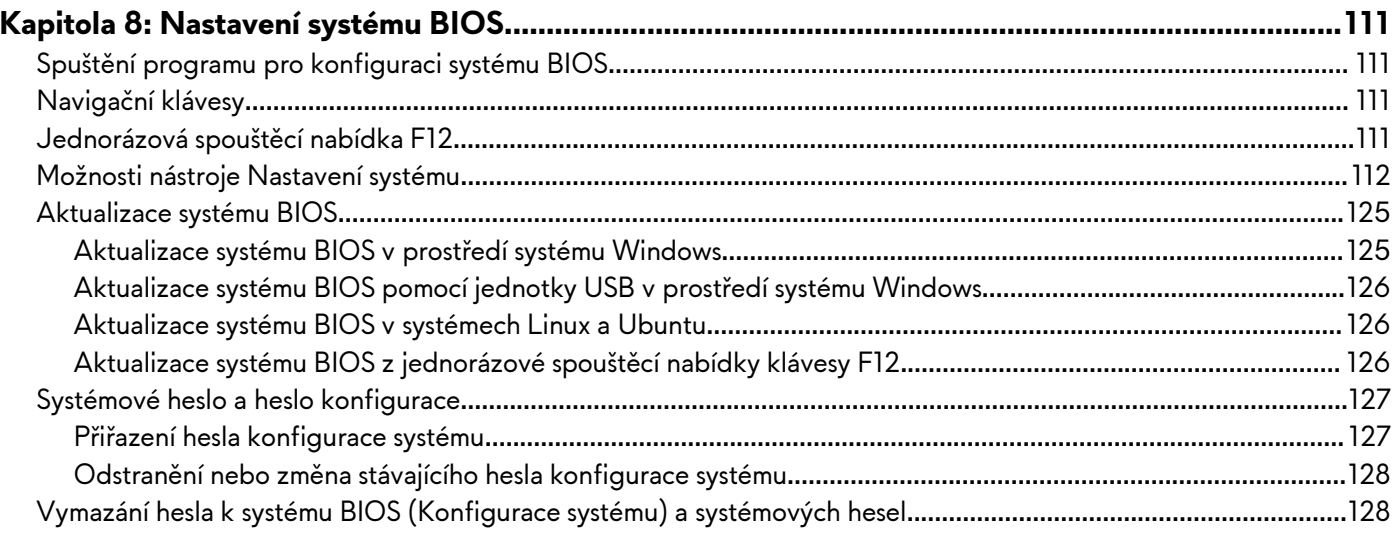

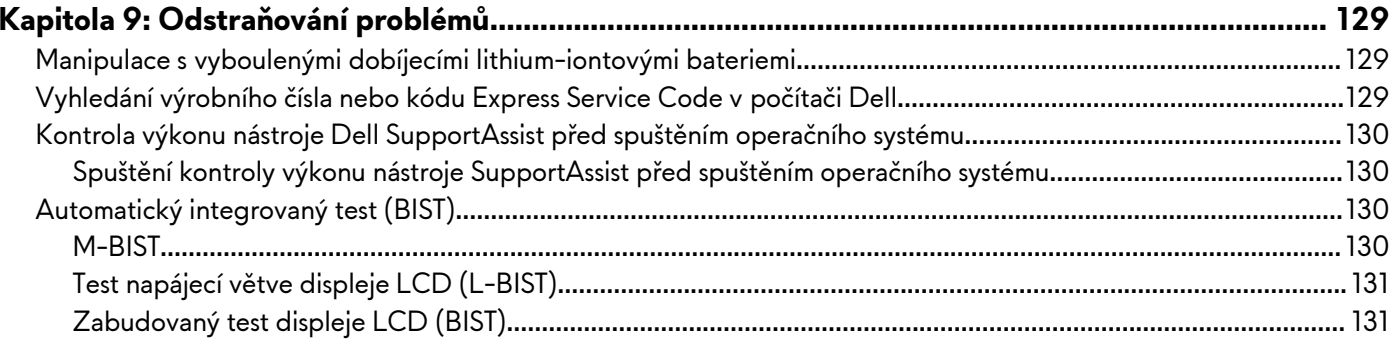

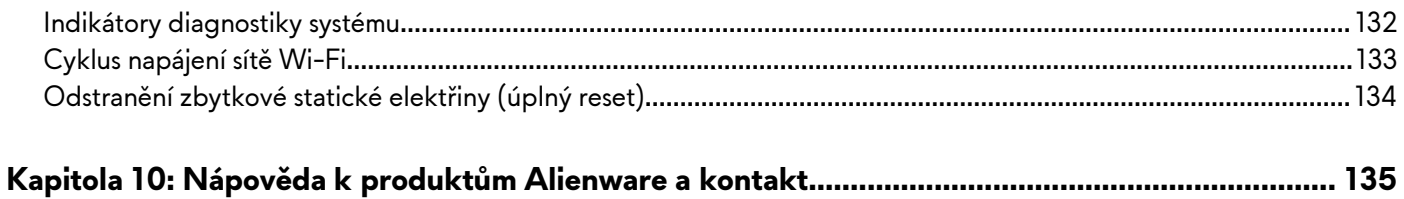

# <span id="page-6-0"></span>**Pohledy na počítač Alienware x16 R2**

### **Shora**

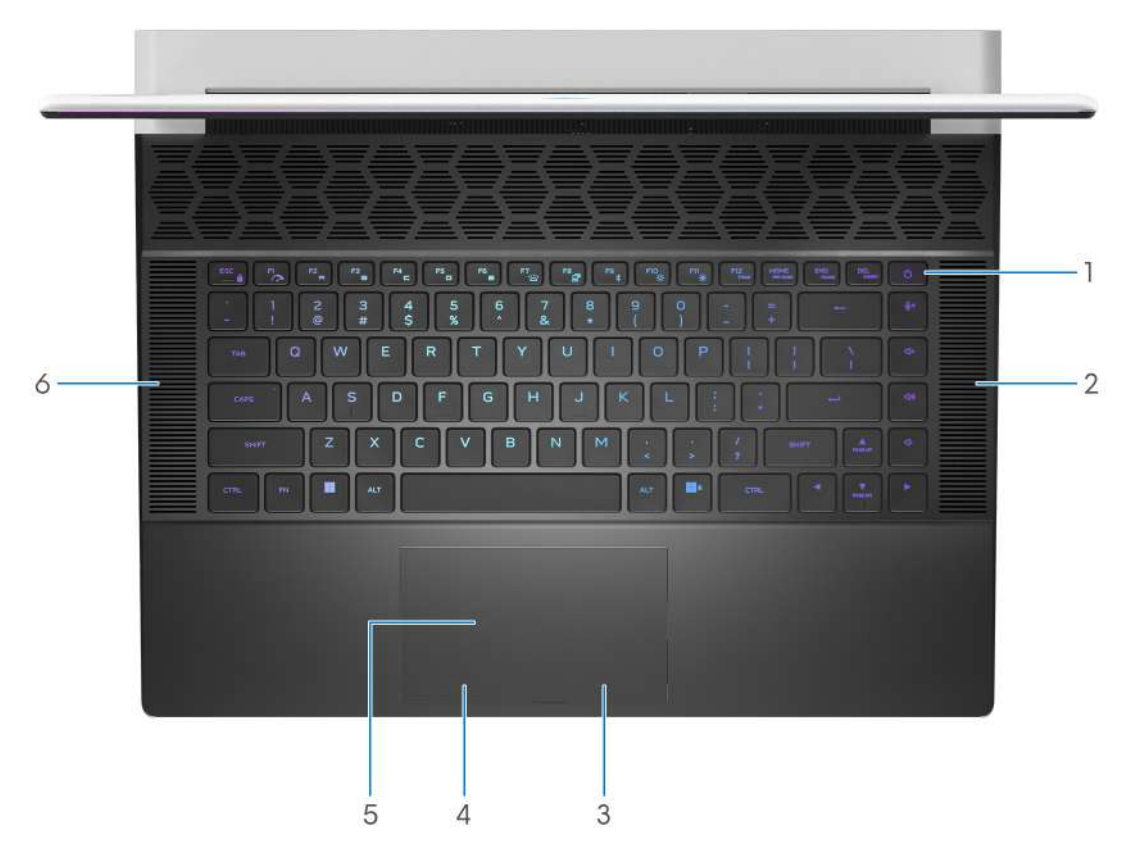

#### **1. Vypínač s volitelnou čtečkou otisků prstů**

Stisknutím počítač zapnete, když je vypnutý nebo v režimu spánku či hibernace.

Když je počítač zapnutý, uvedete jej stisknutím vypínače do režimu spánku. Když vypínač stisknete a podržíte po dobu 10 sekund, dojde k vynucenému vypnutí počítače.

Obsahuje-li vypínač čtečku otisků prstů, můžete se pevným přiložením prstu k vypínači přihlásit.

**POZNÁMKA:** Indikátor stavu napájení na vypínači je k dispozici pouze na počítačích bez čtečky otisků prstů. Počítače dodávané se čtečkou otisků prstů integrovanou ve vypínači nemají ve vypínači indikátor stavu napájení.

**POZNÁMKA:** Chování tlačítka napájení lze upravit v systému Windows.

#### **2. Pravý reproduktor**

Zajišťuje zvukový výstup.

#### **3. Tlačítko pro kliknutí pravým tlačítkem**

Stisknutím provedete kliknutí pravým tlačítkem.

#### **4. Tlačítko pro kliknutí levým tlačítkem**

Stisknutím provedete kliknutí levým tlačítkem.

#### **5. Dotyková podložka**

Pohybujte kurzorem myši pomocí posouvání prstu po dotykové podložce. Klepnutí je kliknutí levým tlačítkem a klepnutí dvěma prsty je kliknutí pravým tlačítkem.

#### **6. Levý reproduktor**

Zajišťuje zvukový výstup.

## <span id="page-7-0"></span>**Vpředu**

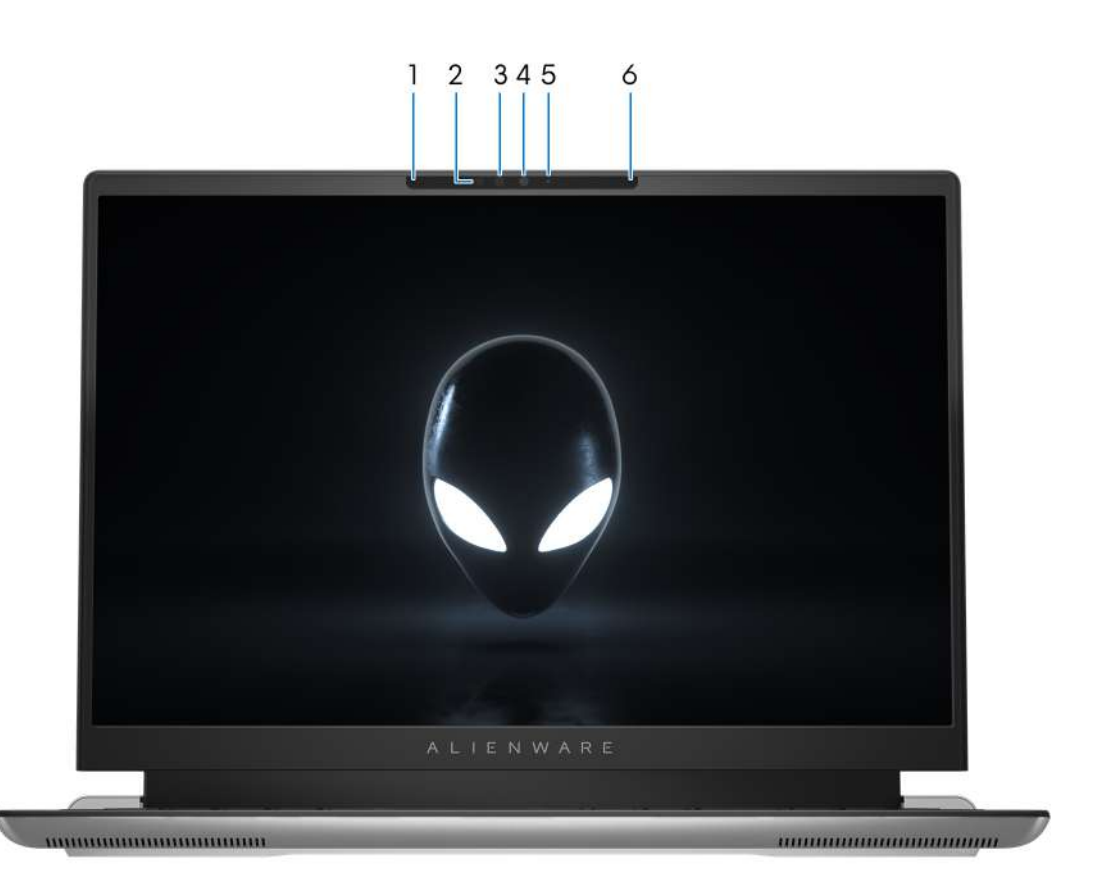

#### **1. Levý mikrofon**

Poskytuje digitální zvukový vstup pro záznam zvuku a hlasová volání.

#### **2. Infračervený emitor**

Vyzařuje infračervené světlo, které umožňuje infračervené kameře snímat a sledovat pohyb.

#### **3. Infračervená kamera (volitelné příslušenství)**

Zlepšuje zabezpečení při spárování s ověřením pomocí rozeznávání tváře v systému Windows Hello.

**4. Kamera** 

Umožňuje komunikovat prostřednictvím video konverzace, pořizovat fotografie a nahrávat videa.

**5. Kontrolka stavu kamery** 

Rozsvítí se, když se používá fotoaparát.

**6. Pravý mikrofon** 

Poskytuje digitální zvukový vstup pro záznam zvuku a hlasová volání.

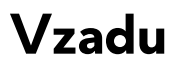

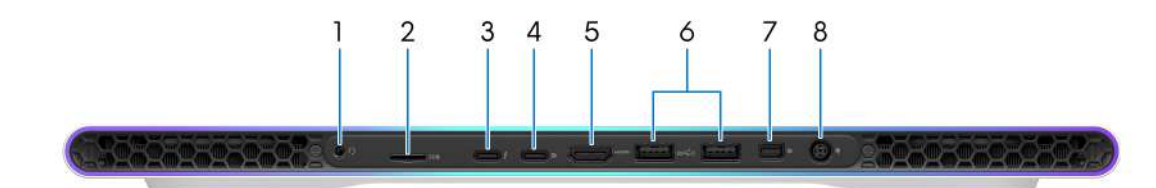

### **1. Port pro náhlavní soupravu**

Slouží k připojení sluchátek nebo náhlavní soupravy (kombinace sluchátek a mikrofonu).

#### **2. Slot karty microSD**

- Slouží ke čtení z karty microSD a zápisu na ni. Počítač podporuje následující typy karet:
- microSecure Digital (microSD)
- microSecure Digital High Capacity (microSDHC)
- microSecure Digital Extended Capacity (microSDXC)

#### **3. Port Thunderbolt 4.0 s funkcí Power Delivery a rozhraním DisplayPort**

Podporuje rozhraní USB4, DisplayPort 2.1 a Thunderbolt 4 a slouží k připojení k externím displejům prostřednictvím adaptéru displeje. Poskytuje rychlost přenosu dat až 40 Gb/s pro specifikaci USB4 a Thunderbolt 4.

**POZNÁMKA:** K připojení zařízení DisplayPort je zapotřebí adaptér z USB Type-C na DisplayPort (prodává se samostatně).

**POZNÁMKA:** Rozhraní USB4 je zpětné kompatibilní s USB 3.2, USB 2.0 a Thunderbolt 3.

**POZNÁMKA:** Thunderbolt 4 rovněž podporuje dva 4K displeje a jeden 8K displej.

### **4. Port USB 3.2 2. generace (Type-C) s připojením DisplayPort**

Slouží k připojení zařízení, jako jsou externí úložiště, tiskárny a externí monitory. Poskytuje rychlost přenosu dat až 10 Gb/s a podporuje rozhraní DisplayPort 1.4. Rovněž umožňuje připojení k externímu displeji prostřednictvím adaptéru displeje.

**POZNÁMKA:** K připojení zařízení DisplayPort je zapotřebí adaptér z USB Type-C na DisplayPort (prodává se samostatně).

### **5. Port HDMI 2.1**

Připojení k televizoru, externímu displeji nebo jinému zařízení s aktivovaným vstupem HDMI. K dispozici je výstup videa a zvuku.

#### **6. Port USB 3.2 1. generace s technologií PowerShare (2)**

Slouží k připojení zařízení, jako jsou externí úložiště nebo tiskárny.

Poskytuje rychlost přenosu dat až 5 Gb/s. Technologie PowerShare umožňuje nabíjet zařízení USB i po dobu, kdy je počítač vypnutý.

**POZNÁMKA:** Pokud je počítač vypnutý nebo ve stavu hibernace a chcete nabíjet zařízení pomocí portu s technologií PowerShare, musíte připojit napájecí adaptér. Tuto funkci je nutno aktivovat v nastavení systému BIOS.

**C POZNÁMKA:** Určitá zařízení USB není možné nabíjet, když je počítač vypnutý nebo ve stavu spánku. V takových případech zařízení nabíjejte po zapnutí počítače.

### **7. Mini DisplayPort**

Připojení k televizoru nebo jinému zařízení s povoleným vstupem DisplayPort. Mini DisplayPort poskytuje výstup videa a zvuku.

#### **8. Port napájecího adaptéru**

Slouží k připojení napájecího adaptéru jako zdroje napájení a k nabíjení baterie.

## <span id="page-9-0"></span>**Spodní část**

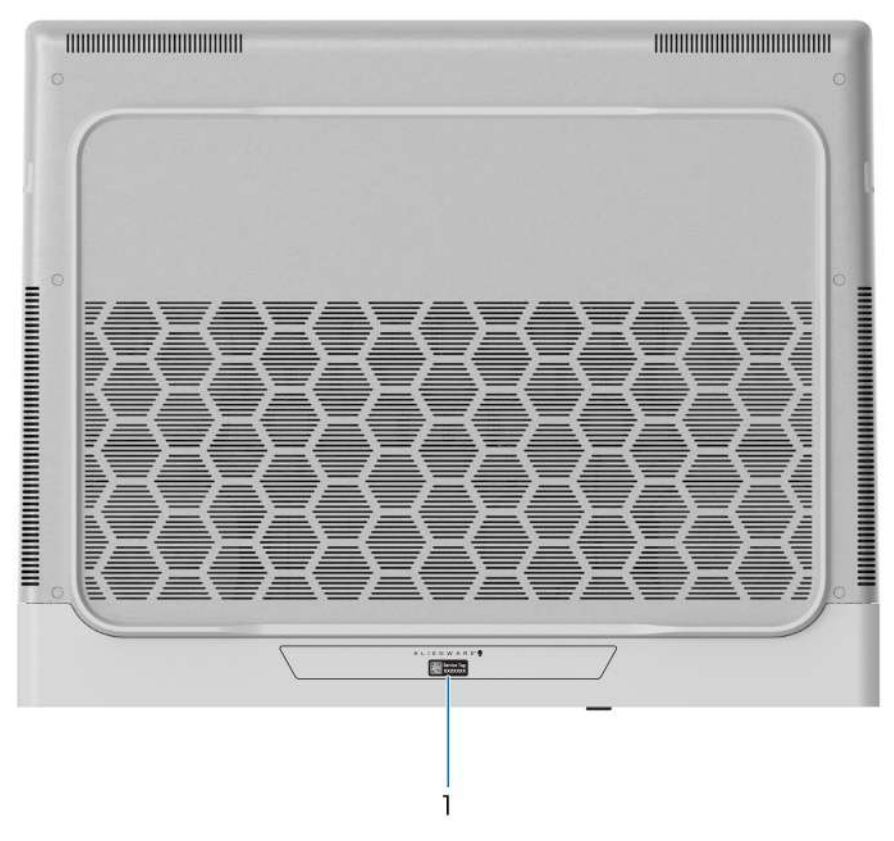

#### **1. Štítek s výrobním číslem**

Výrobní číslo je jedinečný alfanumerický identifikátor, díky kterému mohou servisní technici společnosti Dell identifikovat hardwarové komponenty v počítači a přistupovat k informacím o záruce.

## **Výrobní číslo**

Výrobní číslo je jedinečný alfanumerický identifikátor, který umožňuje servisním technikům společnosti Dell identifikovat hardwarové komponenty v počítači a přistupovat k informacím o záruce.

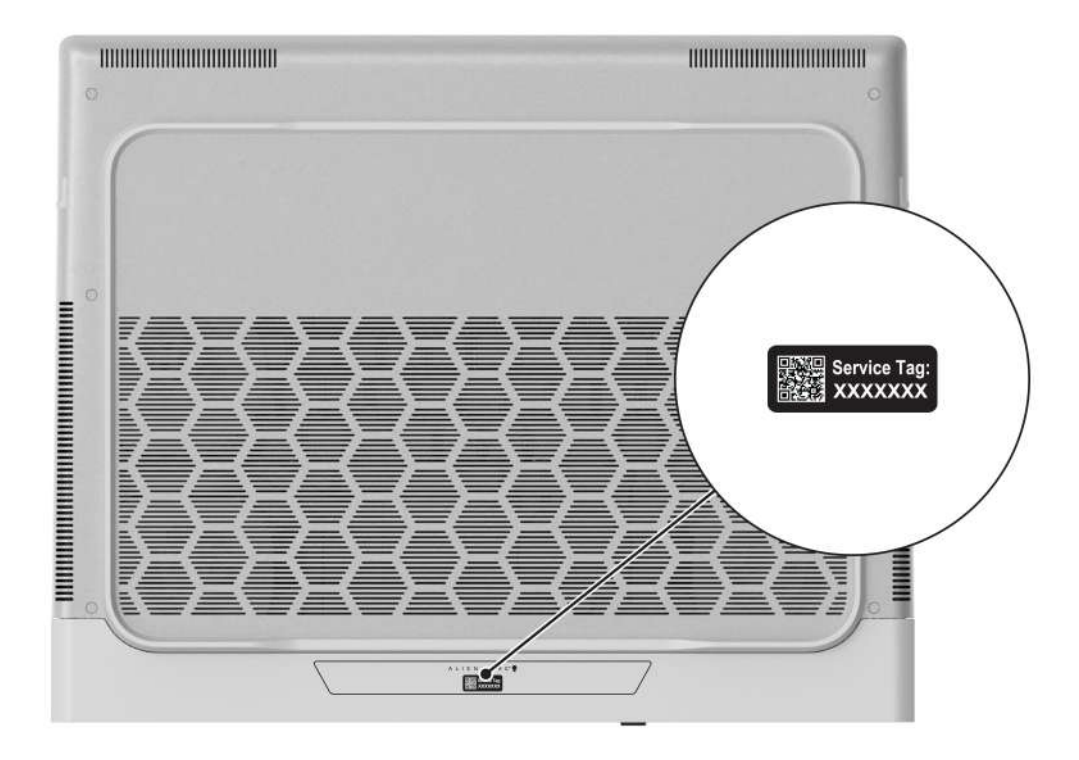

# <span id="page-11-0"></span>**Nastavení počítače Alienware x16 R2**

### **O této úloze**

**POZNÁMKA:** Obrázky v tomto dokumentu se mohou lišit od vašeho počítače v závislosti na sestavě, kterou jste si objednali.

### **Kroky**

**1.** Připojte napájecí adaptér a stiskněte vypínač.

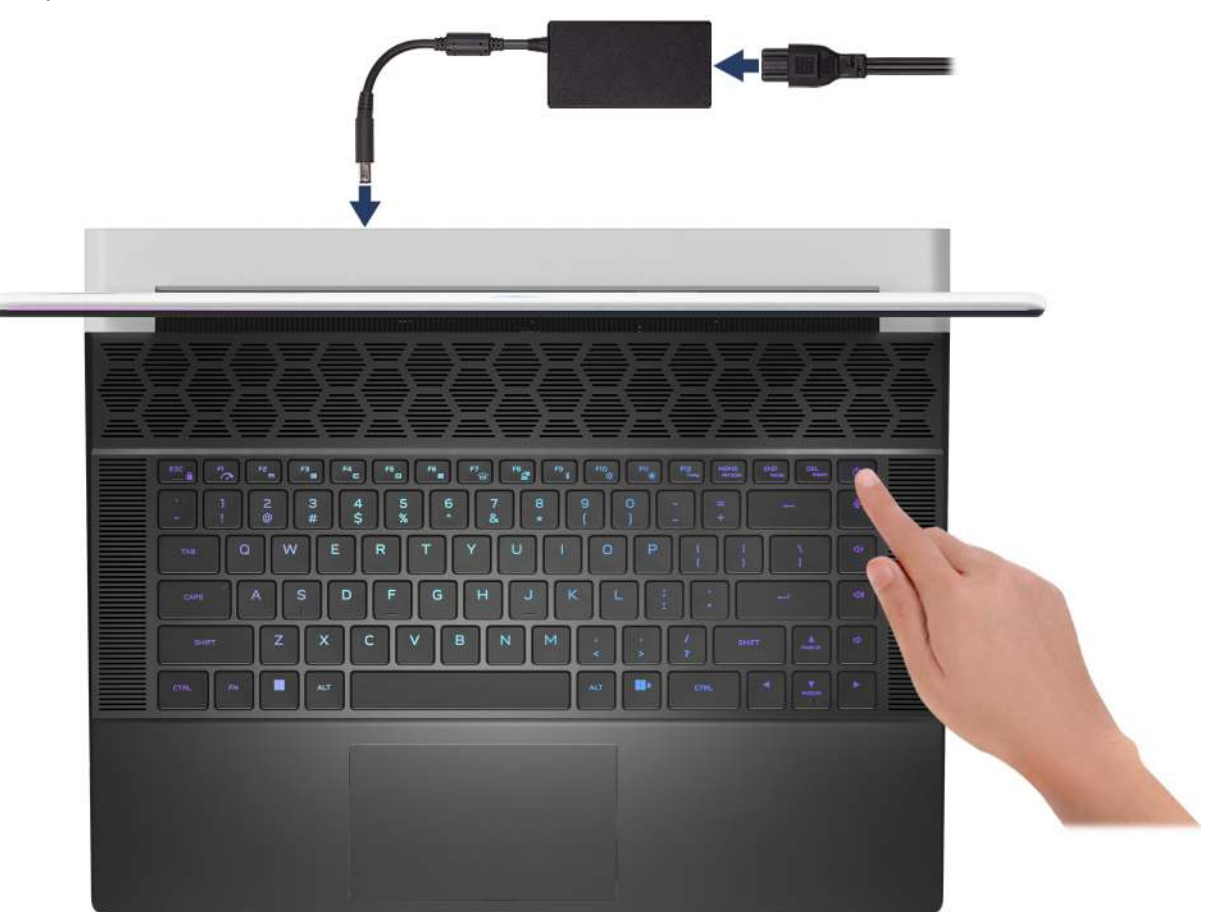

**2.** Připojte redukci Ethernet pro port USB Type-C do portu Thunderbolt 4 ve vašem počítači pro připojení k drátové síti (volitelné). **POZNÁMKA:** V závislosti na objednané konfiguraci může počítač obsahovat ethernetovou redukci USB Type-C.

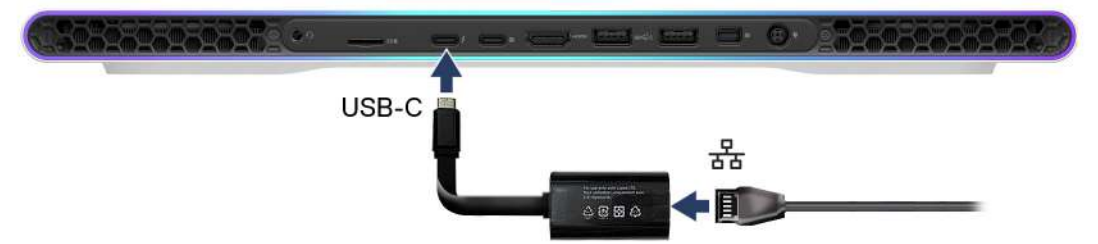

# <span id="page-12-0"></span>**Specifikace počítače Alienware x16 R2**

## **Rozměry a hmotnost**

V následující tabulce je uvedena výška, šířka, hloubka a hmotnost počítače Alienware x16 R2.

### **Tabulka 1. Rozměry a hmotnost**

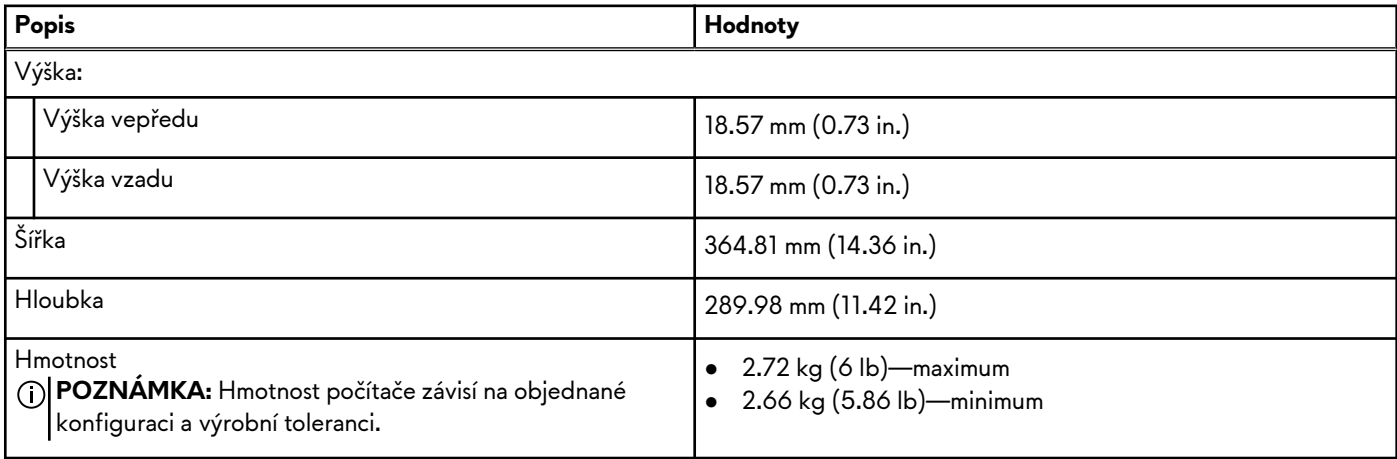

### **Procesor**

Následující tabulka obsahuje podrobné údaje o procesorech podporovaných v počítači Alienware x16 R2.

### <span id="page-13-0"></span>**Tabulka 2. Procesor**

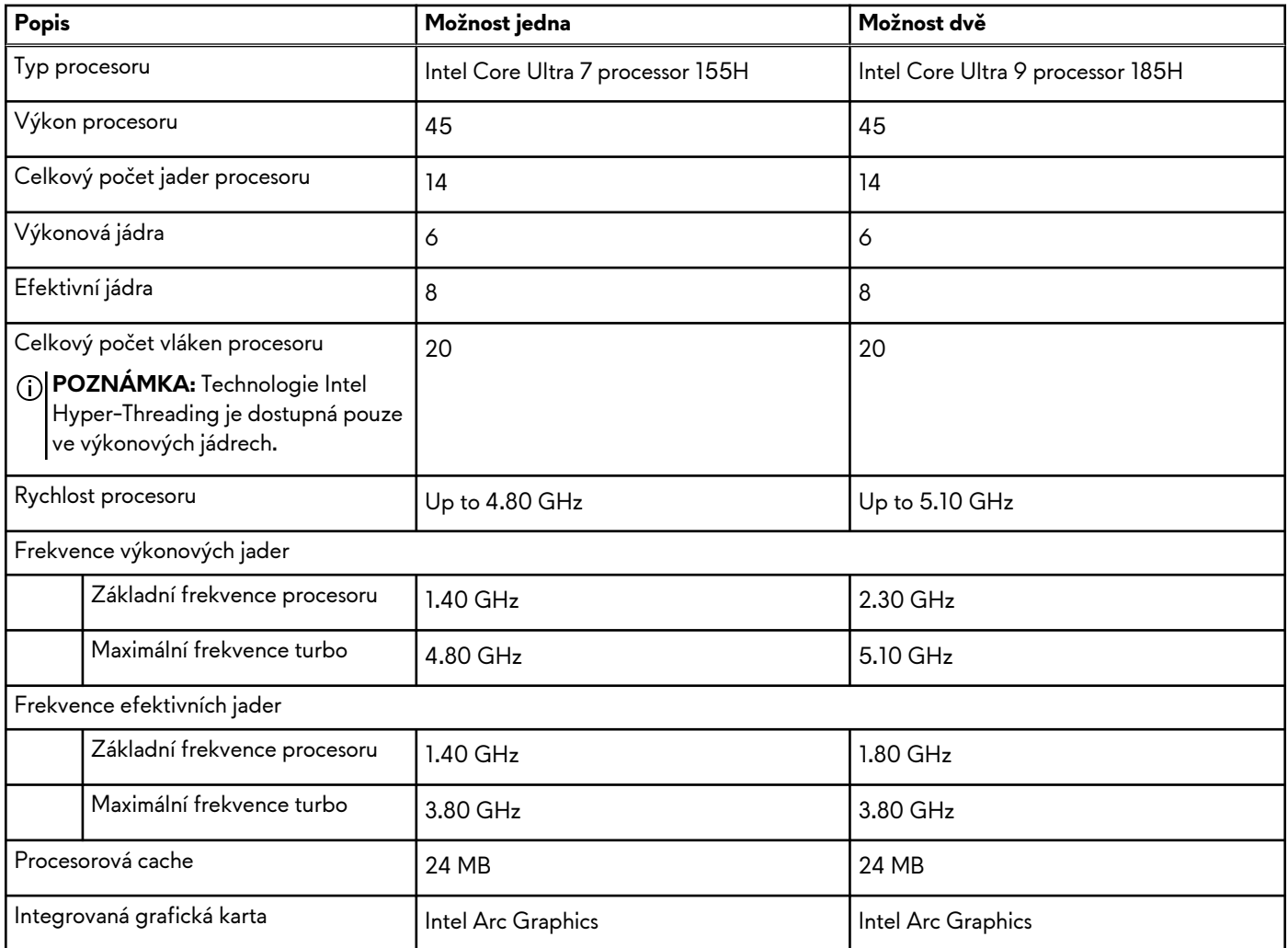

# **Čipová sada**

Následující tabulka obsahuje podrobné údaje o čipových sadách podporovaných počítačem Alienware x16 R2.

### **Tabulka 3. Čipová sada**

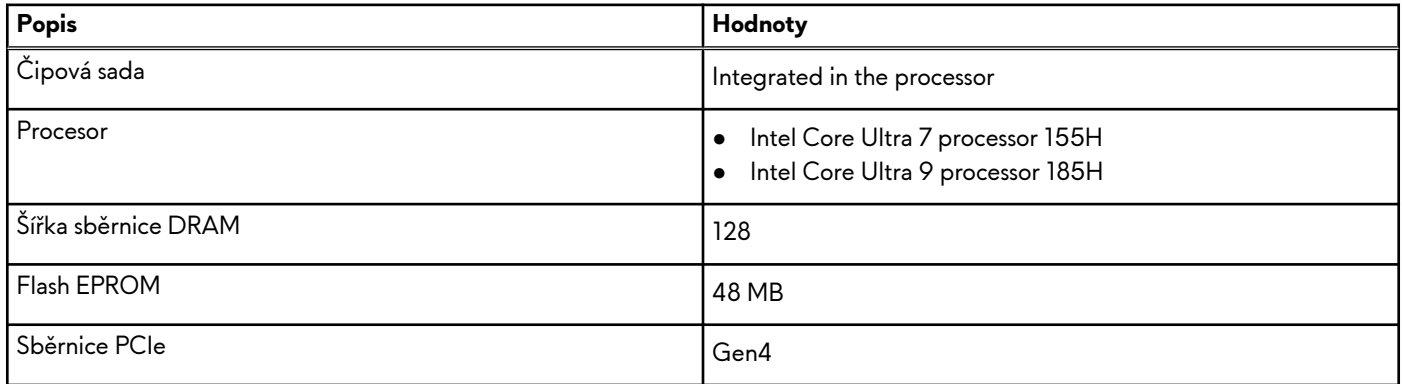

## **Operační systém**

Počítač Alienware x16 R2 podporuje následující operační systémy:

- <span id="page-14-0"></span>● Windows 11 Home (64-bit)
- Windows 11 Pro (64-bit)

# **Paměť**

V následující tabulce jsou uvedeny parametry paměti v počítači Alienware x16 R2.

### **Tabulka 4. Specifikace paměti**

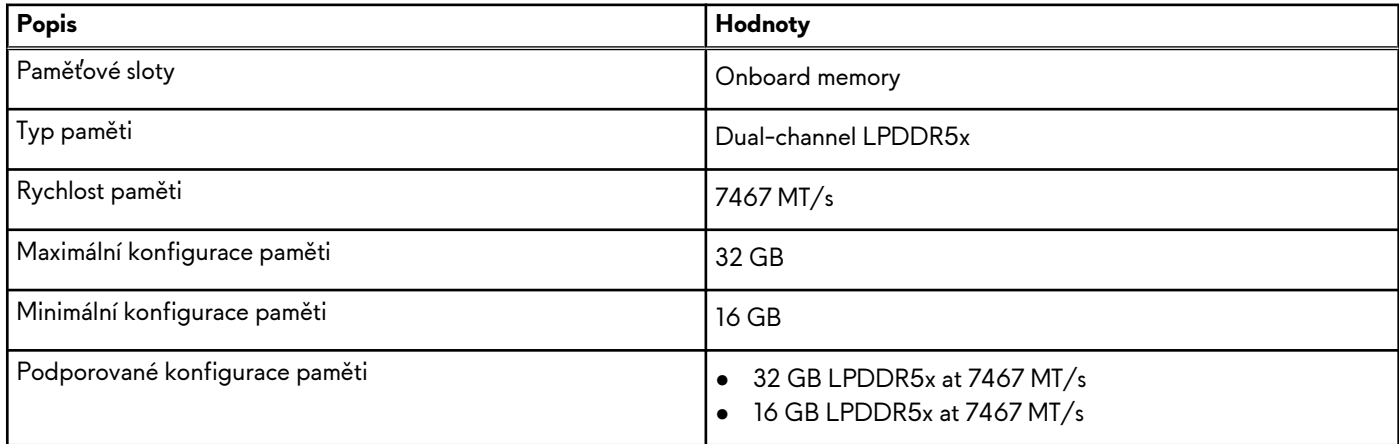

## **Externí porty**

V následující tabulce jsou uvedeny externí porty počítače Alienware x16 R2.

### **Tabulka 5. Externí porty**

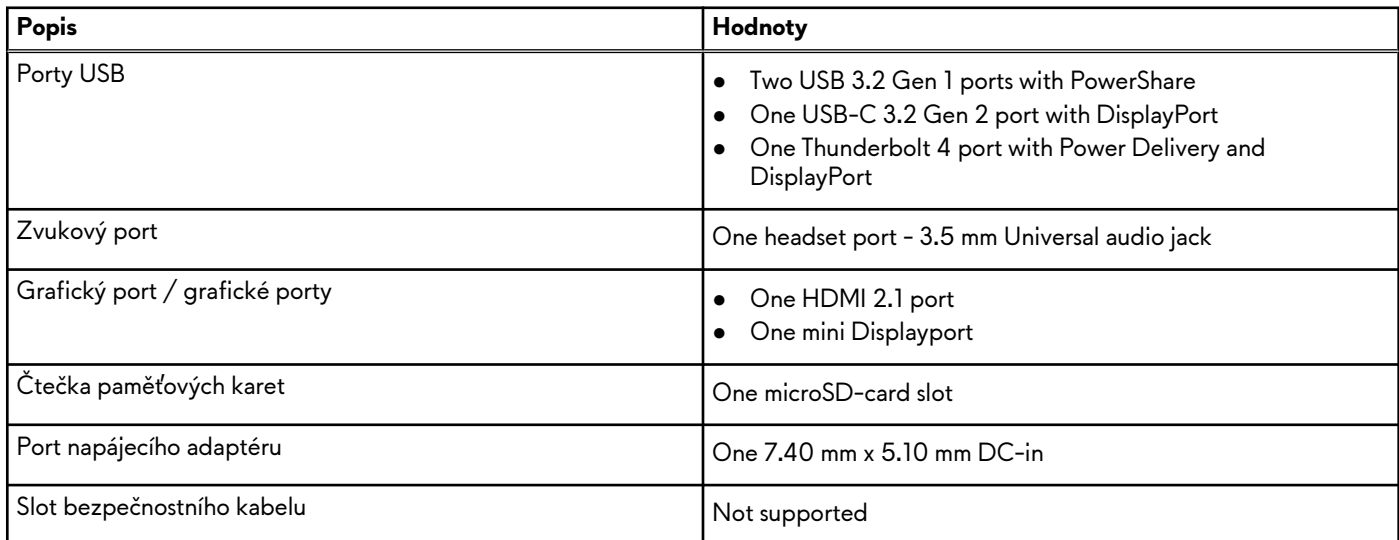

### **Interní sloty**

V následující tabulce jsou uvedeny interní sloty počítače Alienware x16 R2.

### **Tabulka 6. Interní sloty**

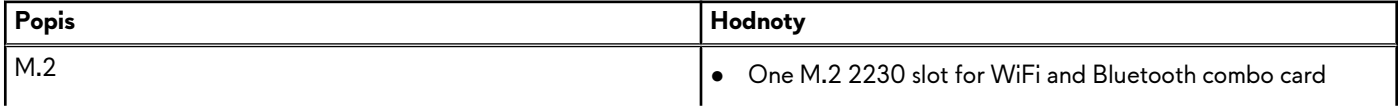

### <span id="page-15-0"></span>**Tabulka 6. Interní sloty**

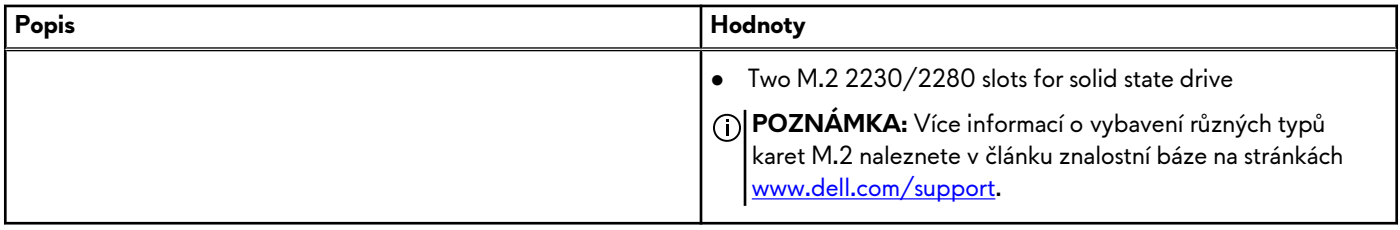

## **Bezdrátový modul**

Následující tabulka uvádí moduly WLAN (Wireless Local Area Network, místní oblastní síť) podporované v notebooku Alienware x16 R2.

### **Tabulka 7. Specifikace bezdrátového modulu**

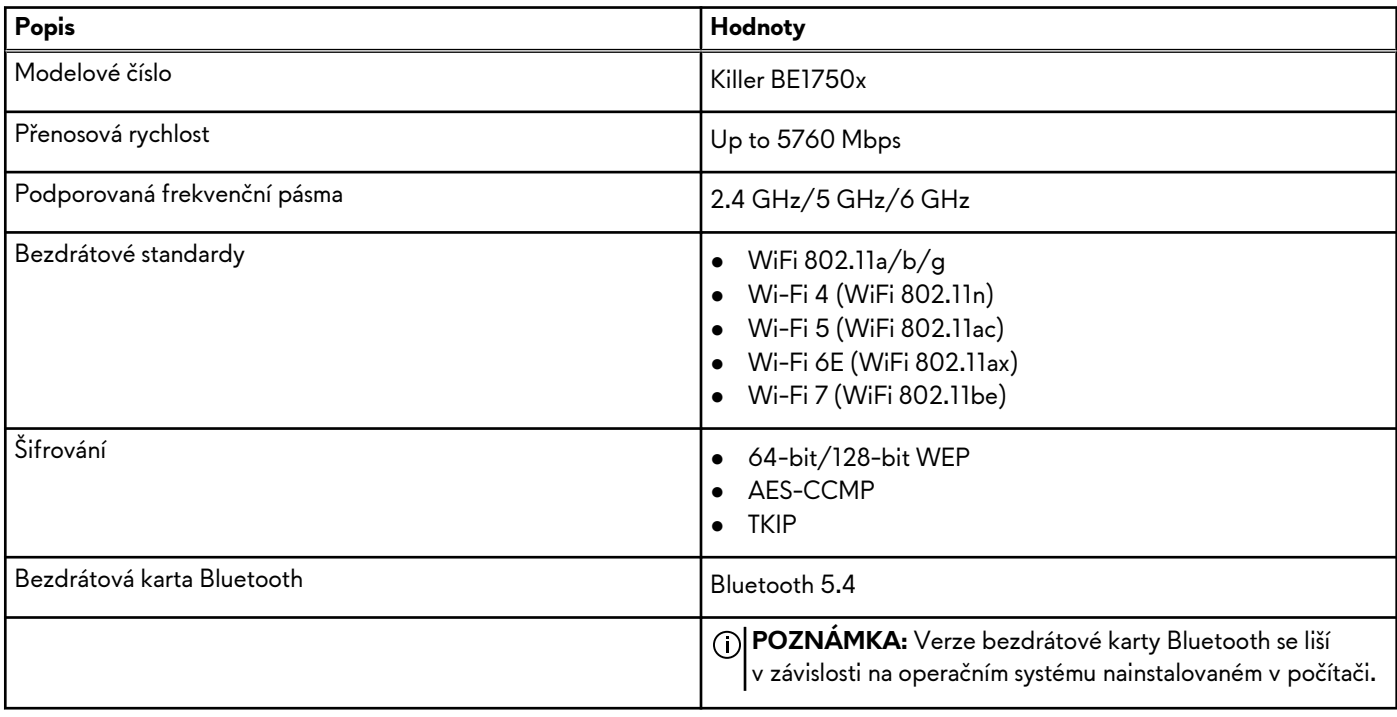

## **Zvuk**

V následující tabulce jsou uvedeny parametry zvuku v počítači Alienware x16 R2.

### **Tabulka 8. Parametry zvuku**

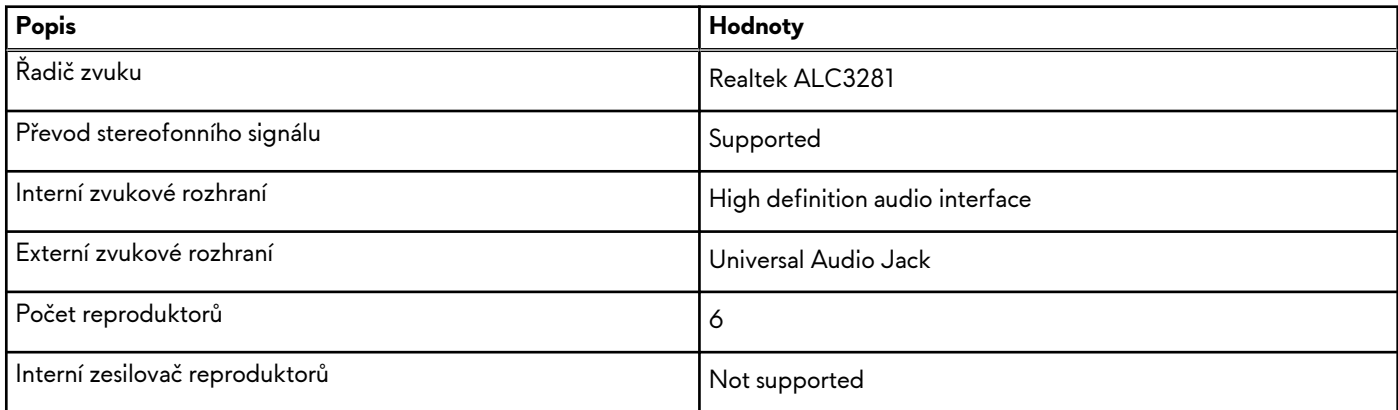

### <span id="page-16-0"></span>**Tabulka 8. Parametry zvuku (pokračování)**

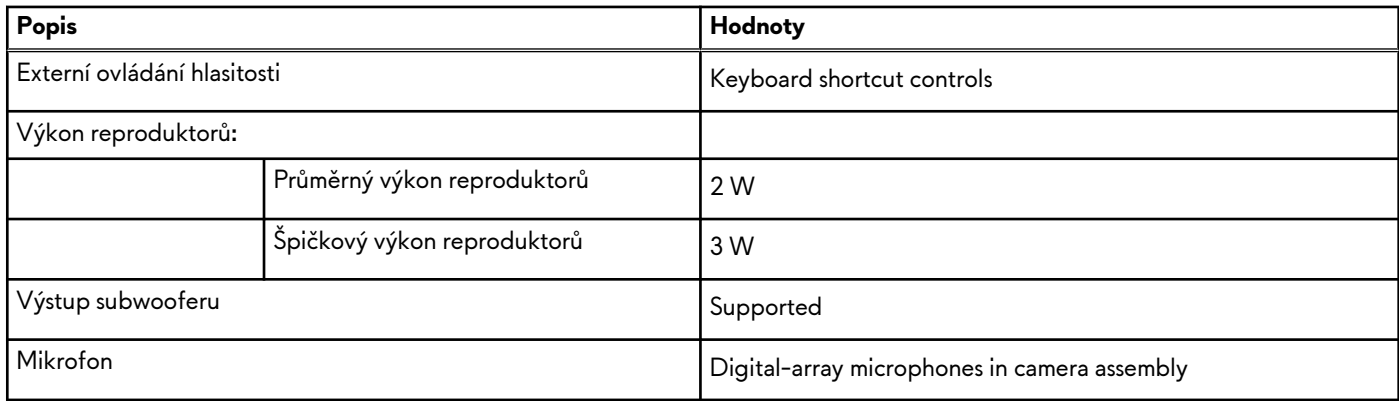

# **Úložiště**

Tato část obsahuje možnosti úložiště v počítači Alienware x16 R2.

Your Alienware x16 R2 supports two M.2 2230/2280 solid state drives. The primary drive of your Alienware x16 R2 is slot 1.

### **Tabulka 9. Parametry úložiště**

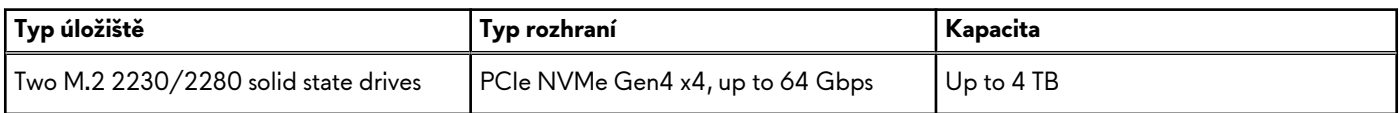

# **Čtečka paměťových karet**

V následující tabulce jsou uvedeny paměťové karty podporované počítačem Alienware x16 R2.

### **Tabulka 10. Specifikace čtečky paměťových karet**

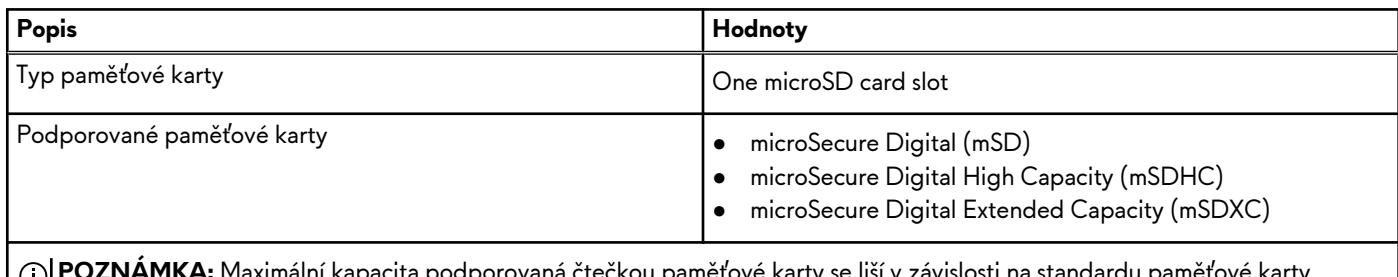

alní kapacita podporovaná čtečkou pamětové karty se liší v závislosti na standardu pamětové kart<sub>y</sub> vložené do počítače.

## **Klávesnice**

V následující tabulce jsou uvedeny parametry klávesnice v počítači Alienware x16 R2.

### **Tabulka 11. Specifikace klávesnice**

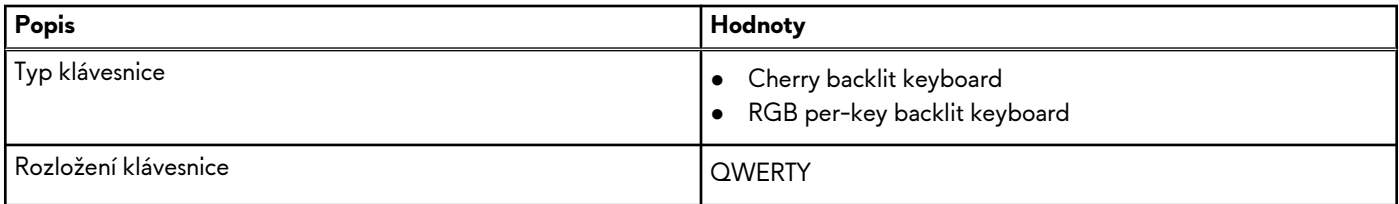

### <span id="page-17-0"></span>**Tabulka 11. Specifikace klávesnice (pokračování)**

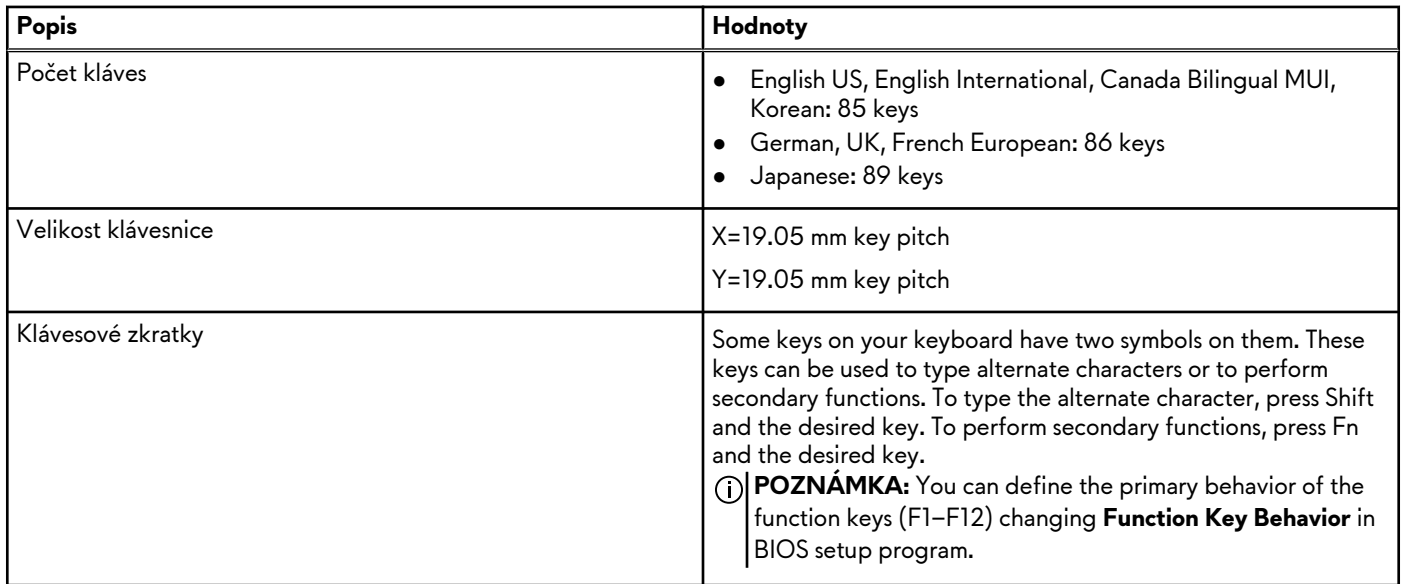

### **Klávesové zkratky**

**POZNÁMKA:** Znaky na klávesnici se mohou lišit v závislosti na její jazykové konfiguraci. Klávesy, které se používají pro klávesové zkratky, zůstávají stejné pro všechny jazykové konfigurace.

Některé klávesy na klávesnici mají na sobě dva symboly. Tyto klávesy lze použít pro zápis alternativních znaků nebo k provádění sekundárních funkcí. Symbol zobrazený ve spodní části klávesy představuje znak, který se napíše při stisknutí klávesy. Jestliže stisknete klávesu Shift a danou klávesu, napíše se symbol uvedený v horní části klávesy. Pokud například stisknete **2**, napíše se **2**; jestliže stisknete **Shift** + **2**, napíše se **@**.

Klávesy F1–F12 v horní řadě klávesnice jsou funkční klávesy k ovládání multimédií, jak ukazuje ikona ve spodní části klávesy. Stisknutím funkční klávesy vyvoláte úlohu reprezentovanou ikonou. Například klávesou F1 lze zakázat či povolit zvýšení výkonu (viz tabulka níže).

Nicméně, jsou-li funkční klávesy F1–F12 nutné pro konkrétní softwarové aplikace, lze multimediální funkce vypnout stisknutím kláves **fn** + **Esc**. Ovládání multimédií lze následně vyvolat stisknutím klávesy **Fn** a příslušné funkční klávesy. Například klávesovou kombinací **fn** + **F1** lze povolit nebo zakázat zvýšení výkonu.

**POZNÁMKA:** Primární chování funkčních kláves (F1–F12) můžete také změnit úpravou nastavení **Chování funkčních kláves**  v konfiguraci systému BIOS.

# **Klávesy Popis** Zakázání nebo povolení funkce Performance Boost Úprava jasu podsvícení klávesnice Přepnout na externí displej Otevření rychlého nastavení Snížit jas displeje Zvýšit jas displeje Zakázat nebo povolit dotykovou podložku

#### **Tabulka 12. Seznam klávesových zkratek**

<span id="page-18-0"></span>Počítač se dodává s předem naprogramovanými klávesami maker, které umožňují spouštět větší počet akcí stisknutím jediné klávesy.

### **Tabulka 13. Seznam kláves maker**

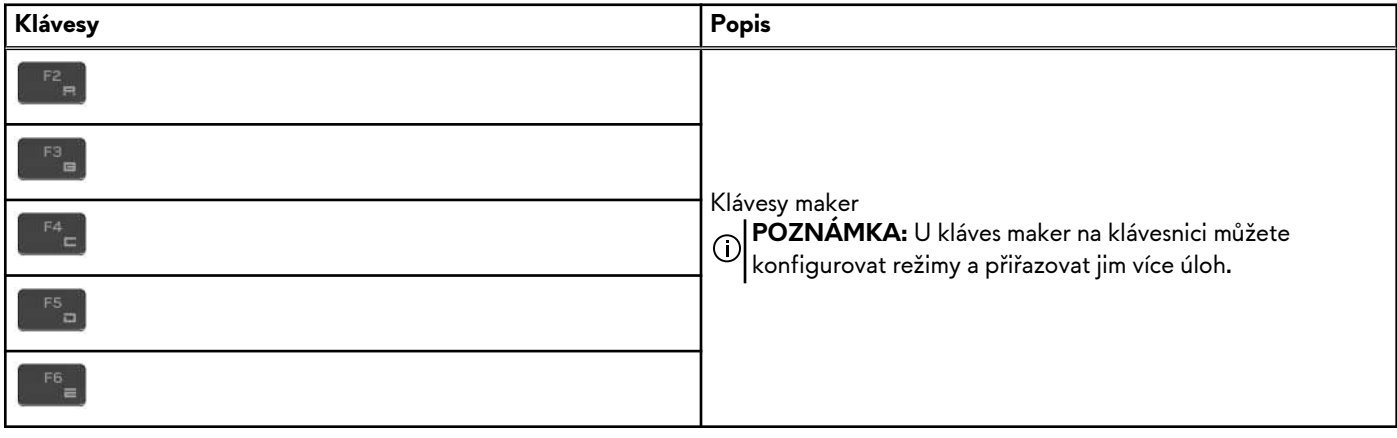

Počítač se dodává se speciálními klávesami, jimiž lze ovládat zvukové funkce počítače jediným stisknutím.

### **Tabulka 14. Seznam kláves určených k ovládání zvukových funkcí**

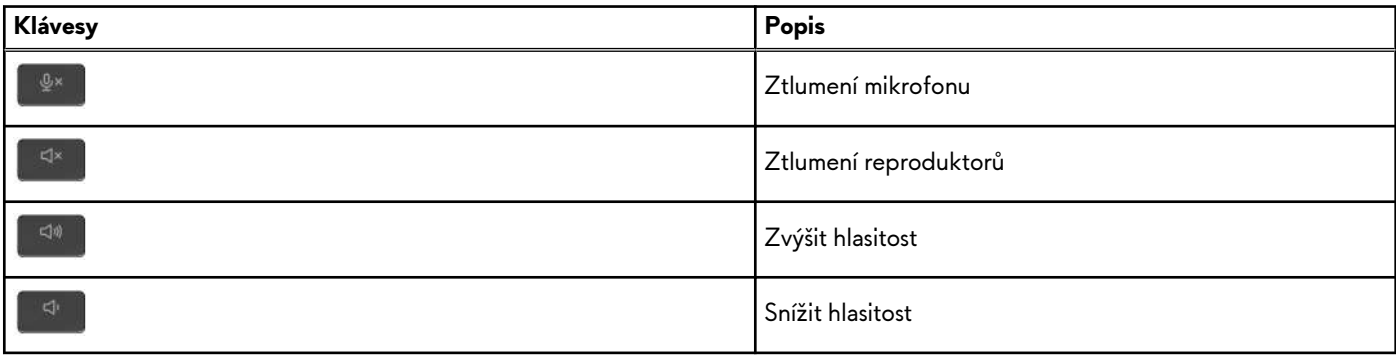

### **Kamera**

V následující tabulce jsou uvedeny parametry kamery v počítači Alienware x16 R2.

#### **Tabulka 15. Specifikace kamery**

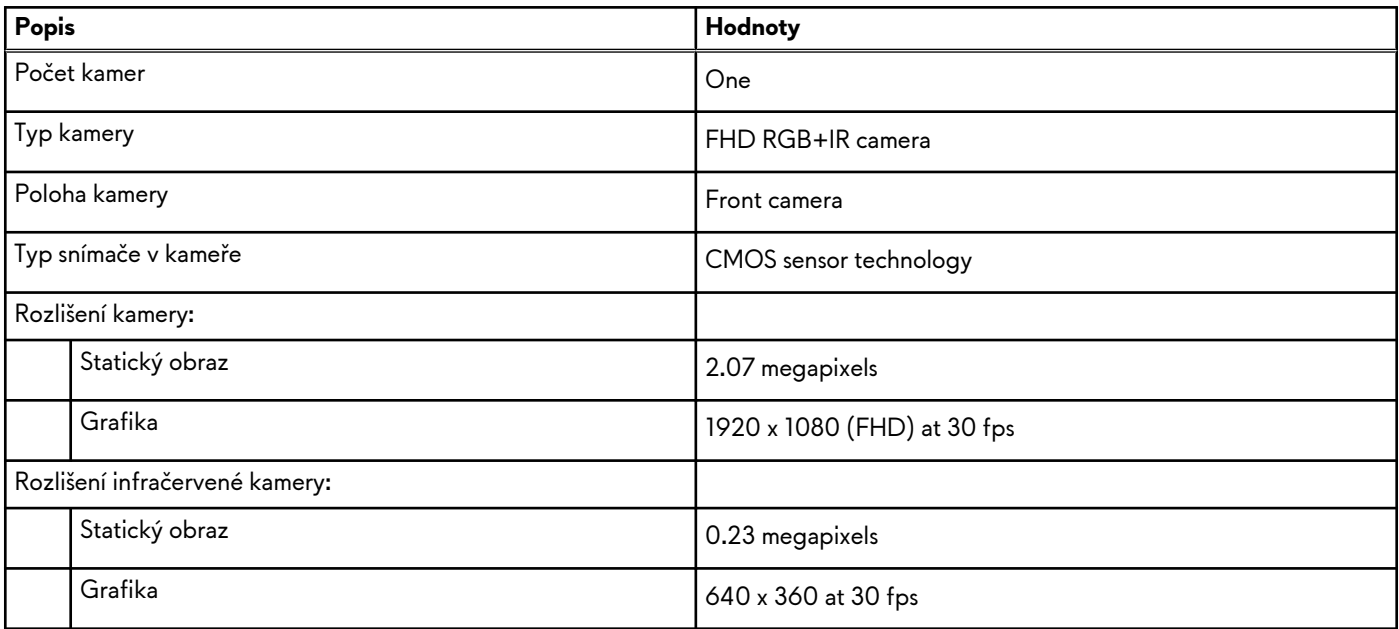

### <span id="page-19-0"></span>**Tabulka 15. Specifikace kamery (pokračování)**

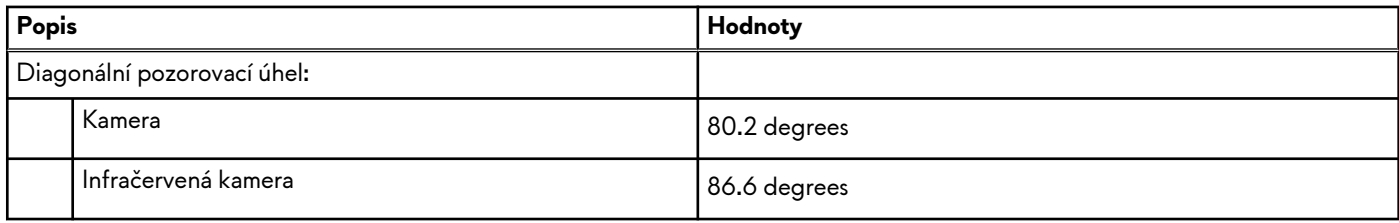

## **Dotyková podložka**

V následující tabulce jsou uvedeny parametry dotykové podložky v počítači Alienware x16 R2.

### **Tabulka 16. Specifikace dotykové podložky**

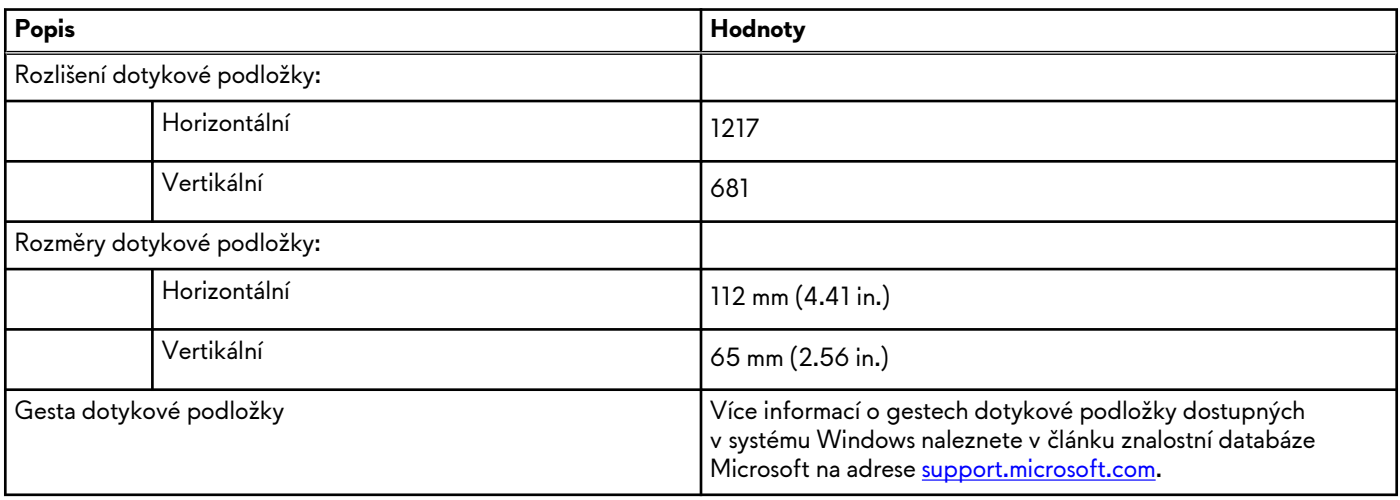

### **Napájecí adaptér**

V následující tabulce jsou uvedeny parametry napájecího adaptéru počítače Alienware x16 R2.

### **Tabulka 17. Specifikace napájecího adaptéru**

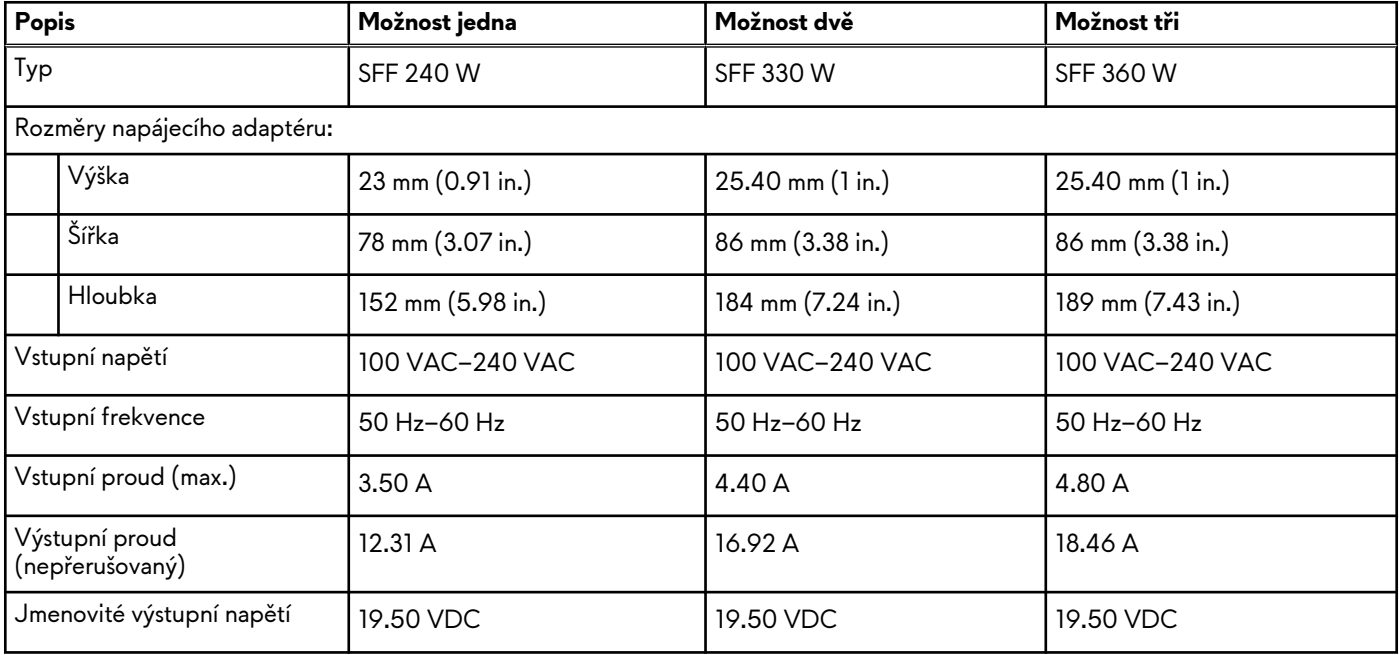

<span id="page-20-0"></span>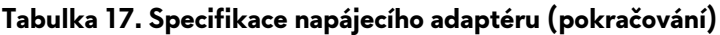

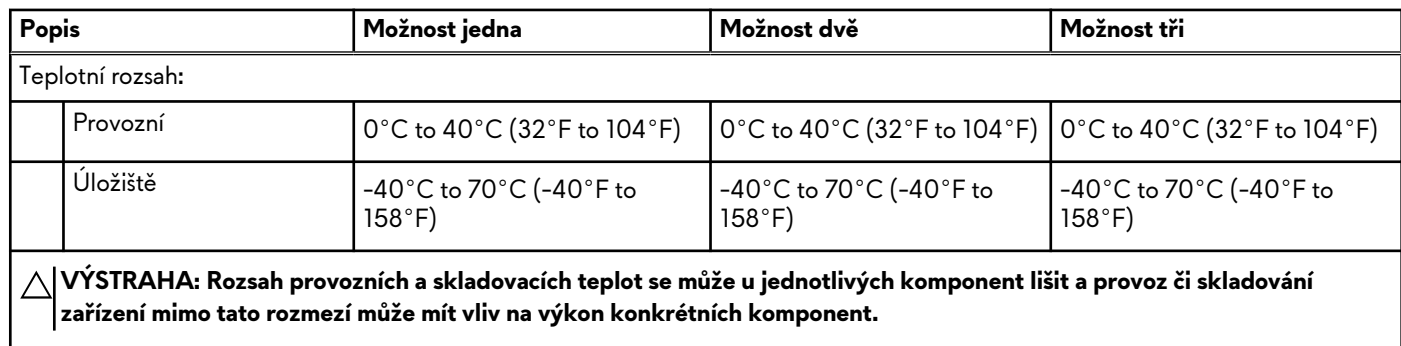

## **Baterie**

V následující tabulce jsou uvedeny parametry baterie v počítači Alienware x16 R2.

### **Tabulka 18. Specifikace baterie**

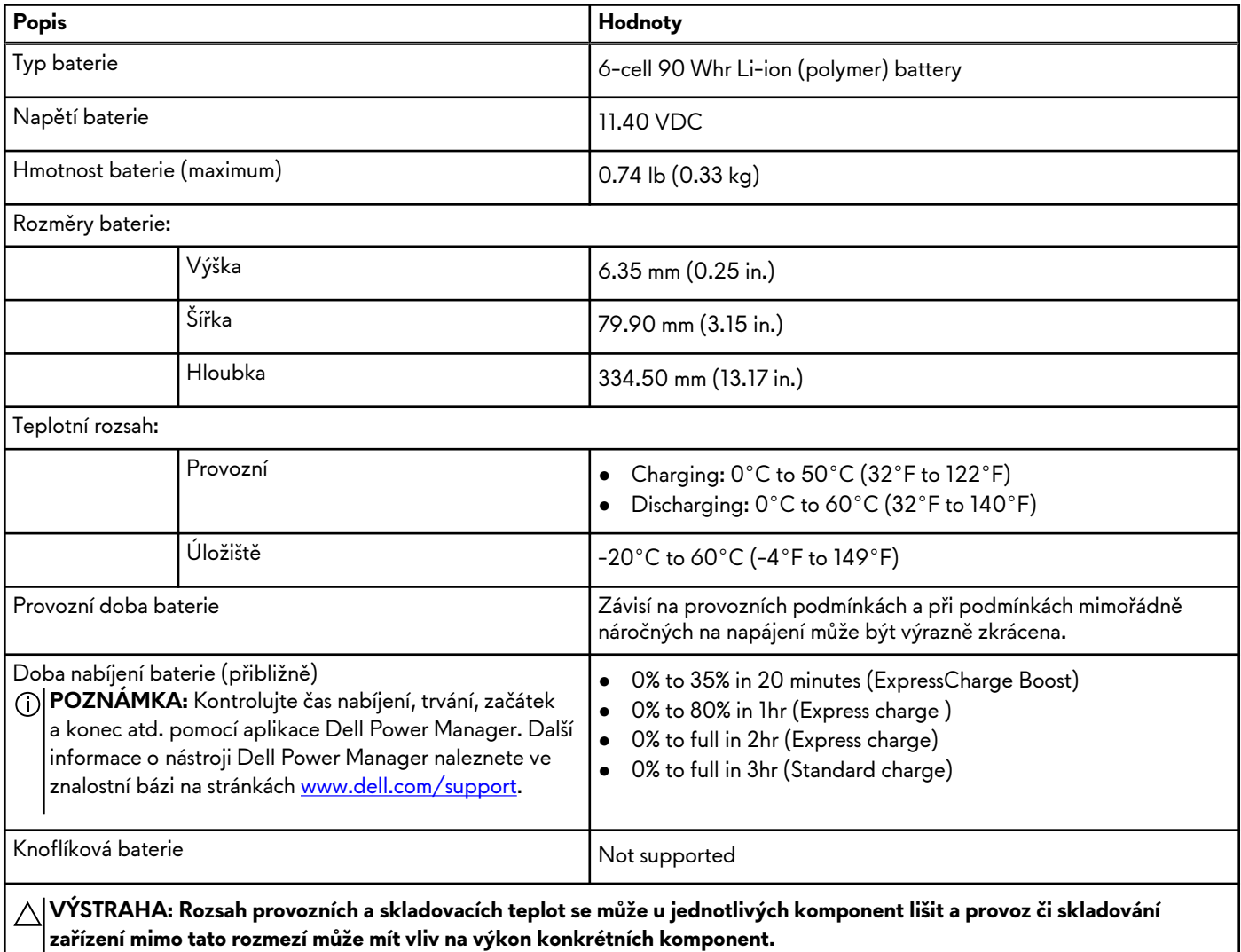

**VÝSTRAHA: Společnost Dell Technologies doporučuje baterii kvůli optimální spotřebě energie pravidelně nabíjet. Jestliže dojde k vybití baterie, připojte napájecí adaptér, zapněte počítač a poté jej restartujte, aby se snížila spotřeba energie.**

# <span id="page-21-0"></span>**Displej**

V následující tabulce jsou uvedeny specifikace displeje v počítači Alienware x16 R2.

### **Tabulka 19. Specifikace obrazovky**

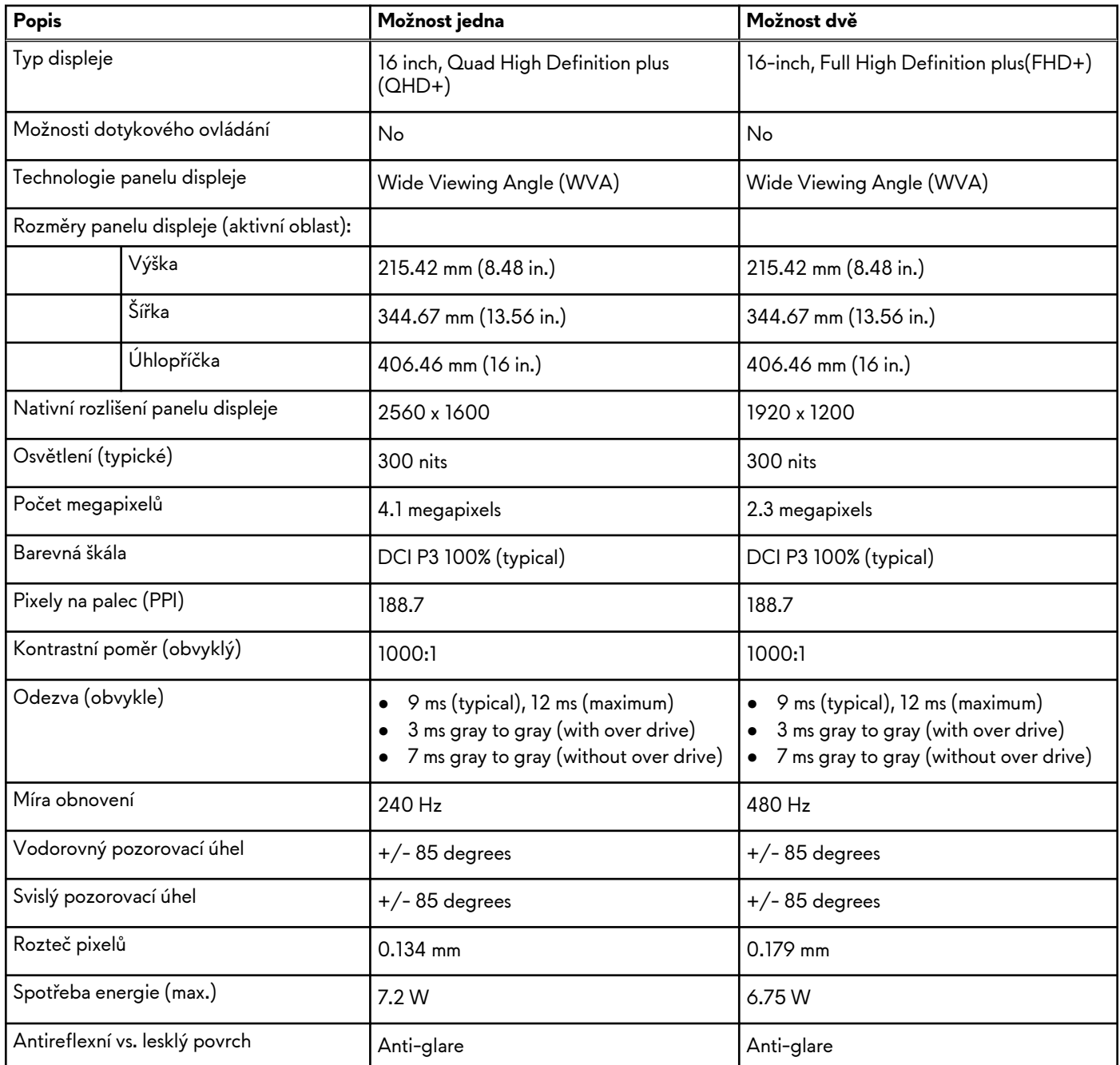

# **Grafická karta (GPU) – integrovaná**

V následující tabulce jsou uvedeny parametry integrované grafické karty (GPU) podporované počítačem Alienware x16 R2.

### **Tabulka 20. Grafická karta (GPU) – integrovaná**

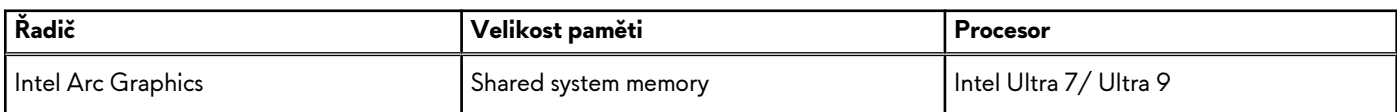

## <span id="page-22-0"></span>**Grafická karta – samostatná**

V následující tabulce jsou uvedeny parametry samostatné grafické karty (GPU) podporované počítačem Alienware x16 R2.

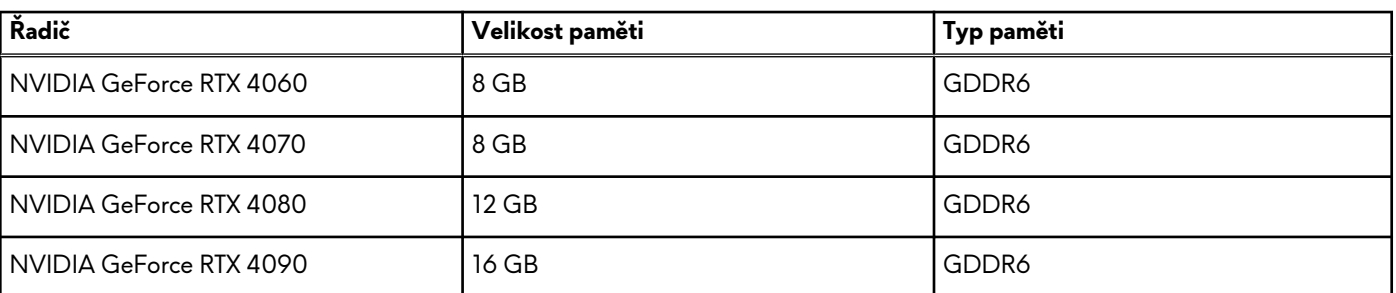

### **Tabulka 21. Grafická karta – samostatná**

### **Podpora externího displeje**

Následující tabulka obsahuje matici podpory více displejů v počítači Alienware x16 R2.

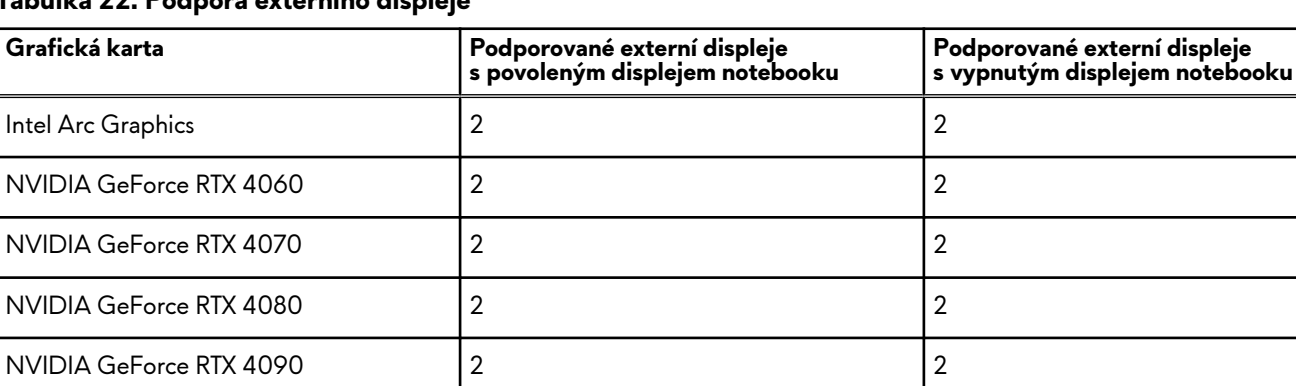

### **Tabulka 22. Podpora externího displeje**

## **Provozní a skladovací podmínky**

V následující tabulce jsou uvedeny provozní a skladovací parametry počítače Alienware x16 R2.

**Úroveň znečištění vzduchu:** G1 podle ustanovení normy ISA-S71.04-1985

### **Tabulka 23. Okolí počítače**

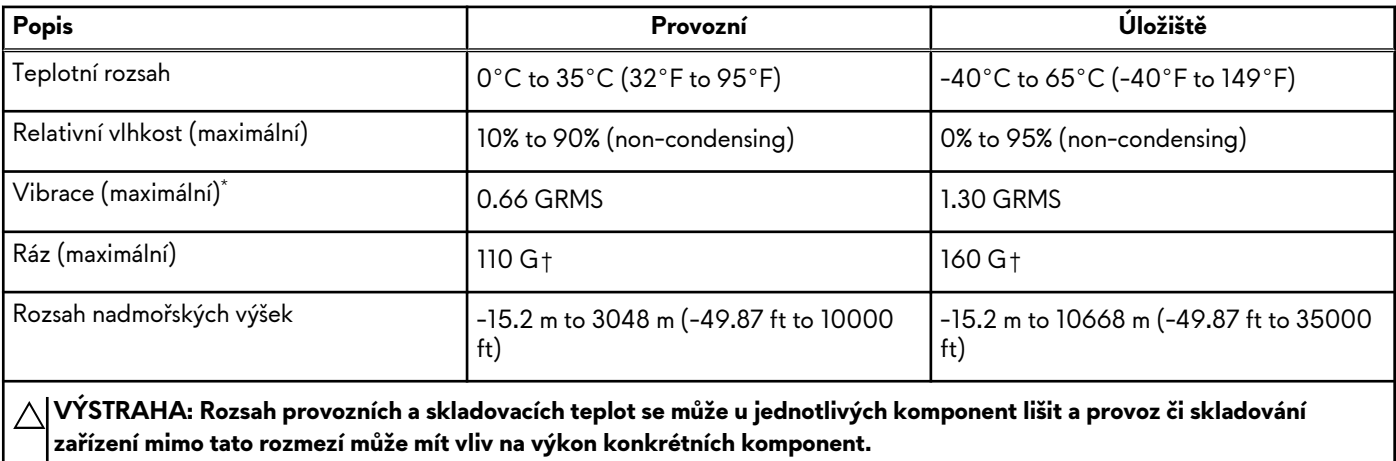

<span id="page-23-0"></span>\* Měřené při použití náhodného spektra vibrací, které simuluje prostředí uživatele.

† Měřeno pomocí 2ms polosinusového pulzu

# **Displej Dell s nízkým vyzařováním modrého světla**

### **VAROVÁNÍ: Dlouhodobé působení modrého světla z displeje může vést k očním problémům, například k nadměrné zátěži, únavě či poškození zraku.**

Modré světlo má v rámci barevného spektra krátkou vlnovou délku a vysokou energii. Trvalé působení modrého světla z digitálních zdrojů může vést k poruchám spánku a způsobovat dlouhodobé problémy, například nadměrnou zátěž, únavu či poškození zraku.

Displej v tomto počítači je navržen tak, aby vyzařoval minimum modrého světla, a vyhovuje požadavkům organizace TÜV Rheinland na displeje s nízkým vyzařováním modrého světla.

Režim nízkého vyzařování modrého světla je povolen ve výrobním závodě, a proto není potřebná žádná další konfigurace.

Kvůli omezení rizika namáhání zraku se rovněž doporučuje:

- umístit displej notebooku do pohodlné vzdálenosti 50 až 70 cm (20 až 28 palců) od očí;
- pravidelně mrkat, aby se oči zvlhčily, navlhčit si oči vodou nebo používat vhodné oční kapky;
- během přestávek se nejméně po dobu 20 sekund dívat mimo monitor, na objekt ve vzdálenosti 609,60 cm (20 stop);
- každé dvě hodiny udělat 20minutovou přestávku.

# <span id="page-24-0"></span>**Alienware Command Center**

Alienware Command Center (AWCC) představuje jednotné rozhraní, kde si můžete upravit a vylepšit herní zážitek. Ovládací panel AWCC zobrazuje naposledy hrané nebo nově přidané hry, dále obsahuje informace, témata a profily ke konkrétním hrám a umožňuje přístup k nastavení počítače. Díky tomu můžete rychle upravovat například profily a témata her, osvětlení, makra a zvuk, což je pro herní zážitek zásadní.

AWCC rovněž podporuje funkci AlienFX 2.0. AlienFX umožňuje vytvářet, přiřazovat a sdílet mapy osvětlení pro konkrétní hry, a zlepšit tak herní zážitek. Rovněž nabízí možnost vytvářet vlastní osvětlovací efekty a použít je v počítači nebo připojených periferních zařízeních. AWCC umožňuje ovládat periferie, což zajišťuje jednotnost prostředí a možnost přiřadit tato nastavení konkrétnímu počítači nebo hře.

Tento počítač obsahuje následující světelné zóny AlienFX:

- Keyboard
- Alien head power button
- Alien head LED on the back of the display

**POZNÁMKA:** Informace o umístění světelných zón AlienFX ve vašem počítači jsou k dispozici v nástroji AWCC.

AWCC podporuje následující funkce:

- FX: Vytváření a správa zón AlienFX.
- Fúze: Fúze zahrnuje možnost nastavit řízení spotřeby, zvuk a chlazení pro jednotlivé hry.
- Správa periferií: Správa periferií umožňuje zobrazovat a spravovat periferní zařízení v nástroji Alienware Command Center. Podporuje klíčová nastavení a vazby periferií s ostatními funkcemi, například s profily, makry, funkcí AlienFX a herní knihovnou.

AWCC rovněž podporuje správu zvuku, ovládání chlazení a sledování procesoru, grafického procesoru a paměti (RAM). Informace o AWCC naleznete v *online nápovědě k nástroji Alienware Command Center*, případně prohledejte zdroje ve znalostní bázi na stránkách [www.dell.com/support.](https://www.dell.com/support/)

# <span id="page-25-0"></span>**Manipulace uvnitř počítače**

# **Bezpečnostní pokyny**

Dodržováním následujících bezpečnostních zásad zabráníte možnému poškození počítače a zajistíte vlastní bezpečnost. Není-li uvedeno jinak, všechny postupy uvedené v tomto dokumentu předpokládají, že jste si přečetli bezpečnostní informace dodané s počítačem.

- **VAROVÁNÍ: Před manipulací uvnitř počítače si přečtěte bezpečnostní informace dodané s počítačem. Další informace o vzorových postupech v [oblasti bezpečnosti naleznete na domovské stránce Soulad s](https://www.dell.com/regulatory_compliance) předpisy na adrese www.dell.com/ regulatory\_compliance.**
- **VAROVÁNÍ: Než otevřete kryt počítače nebo jeho panely, odpojte počítač od všech zdrojů napájení. Poté co dokončíte práci uvnitř počítače, namontujte všechny kryty, panely a šrouby a teprve poté připojte počítač k elektrické zásuvce.**

**VÝSTRAHA: Chcete-li předejít poškození počítače, ujistěte se, že je pracovní plocha rovná, suchá a čistá.**

**VÝSTRAHA: Chcete-li předejít poškození komponent a karet, držte je pouze za hrany a nedotýkejte se kolíků a kontaktů.**

- **VÝSTRAHA: Odstraňování problémů a opravy byste měli provádět pouze po získání oprávnění nebo výzvě tým technické pomoci Dell. Na škody způsobené neoprávněným servisním zásahem se nevztahuje záruka společnosti Dell. Více informací naleznete v bezpečnostních pokynech dodávaných s produktem nebo na adrese [www.dell.com/regulatory\\_compliance.](https://www.dell.com/regulatory_compliance)**
- **VÝSTRAHA: Dříve, než se dotknete některé části uvnitř počítače, odveďte elektrostatický náboj z vašeho těla tím, že se dotknete kovového předmětu, například některé kovové části na zadní straně počítače. Během manipulace se opakovaně dotýkejte nenatřeného kovového povrchu, abyste odvedli potenciální elektrostatický náboj, který může poškodit vnitřní komponenty.**
- **VÝSTRAHA: Při odpojování kabelu tahejte za konektor nebo vytahovací poutko, nikoli za samotný kabel. Některé kabely mohou být opatřeny konektory se západkami nebo přítlačnými šrouby, které je třeba před odpojením kabelu uvolnit. Při odpojování kabelů je držte rovně, aby nedošlo k ohnutí kolíků. Při připojování kabelů se ujistěte, že jsou porty a konektory správně otočeny a vyrovnány.**
- **VÝSTRAHA: Stiskem vysuňte všechny karty vložené ve čtečce paměťových karet.**
- **VÝSTRAHA: Při manipulaci s nabíjecími lithium-iontovými bateriemi v noteboocích postupujte opatrně. Vyboulené baterie by se neměly používat. Je třeba je vyměnit a vhodným způsobem zlikvidovat.**
- **POZNÁMKA:** Barva počítače a některých součástí se může lišit od barev uvedených v tomto dokumentu.

### **Před manipulací uvnitř počítače**

#### **Kroky**

- **1.** Uložte a zavřete všechny otevřené soubory a ukončete všechny spuštěné aplikace.
- **2.** Vypněte počítač. V operačním systému Windows klikněte na možnost **Start** > **Napájení** > **Vypnutí** .

**POZNÁMKA:** Používáte-li jiný operační systém, vyhledejte pokyny ohledně jeho vypnutí v příslušné dokumentaci.

- **3.** Odpojte počítač a všechna připojená zařízení od elektrických zásuvek.
- **4.** Odpojte od počítače všechna připojená síťová a periferní zařízení, jako například klávesnici, myš a monitor.
- **5.** Vyjměte z počítače všechny paměťové karty nebo optické disky (pokud v něm nějaké jsou).
- **6.** Vstupte do servisního režimu, pokud můžete zapnout počítač.

#### **Servisní režim**

Servisní režim se používá k odpojení napájení bez odpojení kabelu baterie od základní desky před prováděním oprav v počítači.

- <span id="page-26-0"></span>**VÝSTRAHA: Pokud nemůžete zapnout počítač a uvést jej do servisního režimu nebo počítač nepodporuje servisní režim, odpojte kabel baterie. Chcete-li odpojit kabel baterie, postupujte podle kroků v části [Vyjmutí baterie.](#page-52-0)**
- **POZNÁMKA:** Ujistěte se, že je počítač vypnutý a napájecí adaptér je odpojen.
- **a.** Přidržte klávesu **<B>** na klávesnici a poté stiskněte vypínač na 3 sekundy nebo dokud se na obrazovce nezobrazí logo společnosti Dell.
- **b.** Pokračujte stisknutím libovolné klávesy.
- **c.** Není-li odpojen napájecí adaptér, zobrazí se na obrazovce výzva k odpojení adaptéru. Odpojte napájecí adaptér a stisknutím libovolné klávesy pokračujte v procesu **Servisní režim**. Proces **Servisní režim** automaticky přeskočí následující krok, jestliže uživatel předem nenastaví **číslo vlastníka počítače**.
- **d.** Až se na obrazovce zobrazí zpráva, že je **možné pokračovat**, pokračujte stisknutím libovolné klávesy. Počítač vydá tři krátká pípnutí a ihned se vypne.
- **e.** Jakmile se počítač vypne, úspěšně vstoupil do servisního režimu.

**POZNÁMKA:** Pokud nemůžete zapnout počítač nebo nemůžete vstoupit do servisního režimu, tento proces přeskočte.

### **Bezpečnostní opatření**

Kapitola o bezpečnostních opatřeních popisuje hlavní kroky, které je třeba podniknout před zahájením jakékoli demontáže.

Před veškerými montážemi a opravami, jež zahrnují demontáž a opětovnou montáž, si prostudujte následující bezpečnostní opatření:

- Vypněte počítač a všechna k němu připojená periferní zařízení.
- Počítač a všechna k němu připojená periferní zařízení odpojte od střídavého napájení.
- Od počítače odpojte všechny síťové, telefonní a komunikační kabely.
- Při práci uvnitř jakéhokoli notebooku používejte antistatickou servisní soupravu, která chrání před elektrostatickým výbojem (ESD).
- Každou součást počítače po demontáži umístěte na antistatickou podložku.
- Noste obuv s nevodivou gumovou podrážkou. Snížíte tím riziko úrazu elektrickým proudem.
- Po odpojení kabelu by mělo k odstranění zbytkové energie na základní desce stačit na 15 sekund stisknout a podržet tlačítko napájení.

### Pohotovostní napájení

Produkty Dell s pohotovostním napájením je nutné před otevřením jejich krytu odpojit od napájecího zdroje. Systémy s pohotovostním napájením jsou pod napětím i tehdy, když jsou vypnuté. Toto vnitřní napájení umožňuje počítač na dálku zapnout (funkce Wake-on-LAN) nebo přepnout do režimu spánku a nabízí další pokročilé funkce pro řízení spotřeby.

### Vodivé propojení

Vodivé propojení je způsob připojení dvou či více uzemňovacích vodičů ke stejnému elektrickému potenciálu. K jeho vytvoření použijte antistatickou servisní soupravu. Propojovací vodič je třeba připojit k holému kovu, nikoli k lakovanému nebo nekovovému povrchu. Poutko na zápěstí si musíte řádně upevnit a musí být v kontaktu s vaší pokožkou. Před vytvořením vodivého propojení si sundejte veškeré šperky (např. hodinky, náramky či prsteny).

### **Ochrana před elektrostatickým výbojem (ESD)**

Statická elektřina představuje významné riziko při manipulaci s elektronickými součástmi, zejména pak s citlivými díly, jako jsou rozšiřovací karty, procesory, paměťové moduly nebo systémové desky. I malé výboje statické elektřiny dokážou obvody poškodit způsobem, který na první pohled není patrný, ale může způsobovat občasné problémy či zkrácení životnosti produktu. Neustále rostoucí požadavky na nižší spotřebu a vyšší hustotu způsobují, že se ze statické elektřiny stává stále větší problém.

Vzhledem ke zvýšené hustotě polovodičů jsou poslední produkty společnosti Dell náchylnější na poškození statickou elektřinou. Z toho důvodu již některé dříve schválené postupy manipulace s díly nadále nelze uplatňovat.

Poškození statickou elektřinou může způsobovat dva typy poruch – katastrofické a občasné.

● **Katastrofické** – Katastrofické poruchy představují přibližně 20 % poruch způsobených statickou elektřinou. Takové poruchy způsobují okamžité a úplné vyřazení zařízení z provozu. Příkladem katastrofické poruchy je zásah paměťového modulu DIMM <span id="page-27-0"></span>statickou elektřinou, jehož důsledkem je příznak "Žádný test POST / žádné video" doprovázený zvukovým signálem, jenž značí chybějící nebo nefunkční paměť.

● **Občasné** – Občasné poruchy představují přibližně 80 % poruch způsobených statickou elektřinou. Ve většině případů tyto poruchy nejsou okamžitě rozeznatelné. Paměťový modul DIMM je zasažen statickou elektřinou, ale trasování je pouze oslabeno a navenek nevykazuje známky poškození. Oslabená trasa se může tavit celé týdny či měsíce a během toho může docházet ke zhoršování integrity paměti, občasným chybám atd.

Ještě obtížněji rozpoznatelným a odstranitelným druhem poškození jsou takzvané latentní poruchy.

Poškození statickou elektřinou můžete předejít následujícím způsobem:

- Nasaďte si antistatické poutko na zápěstí, které je řádně uzemněno pomocí vodiče. Bezdrátové antistatické proužky neposkytují dostatečnou ochranu. Dotykem šasi před manipulací s díly nezajistíte odpovídající ochranu součástí, jež jsou vůči statické elektřině obzvlášť citlivé.
- Se všemi součástmi, které isou citlivé na elektrostatické výboje, manipulujte v oblasti, kde nehrozí kontakt se statickou elektřinou. Pokud je to možné, použijte antistatické podlahové podložky a podložky na pracovní stůl.
- Součást citlivou na elektrostatické výboje vyjměte z antistatického obalu až tehdy, když budete připraveni ji namontovat do počítače. Před rozbalením antistatického obalu odstraňte ze svého těla statickou elektřinu.
- Součást citlivou na elektrostatické výboje před přepravou umístěte do antistatické nádoby nebo obalu.

### **Antistatická servisní souprava**

Nemonitorovaná servisní souprava je nejčastěji používanou servisní soupravou. Každá servisní souprava sestává ze tří hlavních součástí: antistatické podložky, poutka na zápěstí a propojovacího vodiče.

### Součásti antistatické servisní soupravy

Součásti antistatické servisní soupravy jsou následující:

- **Antistatická podložka** Antistatická podložka je elektricky nevodivá a při servisních zákrocích slouží k odkládání dílů. Před použitím antistatické podložky je třeba si řádně nasadit poutko na zápěstí a propojovacím vodičem je připojit k této rohožce nebo jakémukoli holému plechovému dílu počítače, na kterém pracujete. Jakmile budete takto řádně připraveni, náhradní díly lze vyjmout z antistatického obalu a umístit přímo na podložku. Dílům citlivým na statickou elektřinu nic nehrozí, pokud je máte v ruce, na antistatické rohožce, v počítači nebo v obalu ESD.
- **Poutko na zápěstí a propojovací vodič** Poutko na zápěstí lze propojovacím vodičem připojit přímo k holému plechovému dílu hardwaru (pokud antistatická podložka není potřeba) nebo k antistatické podložce, jež chrání hardware, který jste na ni umístili. Fyzickému propojení poutka na zápěstí, propojovacího vodiče, vaší pokožky, antistatické podložky a hardwaru se říká vodivé propojení. Používejte pouze servisní soupravy s poutkem na zápěstí, podložkou a propojovacím vodičem. Nikdy nepoužívejte poutka na zápěstí bez vodiče. Mějte vždy na paměti, že vnitřní vodiče poutka na zápěstí jsou náchylná na běžné opotřebování a musí být pravidelně kontrolována příslušnou zkoušečkou, aby nedošlo k nepředvídanému poškození hardwaru statickou elektřinou. Poutko na zápěstí a propojovací vodič doporučujeme přezkušovat jednou týdně.
- **Zkoušečka antistatického poutka na zápěstí** Vodiče uvnitř antistatického poutka se postupem času opotřebovávají. Pokud používáte nemonitorovanou servisní soupravu, poutko na zápěstí doporučujeme přezkušovat před každou návštěvou servisního technika a nejméně jednou týdně. Nejlépe se k tomu hodí zkoušečka poutek na zápěstí. Pokud vlastní zkoušečku poutek na zápěstí nemáte, zeptejte se, jestli ji nemají ve vaší oblastní pobočce. Chcete-li poutko na zápěstí přezkoušet, připojte je propojovacím vodičem ke zkoušečce a stiskněte příslušné tlačítko. Pokud zkouška dopadne úspěšně, rozsvítí se zelený indikátor LED, pokud nikoli, rozsvítí se červený indikátor LED a ozve se zvuková výstraha.
- **Izolační prvky**  Zařízení citlivá na statickou elektřinu (např. plastové kryty chladičů) je nezbytně nutné udržovat v dostatečné vzdálenosti od vnitřních dílů, které slouží jako izolátory a často jsou velmi nabité.
- **Pracovní prostředí**  Před použitím antistatické servisní soupravy posuďte situaci na pracovišti u zákazníka. Například při servisu serverů se souprava používá jiným způsobem než při servisu stolních počítačů a notebooků. Servery jsou obvykle umístěny v racku v datovém centru, zatímco stolní počítače a notebooky se obvykle nacházejí na stolech v kancelářích či kancelářských kójích. K práci vždy zvolte velkou, otevřenou a rovnou plochu, na které se nic nenachází a kam se antistatická souprava společně s opravovaným počítačem snadno vejdou. V pracovním prostoru by také neměly být žádné izolační prvky, které by mohly způsobit zásah statickou elektřinou. Při manipulaci s jakýmikoli hardwarovými součástmi je nutné veškeré izolátory v pracovní oblasti (jako je polystyren či jiné plasty) vždy umístit do minimální vzdálenosti 30 centimetrů (12 palců) od citlivých dílů.
- **Antistatický obal**  Veškerá zařízení citlivá na statickou elektřinu musí být přepravována a předávána v antistatickém obalu. Doporučuje se použití kovových staticky stíněných obalů. Poškozenou součást je třeba vrátit ve stejném antistatickém obalu, v jakém jste obdrželi náhradní díl. Antistatický obal je nutné přehnout a zalepit lepicí páskou. Také je nutné použít pěnový obalový materiál, který byl součástí balení náhradního dílu. Zařízení citlivá na statickou elektřinu vyjměte z obalu pouze na pracovním povrchu, který chrání před statickou elektřinou. Tato zařízení nikdy neumisťujte na antistatický obal, protože antistatické stínění funguje pouze uvnitř tohoto obalu. Součásti vždy držte v ruce nebo umístěte na antistatickou podložku, do počítače nebo do antistatického obalu.

<span id="page-28-0"></span>● **Přeprava citlivých součástí** – Přepravované součásti (např. náhradní díly nebo díly vracené společnosti Dell), které jsou citlivé na statické elektřinu, je bezpodmínečně nutné chránit v antistatických obalech.

### Shrnutí ochrany před statickou elektřinou

Při servisních zákrocích na produktech Dell se doporučuje vždy používat běžné antistatické poutko na zápěstí s propojovacím uzemňovacím vodičem a antistatickou podložkou. Dále je nezbytně nutné při servisu chránit citlivé součásti před kontaktem s jakýmikoli izolátory a k přepravě těchto součástí používat antistatické obaly.

### **Přeprava citlivých součástí**

Přepravované součásti (např. náhradní díly nebo díly vracené společnosti Dell), které jsou citlivé na statické elektřinu, je bezpodmínečně nutné chránit v antistatických obalech.

### **Po manipulaci uvnitř počítače**

### **O této úloze**

**VÝSTRAHA: Pokud šrouby uvnitř počítače zůstanou uvolněné nebo volně ležet, můžete počítač vážně poškodit.**

### **Kroky**

- **1.** Našroubujte všechny šrouby a ujistěte se, že žádné nezůstaly volně uvnitř počítače.
- **2.** Připojte všechna externí zařízení, periferní zařízení a kabely, které jste odpojili před prací uvnitř počítače.
- **3.** Vraťte zpět všechny karty, disky a ostatní části, které jste odebrali před prací v počítači.
- **4.** Připojte počítač a všechna připojená zařízení do elektrických zásuvek.

**POZNÁMKA:** Chcete-li ukončit servisní režim, nezapomeňte připojit napájecí adaptér k portu napájecího adaptéru v počítači.

**5.** Stisknutím vypínače zapněte počítač. Počítač se automaticky vrátí do běžného funkčního režimu.

### **Doporučené nástroje**

Postupy uvedené v tomto dokumentu mohou vyžadovat použití následujících nástrojů:

- Křížový šroubovák č. 0
- Plastová jehla

### **Seznam šroubů**

∩**POZNÁMKA:** Při demontáži šroubů z určité komponenty se doporučuje poznačit si typ a množství šroubů a uložit je do krabičky na šrouby. Pak bude možné při zpětné montáži komponenty použít správný počet a typ šroubů.

**POZNÁMKA:** Některé počítače mají magnetické povrchy. Ujistěte se, že při výměně komponenty nezůstávají šrouby přichycené k podobnému povrchu.

**POZNÁMKA:** Barva šroubu se může lišit v závislosti na objednané konfiguraci.

### **Tabulka 24. Seznam šroubů**

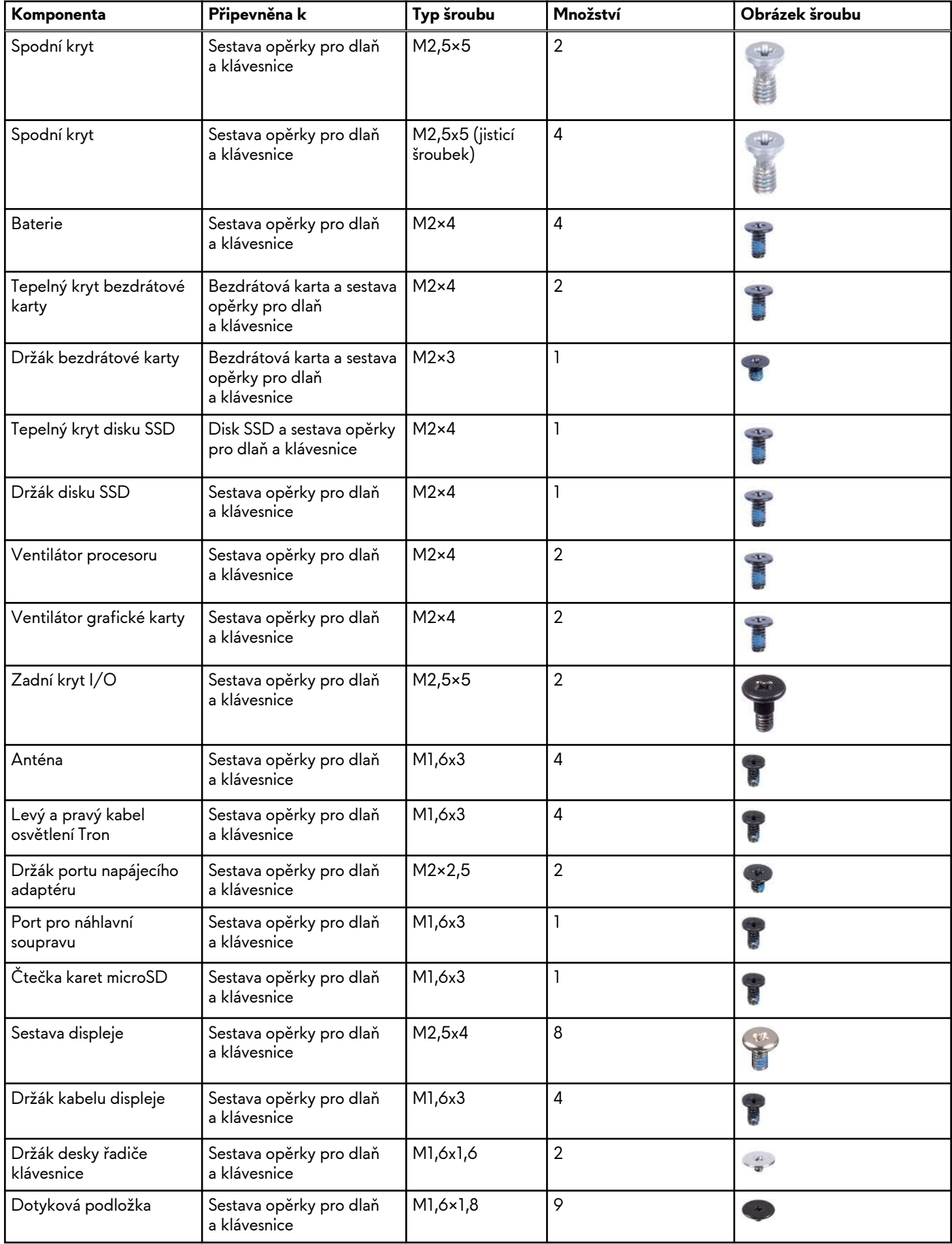

<span id="page-30-0"></span>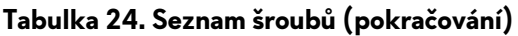

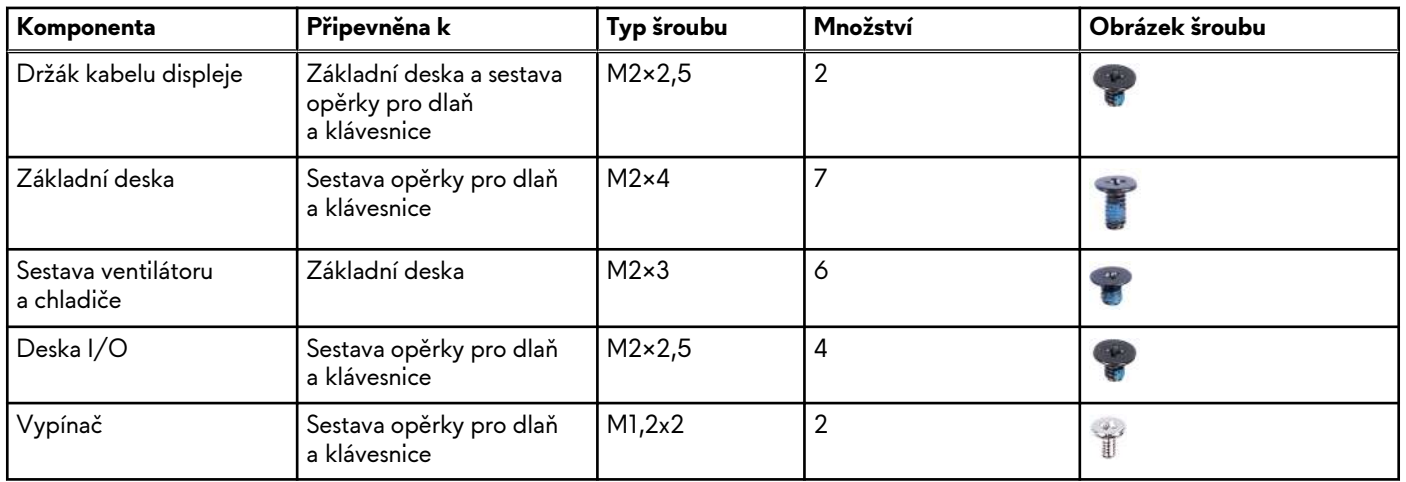

## **Hlavní komponenty počítače Alienware x16 R2**

Následující obrázek znázorňuje hlavní komponenty počítače Alienware x16 R2.

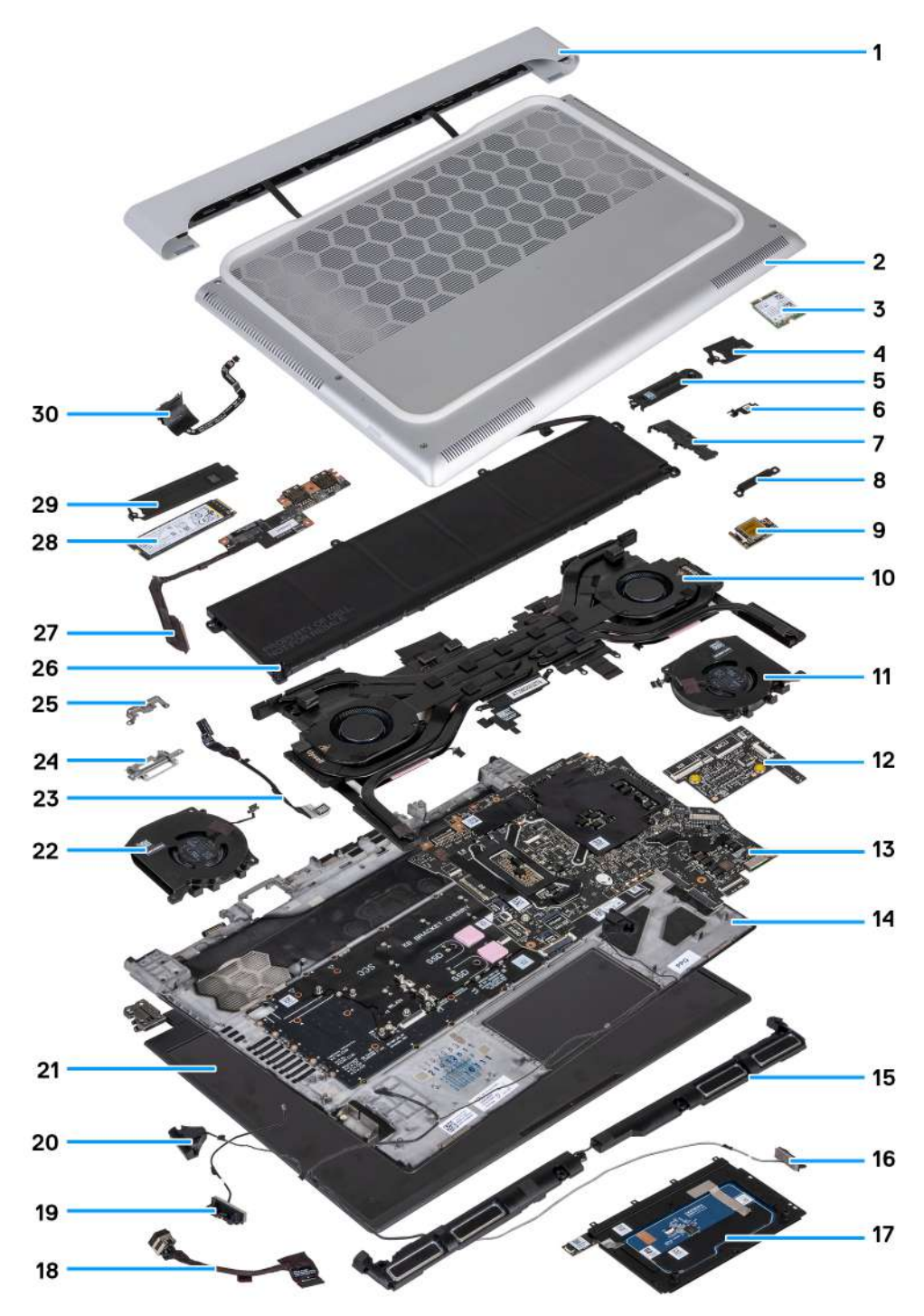

- **1.** Zadní kryt I/O
- **2.** Spodní kryt
- **3.** Disk SSD M.2 2230
- **4.** Tepelný kryt disku SSD M.2 2230
- **5.** Montážní držák disku SSD
- **6.** Držák bezdrátové karty
- **7.** Držák disku SSD
- **8.** Držák portu USB Type-C
- **9.** Bezdrátová karta
- **10.**Sestava ventilátoru a chladiče
- **11.** Ventilátor grafické karty
- **12.** Deska ovládání klávesnice
- **13.** Základní deska
- **14.** Sestava opěrky pro dlaň a klávesnice **15.**Reproduktory **16.**Kabel reproduktoru **17.** Dotyková podložka **18.**Port napájecího adaptéru **19.**Anténa **20.**Výškové reproduktory **21.** Sestava displeje **22.**Ventilátor procesoru **23.**Port pro náhlavní soupravu **24.**Držák kabelu displeje **25.**Držák kabelu displeje **26.**Baterie **27.**Deska I/O **28.**Disk SSD M.2 2280 **29.**Tepelný kryt disku SSD M.2 2280 **30.**Vypínač
- **POZNÁMKA:** Společnost Dell poskytuje seznam komponent a jejich čísel dílů k originální zakoupené konfiguraci počítače. Tyto díly jsou dostupné na základě záručního krytí zakoupeného zákazníkem. Možnosti nákupu vám sdělí váš obchodní zástupce společnosti Dell.

# <span id="page-33-0"></span>**Demontáž a instalace jednotek vyměnitelných zákazníkem (CRU)**

Výměnné komponenty v této kapitole jsou jednotky vyměnitelné zákazníkem.

**VÝSTRAHA: Zákazníci mohou vyměňovat pouze jednotky vyměnitelné zákazníkem (CRU), při dodržení bezpečnostních opatření a předepsaných postupů výměny.**

**POZNÁMKA:** Obrázky v tomto dokumentu se mohou lišit od vašeho počítače v závislosti na sestavě, kterou jste si objednali.

# **Spodní kryt**

### **Sejmutí spodního krytu**

### **Požadavky**

**1.** Postupujte podle pokynů v části [Před manipulací uvnitř počítače.](#page-25-0)

### **O této úloze**

**POZNÁMKA:** Před sejmutím spodního krytu ověřte, zda v počítači ve slotu na SD karty není vložena žádná karta.

Následující obrázky znázorňují umístění spodního krytu a ukazují postup demontáže.

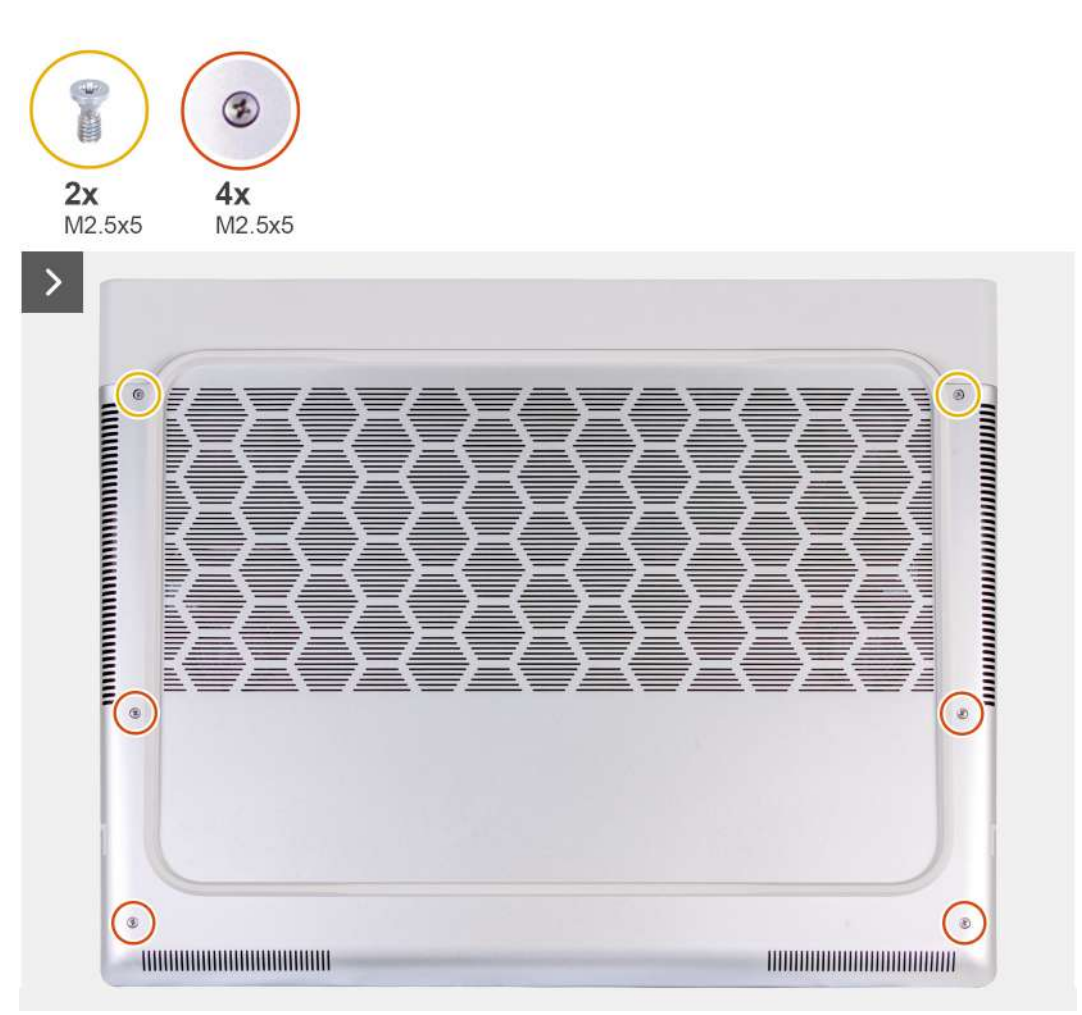

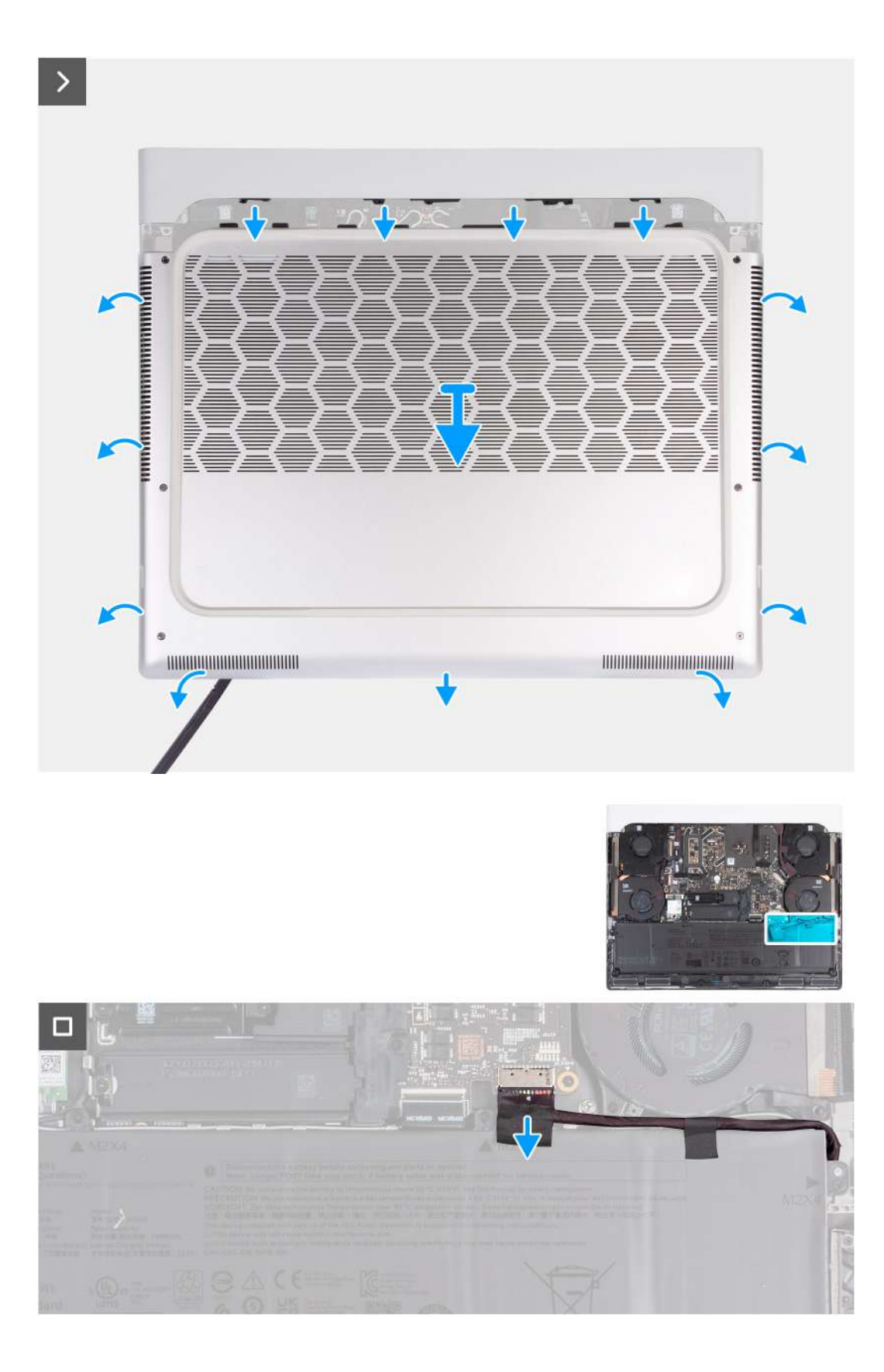

#### **Kroky**

- **1.** Vyšroubujte dva šrouby (M2,5x5), které upevňují spodní kryt k sestavě opěrky pro dlaň a klávesnice.
- **2.** Povolte čtyři jisticí šrouby (M2,5x5), jimiž je spodní kryt připevněn k sestavě opěrky pro dlaň a klávesnice.
- **3.** Pomocí plastové jehly uvolněte spodní kryt směrem od mezery vytvořené povolením jisticích šroubků v levém dolním rohu, postupujte dále podél okrajů a otevřete spodní kryt.
- <span id="page-35-0"></span>**4.** Sejměte spodní kryt tak, že jej uchopíte uprostřed spodní strany a odsunete jej ze sestavy opěrky pro dlaň a klávesnice.
- **5.** Odpojte kabel baterie od základní desky. 6. Stiskněte a podržte tlačítko napájení po dobu 20 sekund pro uzemnění počítače a odstranění statické elektřiny.

### **Nasazení spodního krytu**

### **Požadavky**

Jestliže nahrazujete určitou součástku, vyjměte před montáží stávající součástku.

#### **O této úloze**

Následující obrázek znázorňuje umístění spodního krytu a ukazuje postup montáže.

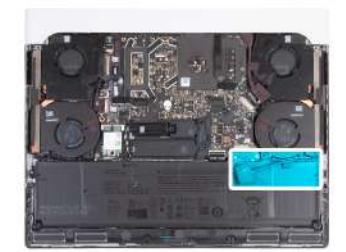

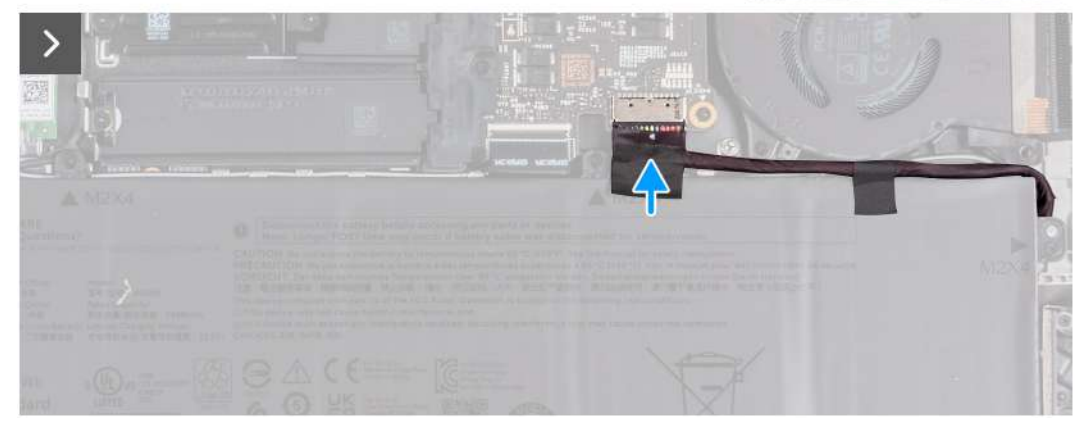
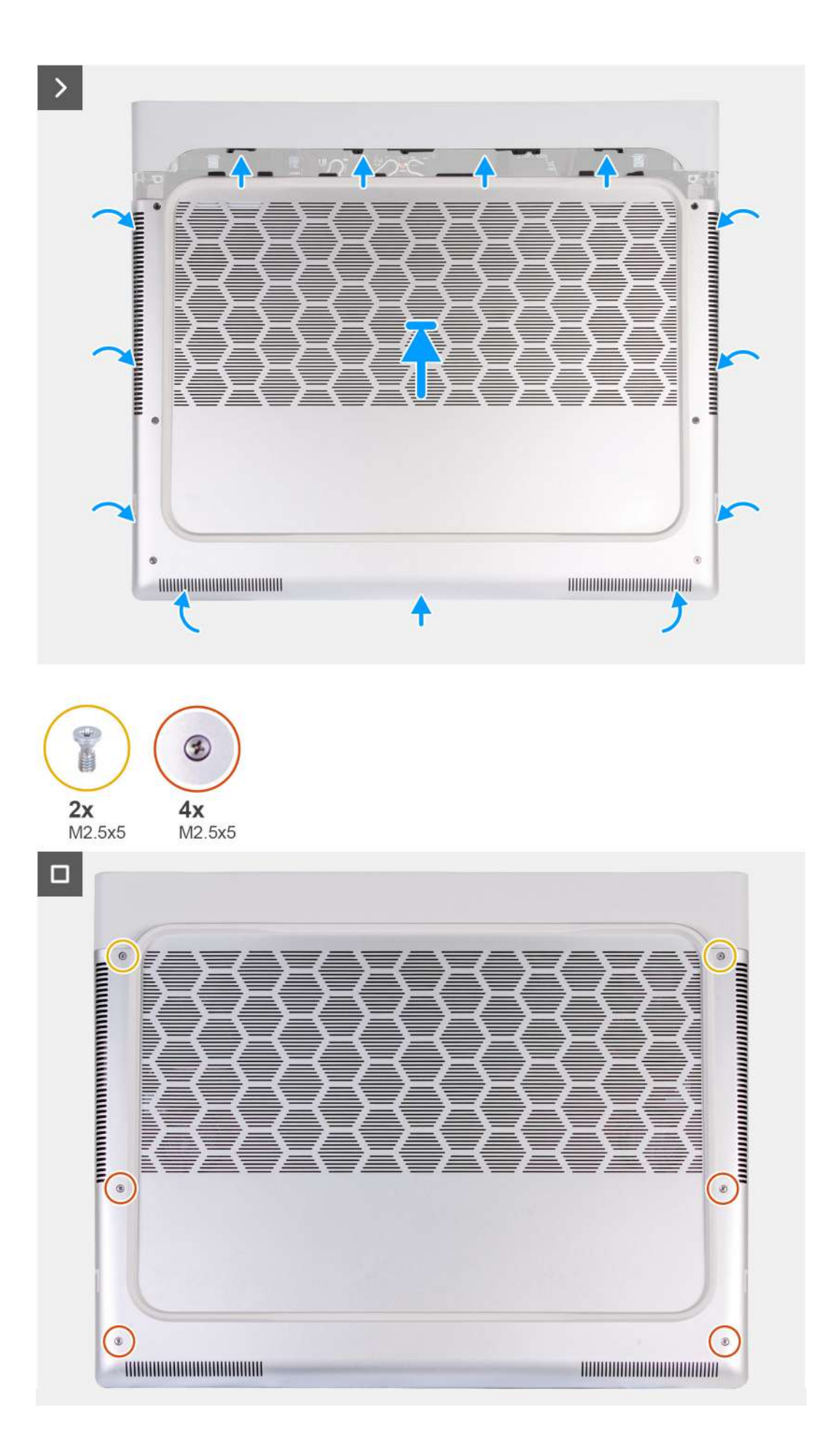

<span id="page-37-0"></span>**POZNÁMKA:** Jestliže není demontáž baterie nezbytnou podmínkou a jestliže jste odpojili kabel baterie, nezapomeňte jej připojit. Při připojování kabelu baterie postupujte podle kroků 1 a 2 uvedených v postupu.

### **Kroky**

- **1.** Připojte kabel baterie k základní desce.
- **2.** Zasuňte výstupky na horní straně krytu základny pod zadní kryt I/O a zacvakněte kryt základny do sestavy opěrky pro dlaň a klávesnice.
- **3.** Utáhněte čtyři jisticí šroubky (M2,5x5), jimiž je spodní kryt připevněn k sestavě opěrky pro dlaň a klávesnice.
- **4.** Zašroubujte dva šrouby (M2,5x5), jimiž je spodní kryt připevněn k sestavě opěrky pro dlaň a klávesnice.

### **Další kroky**

**1.** Postupujte podle pokynů v části [Po manipulaci uvnitř počítače.](#page-28-0)

# **Disk SSD**

### **Demontáž disku SSD M.2 2230**

### **Požadavky**

- **1.** Postupujte podle pokynů v části [Před manipulací uvnitř počítače.](#page-25-0)
- **2.** Sejměte [spodní kryt.](#page-33-0)

### **O této úloze**

**POZNÁMKA:** Následující postup platí pouze pro počítače dodávané s diskem SSD M.2 2230.

**POZNÁMKA:** Váš počítač má 2 sloty na disky SSD (SSD-1 a SSD-2). Karta M.2 upevněná ve slotu M.2 závisí na objednané konfiguraci. Podporované konfigurace karet:

- Disk SSD M.2 2230 + montážní držák 2230
- Disk SSD M.2 2280

Následující obrázky znázorňují umístění disku SSD M.2 2230 ve slotu SSD-2 a postup demontáže.

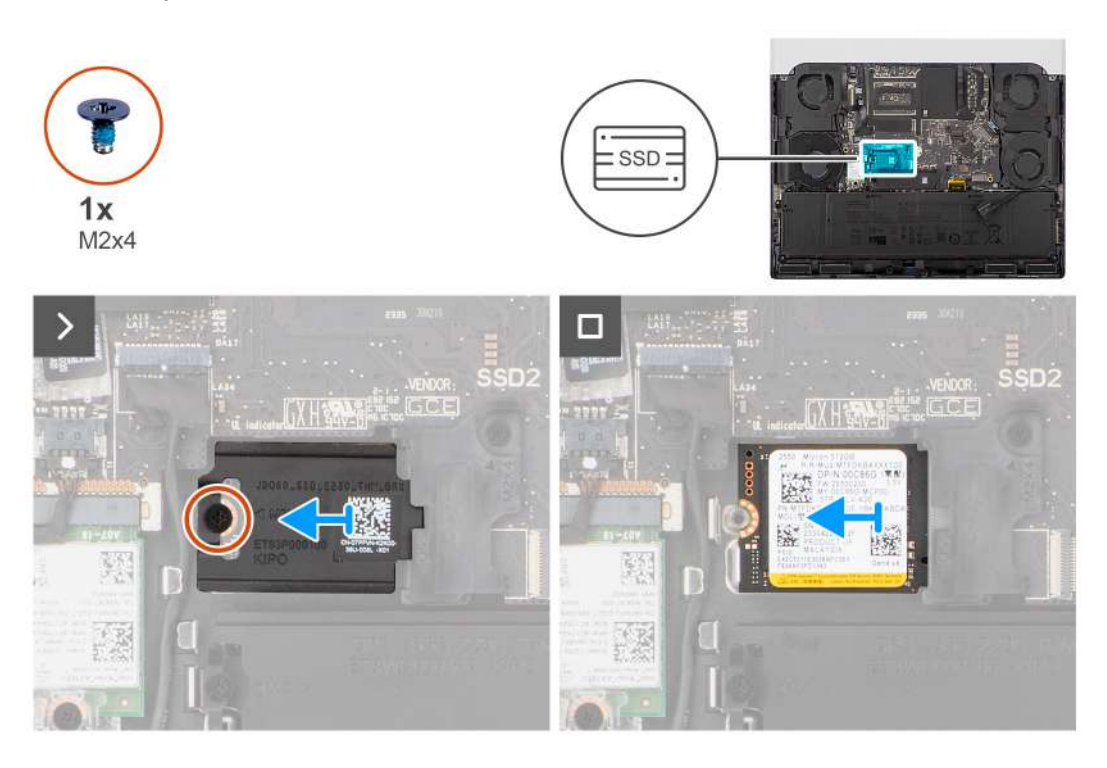

- <span id="page-38-0"></span>**1.** Vyšroubujte šroub (M2x4), který připevňuje tepelný kryt disku SSD k disku SSD a sestavě opěrky pro dlaň a klávesnice.
- **2.** Sejměte z disku SSD tepelný kryt.
- **3.** Vysuňte a vyjměte disk SSD ze slotu.

**POZNÁMKA:** Opakováním kroků 1 až 3 vyjměte disk SSD ze slotu SSD-1.

### **Montáž disku SSD M.2 2230**

### **Požadavky**

Jestliže nahrazujete určitou součástku, vyjměte před montáží stávající součástku.

### **O této úloze**

**POZNÁMKA:** Následující postup platí pouze pro počítače dodávané s diskem SSD M.2 2230.

- **POZNÁMKA:** Váš počítač má 2 sloty na disky SSD (SSD-1 a SSD-2). Karta M.2 upevněná ve slotu M.2 závisí na objednané konfiguraci. Podporované konfigurace karet:
	- Disk SSD M.2 2230 + montážní držák 2230
	- Disk SSD M.2 2280

Následující obrázky znázorňují umístění disku SSD M.2 2230 ve slotu SSD-2 a postup montáže.

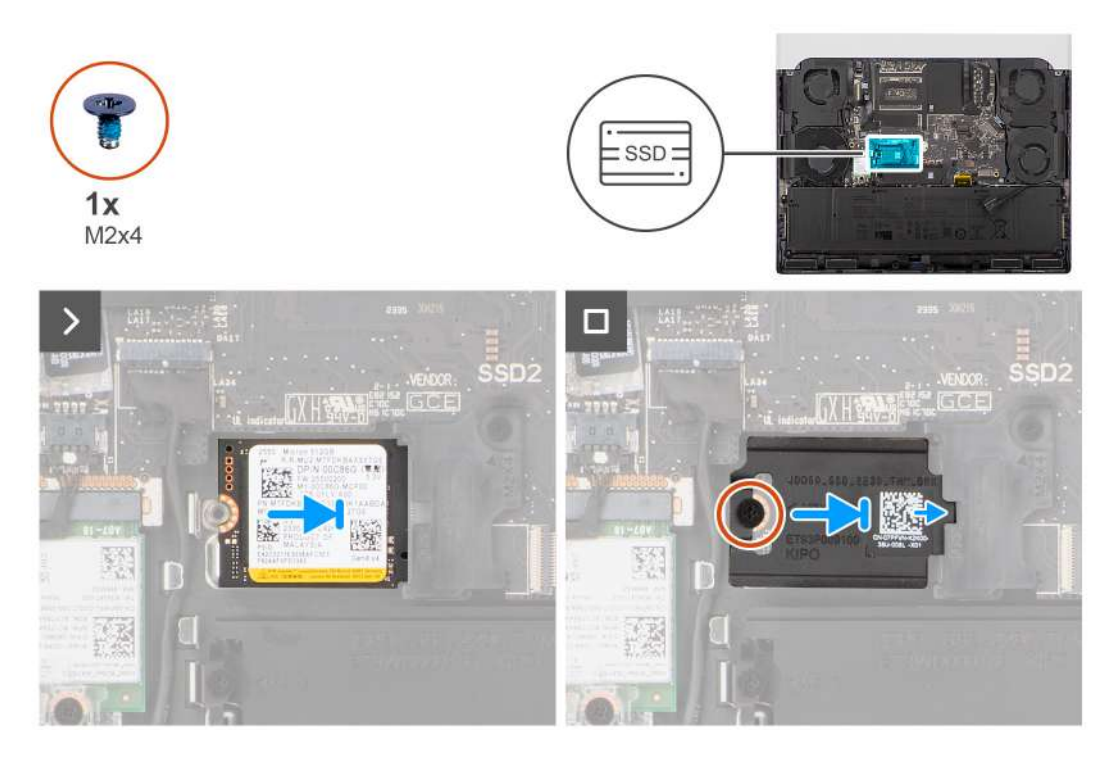

### **Kroky**

- **1.** Zarovnejte drážku na disku SSD s výstupkem na slotu SSD.
- **2.** Zasuňte disk SSD do slotu SSD.
- **3.** Zasuňte chladicí kryt disku SSD do slotu disku SSD.
- **4.** Otvor pro šroub na tepelném krytu disku SSD zarovnejte s otvorem pro šroub na disku SSD a sestavě opěrky pro dlaň a klávesnice.
- **5.** Zašroubujte šroub (M2x4), který připevňuje tepelný kryt disku SSD M.2 2230 k disku SSD a sestavě opěrky pro dlaň a klávesnice.

<span id="page-39-0"></span>**POZNÁMKA:** Opakováním kroků 1 až 5 přimontujte disk SSD do slotu SSD-1.

### **Další kroky**

- 1. Nasad'te [spodní kryt.](#page-35-0)
- **2.** Postupujte podle pokynů v části [Po manipulaci uvnitř počítače.](#page-28-0)

### **Demontáž disku SSD M.2 2280**

### **Požadavky**

- 1. Postupujte podle pokynů v části [Před manipulací uvnitř počítače.](#page-25-0)
- **2.** Sejměte [spodní kryt.](#page-33-0)

### **O této úloze**

**POZNÁMKA:** Následující postup platí pouze u počítačů dodávaných s diskem SSD M.2 2280.

**POZNÁMKA:** Váš počítač má 2 sloty na disky SSD (SSD-1 a SSD-2). Karta M.2 upevněná ve slotu M.2 závisí na objednané konfiguraci. Podporované konfigurace karet:

- Disk SSD M.2 2230 + montážní držák 2230
- Disk SSD M.2 2280

Následující obrázky znázorňují umístění disku SSD M.2 2280 ve slotu SSD-1 a postup demontáže.

<span id="page-40-0"></span>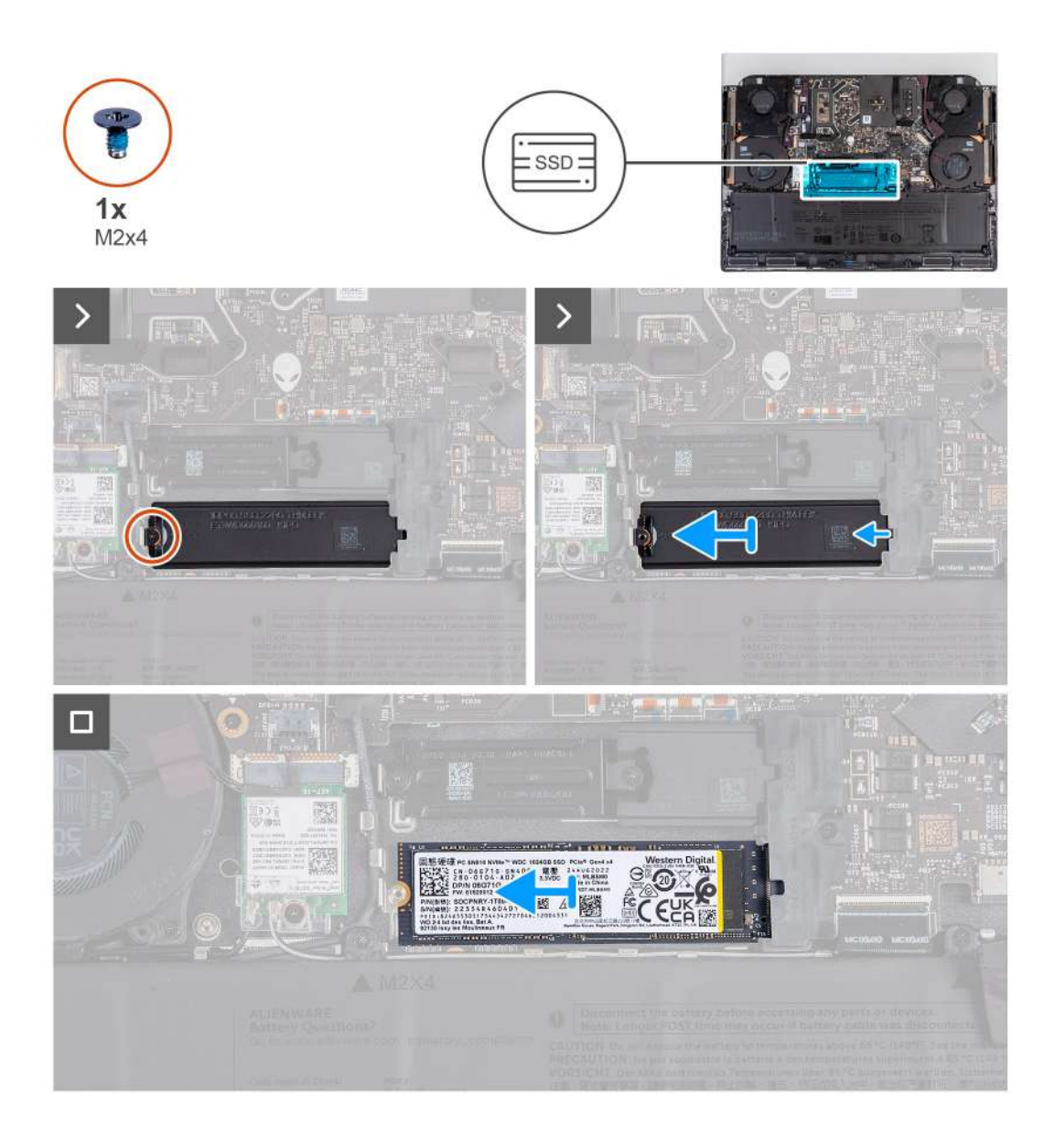

- **1.** Vyšroubujte šroub (M2x4), který připevňuje tepelný kryt disku SSD k disku SSD a sestavě opěrky pro dlaň a klávesnice.
- **2.** Zvedněte a sejměte z disku SSD tepelný kryt.
- **3.** Vysuňte a vyjměte disk SSD ze slotu.
	- **POZNÁMKA:** Opakováním kroků 1 až 3 vyjměte disk SSD ze slotu SSD-2.

### **Montáž disku SSD M.2 2280**

### **Požadavky**

Jestliže nahrazujete určitou součástku, vyjměte před montáží stávající součástku.

### **O této úloze**

**POZNÁMKA:** Následující postup platí pouze u počítačů dodávaných s diskem SSD M.2 2280.

**POZNÁMKA:** Karta M.2 upevněná ve slotu M.2 závisí na objednané konfiguraci. Podporované konfigurace karet:

 $\bullet$  Disk SSD M.2 2230 + montážní držák 2230

### ● Disk SSD M.2 2280

Následující obrázky znázorňují umístění disku SSD M.2 2280 ve slotu SSD-1 a postup montáže.

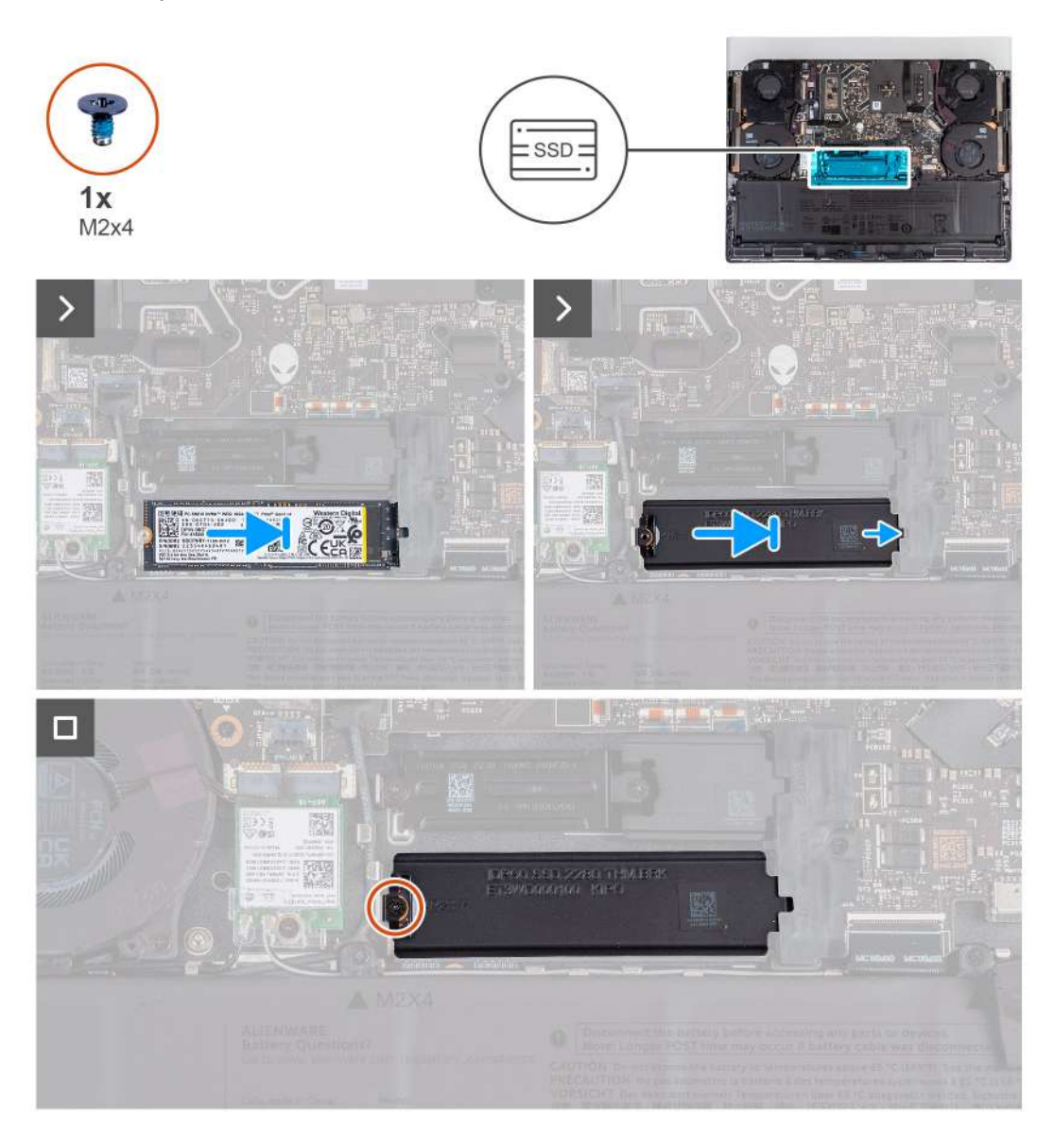

### **Kroky**

- **1.** Zarovnejte drážku na disku SSD s výstupkem na slotu SSD.
- **2.** Zasuňte disk SSD do slotu SSD.
- **3.** Zasuňte chladicí kryt disku SSD do slotu disku SSD.
- **4.** Otvor pro šroub na tepelném krytu disku SSD zarovnejte s otvorem pro šroub na disku SSD a sestavě opěrky pro dlaň a klávesnice.
- **5.** Zašroubujte šroub (M2x4), který připevňuje tepelný kryt disku SSD M.2 2280 k disku SSD a sestavě opěrky pro dlaň a klávesnice.

**POZNÁMKA:** Opakováním kroků 1 až 5 přimontujte disk SSD do slotu SSD-2.

#### **Další kroky**

- 1. Nasad'te [spodní kryt.](#page-35-0)
- 2. Postupujte podle pokynů v části [Po manipulaci uvnitř počítače.](#page-28-0)

# **Držák disku SSD**

### **Demontáž držáku disku SSD**

### **Požadavky**

- 1. Postupujte podle pokynů v části [Před manipulací uvnitř počítače.](#page-25-0)
- **2.** Sejměte [spodní kryt.](#page-33-0)
- **3.** Demontujte [disk SSD M.2](#page-37-0) 2230 nebo [disk SSD M.2](#page-39-0) 2280 (dle konkrétního případu).

### **O této úloze**

Následující obrázky znázorňují umístění držáku disku SSD a postup demontáže.

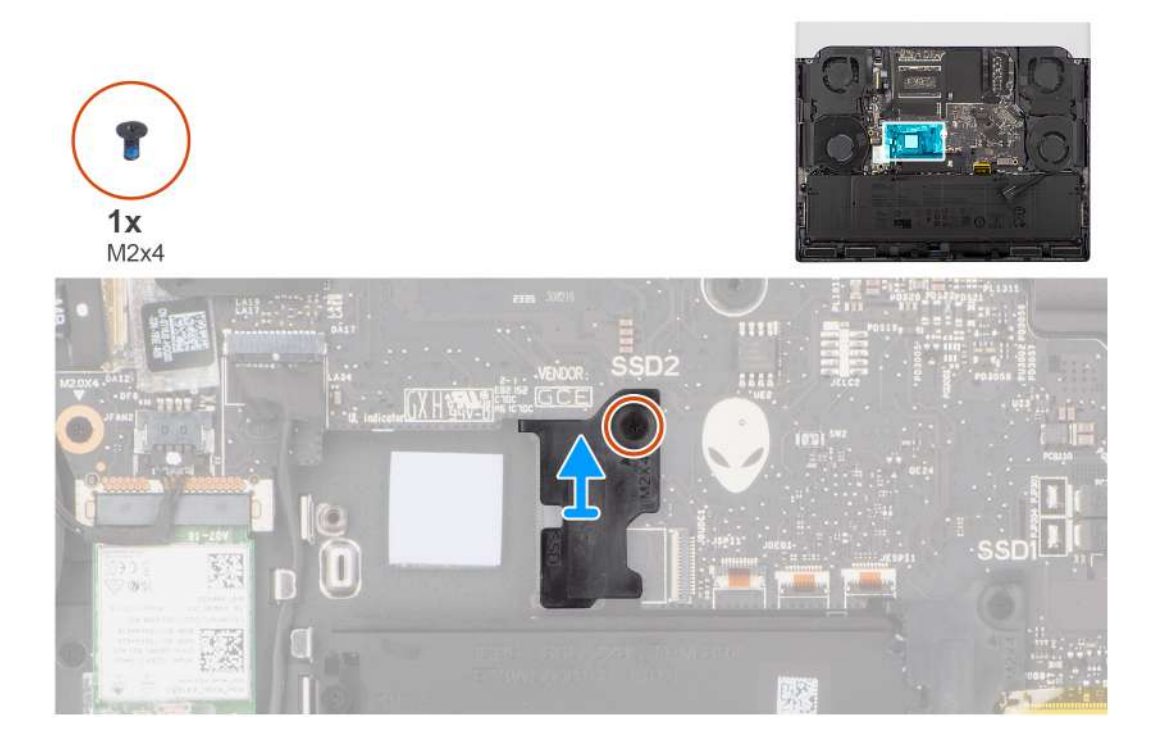

### **Kroky**

- **1.** Vymontujte šroub (M2x4), kterým je držák disku SSD připevněn k sestavě opěrky pro dlaň a klávesnice.
	- **POZNÁMKA:** V případě počítačů dodávaných s grafickou kartou NVIDIA GeForce RTX 4060 nebo 4070 vyšroubujte dva šrouby (M2x4), kterými je držák disku SSD připevněn k sestavě opěrky pro dlaň a klávesnice.

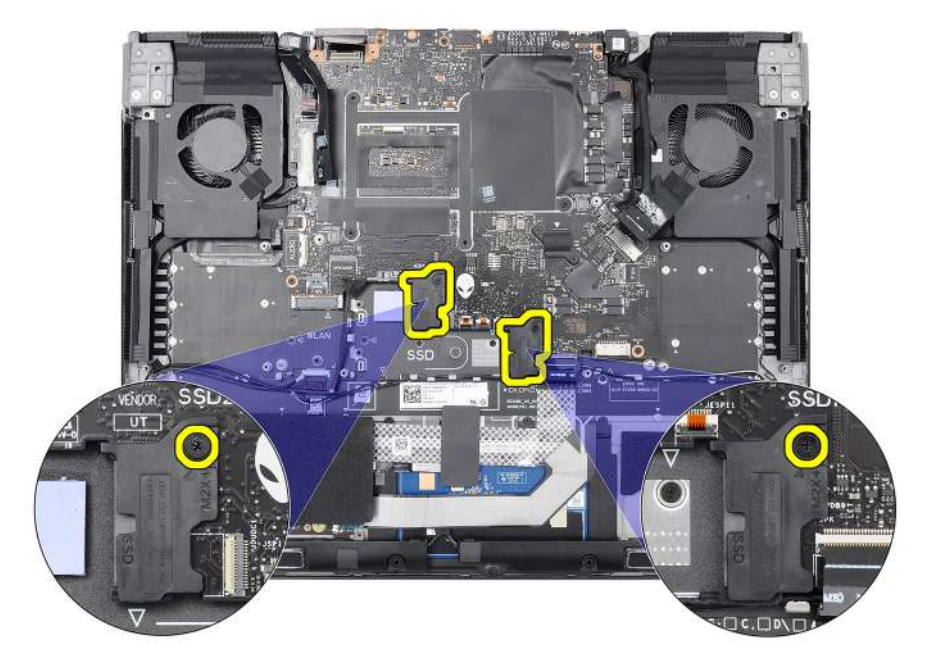

**POZNÁMKA:** V případě počítačů dodávaných s grafickou kartou NVIDIA GeForce RTX 4080 nebo 4090 vyšroubujte šroub (M2x4), kterým je držák disku SSD připevněn k sestavě opěrky pro dlaň a klávesnice.

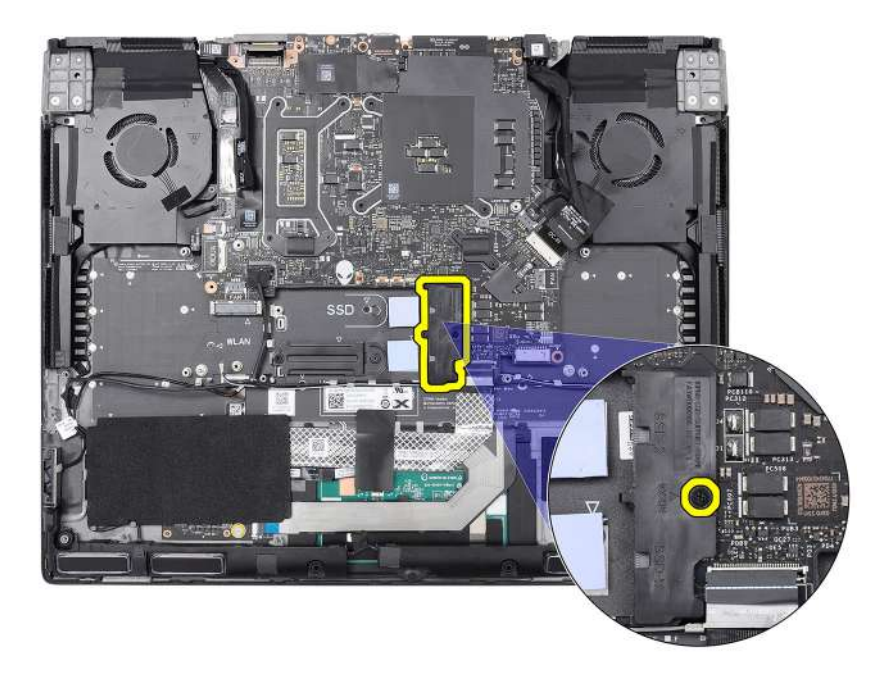

**2.** Zvedněte držák disku SSD ze sestavy opěrky pro dlaň a klávesnice.

### **Montáž držáku disku SSD**

### **O této úloze**

Následující obrázky znázorňují umístění držáku disku SSD a postup montáže.

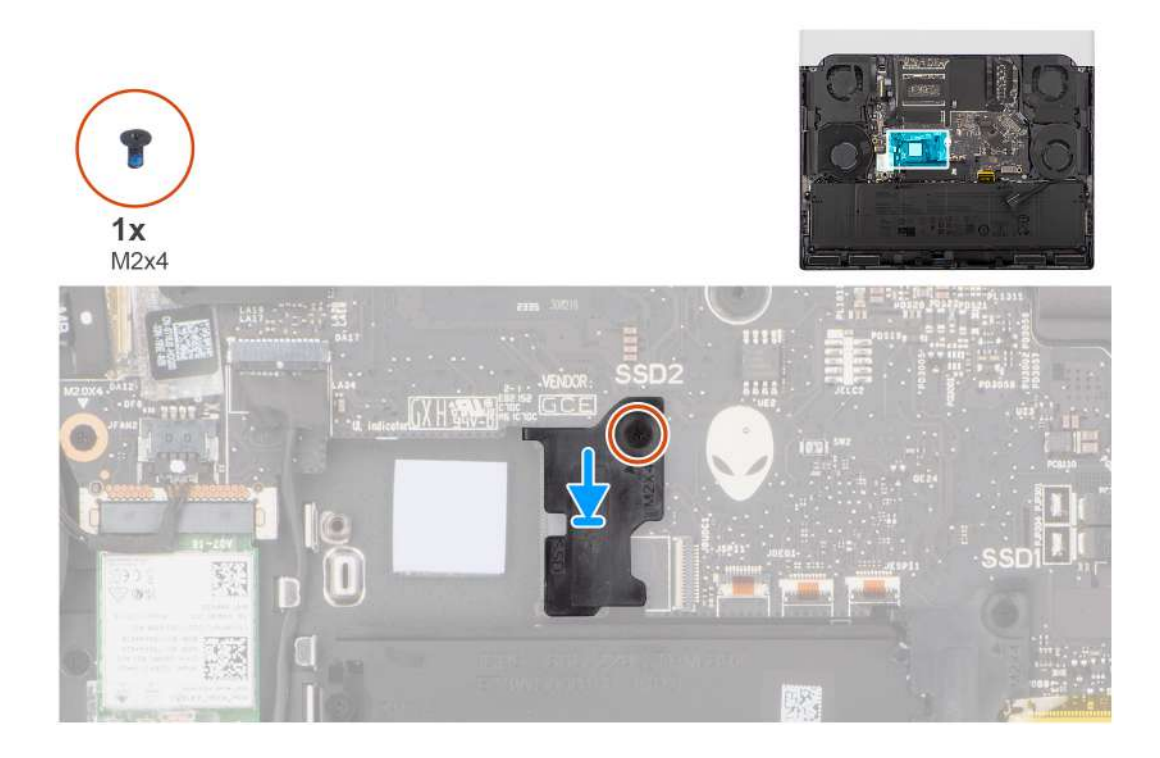

- **1.** Zarovnejte otvor pro šroub na držáku disku SSD s otvorem na sestavě opěrky pro dlaň a klávesnice.
- **2.** Zašroubujte šroub (M2x4), kterým je držák disku SSD připevněn k sestavě opěrky pro dlaň a klávesnice.
	- **POZNÁMKA:** V případě počítačů dodávaných s grafickou kartou NVIDIA GeForce RTX 4060 nebo 4070 zašroubujte dva šrouby (M2x4), kterými je držák disku SSD připevněn k sestavě opěrky pro dlaň a klávesnice.

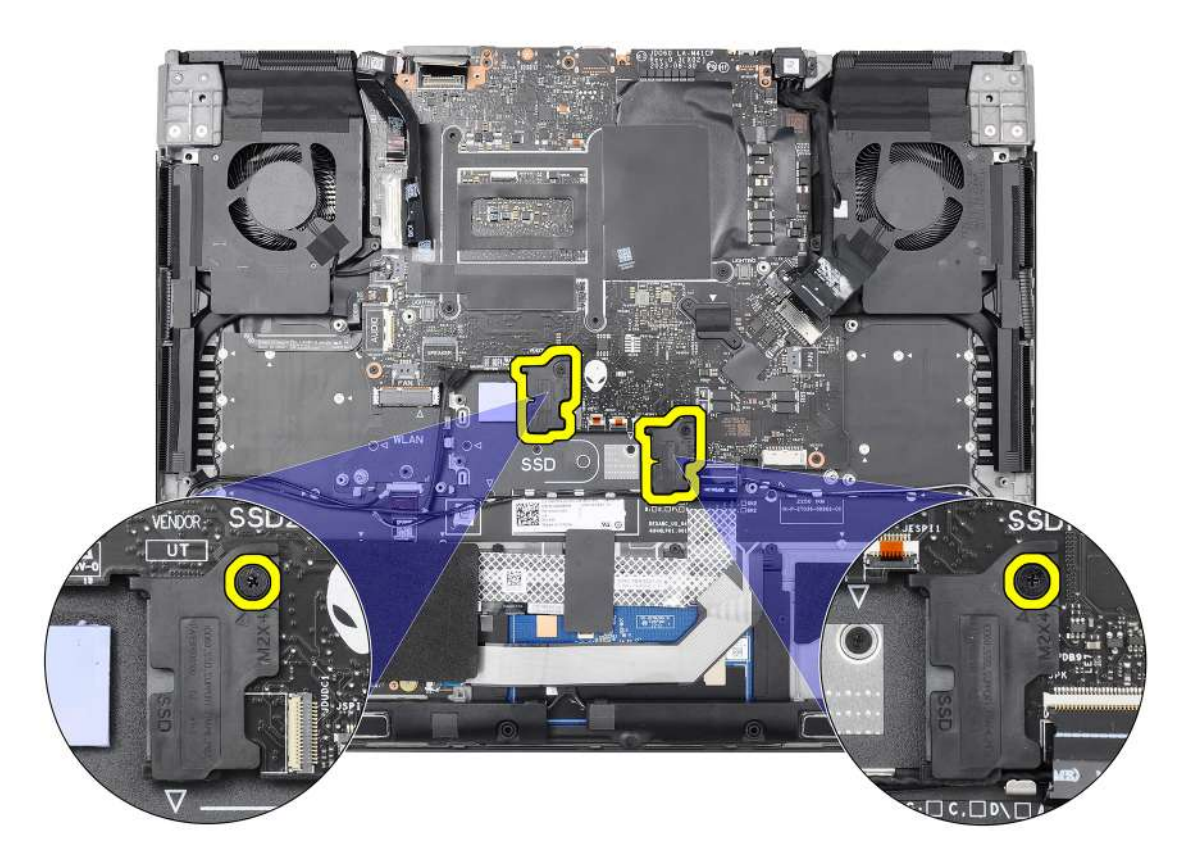

**POZNÁMKA:** V případě počítačů dodávaných s grafickou kartou NVIDIA GeForce RTX 4080 nebo 4090 zašroubujte šroub (M2x4), kterým je držák disku SSD připevněn k sestavě opěrky pro dlaň a klávesnice.

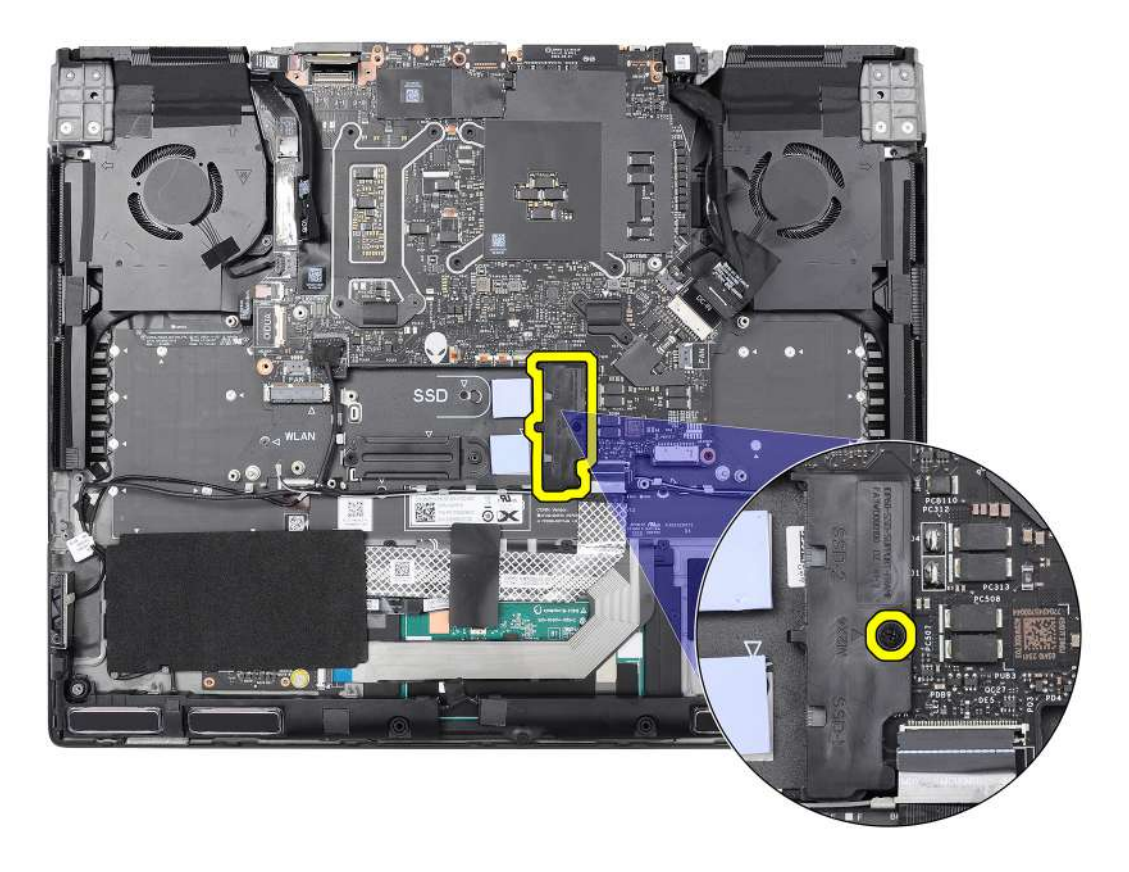

### **Další kroky**

- **1.** Namontujte [disk SSD M.2](#page-38-0) 2230 nebo [disk SSD M.2](#page-40-0) 2280 (dle konkrétního případu).
- **2.** Nasaďte [spodní kryt.](#page-35-0)
- **3.** Postupujte podle pokynů v části [Po manipulaci uvnitř počítače.](#page-28-0)

## **Bezdrátová karta**

### **Demontáž bezdrátové karty**

#### **Požadavky**

- 1. Postupujte podle pokynů v části [Před manipulací uvnitř počítače.](#page-25-0)
- **2.** Sejměte [spodní kryt.](#page-33-0)

### **O této úloze**

Následující obrázky znázorňují umístění bezdrátové karty a postup demontáže.

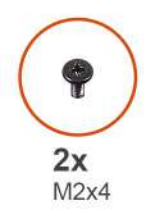

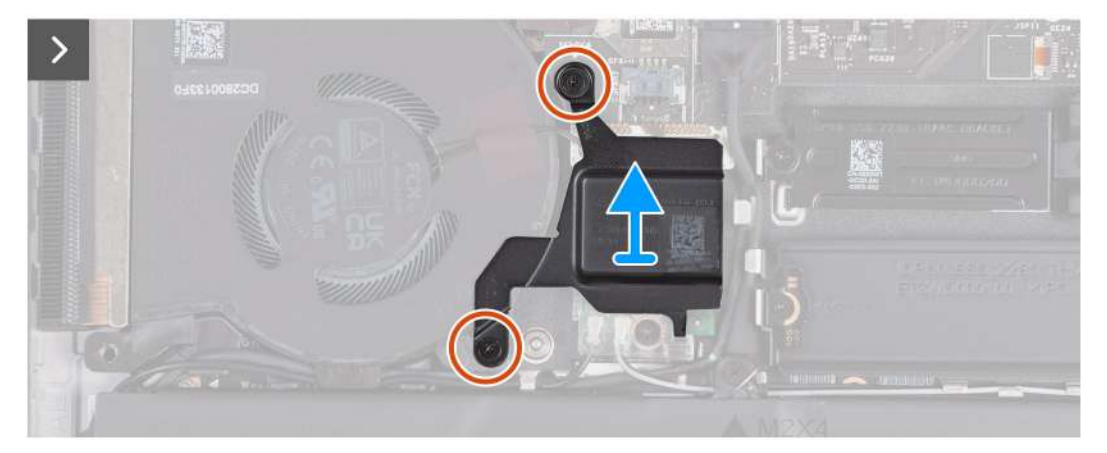

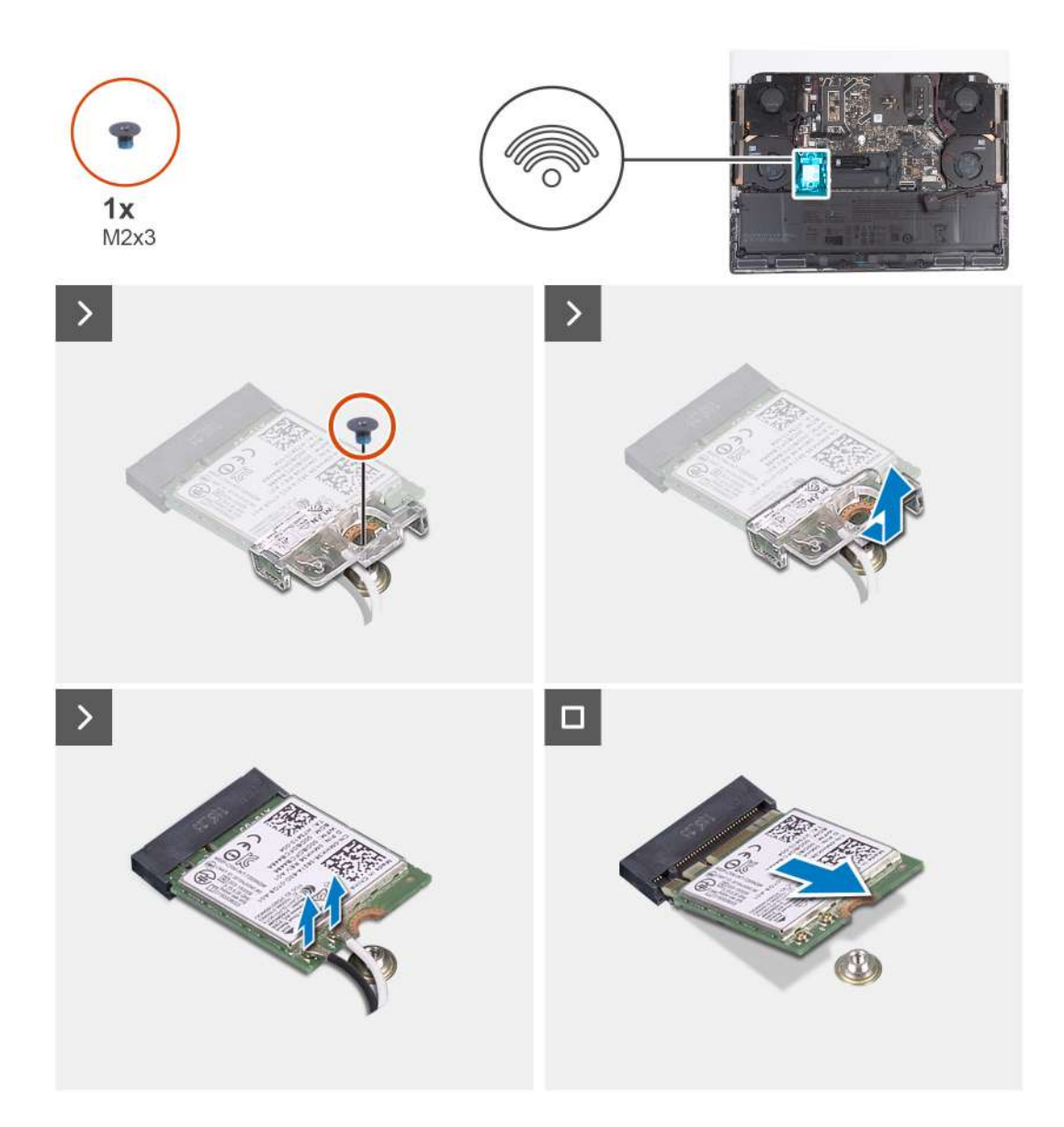

**1.** Vyšroubujte dva šrouby (M2x4), kterými je tepelný kryt bezdrátové karty připevněn k bezdrátové kartě a sestavě opěrky pro dlaň a klávesnice.

**POZNÁMKA:** Tepelný kryt je pouze u počítačů dodávaných v některých konfiguracích.

- **2.** Zvedněte tepelný kryt bezdrátové karty ze sestavy opěrky pro dlaň a klávesnice.
- **3.** Vyšroubujte šroub (M2x3) připevňující držák bezdrátové karty k bezdrátové kartě a sestavě opěrky pro dlaň.
- **4.** Vysuňte a zvedněte držák z bezdrátové karty.
- **5.** Odpojte anténní kabely od bezdrátové karty.
- **6.** Bezdrátovou kartu vysuňte a demontujte ze slotu pro bezdrátovou kartu.

### **Montáž bezdrátové karty**

#### **Požadavky**

Jestliže nahrazujete určitou součástku, vyjměte před montáží stávající součástku.

### **O této úloze**

Následující obrázky znázorňují umístění bezdrátové karty a postup montáže.

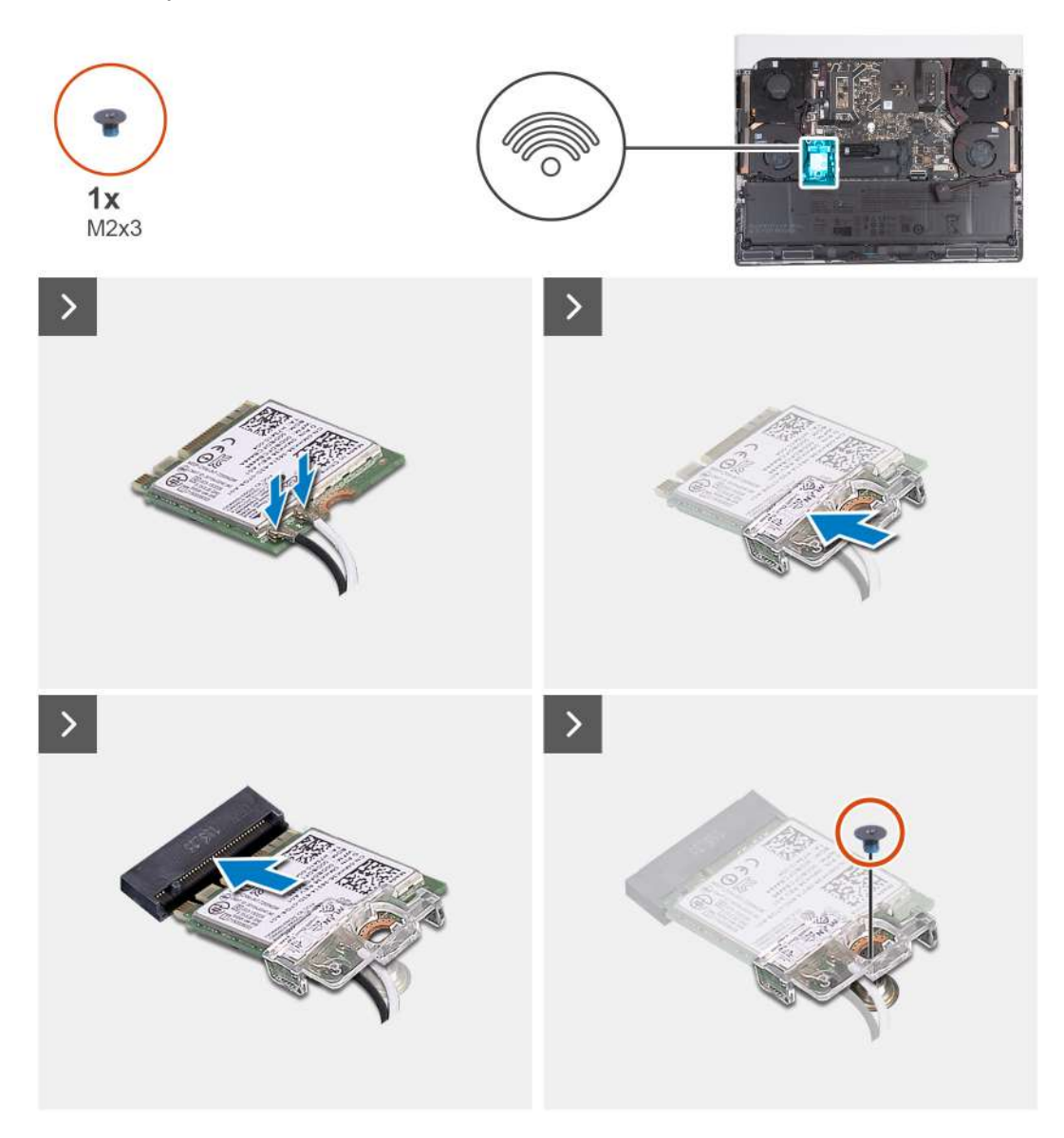

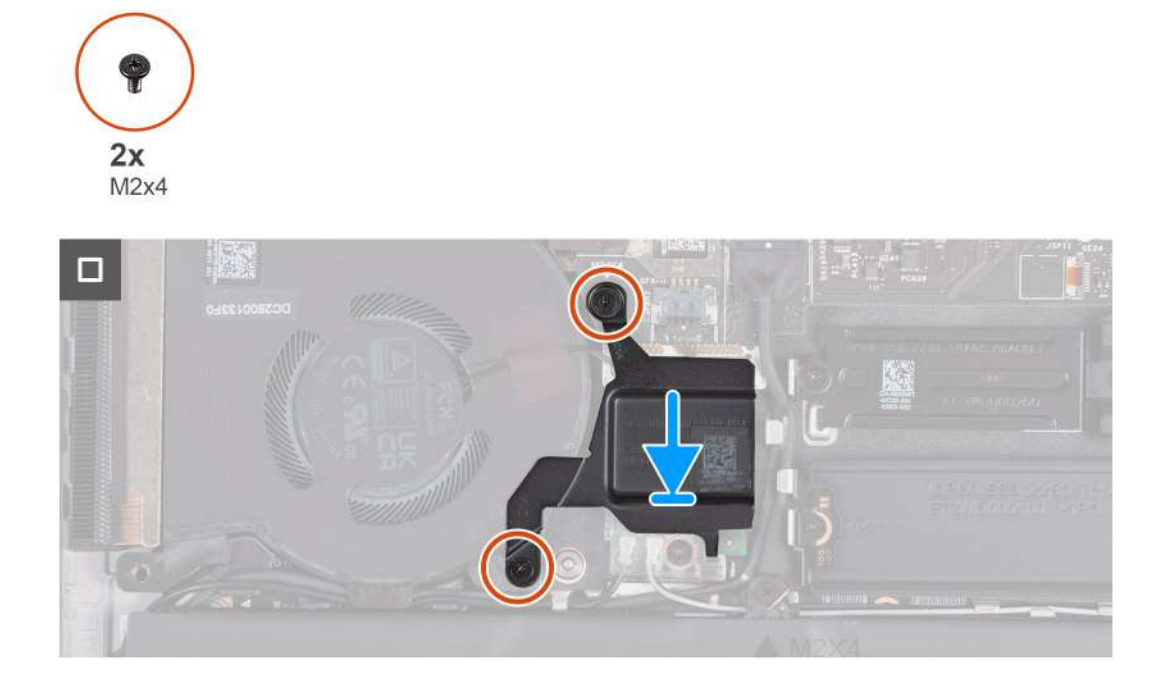

**1.** Připojte anténní kabely k bezdrátové kartě.

Následující tabulka uvádí barevné schéma anténních kabelů pro bezdrátové karty podporované tímto počítačem.

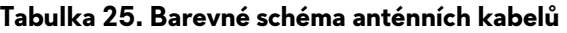

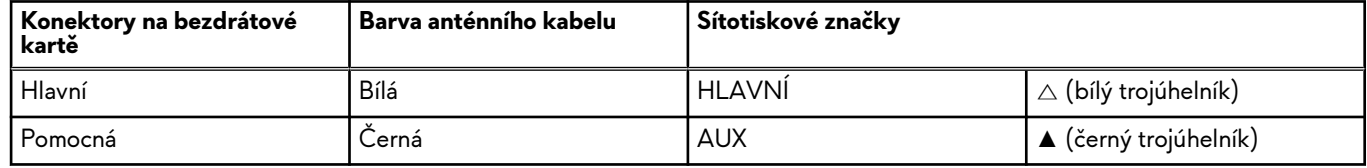

- **2.** Zarovnejte zářez na bezdrátové kartě s výčnělkem na slotu pro bezdrátovou kartu a zasuňte kartu šikmo do slotu.
- **3.** Otvor pro šroub na držáku bezdrátové karty vyrovnejte s otvorem pro šroub na bezdrátové kartě a sestavě opěrky pro dlaň a klávesnice.
- **4.** Zašroubujte šroub (M2x3), kterým je držák bezdrátové karty připevněn k bezdrátové kartě a sestavě opěrky pro dlaň a klávesnice.
- **5.** Zarovnejte otvor pro šroub na tepelném krytu bezdrátové karty s otvorem pro šroub na sestavě opěrky pro dlaň a klávesnice.
- **6.** Zašroubujte dva šrouby (M2x4), kterými je tepelný kryt bezdrátové karty připevněn k bezdrátové kartě a sestavě opěrky pro dlaň a klávesnice.

**POZNÁMKA:** Tepelný kryt je pouze u počítačů dodávaných v některých konfiguracích.

#### **Další kroky**

- 1. Nasad'te [spodní kryt.](#page-35-0)
- 2. Postupujte podle pokynů v části [Po manipulaci uvnitř počítače.](#page-28-0)

# <span id="page-50-0"></span>**Zadní kryt I/O**

### **Demontáž krytu zadního panelu I/O**

### **Požadavky**

- **1.** Postupujte podle pokynů v části [Před manipulací uvnitř počítače.](#page-25-0)
- **2.** Sejměte [spodní kryt.](#page-33-0)

### **O této úloze**

Následující obrázky znázorňují umístění zadního krytu I/O a postup demontáže.

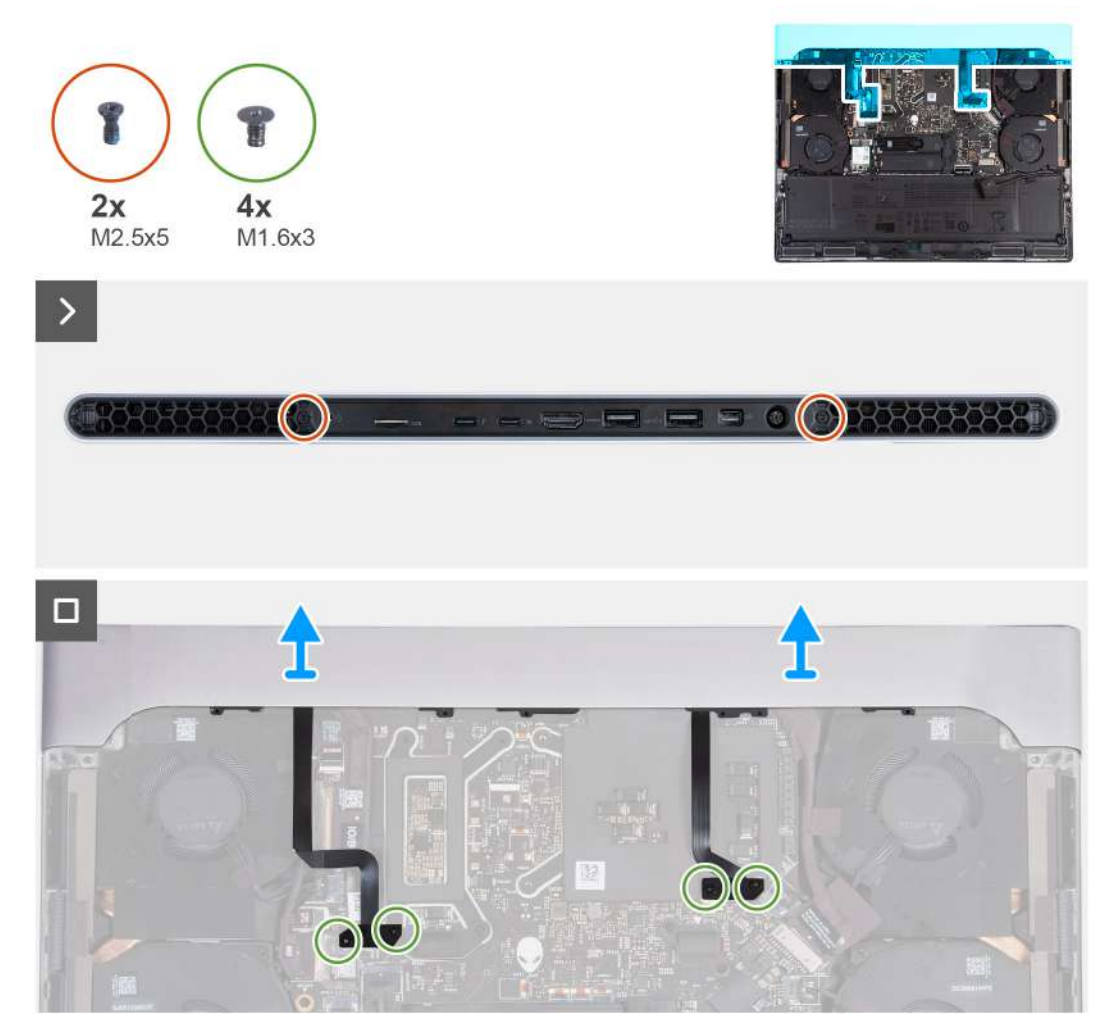

**POZNÁMKA:** Aby nedošlo k poškození počítače, před vyjmutím zadního krytu I/O ověřte, že byl kabel osvětlení Tron odpojen od základní desky. Umístění kabelu osvětlení Tron najdete v části Součásti základní desky v postupu [Demontáž základní desky.](#page-85-0)

### **Kroky**

- **1.** Vyšroubujte dva šrouby (M2.5x5), kterými je zadní kryt I/O připevněn k sestavě opěrky pro dlaň a klávesnice.
- **2.** Vyšroubujte čtyři šrouby (M1,6x3), kterými je levé a pravé osvětlení Tron připevněno k sestavě opěrky pro dlaň a klávesnice.

**VÝSTRAHA: Netahejte za body ohybů na kabelech osvětlení Tron a při odstranění a montáži zadního krytu I/O zkontrolujte, zda kabely nejsou poškozeny.**

**3.** Pevně uchopte oběma rukama boční strany počítače, vytlačte je ven a uvolněte zadní kryt I/O ze sestavy opěrky pro dlaň a klávesnice.

## <span id="page-51-0"></span>**Montáž zadního krytu I/O**

### **Požadavky**

Jestliže nahrazujete určitou součástku, vyjměte před montáží stávající součástku.

### **O této úloze**

Následující obrázky znázorňují umístění zadního krytu I/O a postup montáže.

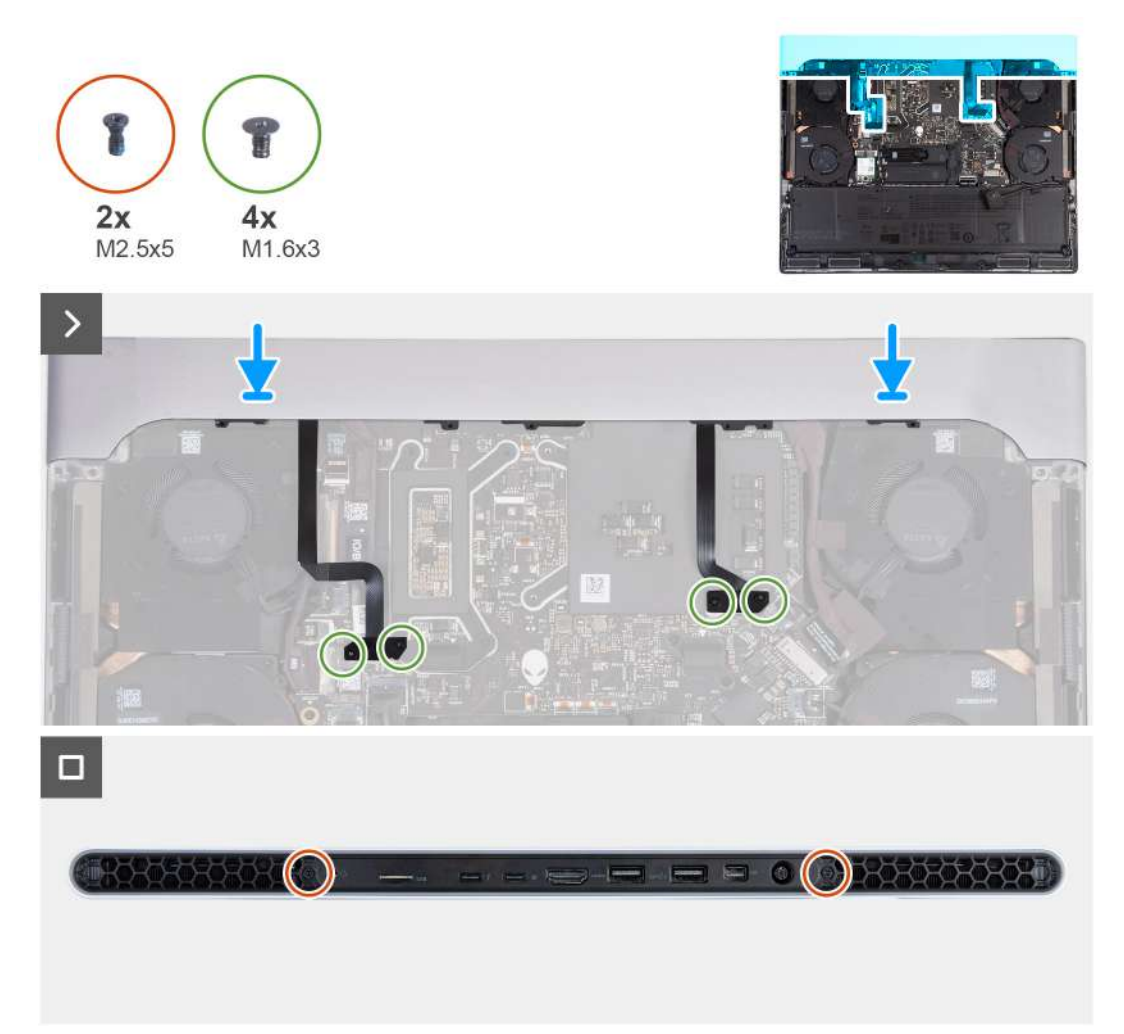

**(j) POZNÁMKA:** Při zasouvání zadního krytu I/O se ujistěte, že kabel osvětlení Tron není přiskřípnutý v sestavě opěrky pro dlaň a klávesnice, abyste zabránili poškození počítače.

### **Kroky**

- **1.** Zasuňte zadní kryt I/O správnou stranou na sestavu opěrky pro dlaň a klávesnice a zaklapněte ho na místo.
- **2.** Zašroubujte čtyři šrouby (M1,6x3), kterými je levé a pravé osvětlení Tron připevněno k sestavě opěrky pro dlaň a klávesnice.
	- **VÝSTRAHA: Netahejte za body ohybů na kabelech osvětlení Tron a při odstranění a montáži zadního krytu I/O zkontrolujte, zda kabely nejsou poškozeny.**
- **3.** Zašroubujte dva šrouby (M2,5x5), kterými je zadní kryt I/O připevněn k sestavě opěrky pro dlaň a klávesnice.

### **Další kroky**

- **1.** Nasaďte [spodní kryt.](#page-35-0)
- **2.** Postupujte podle pokynů v části [Po manipulaci uvnitř počítače.](#page-28-0)

# <span id="page-52-0"></span>**Demontáž a instalace jednotek vyměnitelných v terénu (FRU)**

Výměnné komponenty v této kapitole jsou jednotky vyměnitelné v terénu (FRU).

**VÝSTRAHA: Informace v této části jsou určeny pouze oprávněným servisním technikům.**

**VÝSTRAHA: Aby nedošlo k poškození komponenty nebo ztrátě dat, musí jednotky vyměnitelné v terénu (FRU) vyměňovat oprávněný servisní technik.**

**VÝSTRAHA: Společnost Dell Technologies doporučuje, aby tuto množinu oprav v případě potřeby prováděli specializovaní servisní technici.**

**VÝSTRAHA: Připomínáme, že vaše záruka nekryje škody, ke kterým dojde během oprav typu FRU neschválených společností Dell Technologies.**

**POZNÁMKA:** Obrázky v tomto dokumentu se mohou lišit od vašeho počítače v závislosti na sestavě, kterou jste si objednali.

## **Baterie**

### **Opatření pro nabíjecí lithium-iontovou baterii**

### **VÝSTRAHA:**

- **● Při manipulaci s dobíjecími lithium-iontovými bateriemi postupujte opatrně.**
- **● Před vyjmutím baterii zcela vybijte. Odpojte od systému napájecí adaptér a nechte tablet běžet pouze na baterii – baterie je plně vybitá, když se počítač po stisknutí vypínače již nezapne.**
- **● Nerozbíjejte, neupouštějte, nedeformujte ani neprobíjejte baterii cizími objekty.**
- **● Nevystavujte baterii vysokým teplotám a nerozebírejte bateriové sady a články.**
- **● Nevyvíjejte tlak na povrch baterie.**
- **● Neohýbejte baterii.**
- **● Nepoužívejte k vypáčení nebo vytažení baterie žádné nástroje.**
- **● Během servisu tohoto produktu nesmí dojít ke ztrátě ani nesprávnému umístění žádného šroubu, aby nedošlo k neúmyslnému proražení nebo poškození baterie nebo jiných součástí počítače.**
- **● Pokud se baterie zasekne v počítači následkem vyboulení, nepokoušejte se ji uvolnit propíchnutí, ohnutí nebo rozbití nabíjecí lithium-iontové baterie může být nebezpečné. V takovém případě kontaktujte technickou podporu společnosti Dell a vyžádejte si pomoc. Viz [www.dell.com/contactdell.](https://www.dell.com/support)**
- **● Vždy objednávejte originální baterie na stránkách [www.dell.com](https://www.dell.com) nebo od autorizovaných partnerů a prodejců Dell.**
- **● Vyboulené baterie by se neměly používat. Je třeba je vyměnit a vhodným způsobem zlikvidovat. Pokyny k manipulaci a [výměně vyboulených nabíjecích lithium-iontových baterií naleznete v](#page-128-0) části Manipulace s vyboulenými nabíjecími lithium-iontovými bateriemi.**

### **Vyjmutí baterie**

**VÝSTRAHA: Počítač neobsahuje knoflíkovou baterii. Po servisním zásahu, při němž dojde k odpojení systémové baterie, při plném vybití baterie nebo při rozebrání a opětovném zapnutí systému dojde k obnovovacímu cyklu RTC. Při resetovacím cyklu RTC se počítač třikrát zapne a vypne. Zobrazí se zpráva "Neplatná konfigurace", která požaduje vložení systému BIOS a nastavení data a času. Po nastavení data a času začne počítač pracovat.**

**VÝSTRAHA: Informace v této části věnované demontáži jsou určeny pouze oprávněným servisním technikům.**

### <span id="page-53-0"></span>**Požadavky**

- **1.** Postupujte podle pokynů v části [Před manipulací uvnitř počítače.](#page-25-0)
- **2.** Sejměte [spodní kryt.](#page-33-0)

#### **O této úloze**

**VÝSTRAHA: Vyjmutím baterie dojde k obnovení nastavení systému BIOS na výchozí hodnoty. Doporučujeme, abyste si před vyjmutím baterie poznačili nastavení systému BIOS.**

Následující obrázky znázorňují umístění baterie a postup demontáže.

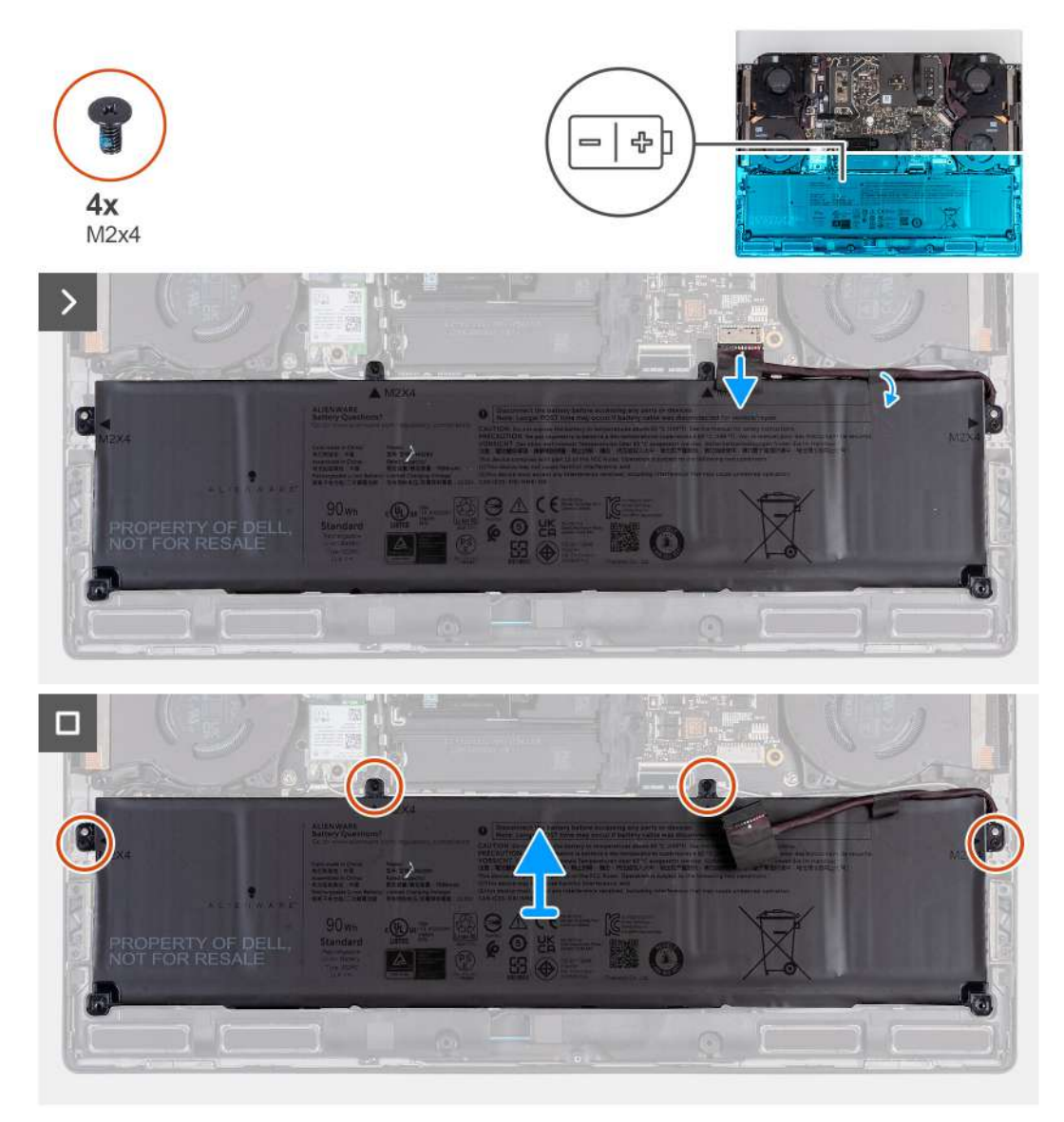

#### **Kroky**

- **1.** Odpojte kabel baterie od základní desky (pokud jste ho dosud neodpojili).
- **2.** Odlepte pásku, kterou je kabel baterie připevněn k baterii.
- **3.** Vyšroubujte čtyři šrouby (M2x4), které upevňují baterii k sestavě opěrky pro dlaň a klávesnice.
- **4.** Zvedněte baterii ze sestavy opěrky pro dlaň a klávesnice.

### **Vložení baterie**

**VÝSTRAHA: Informace v této části věnované montáži jsou určeny pouze oprávněným servisním technikům.**

### **Požadavky**

Jestliže nahrazujete určitou součástku, vyjměte před montáží stávající součástku.

### **O této úloze**

Následující obrázky znázorňují umístění baterie a postup montáže.

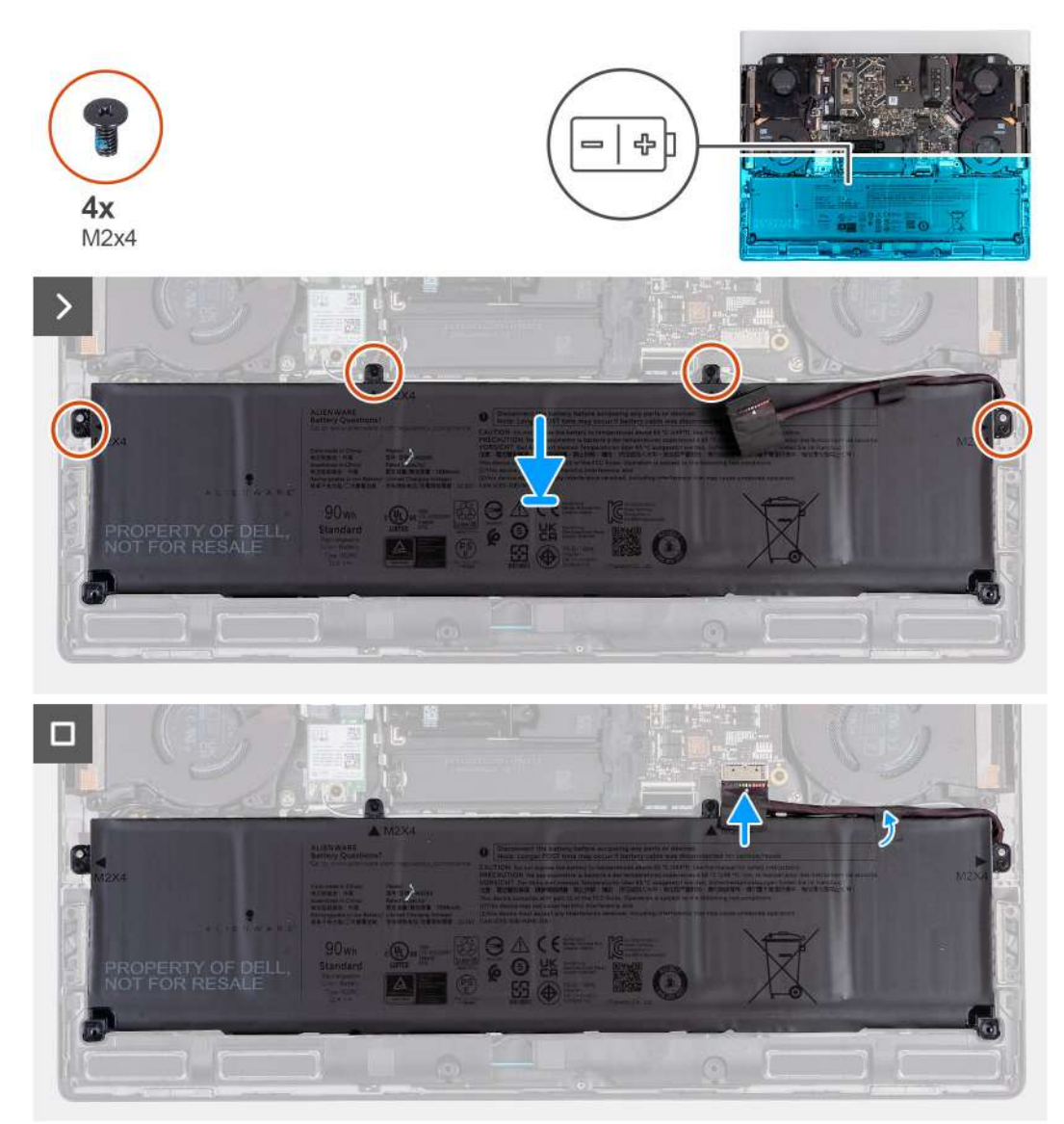

#### **Kroky**

- **1.** Umístěte baterii pomocí zarovnávacích výčnělků do sestavy opěrky pro dlaň a klávesnice.
- **2.** Zarovnejte otvory pro šrouby na baterii s otvory pro šrouby na sestavě opěrky pro dlaň a klávesnice.
- **3.** Zašroubujte čtyři šrouby (M2x4), které upevňují baterii k sestavě opěrky pro dlaň a klávesnice.
- **4.** Přilepte pásku, kterou je kabel baterie připevněn k baterii.
- **5.** Připojte kabel baterie k základní desce.

#### **Další kroky**

- 1. Nasad'te [spodní kryt.](#page-35-0)
- **2.** Postupujte podle pokynů v části [Po manipulaci uvnitř počítače.](#page-28-0)

## **Kabel baterie**

### **Demontáž kabelu baterie**

**VÝSTRAHA: Informace v této části věnované demontáži jsou určeny pouze oprávněným servisním technikům.**

### **Požadavky**

- 1. Postupujte podle pokynů v části [Před manipulací uvnitř počítače.](#page-25-0)
- **2.** Sejměte [spodní kryt.](#page-33-0)
- **3.** Vyjměte [baterii.](#page-52-0)
- **POZNÁMKA:** Při odpojení baterie od základní desky kvůli servisu dojde během spouštění ke zpoždění, neboť proběhne resetování baterie RTC.

### **O této úloze**

Následující obrázky znázorňují umístění kabelu baterie a postup demontáže.

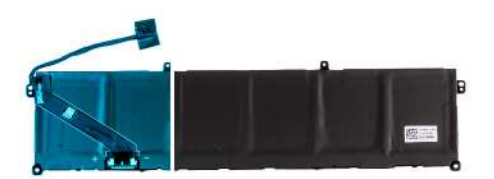

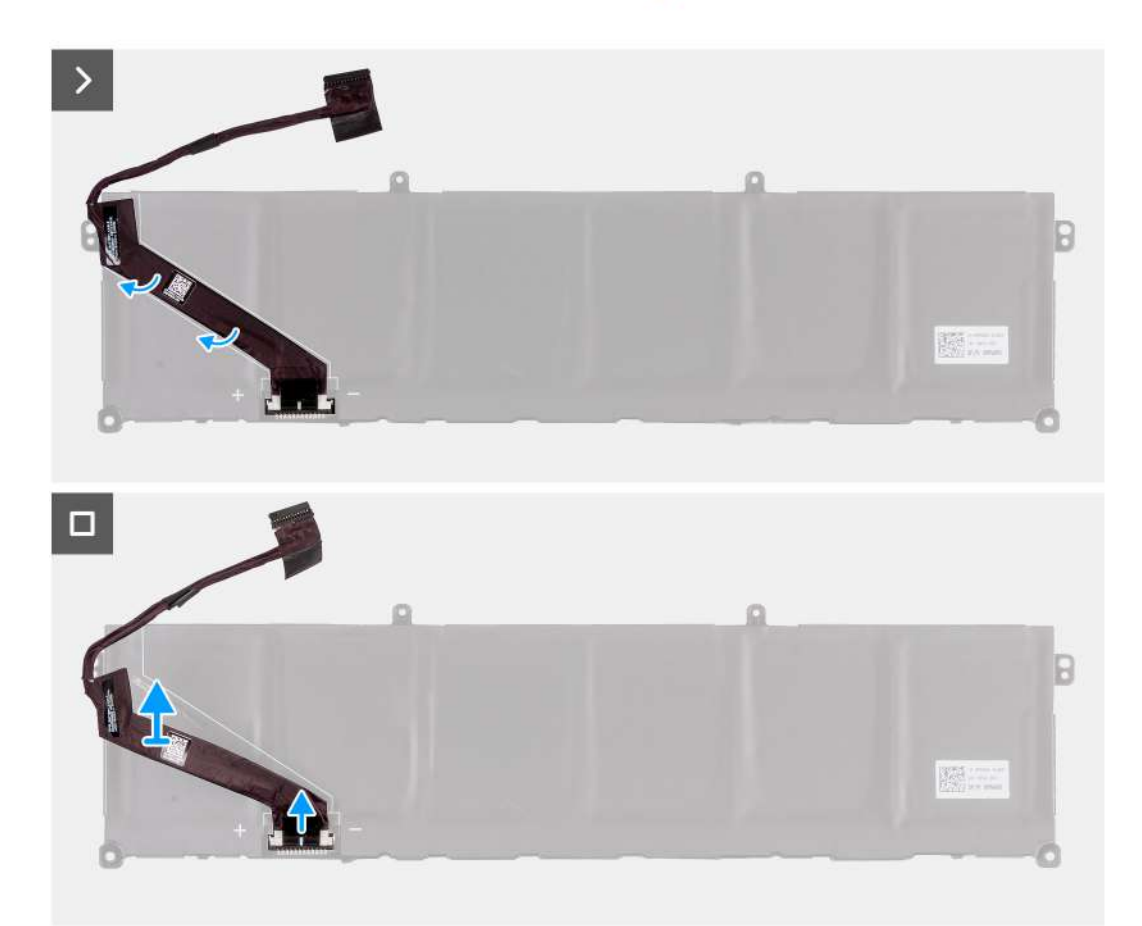

#### **Kroky**

**1.** Otočte baterii a sloupněte z ní její kabel.

- **2.** Odpojte kabel baterie od konektoru na baterii.
- **3.** Zvedněte kabel baterie z baterie.

### **Montáž kabelu baterie**

**VÝSTRAHA: Informace v této části věnované montáži jsou určeny pouze oprávněným servisním technikům.**

### **Požadavky**

Jestliže nahrazujete určitou komponentu, vyjměte před montáží stávající komponentu.

### **O této úloze**

Následující obrázky znázorňují umístění kabelu baterie a postup montáže.

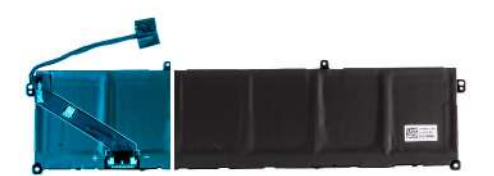

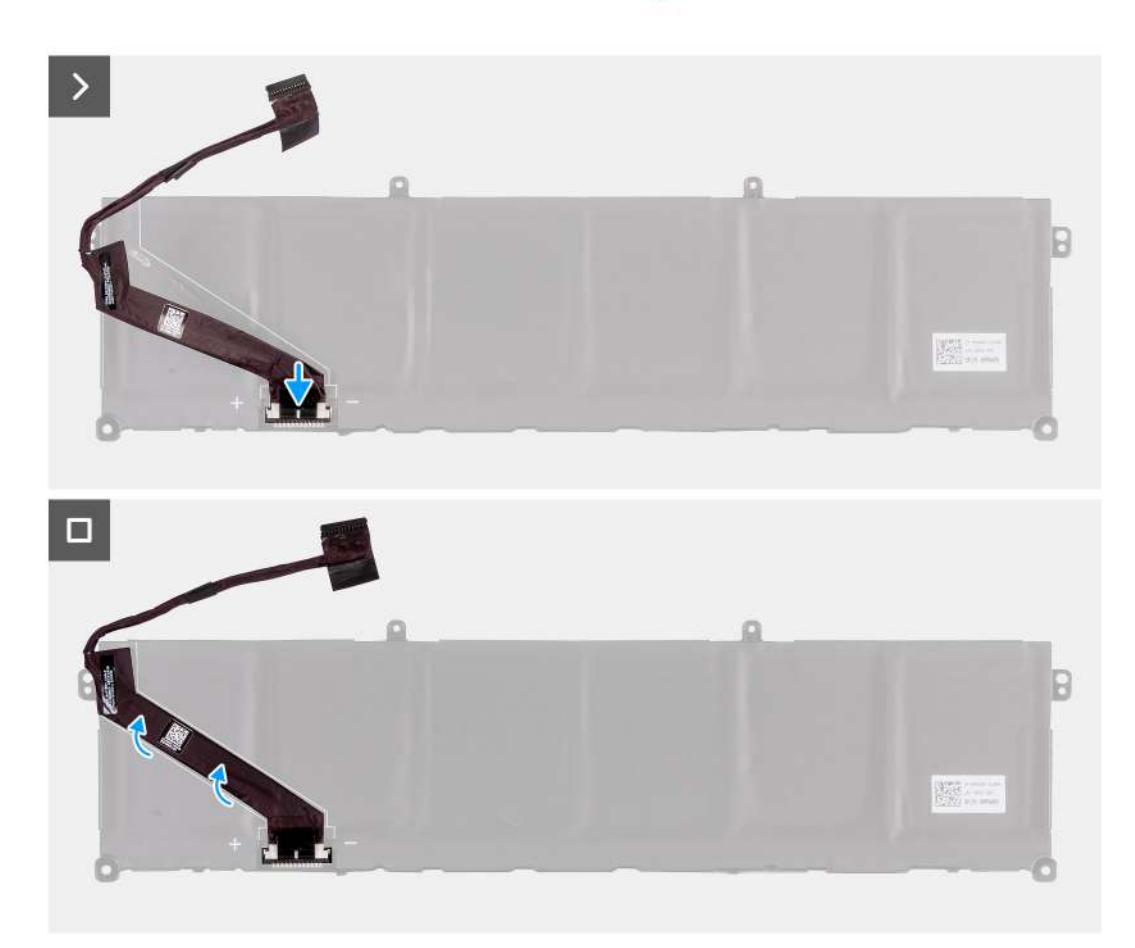

#### **Kroky**

- **1.** Zarovnejte a přilepte kabel baterie k baterii.
- **2.** Připojte kabel baterie ke konektoru na baterii.

### **Další kroky**

**1.** Namontujte [baterii.](#page-53-0)

- **2.** Nasaďte [spodní kryt.](#page-35-0)
- **3.** Postupujte podle pokynů v části [Po manipulaci uvnitř počítače.](#page-28-0)

# **Dotyková podložka**

### **Demontáž dotykové podložky**

### **Požadavky**

**VÝSTRAHA: Informace v této části věnované demontáži jsou určeny pouze oprávněným servisním technikům.**

- 1. Postupujte podle pokynů v části [Před manipulací uvnitř počítače.](#page-25-0)
- **2.** Sejměte [spodní kryt.](#page-33-0)
- **3.** Vyjměte [baterii.](#page-52-0)

#### **O této úloze**

Následující obrázky znázorňují umístění dotykové podložky a demontáž.

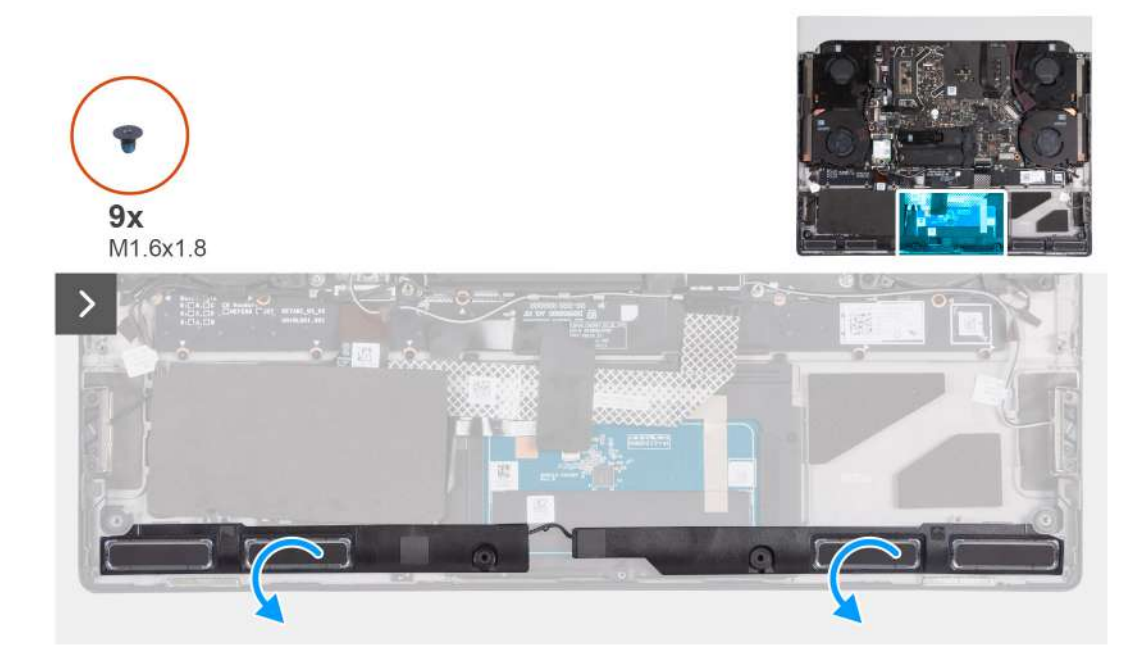

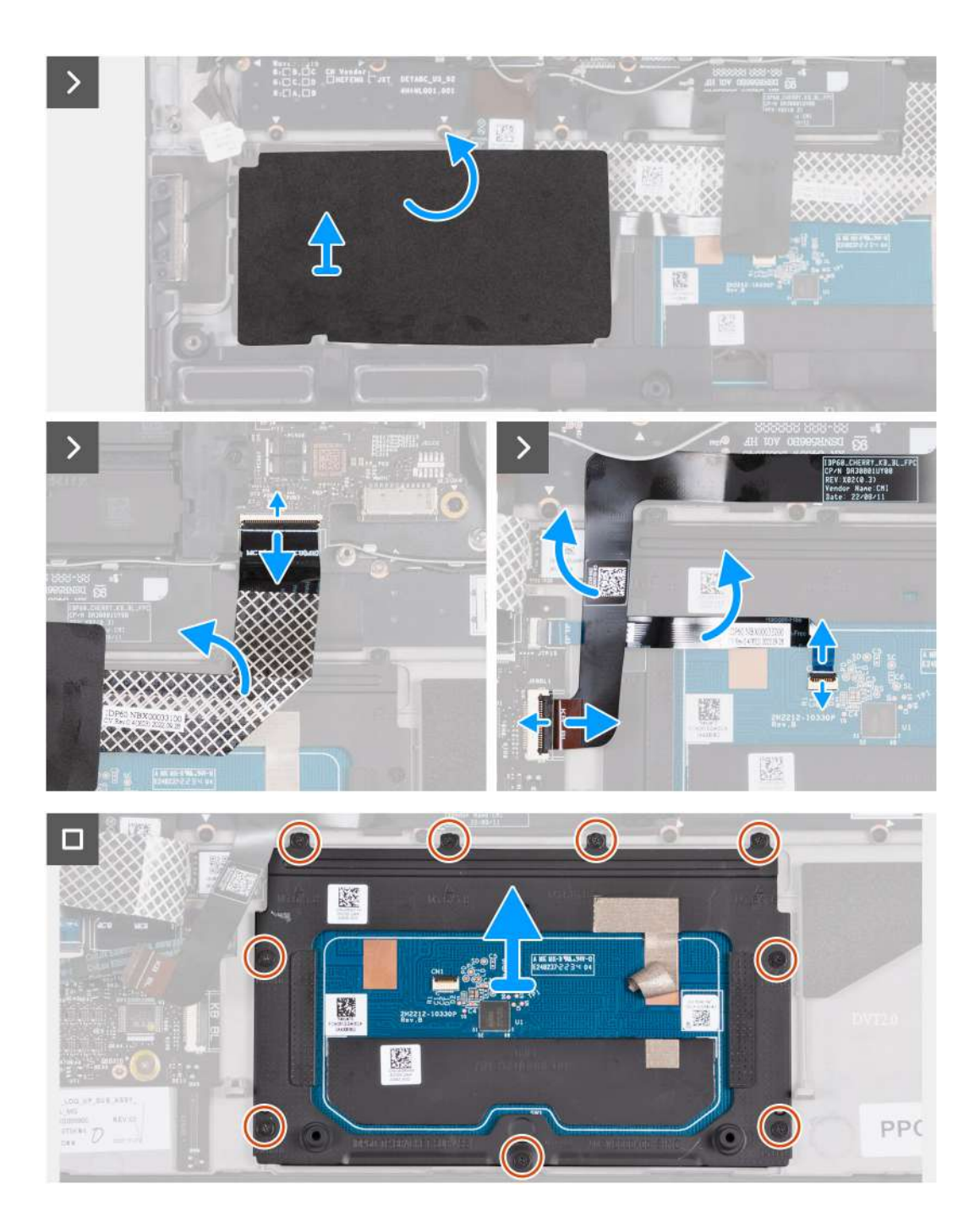

**1.** Zvedněte a umístěte dva reproduktory ze sestavy opěrky pro dlaň a klávesnice, abyste se dostali k dotykové podložce.

**POZNÁMKA:** Nevyjímejte kabely reproduktoru z vodítek na sestavě opěrky pro dlaň a klávesnice.

- **2.** Odlepte mylarovou pásku z desky řadiče klávesnice.
- **3.** Otevřete západku a odpojte kabel desky ovládání klávesnice od desky ovládání klávesnice.
- **4.** Složte kabel desky řadiče klávesnice.
- **5.** Otevřete západku a odpojte kabel klávesnice od desky ovládání klávesnice.
- **6.** Složte kabel klávesnice.
- **7.** Uvolněte západku a odpojte kabel dotykové podložky od dotykové podložky.
- **8.** Složte kabel dotykové podložky.
- **9.** Uvolněte západku a odpojte kabel tlačítek podsvícení dotykové podložky od dotykové podložky.

**POZNÁMKA:** Počítač může být vybaven kabelem pro osvětlení dotykové podložky, v závislosti na objednané konfiguraci.

- **10.**Odlepte pásku, kterou je dotyková podložka připevněna k sestavě opěrky pro dlaň a klávesnice.
- **11.** Vyšroubujte devět šroubů (M1,6x1,8), kterými je dotyková podložka připevněna k sestavě opěrky pro dlaň a klávesnice.

**12.** Zvedněte dotykovou podložku ze sestavy opěrky pro dlaň a klávesnice.

### **Montáž dotykové podložky**

### **VÝSTRAHA: Informace v této části věnované montáži jsou určeny pouze oprávněným servisním technikům.**

### **Požadavky**

Jestliže nahrazujete určitou součástku, vyjměte před montáží stávající součástku.

### **O této úloze**

Následující obrázky znázorňují umístění dotykové podložky a postup montáže.

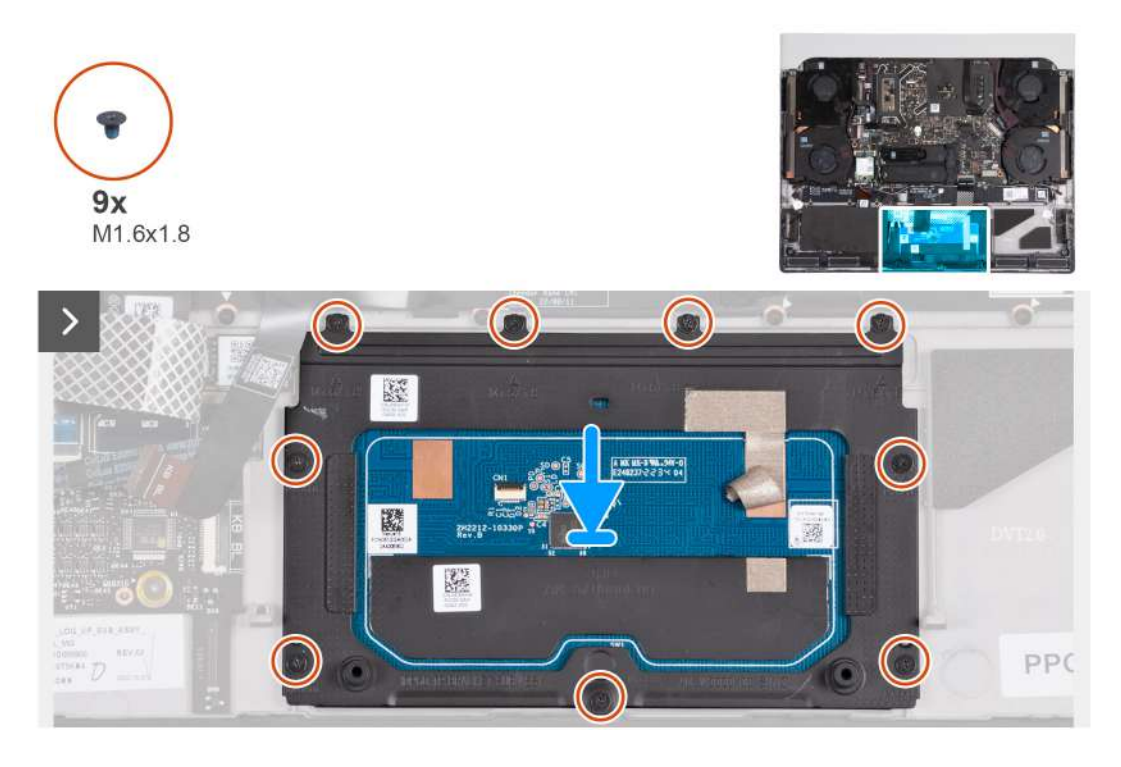

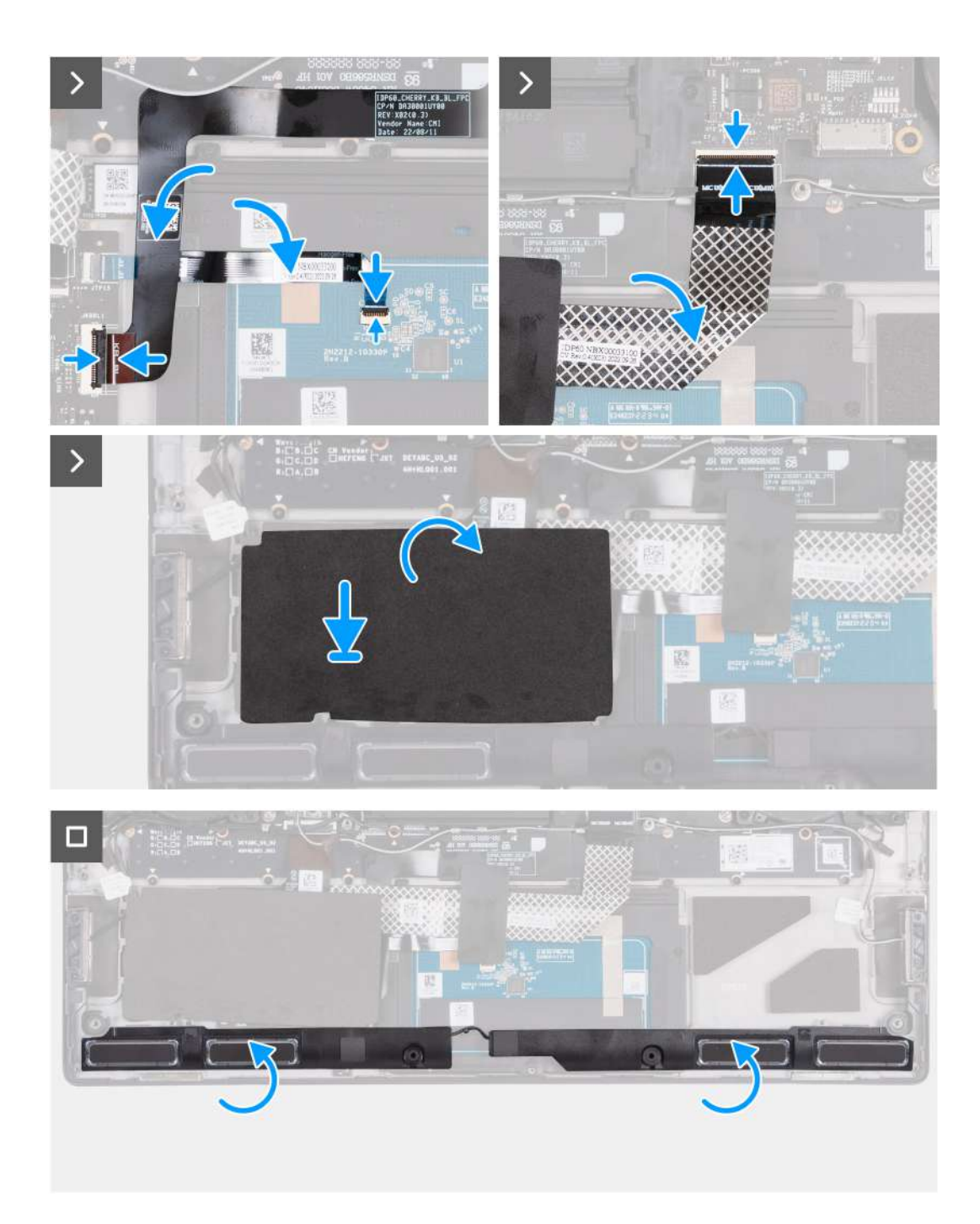

- **1.** Zarovnejte a vložte dotykovou podložku do slotu na sestavě opěrky pro dlaň a klávesnice.
	- **POZNÁMKA:** Otočte počítač a otevřete displej. Ověřte, že je dotyková podložka zarovnaná rovnoměrně na všech čtyřech stranách.

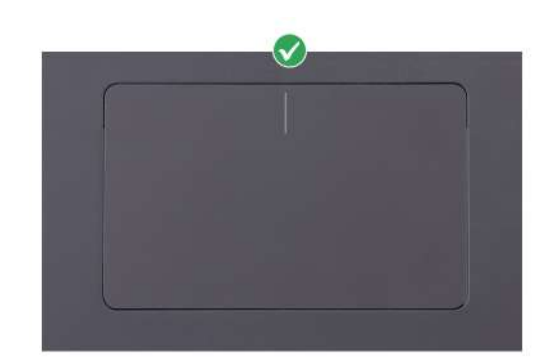

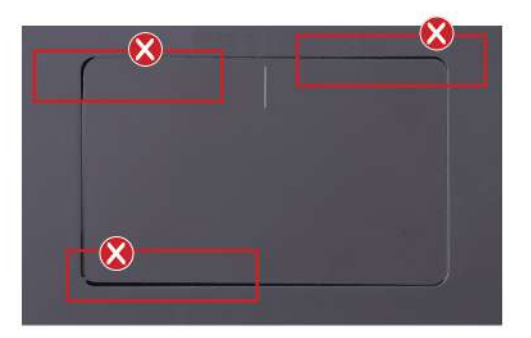

- **2.** Zašroubujte devět šroubů (M1,6x1,8), kterými je dotyková podložka připevněna k sestavě opěrky pro dlaň a klávesnice.
- **3.** Přilepte pásku, která upevňuje dotykovou podložku k sestavě opěrky pro dlaň a klávesnice.
- **4.** Složte kabel dotykové podložky.
- **5.** Zasuňte kabel dotykové podložky do konektoru na dotykové podložce a zajistěte ho uzavřením západky.
- **6.** Zasuňte kabel podsvícení dotykové podložky do konektoru na dotykové podložce a zajistěte ho uzavřením západky.

**POZNÁMKA:** Počítač může být vybaven kabelem pro osvětlení dotykové podložky, v závislosti na objednané konfiguraci.

- **7.** Složte kabel klávesnice.
- **8.** Zasuňte kabel klávesnice do konektoru na desce řadiče klávesnice a zajistěte ho uzavřením západky.
- **9.** Složte kabel desky řadiče klávesnice.
- **10.**Zasuňte kabel desky řadiče klávesnice do konektoru na desce řadiče klávesnice a zajistěte ho uzavřením západky.
- **11.** Zarovnejte a přilepte mylarovou pásku na desku řadiče klávesnice.
- **12.** Zarovnejte a položte reproduktory na sestavu opěrky pro dlaň a klávesnice.

#### **Další kroky**

- **1.** Namontujte [baterii.](#page-53-0)
- **2.** Nasaďte [spodní kryt.](#page-35-0)
- **3.** Postupujte podle pokynů v části [Po manipulaci uvnitř počítače.](#page-28-0)

## **Port pro náhlavní soupravu**

### **Demontáž portu náhlavní soupravy**

**VÝSTRAHA: Informace v této části věnované demontáži jsou určeny pouze oprávněným servisním technikům.**

#### **Požadavky**

- **1.** Postupujte podle pokynů v části [Před manipulací uvnitř počítače.](#page-25-0)
- **2.** Sejměte [spodní kryt.](#page-33-0)
- **3.** Sejměte [kryt zadního panelu I/O.](#page-50-0)

#### **O této úloze**

Následující obrázky znázorňují umístění portu náhlavní soupravy a postup demontáže.

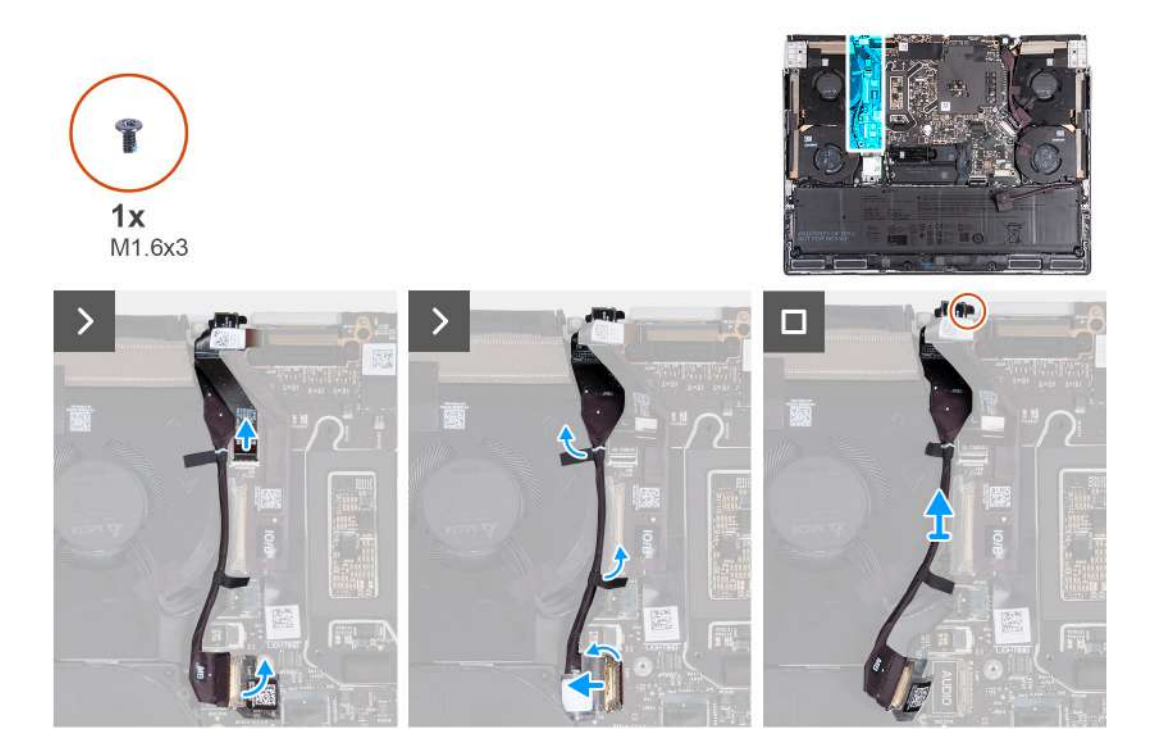

- **1.** Odpojte kabel čtečky karet microSD od základní desky.
- **2.** Odlepte pásku, kterou je kabel portu náhlavní soupravy připevněn k základní desce.
- **3.** Zvedněte západku a odpojte kabel náhlavní soupravy od základní desky.
- **4.** Odlepte pásku, kterou je kabel portu náhlavní soupravy připevněn k sestavě ventilátoru a chladiče.
- **5.** Vyšroubujte šroub (M1,6x3), který připevňuje port náhlavní soupravy k sestavě opěrky pro dlaň a klávesnice.
- **6.** Vyjměte port pro náhlavní soupravu spolu s kabelem ze slotu na sestavě opěrky pro dlaň a klávesnice.

### **Montáž portu náhlavní soupravy**

### **VÝSTRAHA: Informace v této části věnované montáži jsou určeny pouze oprávněným servisním technikům.**

### **Požadavky**

Jestliže nahrazujete určitou součástku, vyjměte před montáží stávající součástku.

#### **O této úloze**

Následující obrázky znázorňují umístění portu náhlavní soupravy a postup montáže.

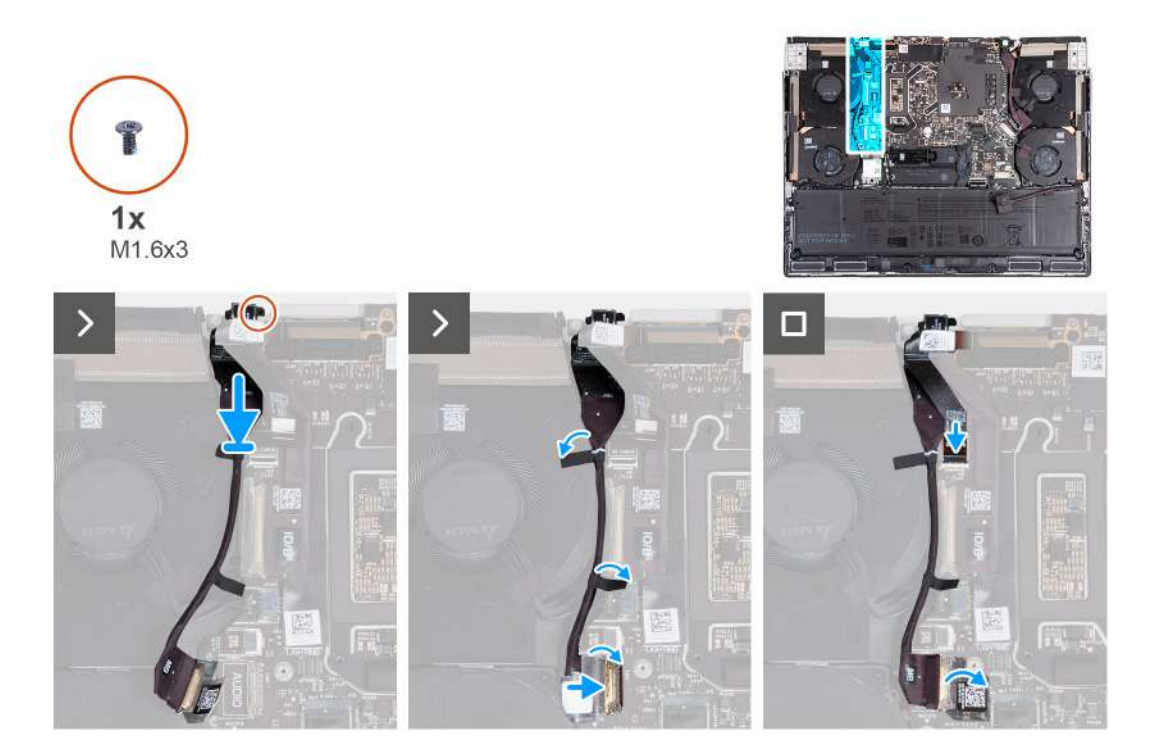

- **1.** Zarovnejte a vložte port náhlavní soupravy do slotu na sestavě opěrky pro dlaň a klávesnice.
- **2.** Přišroubujte šroub (M1,6x3), který připevňuje port náhlavní soupravy k sestavě opěrky pro dlaň a klávesnice.
- **3.** Přilepte pásku, kterou je kabel portu náhlavní soupravy připevněn k sestavě ventilátoru a chladiče.
- **4.** Připojte zpět kabel portu náhlavní soupravy zpět k základní desce.
- **5.** Zasuňte kabel desky I/O do konektoru na základní desce a zajistěte ho pomocí západky.
- **6.** Nalepte pásku, kterou je kabel desky I/O připevněn k základní desce.
- **7.** Připojte kabel čtečky karet microSD k základní desce.

#### **Další kroky**

- **1.** Namontujte [zadní kryt I/O.](#page-51-0)
- **2.** Nasaďte [spodní kryt.](#page-35-0)
- **3.** Postupujte podle pokynů v části [Po manipulaci uvnitř počítače.](#page-28-0)

## **Čtečka karet microSD**

### **Demontáž čtečky karet microSD**

**VÝSTRAHA: Informace v této části věnované demontáži jsou určeny pouze oprávněným servisním technikům.**

#### **Požadavky**

- **1.** Postupujte podle pokynů v části [Před manipulací uvnitř počítače.](#page-25-0)
- **2.** Sejměte [spodní kryt.](#page-33-0)
- **3.** Sejměte [kryt zadního panelu I/O.](#page-50-0)

#### **O této úloze**

Následující obrázky znázorňují umístění čtečky karet microSD a postup demontáže.

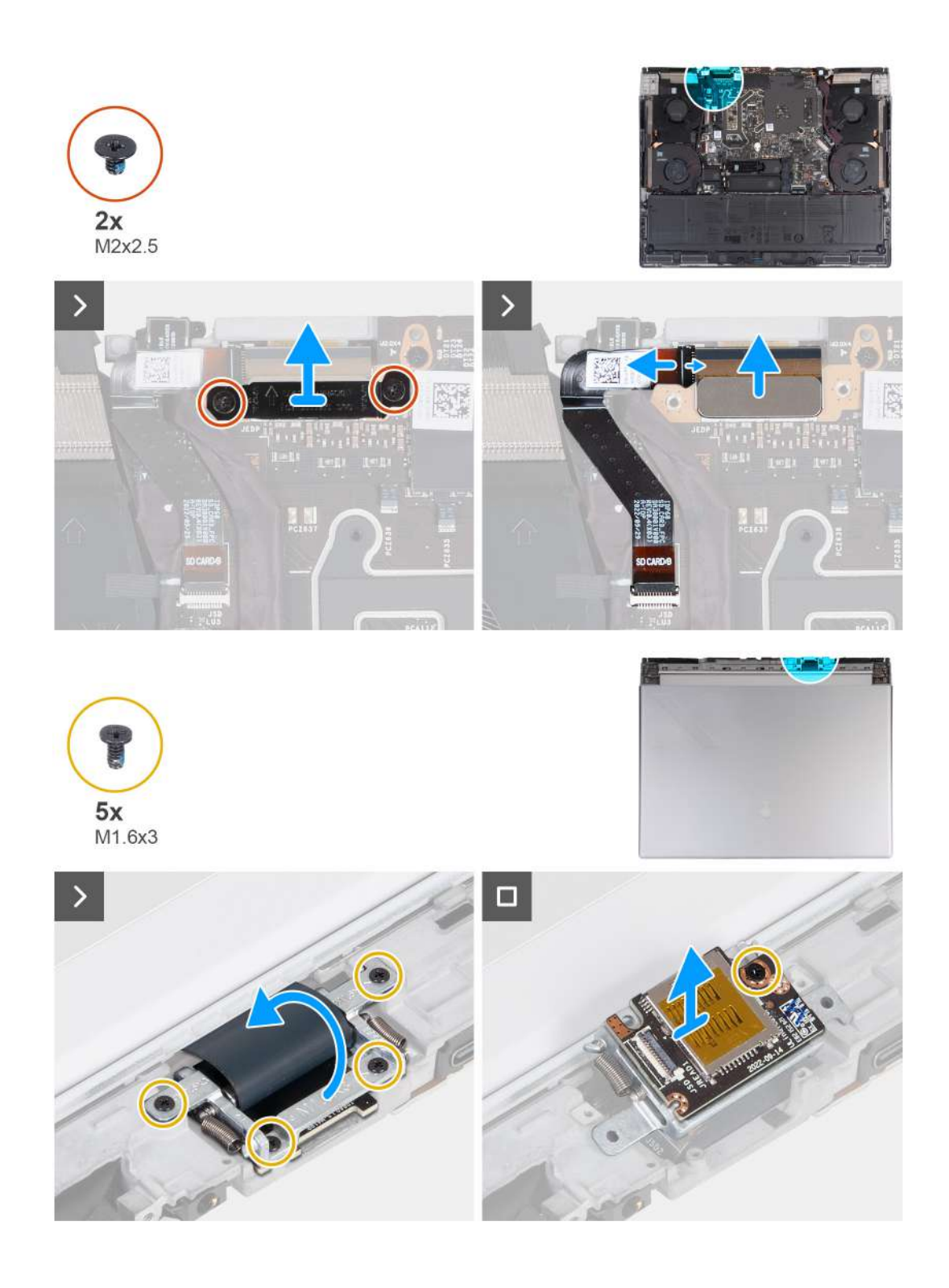

- **1.** Vyšroubujte dva šrouby (M2x2,5), kterými je držák kabelu displeje připevněn k sestavě opěrky pro dlaň a klávesnice.
- **2.** Zvedněte kabel displeje ze sestavy opěrky pro dlaň a klávesnice.
- **3.** Odpojte kabel čtečky karet microSD od desky čtečky karet microSD.
- **4.** Odpojte kabel displeje od základní desky.
- **5.** Otočte počítač spodní stranou nahoru.
- **6.** Vyšroubujte čtyři šrouby (M1,6x3), kterými je držák kabelu displeje připevněn k sestavě opěrky pro dlaň a klávesnice.
- **7.** Zvedněte držák kabelu displeje a otočte držák kabelu displeje o 180 stupňů, aby byla čtečka karet microSD viditelná.
- **8.** Vyšroubujte šroub (M1,6x3), kterým je čtečka karet microSD připevněna k držáku kabelu displeje.
- **9.** Odstraňte čtečku karet microSD z držáku kabelu displeje.

### **Montáž čtečky karet microSD**

**VÝSTRAHA: Informace v této části věnované montáži jsou určeny pouze oprávněným servisním technikům.**

### **Požadavky**

Jestliže nahrazujete určitou součástku, vyjměte před montáží stávající součástku.

### **O této úloze**

Následující obrázky znázorňují umístění čtečky karet microSD a postup montáže.

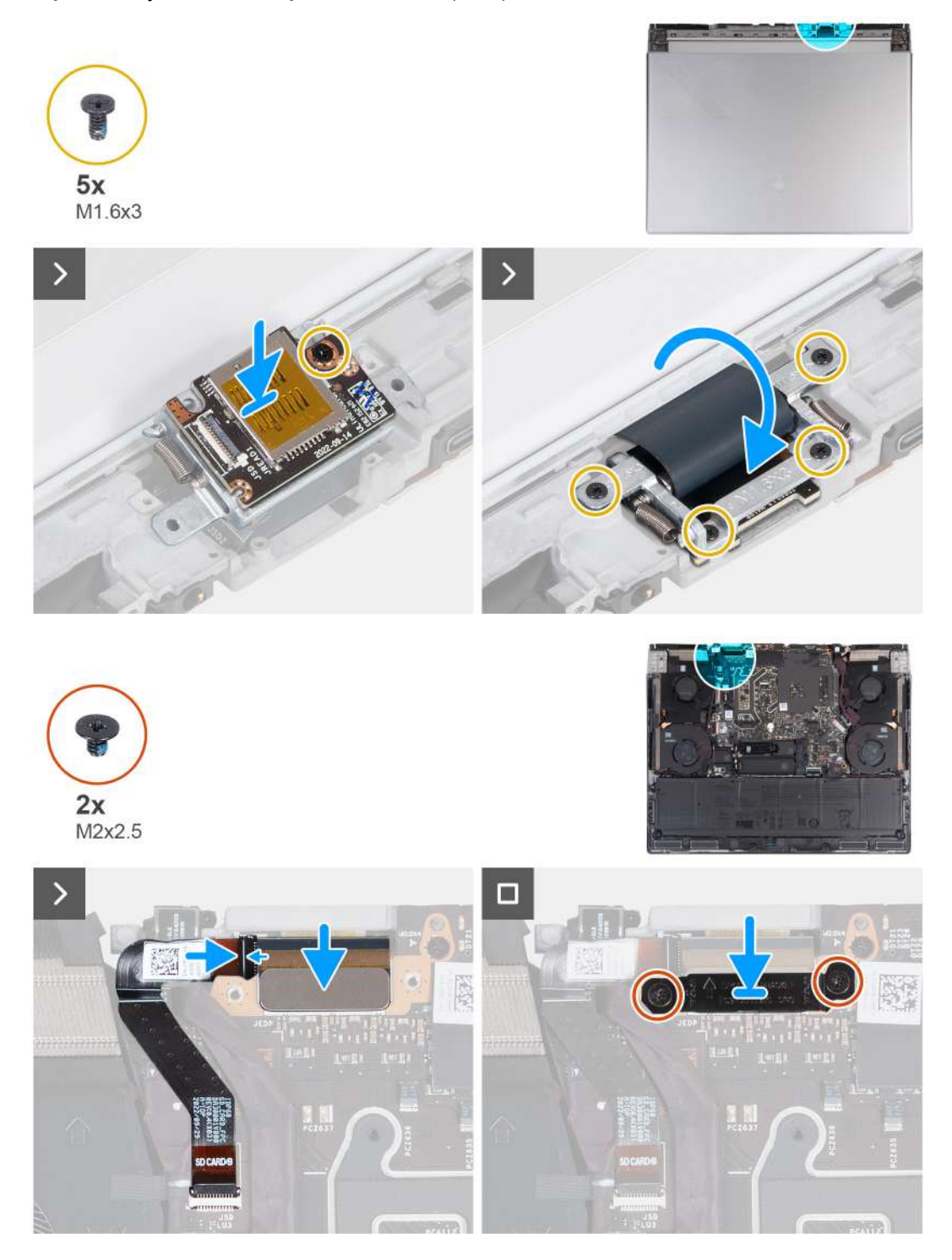

- **1.** Zarovnejte otvor pro šroub na čtečce karet microSD s otvorem pro šroub na držáku kabelu displeje.
- **2.** Zašroubujte šroub (M1,6x3), kterým je čtečka karet microSD připevněna k držáku kabelu displeje.
- **3.** Otočte držák kabelu displeje o 180 stupňů, aby byla čtečka karet microSD zarovnaná se slotem pro čtečku karet microSD na sestavě opěrky pro dlaň a klávesnice.
- **4.** Zašroubujte čtyři šrouby (M1,6x3), kterými je čtečka karet microSD připevněna k držáku kabelu displeje.
- **5.** Připojte kabel displeje ke konektoru na základní desce.
- **6.** Připojte kabel čtečky karet microSD ke konektoru na desce čtečky karet microSD a připevněte ho pomocí západky.
- **7.** Zarovnejte otvor pro šroub na držáku kabelu displeje s otvorem pro šroub na sestavě opěrky pro dlaň a klávesnice.
- **8.** Zašroubujte dva šrouby (M2x2,5), kterými je držák kabelu displeje připevněn k sestavě opěrky pro dlaň a klávesnice.

### **Další kroky**

- **1.** Namontujte [zadní kryt I/O.](#page-51-0)
- **2.** Nasaďte [spodní kryt.](#page-35-0)
- **3.** Postupujte podle pokynů v části [Po manipulaci uvnitř počítače.](#page-28-0)

## **Deska ovládání klávesnice**

### **Vyjmutí desky ovládání klávesnice**

**VÝSTRAHA: Informace v této části věnované demontáži jsou určeny pouze oprávněným servisním technikům.**

### **Požadavky**

- 1. Postupujte podle pokynů v části [Před manipulací uvnitř počítače.](#page-25-0)
- **2.** Sejměte [spodní kryt.](#page-33-0)
- **3.** Vyjměte [baterii.](#page-52-0)

#### **O této úloze**

Následující obrázky znázorňují umístění desky ovládání klávesnice a postup demontáže.

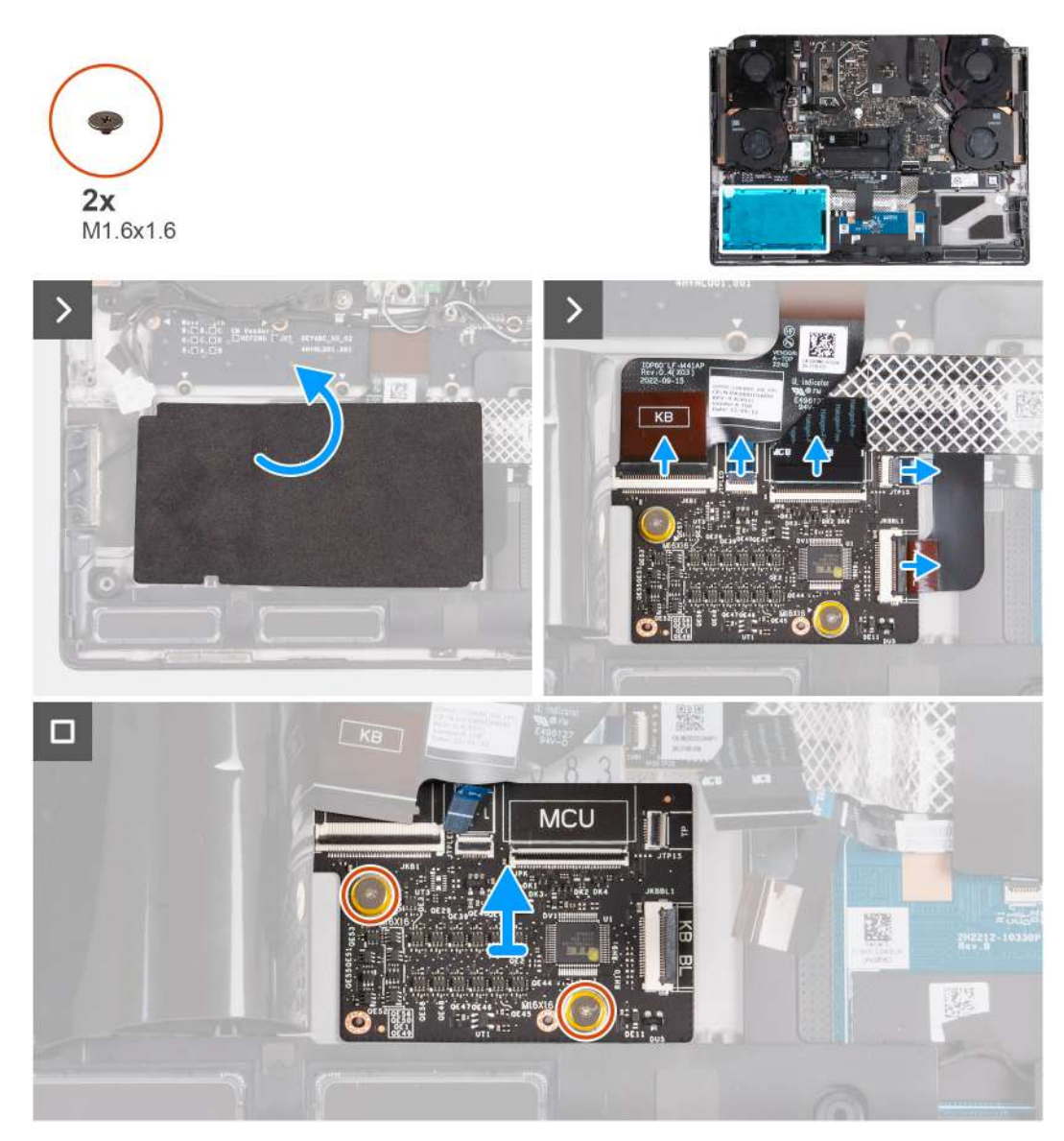

**POZNÁMKA:** V případě modelů dodávaných s osvětlením jednotlivých kláves nebo mechanickou klávesnicí bude počítač po výměně desky řadiče klávesnice vyžadovat nastavení jazyka a barvy klávesnice. Po opětovném sestavení a zapnutí počítače se zobrazí chybová zpráva. Stisknutím klávesy F2 přejděte v nástroji pro nastavení systému BIOS do části Keyboard a nastavte jazyk klávesnice a barvu klávesnice. Podrobné údaje o konfiguraci jazyka klávesnice naleznete v přiložené technické dokumentaci.

### **Kroky**

- **1.** Zvedněte mylarovou pásku, kterou je deska řadiče klávesnice připevněna k sestavě opěrky pro dlaň a klávesnice.
- **2.** Otevřete západku a odpojte kabel podsvícení klávesnice od desky ovládání klávesnice.
- **3.** Otevřete západku a odpojte kabel osvětlení dotykové podložky od desky řadiče klávesnice.

**POZNÁMKA:** Počítač může být vybaven kabelem pro osvětlení dotykové podložky, v závislosti na objednané konfiguraci.

- **4.** Otevřete západku a odpojte kabel desky ovládání klávesnice od desky ovládání klávesnice.
- **5.** Otevřete západku a odpojte kabel dotykové podložky od desky řadiče klávesnice.
- **6.** Otevřete západku a odpojte kabel klávesnice od desky ovládání klávesnice.
- **7.** Vyšroubujte dva šrouby (M1,6x1,6), které připevňují desku řadiče klávesnice k sestavě opěrky pro dlaň a klávesnice.
- **8.** Zvedněte desku řadiče klávesnice ze sestavy opěrky pro dlaň a klávesnice.

### **Montáž desky ovládání klávesnice**

**VÝSTRAHA: Informace v této části věnované montáži jsou určeny pouze oprávněným servisním technikům.**

### **Požadavky**

Jestliže nahrazujete určitou součástku, vyjměte před montáží stávající součástku.

### **O této úloze**

Následující obrázky znázorňují umístění desky ovládání klávesnice a postup montáže.

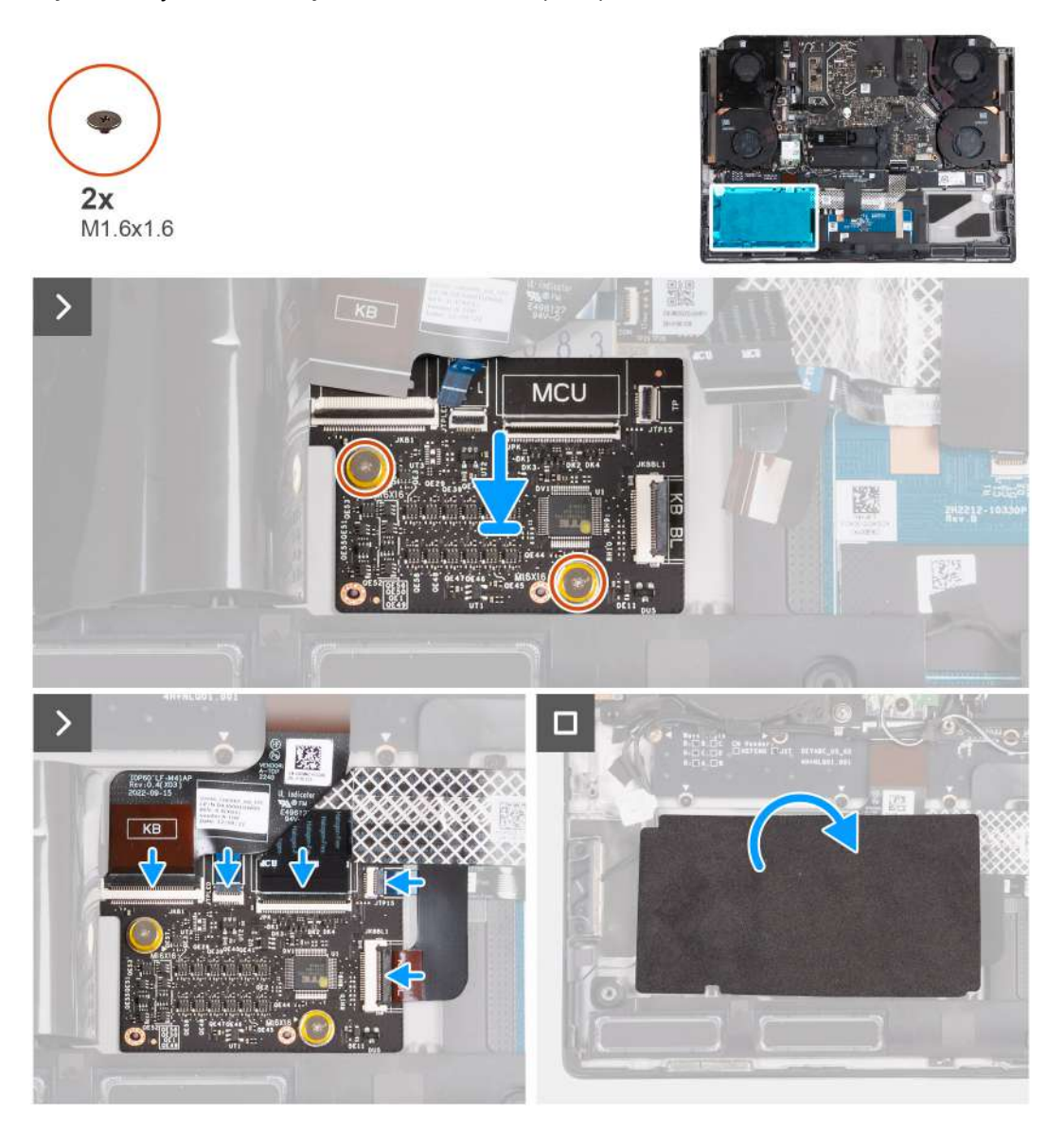

#### **Kroky**

- **1.** Pomocí zarovnávacích výčnělků vložte desku řadiče klávesnice do slotu na sestavě opěrky pro dlaň a klávesnice.
- **2.** Zašroubujte dva šrouby (M1,6x1,6), které připevňují desku řadiče klávesnice k sestavě opěrky pro dlaň a klávesnice.
- **3.** Zasuňte kabel klávesnice do konektoru na desce řadiče klávesnice a zajistěte ho uzavřením západky.
- **4.** Zasuňte kabel dotykové podložky do konektoru na desce řadiče klávesnice a zajistěte ho uzavřením západky.
- **5.** Zasuňte kabel desky řadiče klávesnice do konektoru na desce řadiče klávesnice a zajistěte ho uzavřením západky.
- **6.** Zasuňte kabel osvětlení dotykové podložky do konektoru na desce řadiče klávesnice a zajistěte ho uzavřením západky.

**POZNÁMKA:** Počítač může být vybaven kabelem pro osvětlení dotykové podložky, v závislosti na objednané konfiguraci.

- **7.** Zasuňte kabel podsvícení klávesnice do konektoru na desce řadiče klávesnice a zajistěte ho uzavřením západky.
- **8.** Přilepte mylarovou pásku, kterou je deska řadiče klávesnice připevněna k sestavě opěrky pro dlaň a klávesnice.
	- **C POZNÁMKA:** V případě modelů dodávaných s osvětlením jednotlivých kláves nebo mechanickou klávesnicí bude počítač po výměně desky řadiče klávesnice vyžadovat nastavení jazyka a barvy klávesnice. Po opětovném sestavení a zapnutí počítače se zobrazí chybová zpráva. Stisknutím klávesy F2 přejděte v nástroji pro nastavení systému BIOS do části Keyboard a nastavte jazyk klávesnice a barvu klávesnice. Podrobné údaje o konfiguraci jazyka klávesnice naleznete v přiložené technické dokumentaci.

### **Další kroky**

- **1.** Namontujte [baterii.](#page-53-0)
- **2.** Nasaďte [spodní kryt.](#page-35-0)
- **3.** Postupujte podle pokynů v části [Po manipulaci uvnitř počítače.](#page-28-0)

## **Sestava displeje**

### **Demontáž sestavy displeje**

**VÝSTRAHA: Informace v této části věnované demontáži jsou určeny pouze oprávněným servisním technikům.**

### **Požadavky**

- 1. Postupujte podle pokynů v části [Před manipulací uvnitř počítače.](#page-25-0)
- **2.** Sejměte [spodní kryt.](#page-33-0)
- **3.** Sejměte [kryt zadního panelu I/O.](#page-50-0)

### **O této úloze**

**POZNÁMKA:** Sestava displeje je typu HUD (Hinge-up Display) a nelze ji dále rozebírat.

Následující obrázky znázorňují umístění sestavy displeje a postup demontáže.

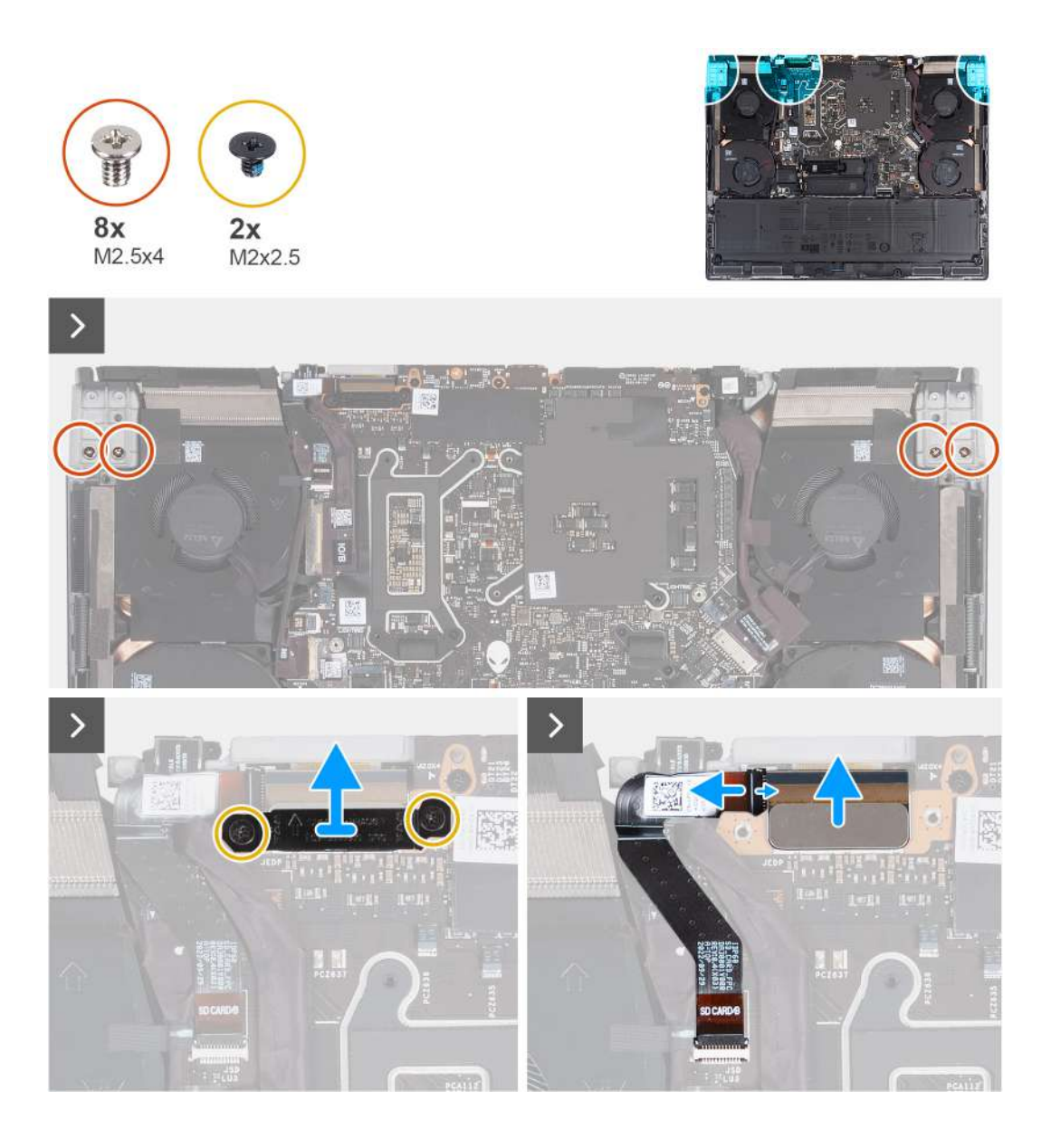

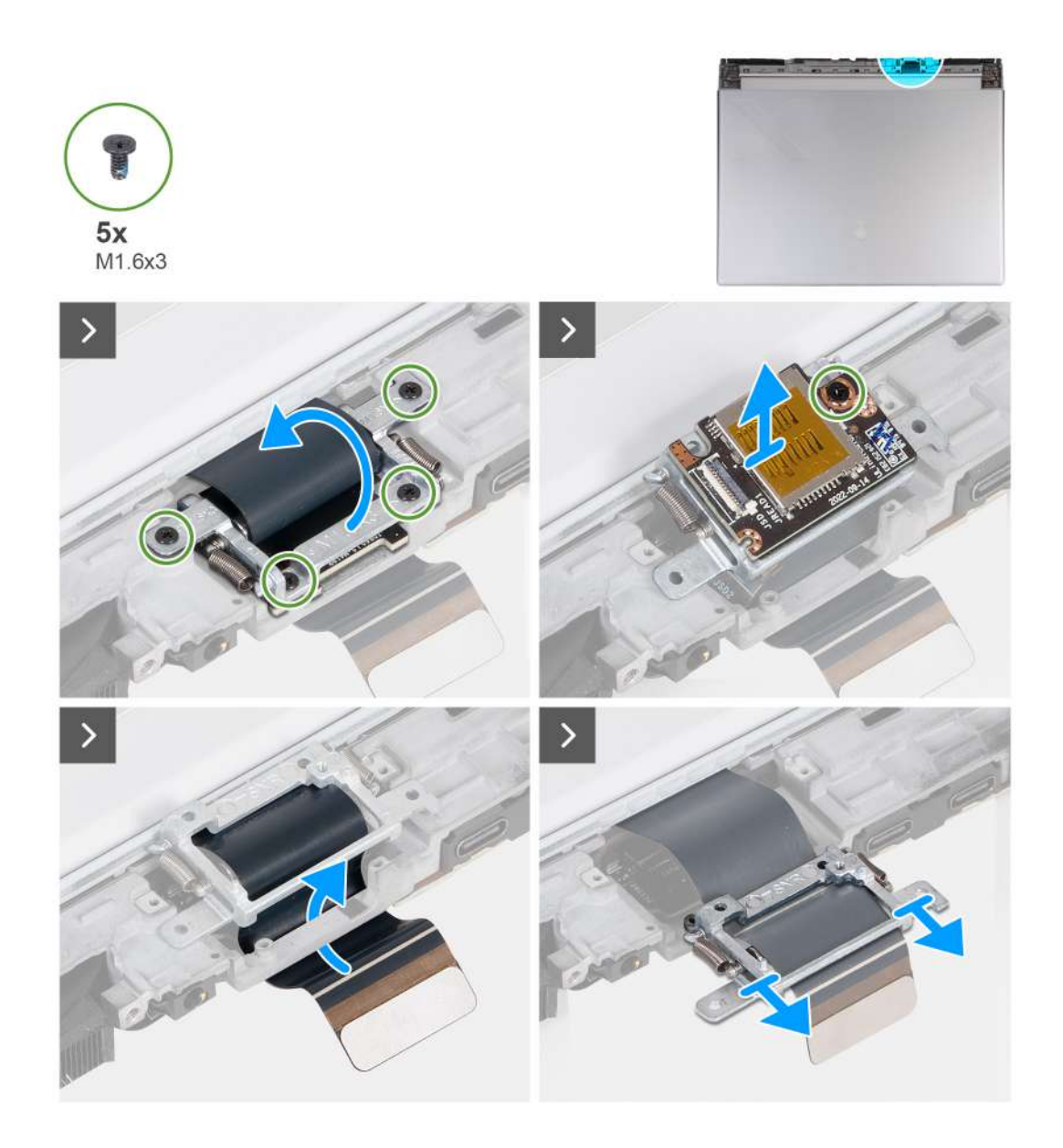
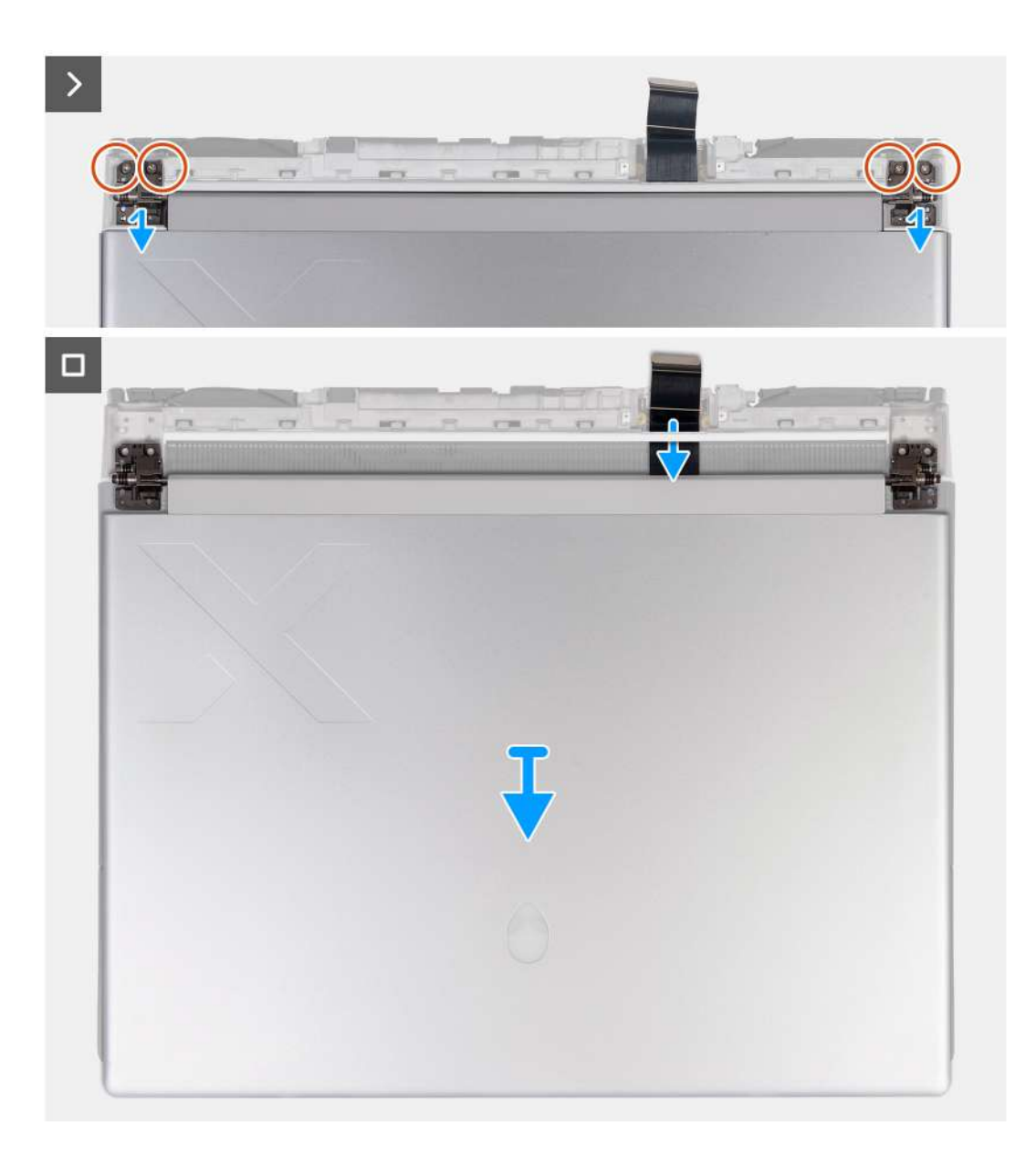

- **1.** Vyšroubujte čtyři šrouby (M2,5x4), kterými je levý a pravý pant displeje připevněn ke spodní straně sestavy opěrky pro dlaň a klávesnice.
- **2.** Vyšroubujte dva šrouby (M2x2,5), kterými je držák kabelu displeje připevněn k sestavě opěrky pro dlaň a klávesnice.
- **3.** Zvedněte kabel displeje ze sestavy opěrky pro dlaň a klávesnice.
- **4.** Odpojte kabel čtečky karet microSD od desky čtečky karet microSD.
- **5.** Odpojte kabel displeje od základní desky.
- **6.** Otočte počítač spodní stranou nahoru.
- **7.** Vyšroubujte čtyři šrouby (M1,6x3), kterými je držák kabelu displeje připevněn k sestavě opěrky pro dlaň a klávesnice.
- **8.** Zvedněte držák kabelu displeje a otočte držák kabelu displeje o 180 stupňů, aby byla čtečka karet microSD viditelná.
- **9.** Vyšroubujte šroub (M1,6x3), kterým je čtečka karet microSD připevněna k držáku kabelu displeje.
- **10.**Odstraňte čtečku karet microSD z držáku kabelu displeje.
- **11.** Odsuňte a sejměte držák kabelu displeje ze sestavy opěrky pro dlaň a klávesnice.
	- **POZNÁMKA:** Při demontáži kabelu displeje z držáku kabelu displeje přidržte otevřenou pružinovou západku, která odděluje dva zářezy uprostřed držáku displeje.
- **12.** Vložte kabel displeje ze slotu mezi sestavou opěrky pro dlaň a klávesnice a zadním krytem I/O.
- <span id="page-73-0"></span>**13.** Vyšroubujte čtyři šrouby (M2,5x4), kterými je levý a pravý pant displeje připevněn k horní straně sestavy opěrky pro dlaň a klávesnice.
- **14.**Zvedněte sestavu displeje ze sestavy opěrky pro dlaň a klávesnice.
- **15.**Po provedení výše uvedených kroků vám zbude sestava displeje.

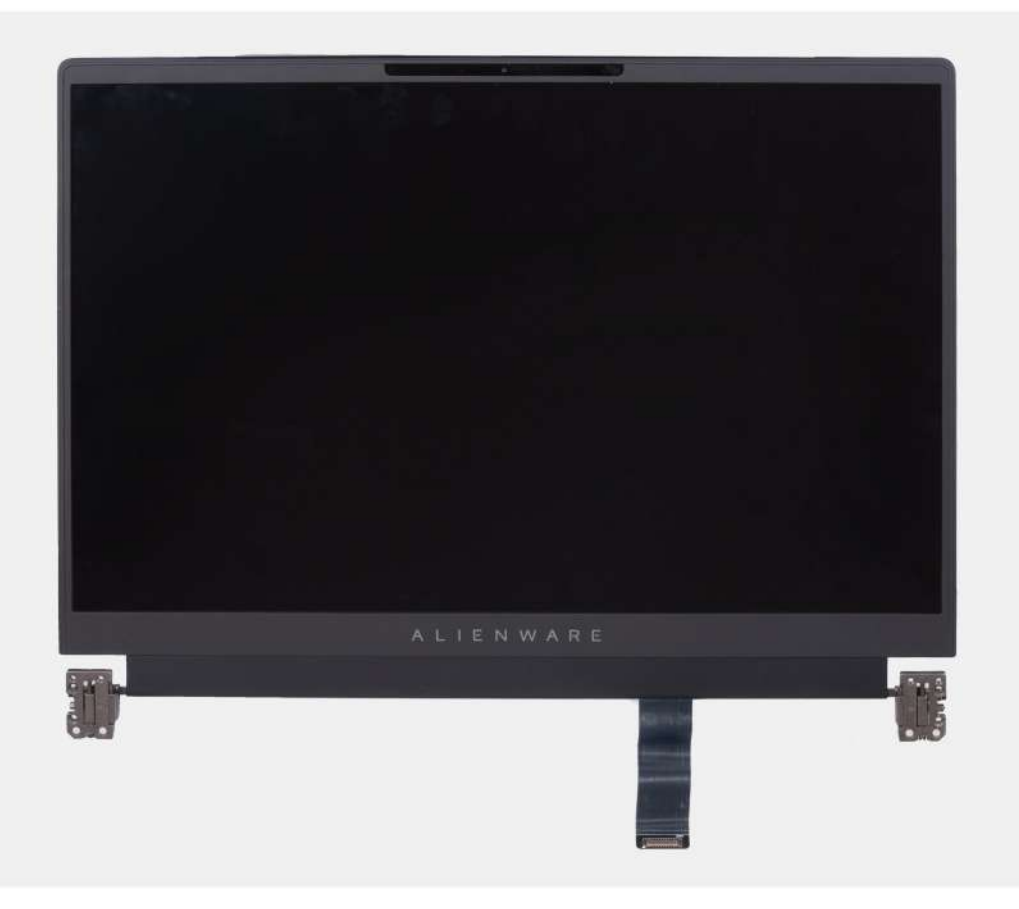

## **Montáž sestavy displeje**

**VÝSTRAHA: Informace v této části věnované montáži jsou určeny pouze oprávněným servisním technikům.**

#### **Požadavky**

Jestliže nahrazujete určitou součástku, vyjměte před montáží stávající součástku.

#### **O této úloze**

**VÝSTRAHA: Položte počítač na měkký a čistý povrch, abyste zabránili poškrábání displeje.**

Následující obrázky znázorňují umístění sestavy displeje a vizuálně ukazují postup montáže.

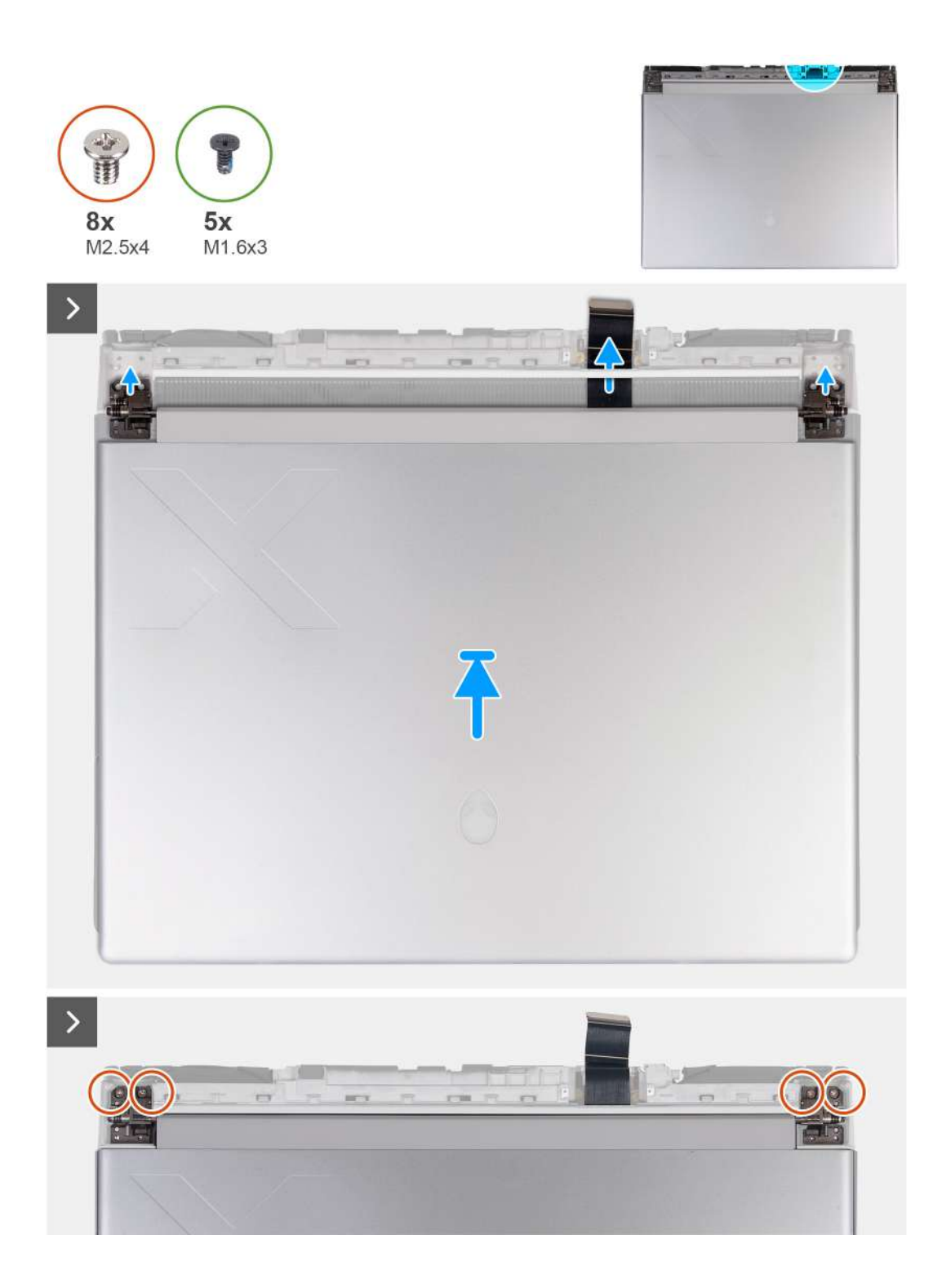

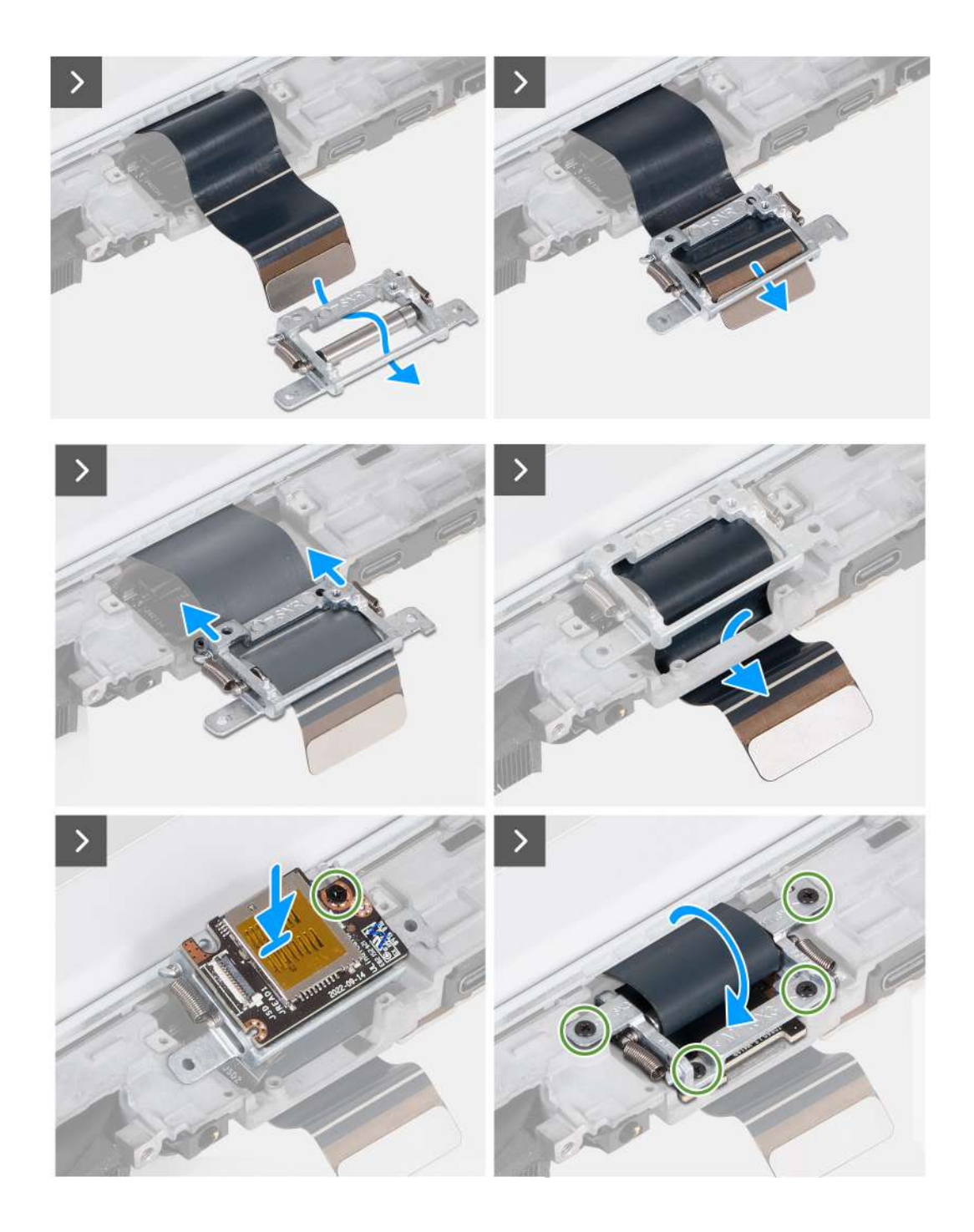

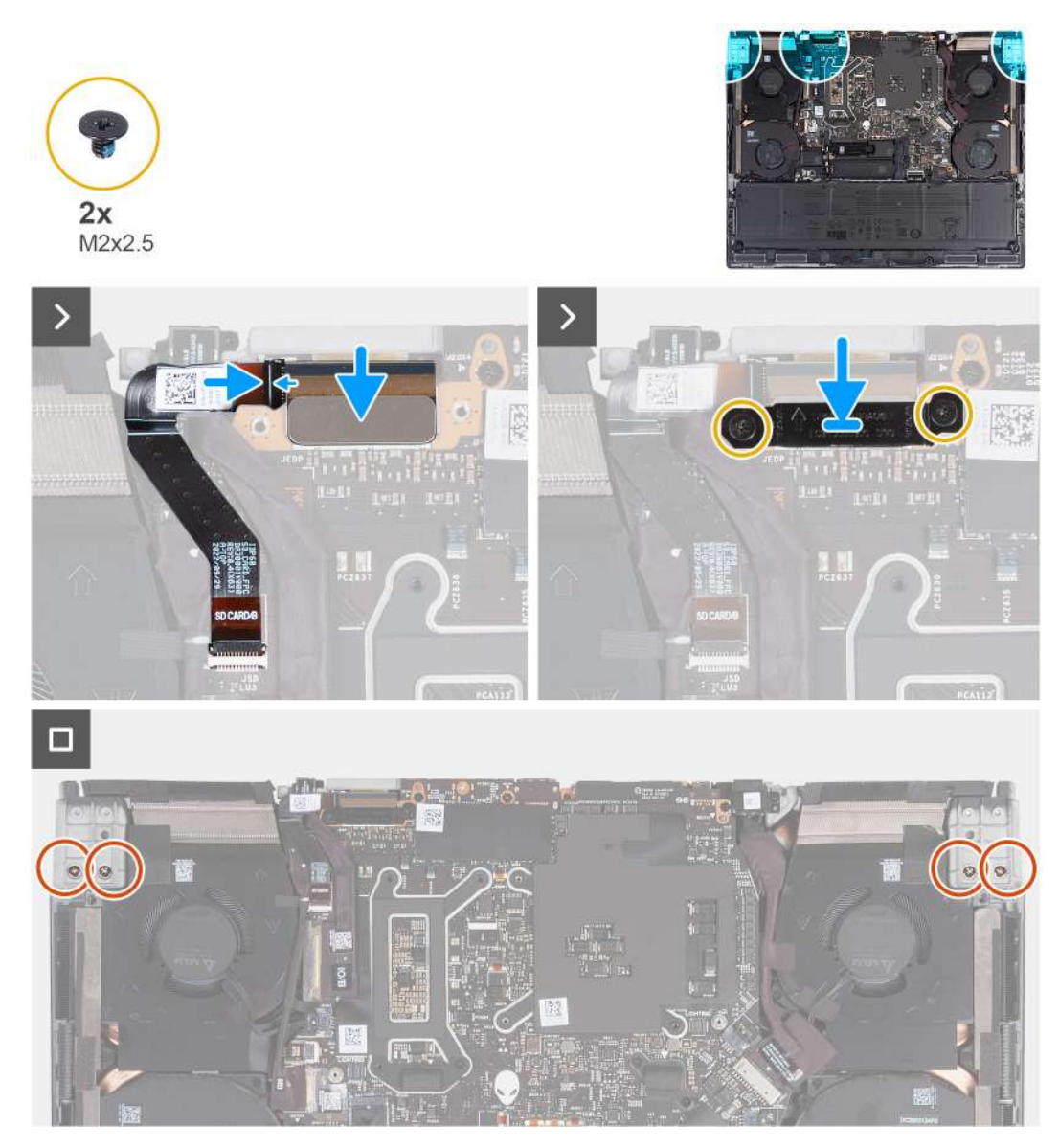

**POZNÁMKA:** Položte počítač na měkký a čistý povrch, abyste zabránili poškrábání displeje.

#### **Kroky**

- **1.** Otvory pro šrouby na sestavě displeje zarovnejte s otvory pro šrouby na sestavě opěrky pro dlaň a klávesnice.
- **2.** Opatrně protáhněte kabel displeje skrze plastový proužek mezi sestavou opěrky pro dlaň a klávesnice a zadním krytem I/O.
- **3.** Prostrčte kabel displeje skrz otvor na druhé straně zadního krytu I/O.

**Colas POZNÁMKA:** Kabel displeje musí procházet pod zadním krytem I/O, aby bylo možné správně namontovat sestavu displeje. V opačném případě dojde k poškození kabelu displeje.

**4.** Zašroubujte čtyři šrouby (M2,5x4), kterými je levý a pravý pant displeje připevněn k horní straně sestavy opěrky pro dlaň a klávesnice.

**POZNÁMKA:** Pokud nebude displej zcela zavřený, nelze správně namontovat držák kabelu displeje.

- **5.** Zasuňte držák kabelu displeje tak, aby se trojúhelníková značka na kabelu displeje zarovnala s trojúhelníkovou značkou na držáku kabelu displeje.
- **6.** Směrem od spodní části držáku kabelu displeje vložte kabel displeje do otvoru vedle trojúhelníkové značky.
- **7.** Protáhněte kabel displeje nad proužkem na držáku kabelu displeje a do otvoru na opačné straně držáku kabelu displeje.
- **8.** Zasuňte držák kabelu displeje do sestavy displeje, dokud nebude držák kabelu displeje zarovnaný vůči zadnímu krytu I/O
- **9.** Zarovnejte otvor pro šroub na čtečce karet microSD s otvorem pro šroub na držáku kabelu displeje.
- **10.**Zašroubujte šroub (M1,6x3), kterým je čtečka karet microSD připevněna k držáku kabelu displeje.
- **11.** Protáhněte kabel displeje otvorem na zadní straně sestavy opěrky pro dlaň a klávesnice.
- **12.** Otočte držák kabelu displeje o 180 stupňů, aby byla čtečka karet microSD zarovnaná se slotem pro čtečku karet microSD na sestavě opěrky pro dlaň a klávesnice.
- **13.** Umístěte držák kabelu displeje do slotu na sestavě opěrky pro dlaň a klávesnice.
- **14.**Zašroubujte čtyři šrouby (M1,6x3), kterými je držák kabelu displeje připevněn k sestavě opěrky pro dlaň a klávesnice.
- **15.** Otočte počítač spodní stranou nahoru.
- **16.**Zasuňte kabel čtečky karet microSD do konektoru na desce čtečky karet microSD a připevněte ho pomocí západky.
- **17.**Zarovnejte otvory pro šrouby na sestavě displeje s otvory pro šrouby na levém a pravém pantu displeje na spodní straně sestavy opěrky pro dlaň a klávesnice.
- **18.**Zašroubujte čtyři šrouby (M2,5x4), kterými je levý a pravý pant displeje připevněn ke spodní straně sestavy opěrky pro dlaň a klávesnice.
- **19.**Vsuňte kabel displeje do konektoru na základní desce.
- **20.**Zašroubujte dva šrouby (M2x2,5), kterými je držák kabelu displeje připevněn k sestavě opěrky pro dlaň a klávesnice.
	- **POZNÁMKA:** Ověřte, že je kabel displeje správně protažen a instalován spolu s držákem kabelu displeje. Pokud je kabel displeje vidět skrze mezery na sestavě displeje, montáž není správná.

#### **Další kroky**

- **1.** Namontujte [zadní kryt I/O.](#page-51-0)
- **2.** Nasaďte [spodní kryt.](#page-35-0)
- **3.** Postupujte podle pokynů v části [Po manipulaci uvnitř počítače.](#page-28-0)

# **Antény**

## **Vyjmutí antén**

**VÝSTRAHA: Informace v této části věnované demontáži jsou určeny pouze oprávněným servisním technikům.**

#### **Požadavky**

- **1.** Postupujte podle pokynů v části [Před manipulací uvnitř počítače.](#page-28-0)
- **2.** Sejměte [spodní kryt.](#page-33-0)
- **3.** Vyjměte [baterii.](#page-52-0)
- **4.** Demontujte [bezdrátovou kartu.](#page-45-0)

#### **O této úloze**

Následující obrázky znázorňují umístění antén a postup demontáže.

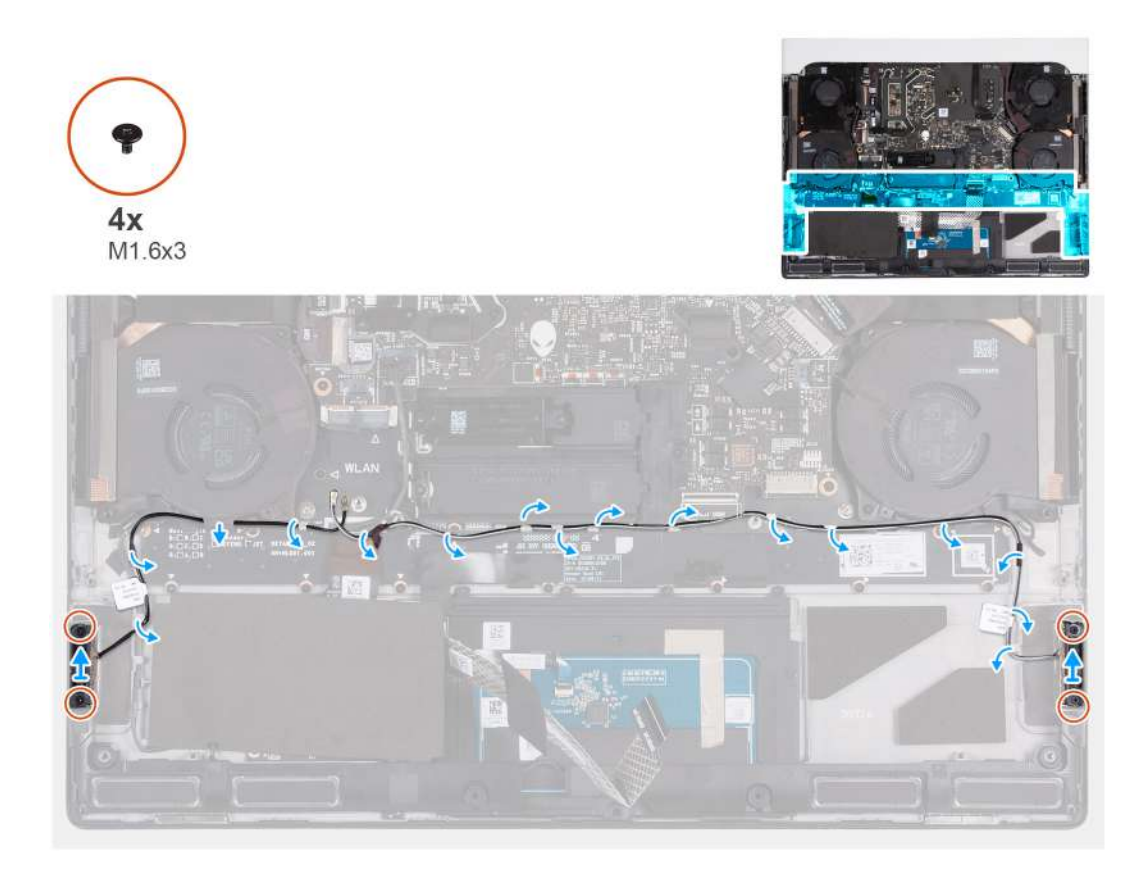

- **1.** Vyšroubujte čtyři šrouby (M1,6x3), kterými jsou levá a pravá anténa připevněny k sestavě opěrky pro dlaň a klávesnice.
- **2.** Odlepte lepicí pásky, které připevňují anténní kabely k sestavě opěrky pro dlaň a klávesnice.
- **3.** Vyjměte anténní kabely z vodítek na sestavě opěrky pro dlaň a klávesnice.
- **4.** Zvedněte levou a pravou anténu společně s kabelem ze sestavy opěrky pro dlaň a klávesnice.

# **Montáž antén**

**VÝSTRAHA: Informace v této části věnované montáži jsou určeny pouze oprávněným servisním technikům.**

#### **Požadavky**

Jestliže nahrazujete určitou součástku, vyjměte před montáží stávající součástku.

#### **O této úloze**

Následující obrázky znázorňují umístění antén a postup montáže.

<span id="page-79-0"></span>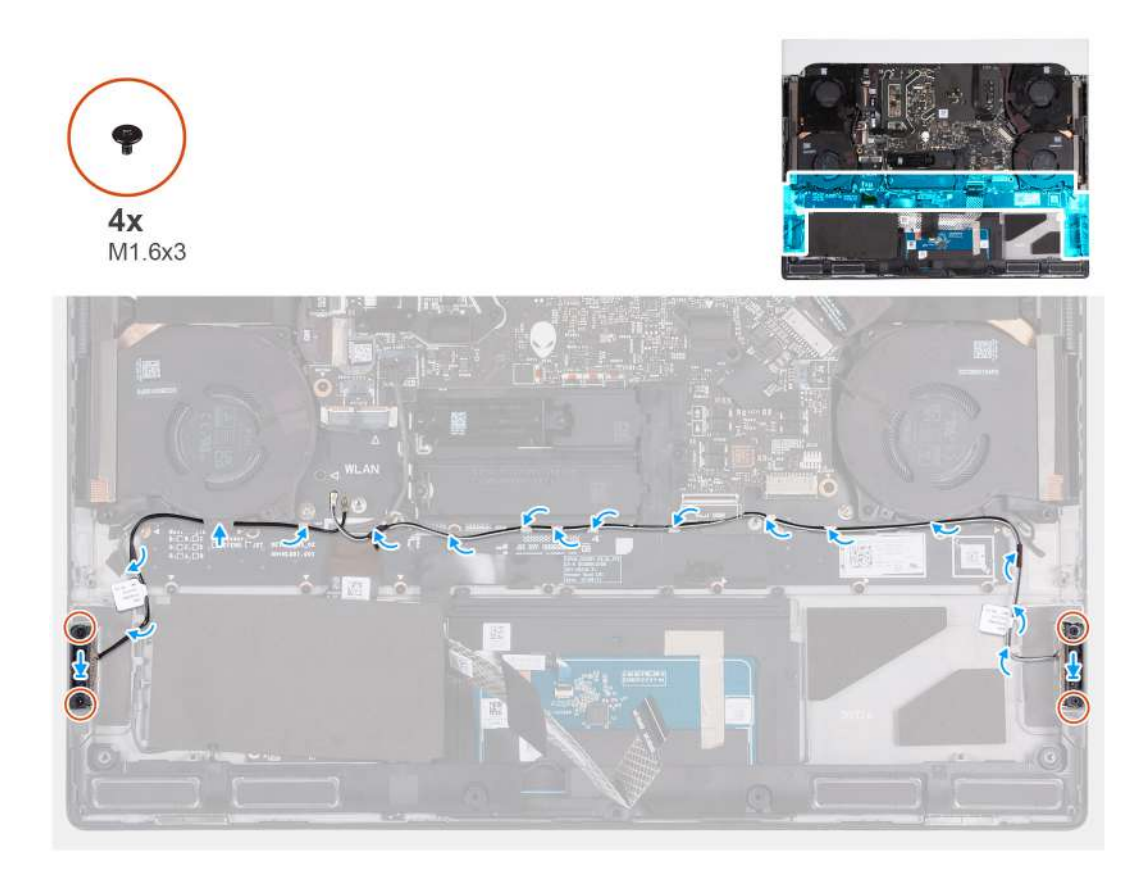

- **1.** Zarovnejte a vložte levou a pravou anténu do slotu na sestavě opěrky pro dlaň a klávesnice.
- **2.** Protáhněte anténní kabely vodítky na sestavě opěrky pro dlaň a klávesnice.
- **3.** Přilepte lepicí pásku, která připevňuje anténní kabely k sestavě opěrky pro dlaň a klávesnice.
- **4.** Zašroubujte čtyři šrouby (M1,6x3), kterými jsou levá a pravá anténa připevněny k sestavě opěrky pro dlaň a klávesnice.

#### **Další kroky**

- **1.** Namontujte [bezdrátovou kartu.](#page-47-0)
- **2.** Namontujte [baterii.](#page-53-0)
- 3. Nasad'te [spodní kryt.](#page-35-0)
- **4.** Postupujte podle pokynů v části [Po manipulaci uvnitř počítače.](#page-28-0)

# **Ventilátor procesoru**

### **Demontáž ventilátoru procesoru**

**VÝSTRAHA: Informace v této části věnované demontáži jsou určeny pouze oprávněným servisním technikům.**

#### **Požadavky**

- 1. Postupujte podle pokynů v části [Před manipulací uvnitř počítače.](#page-25-0)
- **2.** Sejměte [spodní kryt.](#page-33-0)
- 3. Demontujte **bezdrátovou kartu**.

#### **O této úloze**

Následující obrázky znázorňují umístění ventilátoru procesoru a postup demontáže.

<span id="page-80-0"></span>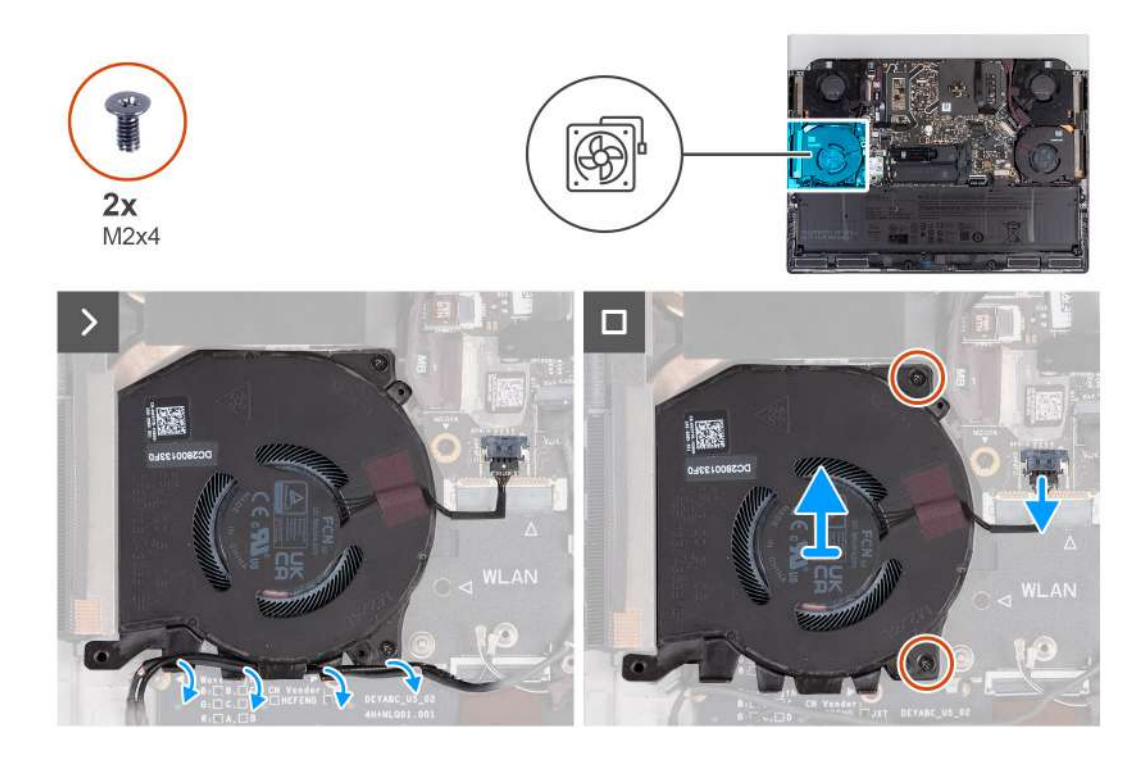

- **1.** Odpojte kabel ventilátoru procesoru a kabel reproduktoru od základní desky.
- **2.** Vyjměte kabel reproduktoru a kabely antény z vodítek ve spodní části ventilátoru procesoru.
- **3.** Vyšroubujte dva šrouby (M2x4), kterými je ventilátor procesoru připevněn k sestavě opěrky pro dlaň a klávesnice.
- **4.** Zvedněte ventilátor procesoru ze sestavy opěrky pro dlaň a klávesnice.

### **Montáž ventilátoru procesoru**

**VÝSTRAHA: Informace v této části věnované montáži jsou určeny pouze oprávněným servisním technikům.**

#### **Požadavky**

Jestliže nahrazujete určitou součástku, vyjměte před montáží stávající součástku.

#### **O této úloze**

Následující obrázky znázorňují umístění ventilátoru procesoru a postup montáže.

<span id="page-81-0"></span>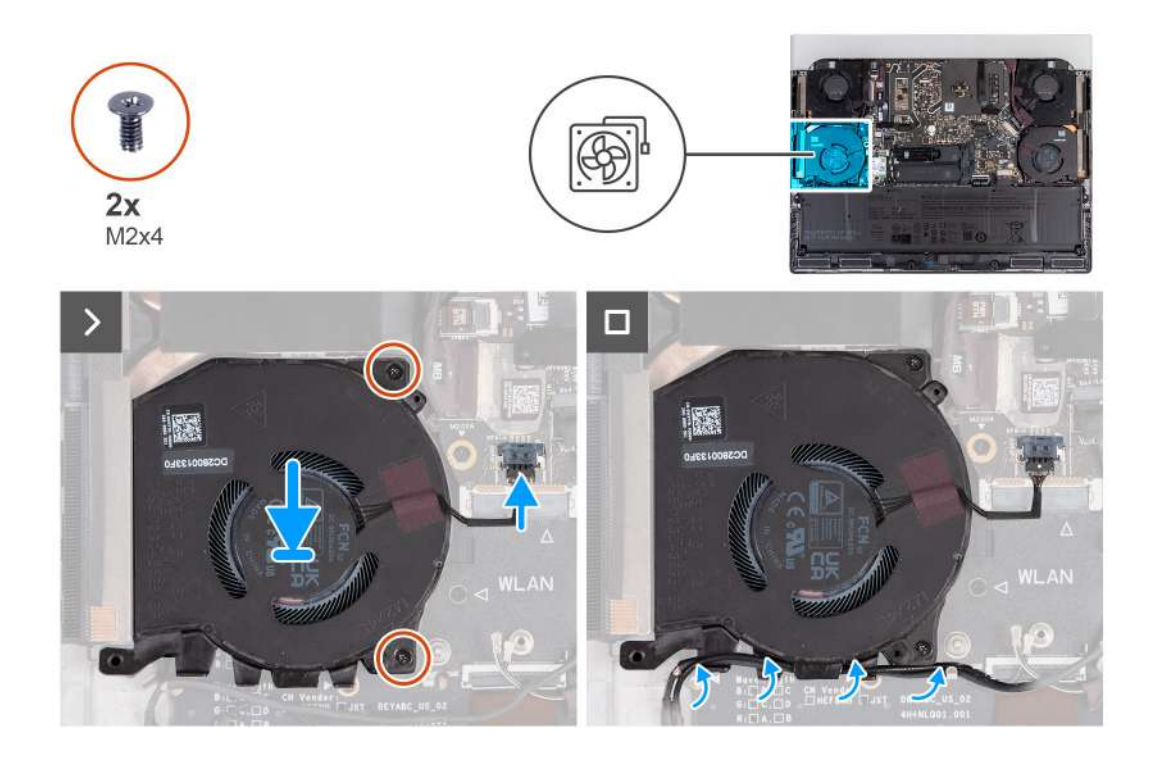

- **1.** Zarovnejte a vložte ventilátor procesoru do slotu na sestavě opěrky pro dlaň a klávesnice.
- **2.** Zašroubujte dva šrouby (M2x4), kterými je ventilátor procesoru připevněn k sestavě opěrky pro dlaň a klávesnice.
- **3.** Vložte kabel reproduktoru a kabely antény do vodítek ve spodní části ventilátoru procesoru.
- **4.** Připojte kabel ventilátoru procesoru a kabel reproduktoru k základní desce.

#### **Další kroky**

- **1.** Namontujte [bezdrátovou kartu.](#page-47-0)
- **2.** Nasaďte [spodní kryt.](#page-35-0)
- **3.** Postupujte podle pokynů v části [Po manipulaci uvnitř počítače.](#page-28-0)

# **Ventilátor grafické karty**

### **Demontáž ventilátoru grafické karty**

**VÝSTRAHA: Informace v této části věnované demontáži jsou určeny pouze oprávněným servisním technikům.**

#### **Požadavky**

- **1.** Postupujte podle pokynů v části [Před manipulací uvnitř počítače.](#page-25-0)
- **2.** Sejměte [spodní kryt.](#page-33-0)

#### **O této úloze**

Následující obrázky znázorňují umístění ventilátoru grafické karty a postup demontáže.

<span id="page-82-0"></span>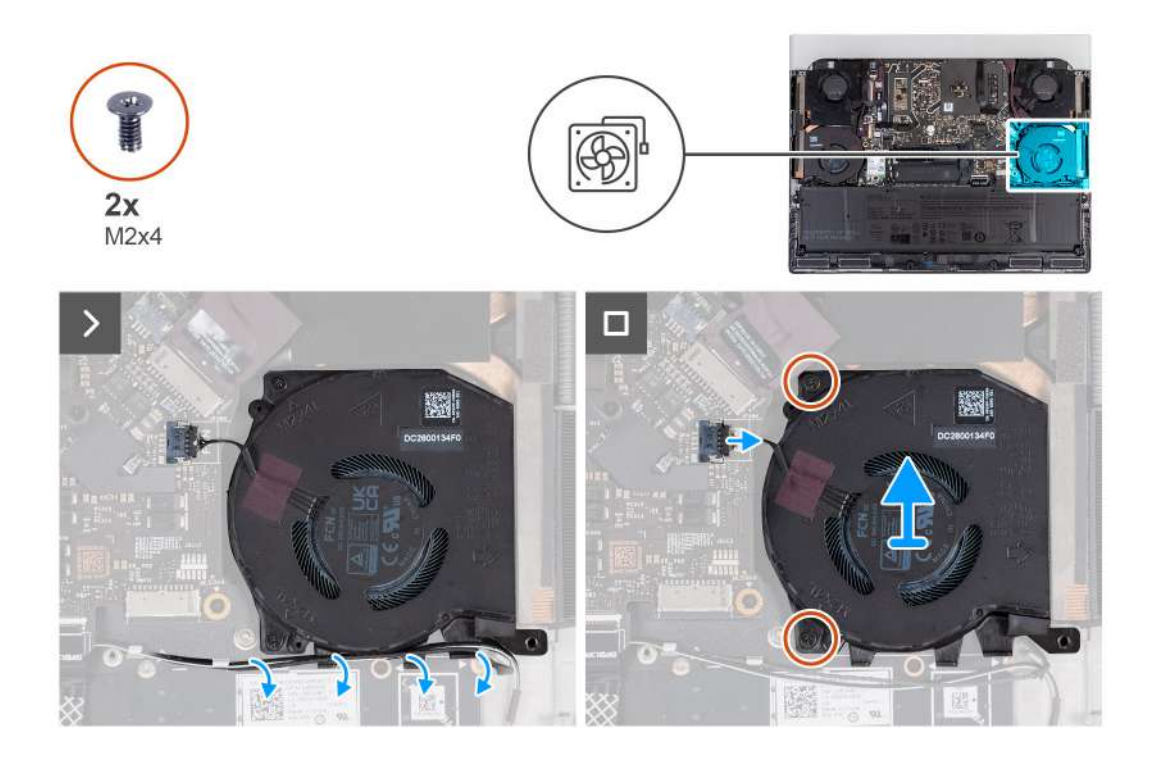

- **1.** Kabel ventilátoru grafické karty odpojte od základní desky.
- **2.** Vyjměte kabel reproduktoru a kabely antény z vodítek ve spodní části ventilátoru grafické karty.
- **3.** Vyšroubujte dva šrouby (M2x4), kterými je ventilátor grafické karty připevněn k sestavě opěrky pro dlaň a klávesnice.
- **4.** Zvedněte ventilátor grafické karty ze sestavy opěrky pro dlaň a klávesnice.

## **Montáž ventilátoru grafické karty**

**VÝSTRAHA: Informace v této části věnované montáži jsou určeny pouze oprávněným servisním technikům.**

#### **Požadavky**

Jestliže nahrazujete určitou součástku, vyjměte před montáží stávající součástku.

#### **O této úloze**

Následující obrázky znázorňují umístění ventilátoru grafické karty a postup montáže.

<span id="page-83-0"></span>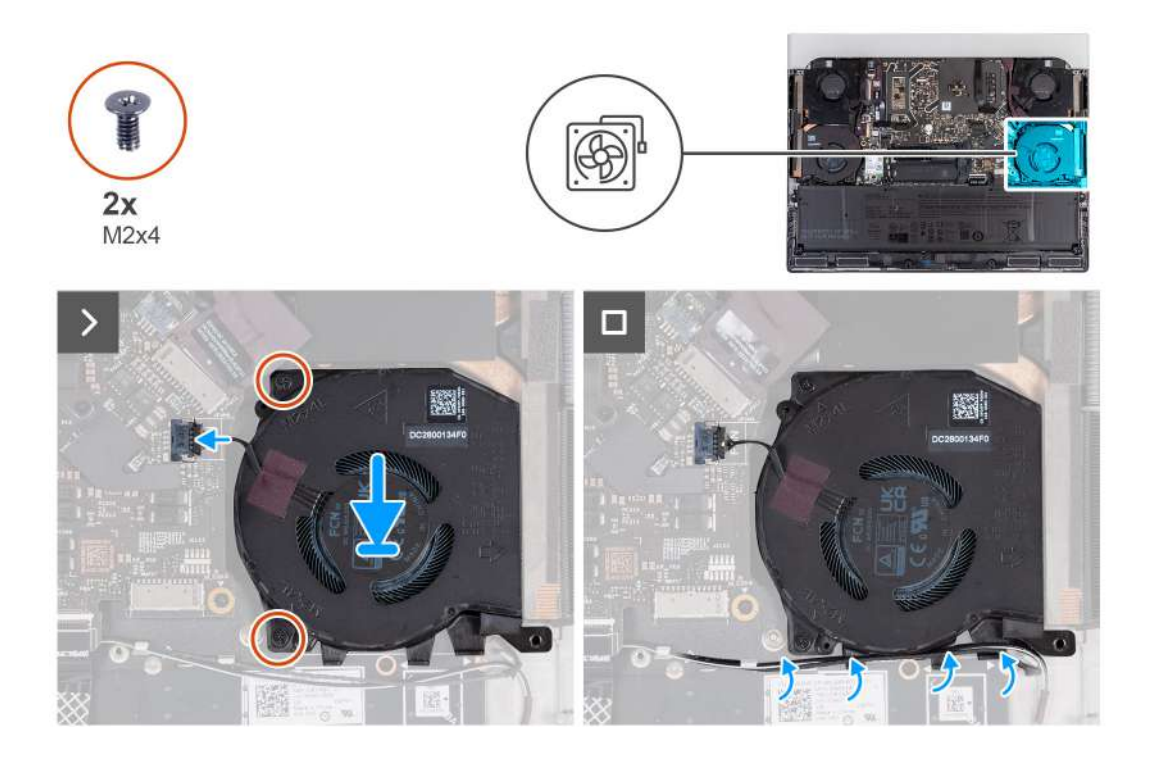

- **1.** Zarovnejte a vložte ventilátor grafické karty do slotu na sestavě opěrky pro dlaň a klávesnice.
- **2.** Připojte kabel ventilátoru grafické karty k základní desce.
- **3.** Zašroubujte dva šrouby (M2x4), kterými je ventilátor grafické karty připevněn k sestavě opěrky pro dlaň a klávesnice.
- **4.** Vložte kabel reproduktoru a kabely antény do vodítek ve spodní části ventilátoru grafické karty.

#### **Další kroky**

- **1.** Nasaďte [spodní kryt.](#page-35-0)
- **2.** Postupujte podle pokynů v části [Po manipulaci uvnitř počítače.](#page-28-0)

# **Port napájecího adaptéru**

### **Demontáž portu napájecího adaptéru**

**VÝSTRAHA: Informace v této části věnované demontáži jsou určeny pouze oprávněným servisním technikům.**

#### **Požadavky**

- 1. Postupujte podle pokynů v části [Před manipulací uvnitř počítače.](#page-25-0)
- **2.** Sejměte [spodní kryt.](#page-33-0)
- **3.** Sejměte [kryt zadního panelu I/O.](#page-50-0)

#### **O této úloze**

Následující obrázky znázorňují umístění portu napájecího adaptéru a demontáž.

<span id="page-84-0"></span>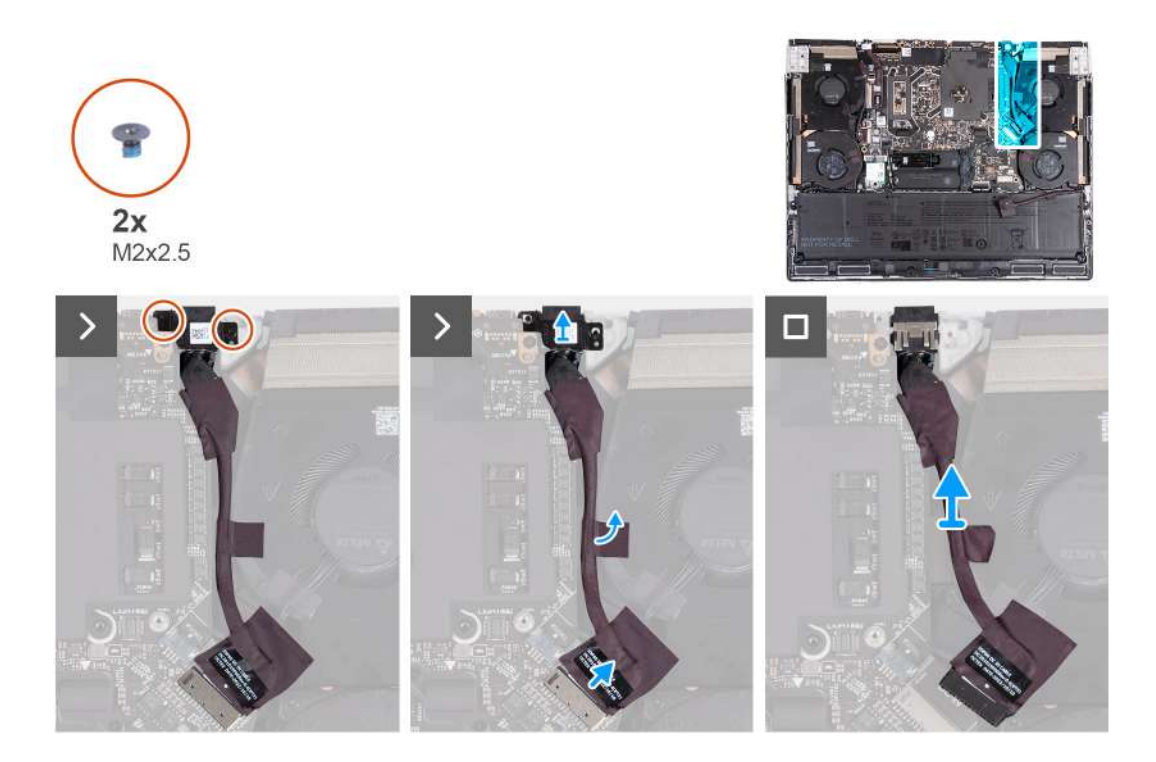

- **1.** Vyšroubujte dva šrouby (M2x2,5), kterými je držák portu napájecího adaptéru připevněn k sestavě opěrky pro dlaň a klávesnice.
- **2.** Vyjměte držák portu napájecího adaptéru ze sestavy opěrky pro dlaň a klávesnice.
- **3.** Odpojte kabel portu napájecího adaptéru od základní desky pomocí poutka.
- **4.** Odlepte pásku, kterou je kabel portu napájecího adaptéru připevněn k sestavě ventilátoru a chladiče.
- **5.** Vyjměte port napájecího adaptéru spolu s kabelem ze sestavy opěrky pro dlaň a klávesnice.

### **Montáž portu napájecího adaptéru**

**VÝSTRAHA: Informace v této části věnované montáži jsou určeny pouze oprávněným servisním technikům.**

#### **Požadavky**

Jestliže nahrazujete určitou součástku, vyjměte před montáží stávající součástku.

#### **O této úloze**

Následující obrázky znázorňují umístění portu napájecího adaptéru a postup montáže.

<span id="page-85-0"></span>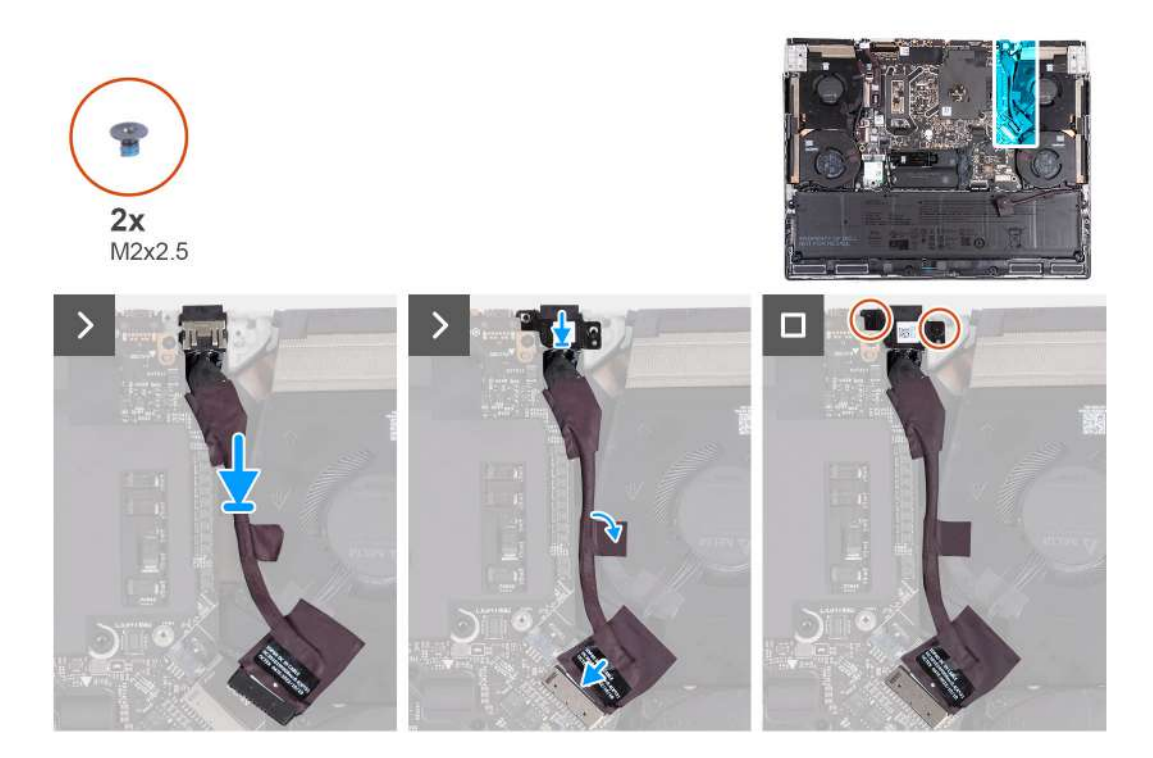

- **1.** Zarovnejte a vložte port napájecího adaptéru do slotu na sestavě opěrky pro dlaň a klávesnice.
- **2.** Připojte kabel portu adaptéru napájení k základní desce.
- **3.** Přilepte pásku, kterou je port napájecího adaptéru připevněn k sestavě ventilátoru a chladiče.
- **4.** Veďte kabel portu napájecího adaptéru vodítky na sestavě ventilátoru a chladiče.
- **5.** Vložte držák portu napájecího adaptéru do portu napájecího adaptéru.
- **6.** Zarovnejte otvory pro šrouby na portu napájecího adaptéru s otvory pro šrouby na sestavě opěrky pro dlaň a klávesnice.
- **7.** Zašroubujte dva šrouby (M2x2,5), kterými je držák portu napájecího adaptéru připevněn k sestavě opěrky pro dlaň a klávesnice.

#### **Další kroky**

- **1.** Namontujte [zadní kryt I/O.](#page-51-0)
- **2.** Nasaďte [spodní kryt.](#page-35-0)
- **3.** Postupujte podle pokynů v části [Po manipulaci uvnitř počítače.](#page-28-0)

# **Základní deska**

## **Demontáž základní desky**

**VÝSTRAHA: Informace v této části věnované demontáži jsou určeny pouze oprávněným servisním technikům.**

#### **Požadavky**

- **1.** Postupujte podle pokynů v části [Před manipulací uvnitř počítače.](#page-25-0)
- **2.** Sejměte [spodní kryt.](#page-33-0)
- **3.** Vyjměte [baterii.](#page-52-0)
- **4.** Demontujte [bezdrátovou kartu.](#page-45-0)
- **5.** Demontujte [disk SSD M.2](#page-37-0) 2230 nebo [disk SSD M.2](#page-39-0) 2280 (dle konkrétního případu).
- **6.** Demontujte [držák disku SSD.](#page-42-0)
- **7.** Vyjměte [ventilátor procesoru.](#page-79-0)
- **8.** Demontujte [ventilátor grafické karty.](#page-81-0)
- 9. Sejměte [kryt zadního panelu I/O.](#page-50-0)
- **10.**Demontujte [port napájecího adaptéru.](#page-83-0)

#### **O této úloze**

**POZNÁMKA:** Při montáži této komponenty nahlédněte do technického listu přiloženého k servisní soupravě. Přítomnost pasty Element 31 v počítači závisí na nainstalované konfiguraci samostatné grafické karty (GPU).

Chcete-li zjistit, zda se ve vašem počítači na procesor či grafický procesor používá pasta Element 31, nahlédněte do následující tabulky.

#### **Tabulka 26. Procesor nebo grafický procesor podporující pastu Element 31**

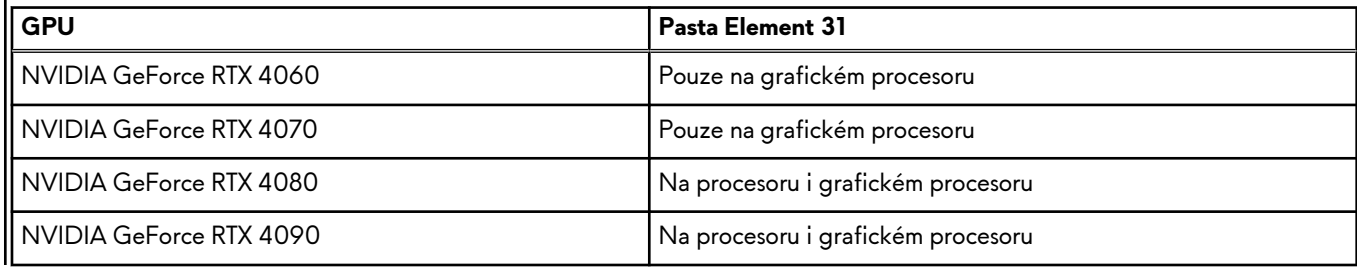

Následující obrázek popisuje konektory na základní desce.

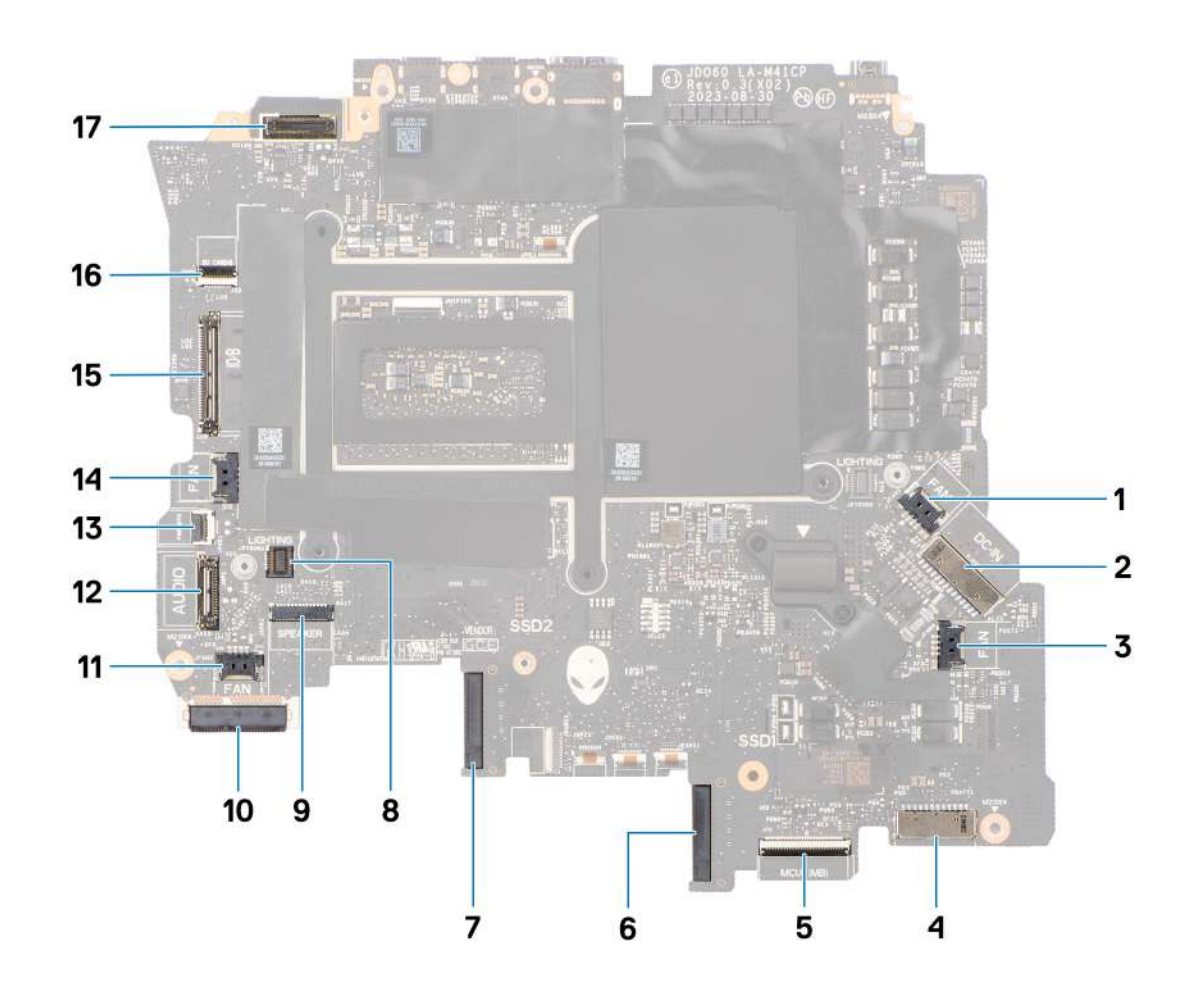

- **1.** Konektor kabelu pravého ventilátoru
- **2.** Konektor kabelu portu napájecího adaptéru
- **3.** Konektor kabelu ventilátoru grafické karty
- **4.** Konektor kabelu baterie
- **5.** Konektor kabelu desky řadiče klávesnice
- **6.** Disk SSD 1 (slot SSD-1)
- **7.** Disk SSD 2 (slot SSD-2)
- **8.** Konektor kabelu levé části osvětlení Tron
- **9.** Konektor kabelu reproduktoru
- **10.**Karta WLAN
- **11.** Konektor kabelu ventilátoru procesoru
- **12.** Konektor kabelu portu náhlavní soupravy
- **13.** Konektor kabelu tlačítka napájení
- **14.**Konektor kabelu levého ventilátoru
- **15.**Konektor kabelu dceřiné desky I/O
- **16.**Konektor kabelu čtečky karet Micro-SD
- **17.**Konektor kabelu displeje

Následující obrázky znázorňují umístění základní desky a postup demontáže.

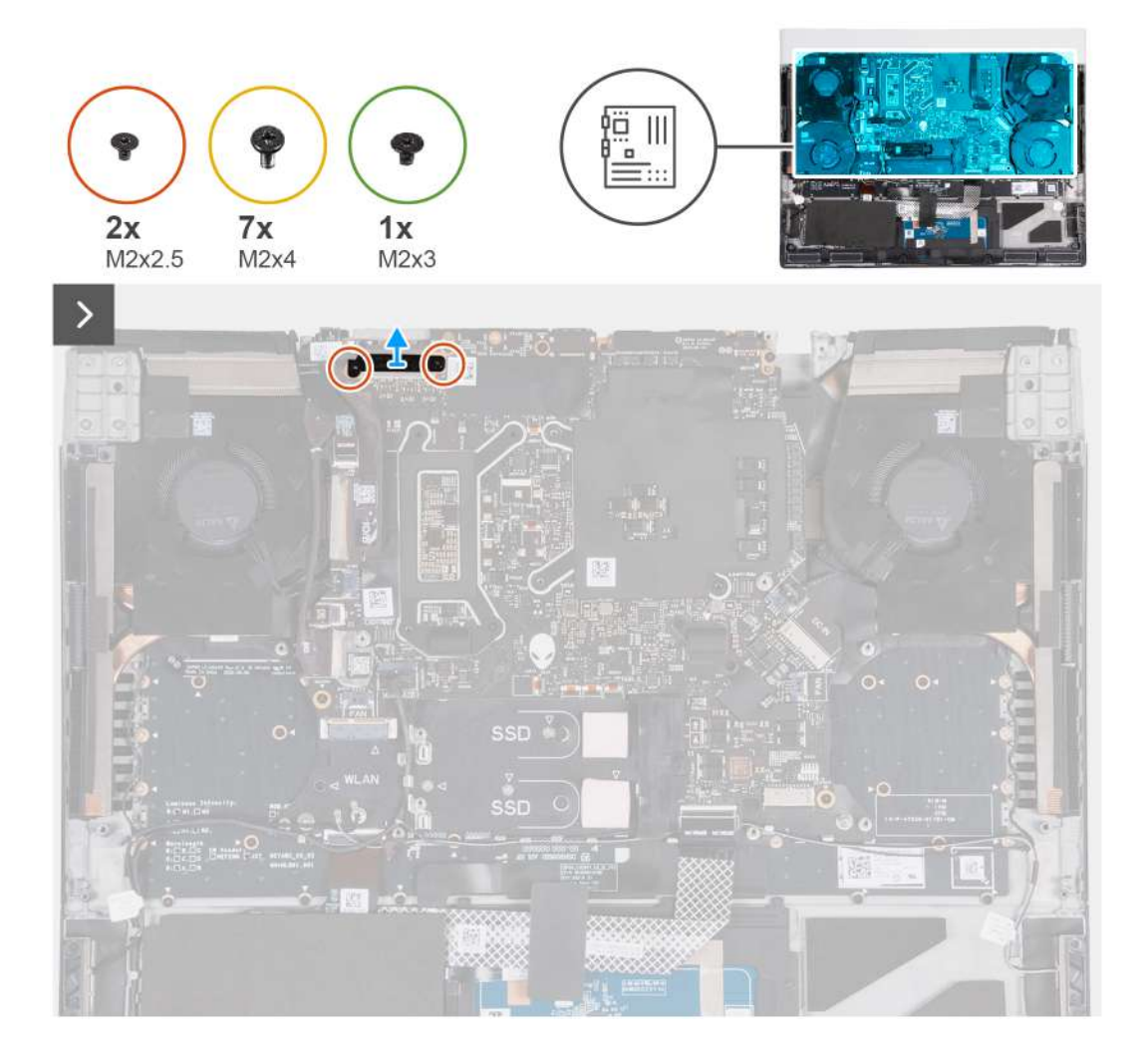

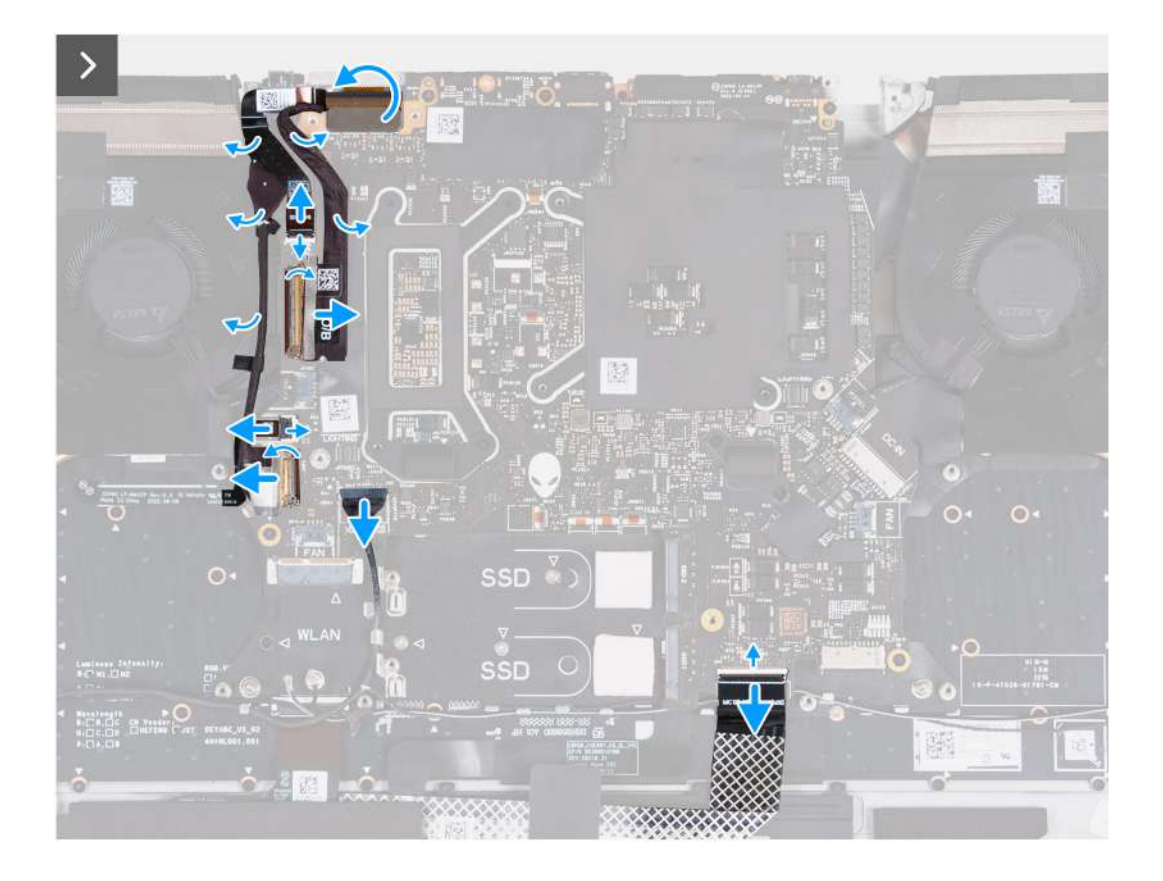

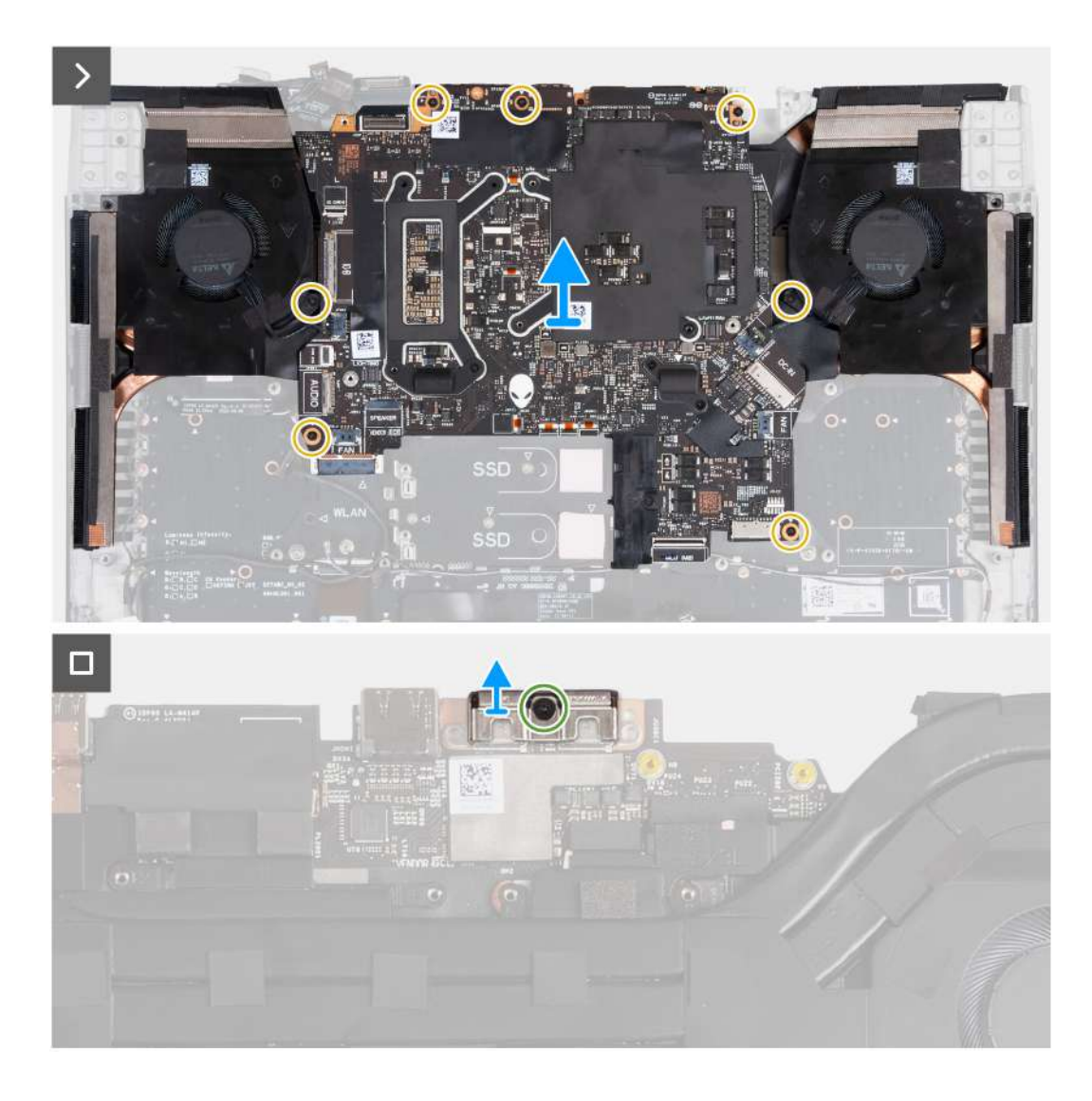

- **1.** Vyšroubujte dva šrouby (M2x2,5), kterými je držák kabelu displeje připevněn k základní desce a opěrce pro dlaň a klávesnice.
- **2.** Odeberte držák kabelu displeje ze základní desky a sestavy opěrky pro dlaň a klávesnice.
- **3.** Otevřete západku a odpojte kabel čtečky karet microSD od základní desky.
- **4.** Sloupněte pásku, která upevňuje kabel desky I/O k základní desce.
- **5.** Otevřete západku a odpojte kabel desky I/O od základní desky.
- **6.** Odpojte kabel levého ventilátoru od základní desky.
- **7.** Uvolněte západku a odpojte kabel tlačítka napájení od základní desky.
- **8.** Odlepte pásku, kterou je kabel portu náhlavní soupravy připevněn k základní desce.
- **9.** Otevřete západku, odpojte kabel portu náhlavní soupravy od základní desky a poté jej uvolněte z vodítek na sestavě ventilátoru a chladiče.
- **10.**Odpojte kabel reproduktoru od základní desky.
- **11.** Zvedněte západku a odpojte kabel desky řadiče klávesnice od základní desky.
- **12.** Demontujte port napájecího adaptéru ze sestavy opěrky pro dlaň a klávesnice a odlepte kabel portu napájecího adaptéru ze sestavy ventilátoru a chladiče.
- **13.** Odpojte kabel pravého ventilátoru od základní desky.
- **14.** Vyšroubujte sedm šroubů (M2x4), kterými je sestava základní desky připevněna k sestavě opěrky pro dlaň a klávesnice.
- **15.**Uchopte sestavu základní desky na vrchní levé a pravé straně chladiče a zvedněte sestavu základní desky ze sestavy opěrky pro dlaň a klávesnice.
- **16.**Položte sestavu základní desky na čistý a rovný povrch.
- **17.** Obraťte sestavu základní desky.
- **18.**Demontujte ventilátor a [sestavu chladiče.](#page-95-0)
- **19.**Vyšroubujte šroub (M2x3), kterým je držák portu USB Type-C připevněn k základní desce.
- **20.**Vyjměte držák portu USB Type-C ze základní desky.

**POZNÁMKA:** Držák portu USB Type-C na spodní straně základní desky je třeba přesunout na náhradní základní desku.

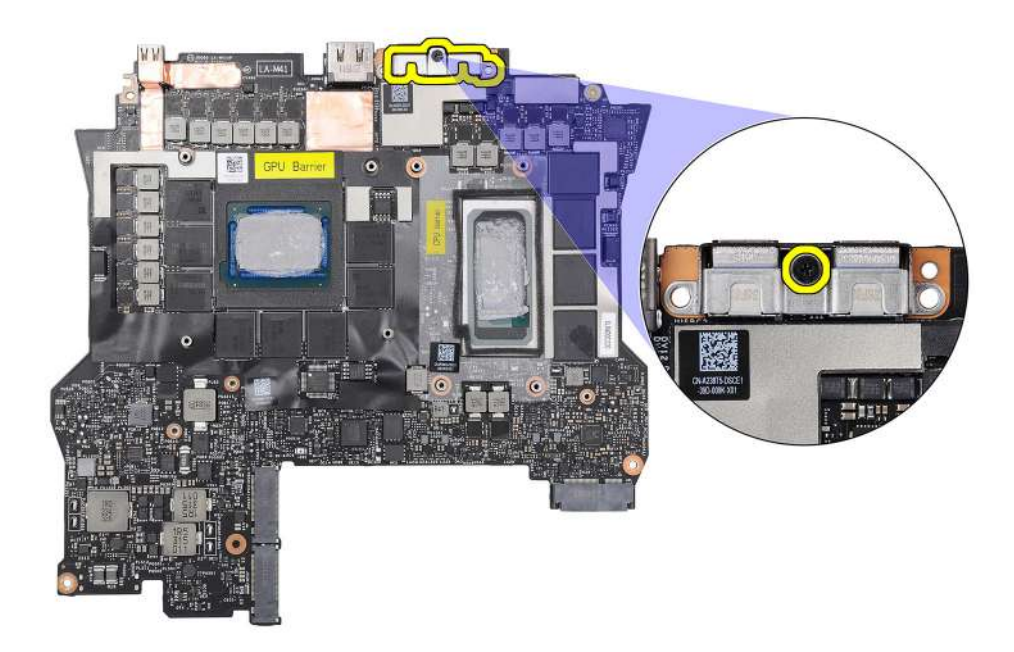

**21.** Obraťte sestavu základní desky.

**22.**Po provedení přípravných kroků vám zbude pouze základní deska.

**POZNÁMKA:** Před navrácením nefunkční základní desky. Přelepte čip procesoru nálepkou na procesor (CPU) a čip grafické karty nálepkou na grafickou kartu (GPU) tak, aby byl zakrytý celý povrch.

<span id="page-91-0"></span>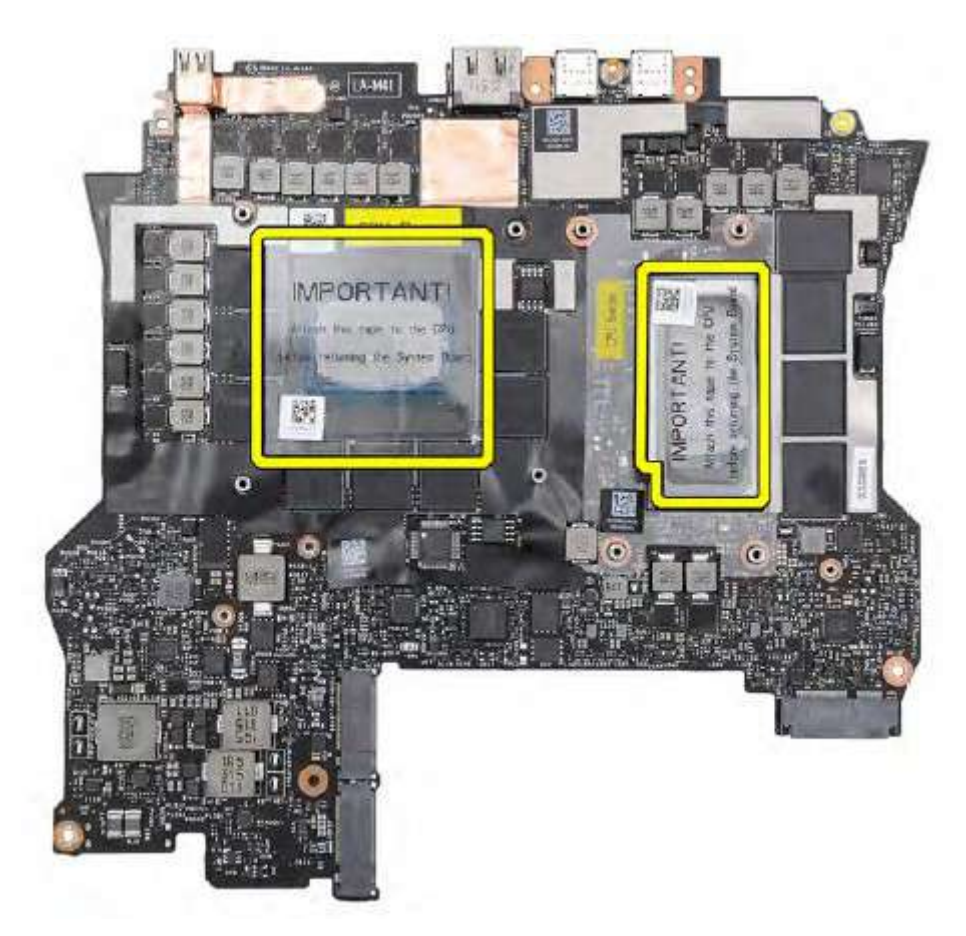

**VÝSTRAHA: Po vyjmutí základní desky z počítače postupujte dle instrukcí v technické specifikaci, která je součástí balení sestavy náhradní základní desky.**

**VÝSTRAHA: Pro očištění teplovodivé pasty Element 31 z čipu procesoru (CPU), který je obklopen stíněním, nepoužívejte ubrousek napuštěný alkoholem. Alkohol, kterým jsou napuštěny ubrousky, rozpouští pastu Element 31 na vodivé kovové částice. Pokud tyto vodivé kovové částice přijdou do kontaktu s povrchem základní desky, po zapnutí počítače dojde ke zkratu.**

## **Montáž základní desky**

**VÝSTRAHA: Informace v této části věnované montáži jsou určeny pouze oprávněným servisním technikům.**

#### **Požadavky**

Jestliže nahrazujete určitou součástku, vyjměte před montáží stávající součástku.

#### **O této úloze**

**POZNÁMKA:** Při montáži této komponenty nahlédněte do technického listu přiloženého k servisní soupravě. Přítomnost pasty Element 31 v počítači závisí na nainstalované konfiguraci samostatné grafické karty (GPU).

Chcete-li zjistit, zda se ve vašem počítači na procesor či grafický procesor používá pasta Element 31, nahlédněte do následující tabulky.

#### **Tabulka 27. Procesor nebo grafický procesor podporující pastu Element 31**

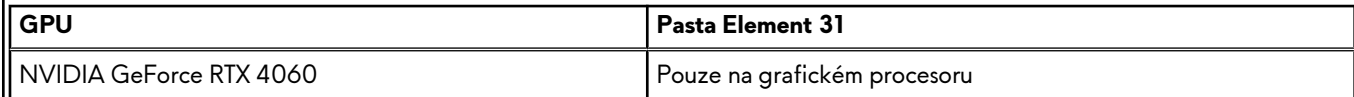

| GPU                     | Pasta Element 31                   |
|-------------------------|------------------------------------|
| NVIDIA GeForce RTX 4070 | Pouze na grafickém procesoru       |
| NVIDIA GeForce RTX 4080 | Na procesoru i grafickém procesoru |
| NVIDIA GeForce RTX 4090 | Na procesoru i grafickém procesoru |

**Tabulka 27. Procesor nebo grafický procesor podporující pastu Element 31 (pokračování)**

Následující obrázek popisuje konektory na základní desce.

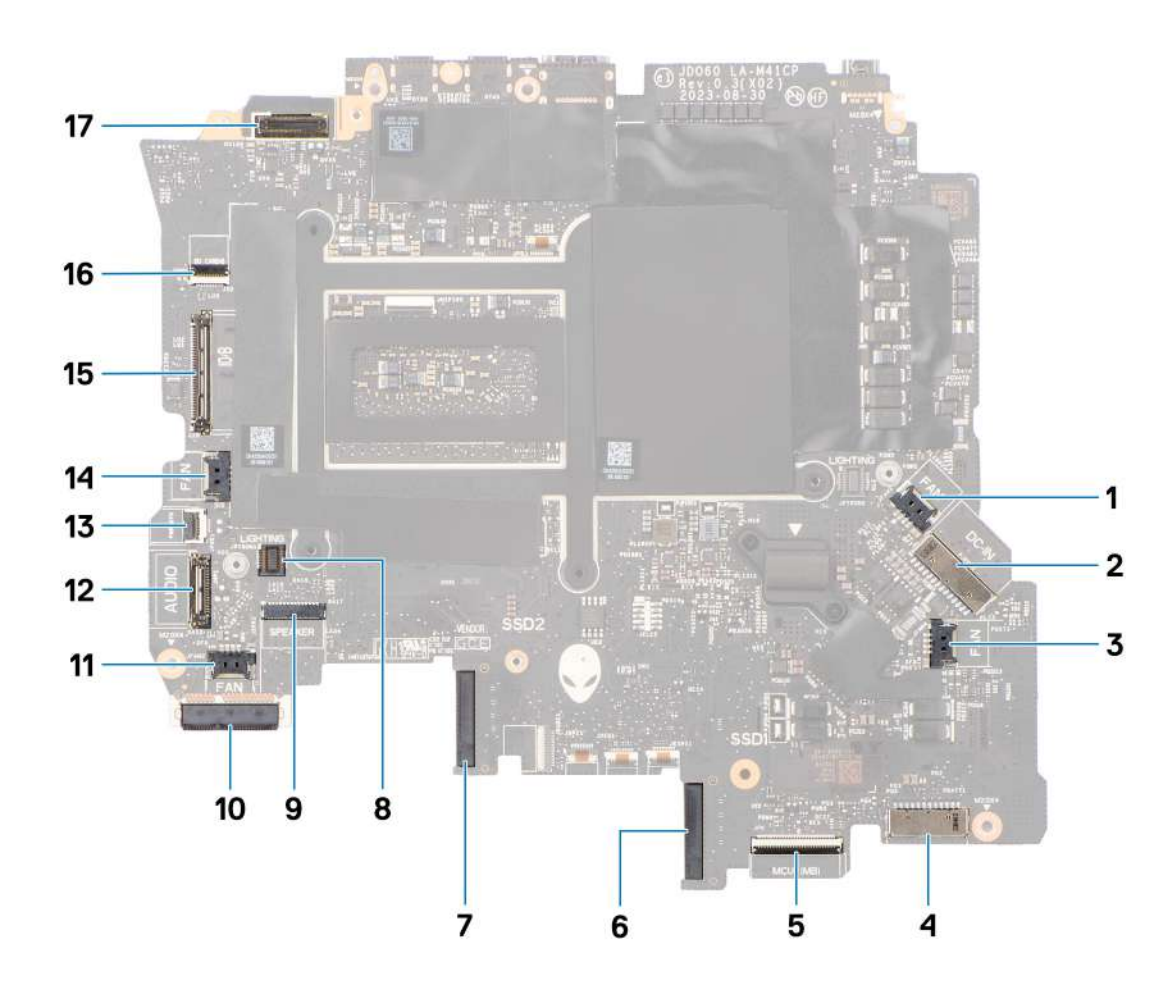

- **1.** Konektor kabelu pravého ventilátoru
- **2.** Konektor kabelu portu napájecího adaptéru
- **3.** Konektor kabelu ventilátoru grafické karty
- **4.** Konektor kabelu baterie
- **5.** Konektor kabelu desky řadiče klávesnice
- **6.** Disk SSD 1 (slot SSD-1)
- **7.** Disk SSD 2 (slot SSD-2)
- **8.** Konektor kabelu levé části osvětlení Tron
- **9.** Konektor kabelu reproduktoru
- **10.**Karta WLAN
- **11.** Konektor kabelu ventilátoru procesoru
- **12.** Konektor kabelu portu náhlavní soupravy
- **13.** Konektor kabelu tlačítka napájení
- **14.**Konektor kabelu levého ventilátoru
- **15.**Konektor kabelu dceřiné desky I/O
- **16.**Konektor kabelu čtečky karet Micro-SD

#### **17.**Konektor kabelu displeje

Následující obrázky znázorňují umístění základní desky a postup montáže.

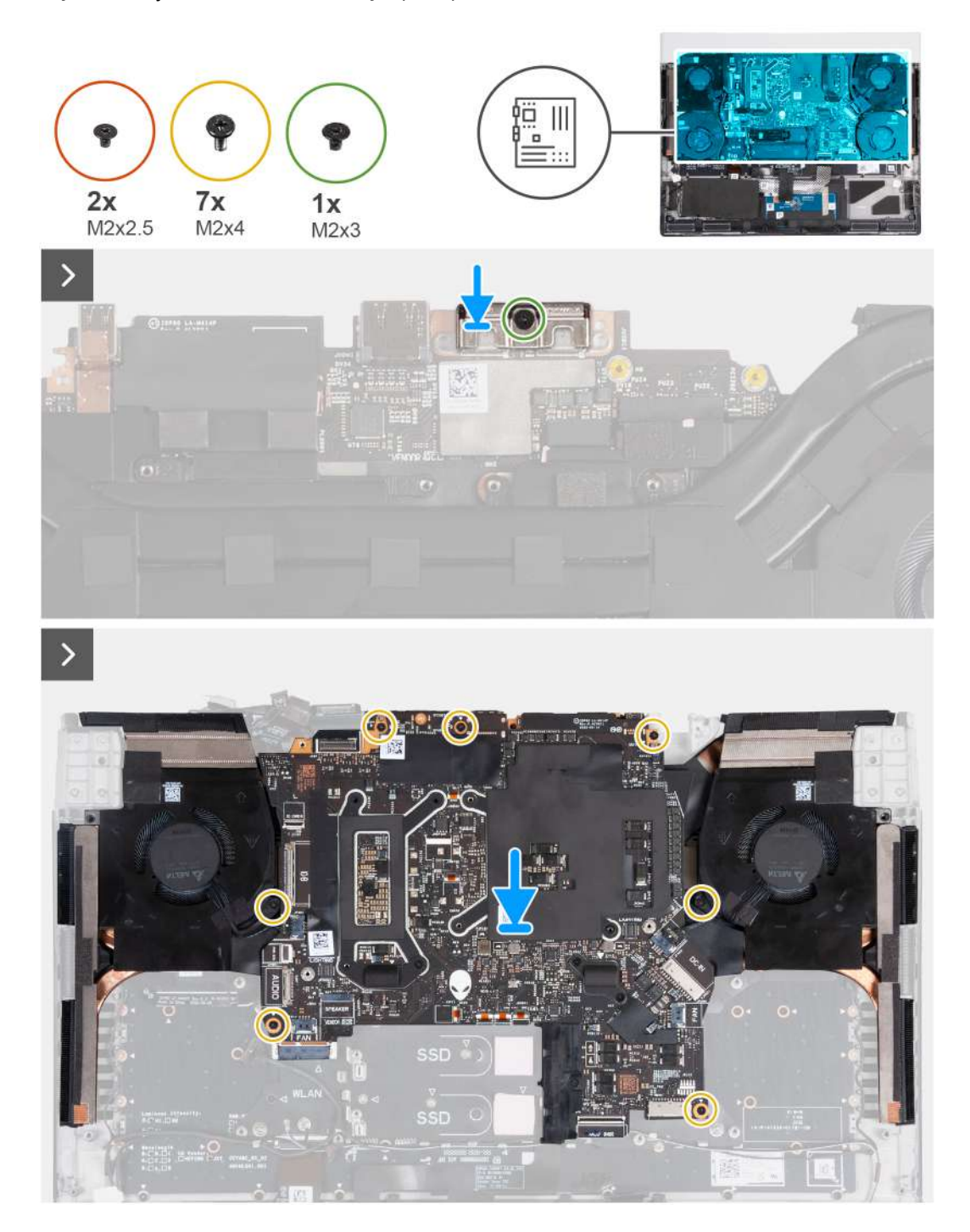

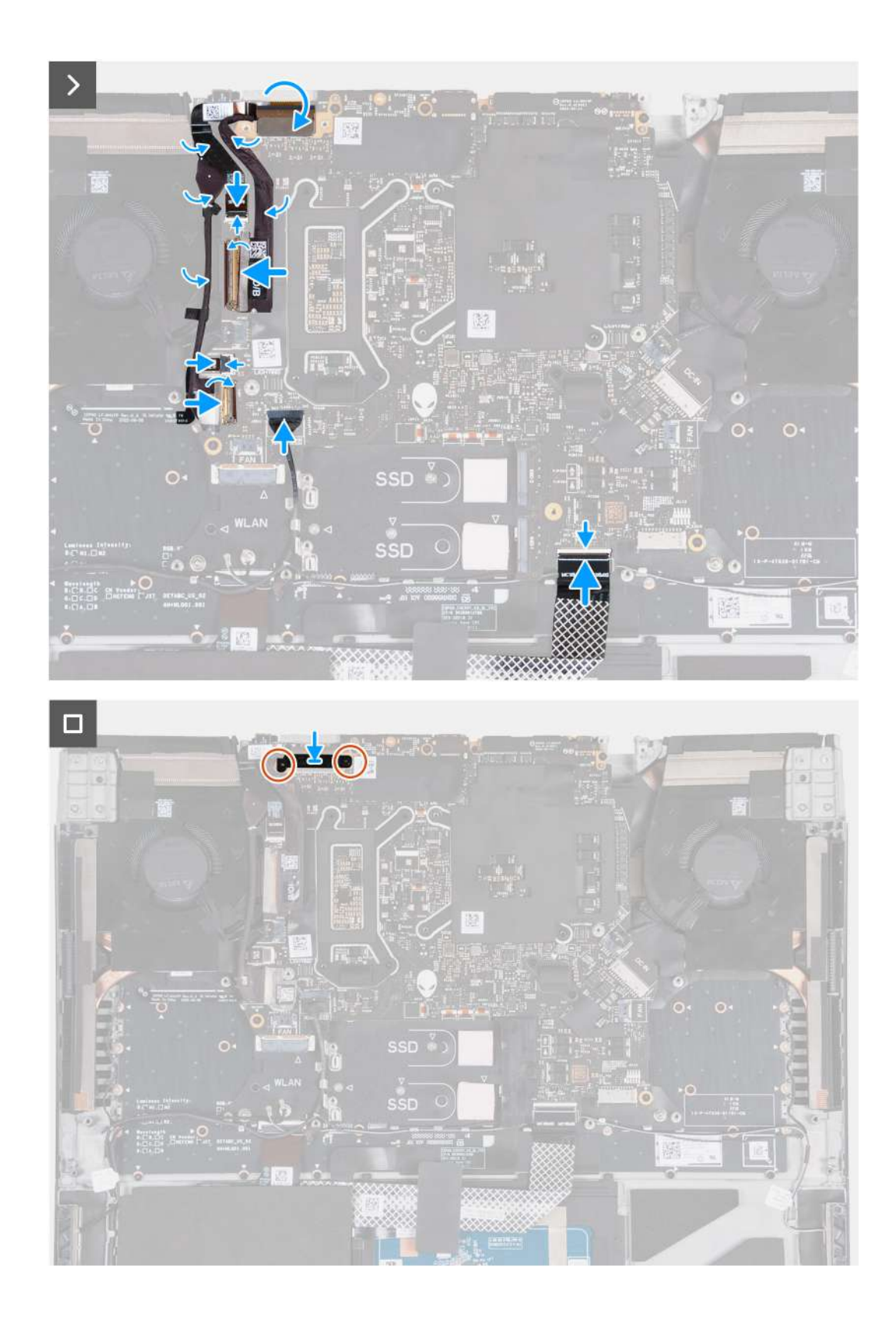

- **1.** Otočte základní desku vzhůru nohama.
- **2.** Zarovnejte otvor pro šroub na držáku portu USB Type-C s otvorem pro šroub na základní desce.
- **3.** Zašroubujte šroub (M2x3), kterým je držák portu USB Type-C připevněn k základní desce.
- **4.** Namontujte [sestavu ventilátoru a](#page-98-0) chladiče.
- **5.** Obraťte sestavu základní desky a vložte ji na sestavu opěrky pro dlaň a klávesnice.

<span id="page-95-0"></span>**Col** POZNÁMKA: Při montáži sestavy základní desky zarovnejte sestavu základní desky se zarovnávacími piny na sestavě opěrky pro dlaň a klávesnice a rozšířeními pro chladič na vrchní hraně sestavy opěrky pro dlaň a klávesnice.

- **6.** Otvory pro šrouby na sestavě základní desky zarovnejte s otvory pro šrouby na sestavě opěrky pro dlaň a klávesnice.
- **7.** Zašroubujte sedm šroubů (M2x4), kterými je sestava základní desky připevněna k sestavě opěrky pro dlaň a klávesnice.
- **8.** Zasuňte kabel vypínače do konektoru na základní desce a připevněte ho pomocí západky.
- **9.** Zasuňte kabel desky I/O do konektoru na základní desce a zajistěte ho pomocí západky.
- **10.**Nalepte pásku, kterou je kabel desky I/O připevněn k základní desce.
- **11.** Připojte kabel levého ventilátoru k základní desce.
- **12.** Zasuňte kabel portu náhlavní soupravy do konektoru na základní desce, zajistěte jej pomocí západky a uložte jej do vodítek na sestavě ventilátoru a chladiče.
- **13.** Přilepte pásku, kterou je kabel portu náhlavní soupravy připevněn k základní desce.
- **14.**Zasuňte kabel desky řadiče klávesnice do konektoru na základní desce a zajistěte ho uzavřením západky.
- **15.**Připojte kabel portu náhlavní soupravy do základní desky a proveďte jej vodítky na sestavě ventilátoru a chladiče.
- **16.**Připojte kabel pravého ventilátoru k základní desce.
- **17.**Zasuňte kabel čtečky karet microSD do konektoru na základní desce a připevněte ho pomocí západky.
- **18.**Zasuňte kabel displeje do konektoru na základní desce a zajistěte ho pomocí západky.
- **19.**Zarovnejte zdířku pro šroub na držáku kabelu displeje se zdířkou pro šroub na základní desce.
- **20.**Našroubujte zpět dva šrouby (M2x2,5), kterými je držák kabelu displeje připevněn k základní desce.

#### **Další kroky**

- **1.** Namontujte [port napájecího adaptéru.](#page-84-0)
- **2.** Namontujte [zadní kryt I/O.](#page-51-0)
- **3.** Namontujte [ventilátor grafické karty.](#page-82-0)
- 4. Namontujte [ventilátor procesoru.](#page-80-0)
- **5.** Namontujte [držák disku SSD.](#page-43-0)
- **6.** Namontujte [disk SSD M.2](#page-38-0) 2230 nebo [disk SSD M.2](#page-40-0) 2280 (dle konkrétního případu).
- 7. Namontujte [bezdrátovou kartu.](#page-47-0)
- **8.** Namontujte [baterii.](#page-53-0)
- **9.** Nasaďte [spodní kryt.](#page-35-0)
- **10.**Postupujte podle pokynů v části [Po manipulaci uvnitř počítače.](#page-28-0)

# **Sestava ventilátoru a chladiče**

### **Demontáž sestavy ventilátoru a chladiče**

**VÝSTRAHA: Informace v této části věnované demontáži jsou určeny pouze oprávněným servisním technikům.**

#### **Požadavky**

- **1.** Postupujte podle pokynů v části [Před manipulací uvnitř počítače.](#page-25-0)
- **2.** Sejměte [spodní kryt.](#page-33-0)
- **3.** Vyjměte [baterii.](#page-52-0)
- **4.** Demontujte [bezdrátovou kartu.](#page-45-0)
- **5.** Demontujte [disk SSD M.2](#page-37-0) 2230 nebo [disk SSD M.2](#page-39-0) 2280 (dle konkrétního případu).
- **6.** Demontujte [držák disku SSD.](#page-42-0)
- **7.** Vyjměte [ventilátor procesoru.](#page-79-0)
- **8.** Demontujte [ventilátor grafické karty.](#page-81-0)
- **9.** Sejměte [kryt zadního panelu I/O.](#page-50-0)
- 10. Postupujte podle postupu od kroku 1 po krok 17 v části ["Demontáž základní desky"](#page-85-0).

#### **O této úloze**

**POZNÁMKA:** Při montáži této komponenty nahlédněte do technického listu přiloženého k servisní soupravě. Přítomnost pasty Element 31 v počítači závisí na nainstalované konfiguraci samostatné grafické karty (GPU).

Chcete-li zjistit, zda se ve vašem počítači na procesor či grafický procesor používá pasta Element 31, nahlédněte do následující tabulky.

#### **Tabulka 28. Procesor nebo grafický procesor podporující pastu Element 31**

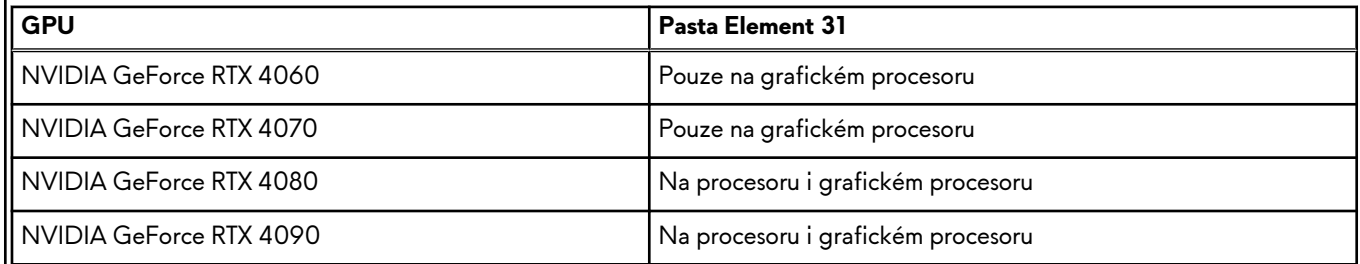

**C POZNÁMKA:** V průběhu běžného provozu může být chladič velice horký. Než se ho dotknete, nechte chladič dostatečně dlouho vychladnout.

**POZNÁMKA:** Maximální chlazení procesoru zajistíte tím, že se nebudete dotýkat teplovodivých oblastí chladiče. Oleje  $\vert$ obsažené v pokožce dokážou snížit teplovodivost teplovodivé pasty.

Následující obrázky znázorňují umístění sestavy ventilátoru a chladiče a postup demontáže.

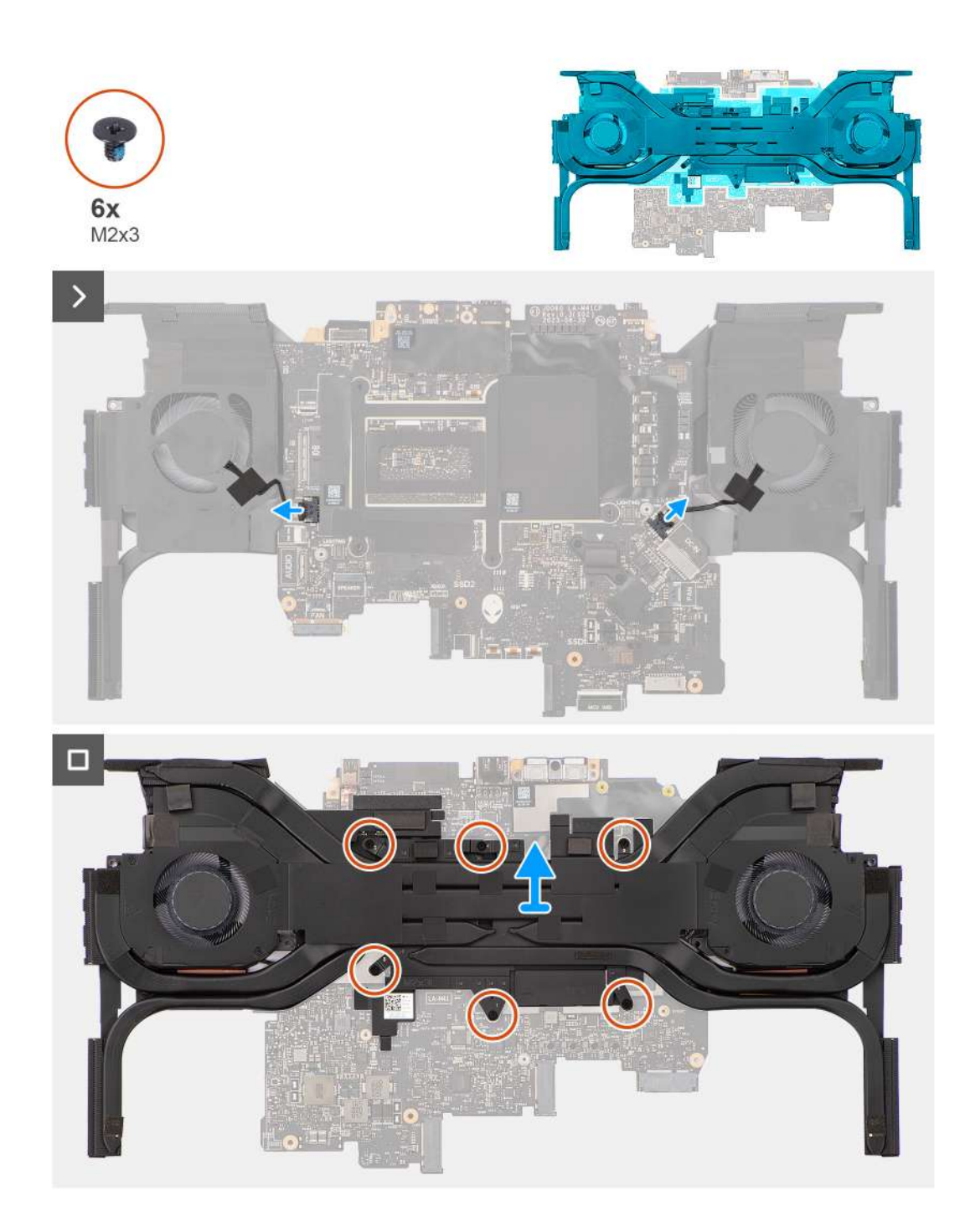

- **1.** Odpojte kabely levého a pravého ventilátoru od základní desky.
- **2.** Obraťte sestavu základní desky.
- **3.** V obráceném pořadí (6 > 5 > 4 > 3 > 2 > 1) vyšroubujte šest šroubů (M2x3), kterými je sestava ventilátoru a chladiče připevněna k základní desce.
- **4.** Vyjměte sestavu ventilátoru a chladiče ze základní desky.

**VÝSTRAHA: K setření teplovodivé pasty Element 31 z povrchu procesoru nepoužívejte ubrousky napuštěné alkoholem, jinak dojde k rozpuštění pasty Element 31 na vodivé kovové částice. Pokud tyto vodivé kovové částice přijdou do kontaktu s povrchem základní desky, po zapnutí počítače dojde ke zkratu.**

## <span id="page-98-0"></span>**Montáž sestavy ventilátoru a chladiče**

**VÝSTRAHA: Informace v této části věnované montáži jsou určeny pouze oprávněným servisním technikům.**

#### **Požadavky**

Jestliže nahrazujete určitou součástku, vyjměte před montáží stávající součástku.

#### **O této úloze**

**POZNÁMKA:** Při montáži této komponenty nahlédněte do technického listu přiloženého k servisní soupravě. Přítomnost pasty Element 31 v počítači závisí na nainstalované konfiguraci samostatné grafické karty (GPU).

Chcete-li zjistit, zda se ve vašem počítači na procesor či grafický procesor používá pasta Element 31, nahlédněte do následující tabulky.

#### **Tabulka 29. Obsah servisní soupravy**

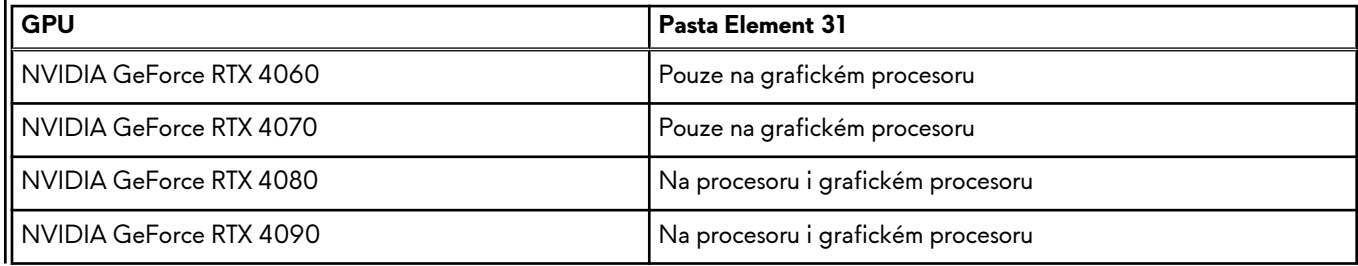

**POZNÁMKA:** Teplovodivá pasta je na nové sestavě chladiče již nanesena. NENANÁŠEJTE další teplovodivou pastu.

Následující obrázky znázorňují umístění sestavy ventilátoru a chladiče a postup montáže.

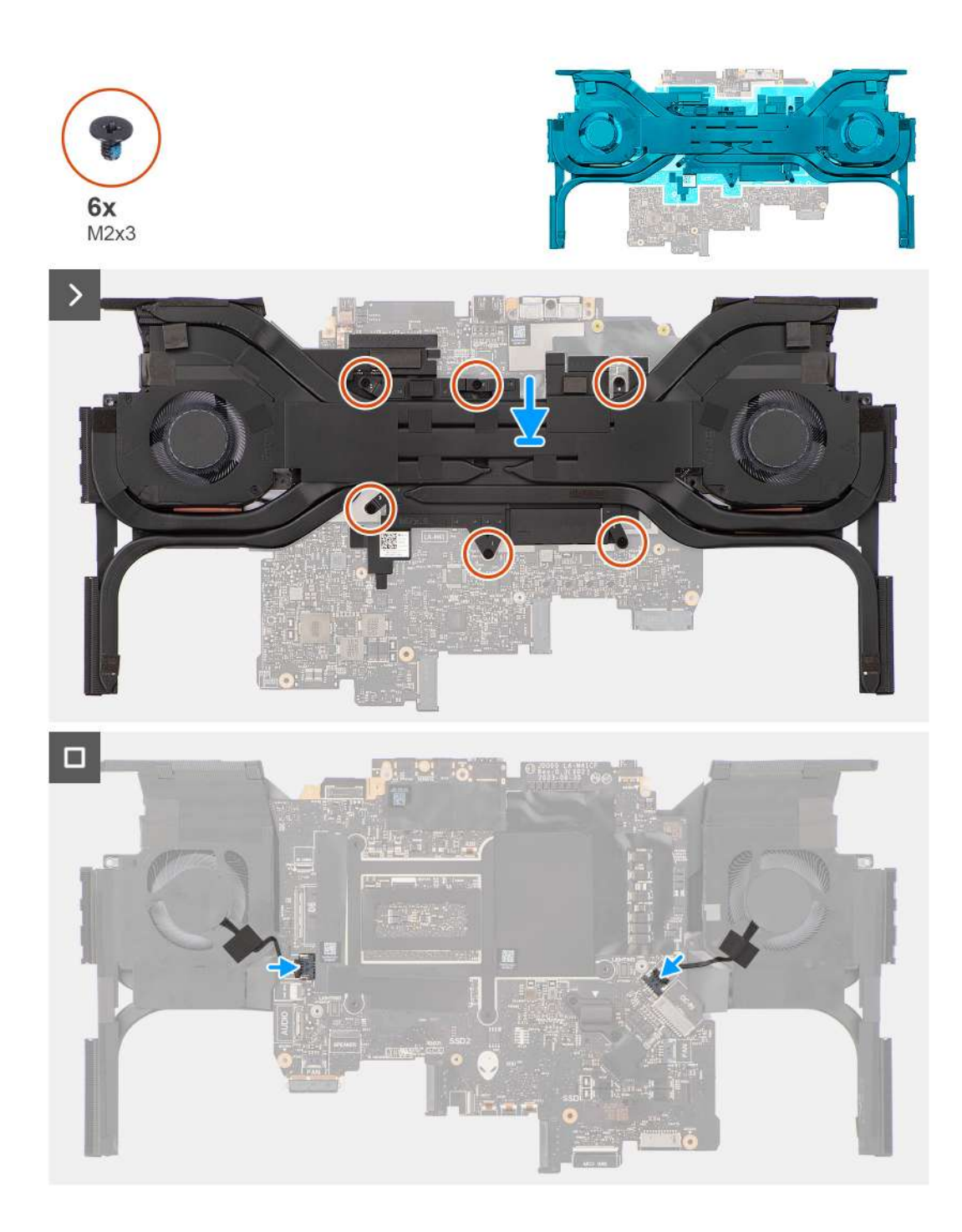

**1. VÝSTRAHA: K setření teplovodivé pasty Element 31 z povrchu procesoru nepoužívejte ubrousky napuštěné alkoholem, jinak dojde k rozpuštění pasty Element 31 na vodivé kovové částice. Pokud tyto vodivé kovové částice přijdou do kontaktu s povrchem základní desky, po zapnutí počítače dojde ke zkratu.**

Zarovnejte a vložte sestavu ventilátoru a chladiče na základní desku.

- **2.** Vyrovnejte otvory pro šrouby na sestavě ventilátoru a chladiče s otvory pro šrouby na základní desce.
- **3.** V postupném pořadí (1 > 2 > 3 > 4 > 5 > 6) zašroubujte šest šroubů (M2x3), kterými je sestava ventilátoru a chladiče připevněna k základní desce.
- **4.** Obraťte sestavu základní desky.
- **5.** Připojte kabely levého a pravého ventilátoru k základní desce.

#### <span id="page-100-0"></span>**Další kroky**

- **1.** Postupujte podle kroků 5 až 20 v části [Výměna základní desky.](#page-91-0)
	- **POZNÁMKA:** Základní desku lze demontovat i přimontovat společně s připevněným chladičem. Tím se celý postup demontáže a montáže zjednodušuje a je zabráněno poškození tepelného mostu mezi základní deskou a chladičem.
- **2.** Namontujte [zadní kryt I/O.](#page-51-0)
- **3.** Namontujte [ventilátor grafické karty.](#page-82-0)
- **4.** Namontujte [ventilátor procesoru.](#page-80-0)
- **5.** Namontujte [držák disku SSD.](#page-43-0)
- **6.** Namontujte [disk SSD M.2](#page-38-0) 2230 nebo [disk SSD M.2](#page-40-0) 2280 (dle konkrétního případu).
- **7.** Namontujte **bezdrátovou kartu**.
- **8.** Namontujte [baterii.](#page-53-0)
- **9.** Nasaďte [spodní kryt.](#page-35-0)
- **10.**Postupujte podle pokynů v části [Po manipulaci uvnitř počítače.](#page-28-0)

# **deska I/O**

# **Demontáž desky I/O**

**VÝSTRAHA: Informace v této části věnované demontáži jsou určeny pouze oprávněným servisním technikům.**

#### **Požadavky**

- 1. Sejměte [spodní kryt.](#page-33-0)
- **2.** Vyjměte [baterii.](#page-52-0)
- **3.** Demontujte [bezdrátovou kartu.](#page-45-0)
- **4.** Demontujte [disk SSD M.2](#page-37-0) 2230 nebo [disk SSD M.2](#page-39-0) 2280 (dle konkrétního případu).
- **5.** Demontujte [držák disku SSD.](#page-42-0)
- **6.** Vyjměte [ventilátor procesoru.](#page-79-0)
- **7.** Demontujte [ventilátor grafické karty.](#page-81-0)
- **8.** Sejměte [kryt zadního panelu I/O.](#page-50-0)
- **9.** Demontujte [sestavu displeje.](#page-69-0)
- **10.**Postupujte podle kroků 1 až 16 v části [Demontáž základní desky.](#page-85-0)

**POZNÁMKA:** Základní desku lze demontovat i přimontovat společně s připevněným chladičem. Tím se celý postup demontáže a montáže zjednodušuje a je zabráněno poškození tepelného mostu mezi základní deskou a chladičem.

#### **O této úloze**

Následující obrázky znázorňují umístění desky I/O a postup demontáže.

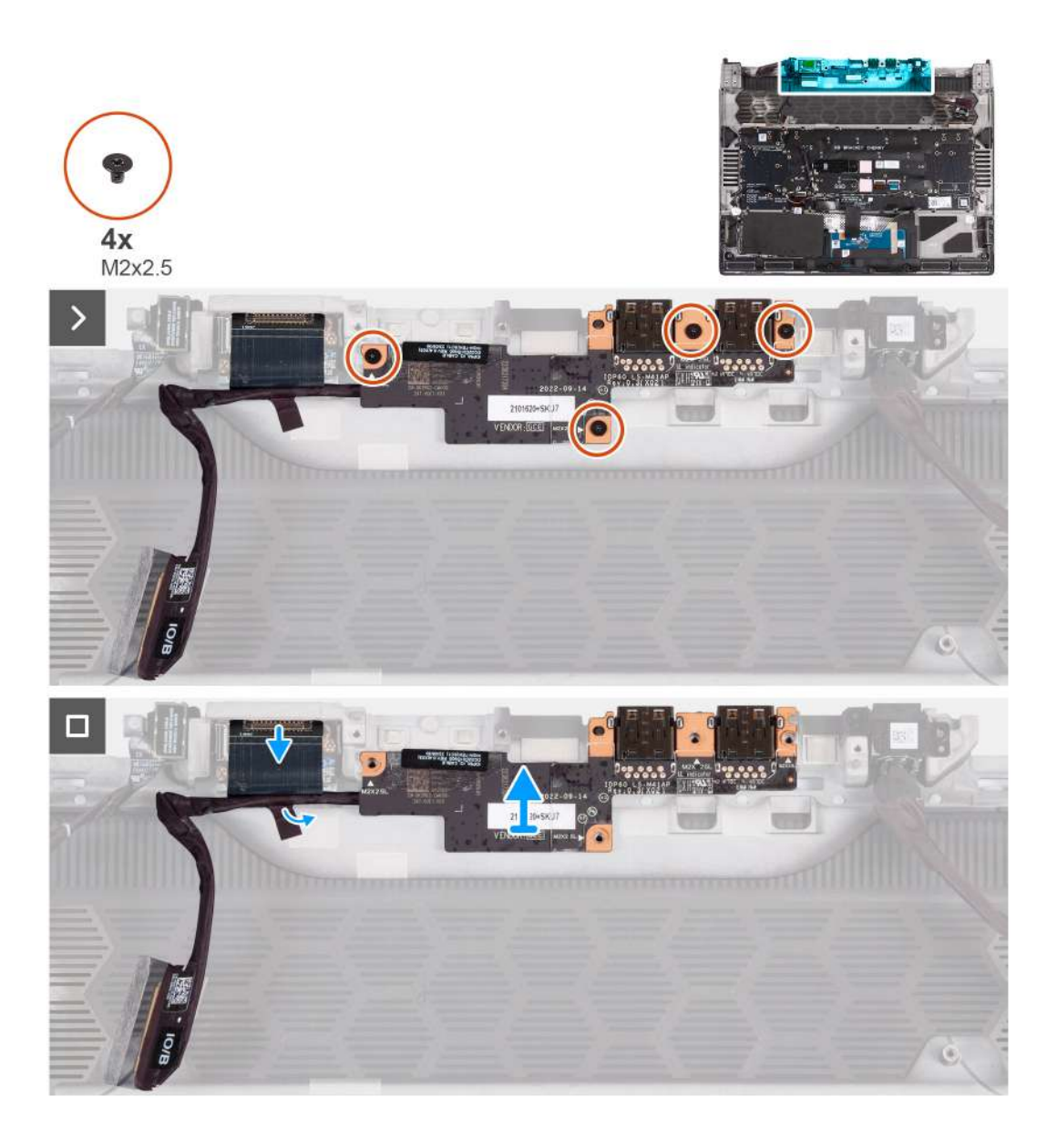

- **1.** Vyšroubujte čtyři šrouby (M2x2,5), kterými je desku I/O připevněna k sestavě opěrky pro dlaň a klávesnice.
- **2.** Odlepte lepicí pásku, kterou je kabel dceřiné desky I/O připevněn k sestavě opěrky pro dlaň a klávesnice.
- **3.** Odpojte kabel od dceřiné desky I/O a odeberte ho.
- **4.** Zvedněte desku I/O ze sestavy opěrky pro dlaň a klávesnice.

# **Vložení desky I/O**

**VÝSTRAHA: Informace v této části věnované montáži jsou určeny pouze oprávněným servisním technikům.**

#### **Požadavky**

Jestliže nahrazujete určitou součástku, vyjměte před montáží stávající součástku.

#### **O této úloze**

Následující obrázky znázorňují umístění desky I/O a postup montáže.

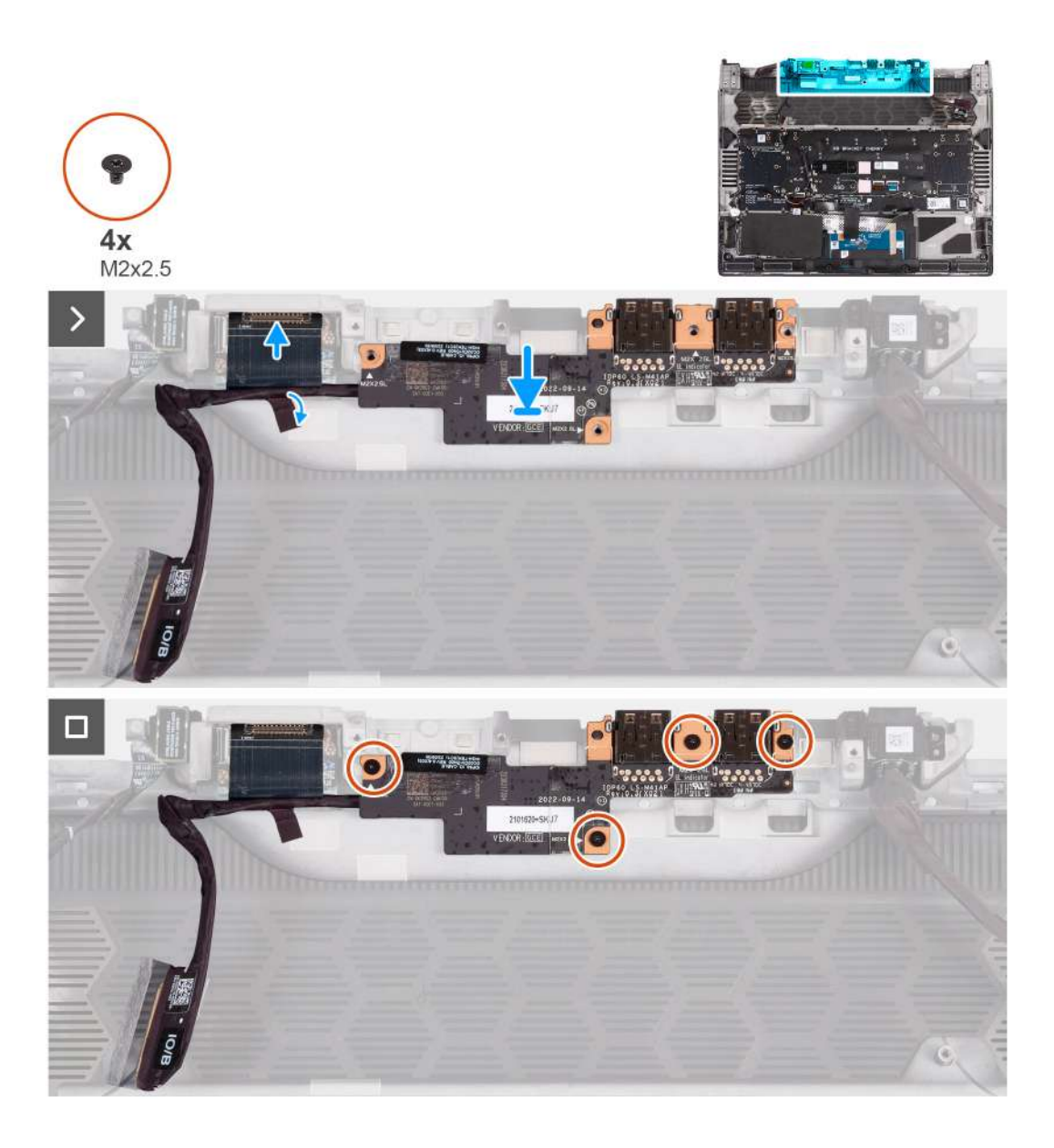

- **1.** Otvory pro šrouby na desce I/O napájení srovnejte s otvory pro šrouby na sestavě opěrky pro dlaň a klávesnice.
- **2.** Zašroubujte čtyři šrouby (M2x2,5), kterými je deska I/O připevněna k sestavě opěrky pro dlaň a klávesnice.
- **3.** Odpojte kabel od dceřiné desky I/O a odeberte ho.
- **4.** Nalepte lepicí pásku, kterou je kabel dceřiné desky I/O připevněn k sestavě opěrky pro dlaň a klávesnice.

#### **Další kroky**

**1.** Postupujte podle kroků 5 až 20 v části [Výměna základní desky.](#page-91-0)

**POZNÁMKA:** Základní desku lze demontovat i přimontovat společně s připevněným chladičem. Tím se celý postup demontáže a montáže zjednodušuje a je zabráněno poškození tepelného mostu mezi základní deskou a chladičem.

- 2. Namontujte [sestavu displeje.](#page-73-0)
- **3.** Namontujte [zadní kryt I/O.](#page-51-0)
- **4.** Namontujte [ventilátor grafické karty.](#page-81-0)
- **5.** Namontujte [ventilátor procesoru.](#page-80-0)
- **6.** Namontujte [držák disku SSD.](#page-43-0)
- **7.** Namontujte [disk SSD M.2](#page-38-0) 2230 nebo [disk SSD M.2](#page-40-0) 2280 (dle konkrétního případu).
- **8.** Namontujte **bezdrátovou kartu**.
- **9.** Namontujte [baterii.](#page-53-0)
- 10. Nasad'te [spodní kryt.](#page-35-0)

<span id="page-103-0"></span>**11.** Postupujte podle pokynů v části [Po manipulaci uvnitř počítače.](#page-28-0)

# **Vypínač**

# **Demontáž vypínače**

**VÝSTRAHA: Informace v této části věnované demontáži jsou určeny pouze oprávněným servisním technikům.**

#### **Požadavky**

- **1.** Postupujte podle pokynů v části [Před manipulací uvnitř počítače.](#page-25-0)
- **2.** Sejměte [spodní kryt.](#page-33-0)
- **3.** Vyjměte [baterii.](#page-52-0)
- 4. Demontujte **bezdrátovou kartu.**
- **5.** Demontujte [disk SSD M.2](#page-37-0) 2230 nebo [disk SSD M.2](#page-39-0) 2280 (dle konkrétního případu).
- **6.** Demontujte [držák disku SSD.](#page-42-0)
- 7. Sejměte [kryt zadního panelu I/O.](#page-50-0)
- **8.** Vyjměte [ventilátor procesoru.](#page-79-0)
- **9.** Demontujte [ventilátor grafické karty.](#page-81-0)
- **10.**Demontujte [port napájecího adaptéru.](#page-83-0)
- **11.** Postupujte podle kroků 1 až 16 v části [Demontáž základní desky.](#page-85-0)
	- **POZNÁMKA:** Základní desku lze demontovat i přimontovat společně s připevněným chladičem. Tím se celý postup demontáže a montáže zjednodušuje a je zabráněno poškození tepelného mostu mezi základní deskou a chladičem.

#### **O této úloze**

Následující obrázky znázorňují umístění vypínače a postup demontáže.

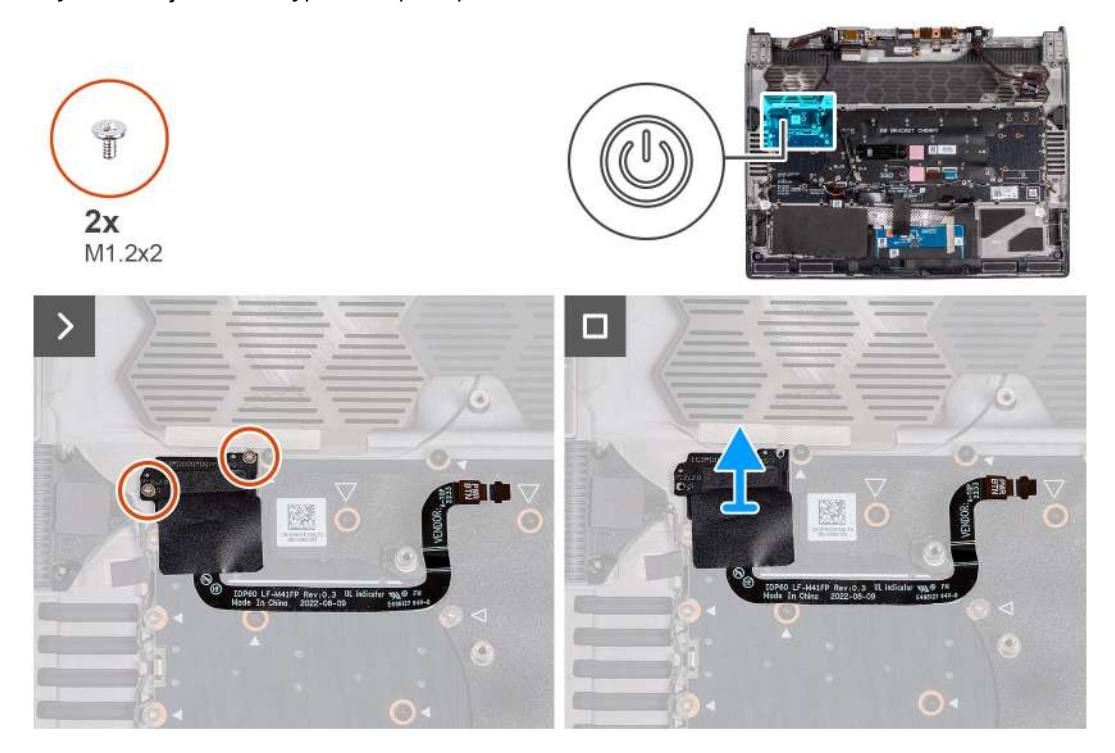

#### **Kroky**

- **1.** Vyšroubujte dva šrouby (M1,2x2), kterými je vypínač připevněn k sestavě opěrky pro dlaň a klávesnice.
- **2.** Vyjměte vypínač spolu s kabelem ze sestavy opěrky pro dlaň a klávesnice.

# **Montáž vypínače**

**VÝSTRAHA: Informace v této části věnované montáži jsou určeny pouze oprávněným servisním technikům.**

#### **Požadavky**

Jestliže nahrazujete určitou součástku, vyjměte před montáží stávající součástku.

#### **O této úloze**

Následující obrázky znázorňují umístění vypínače a postup montáže.

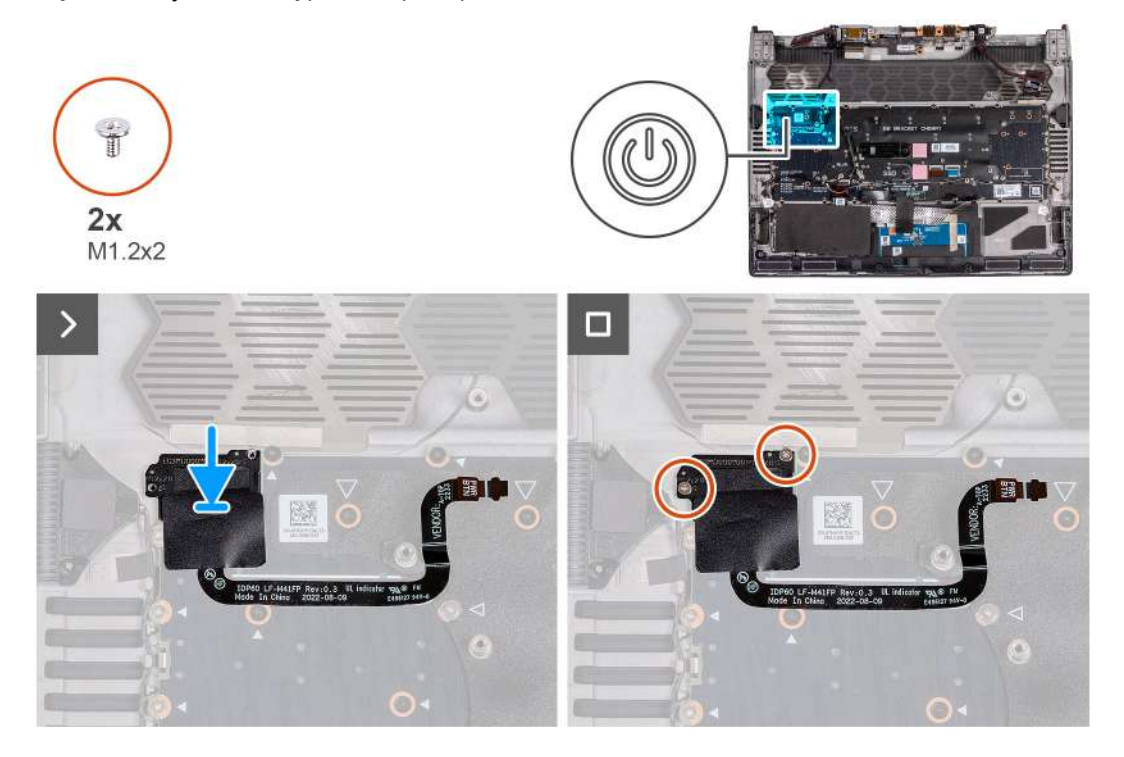

#### **Kroky**

- **1.** Zarovnejte a umístěte vypínač s kabelem do slotu na sestavě opěrky pro dlaň a klávesnice.
- **2.** Zašroubujte dva šrouby (M1,2x2), kterými je vypínač připevněn k sestavě opěrky pro dlaň a klávesnice.

#### **Další kroky**

- **1.** Postupujte podle kroků 5 až 20 v části [Výměna základní desky.](#page-91-0) **POZNÁMKA:** Základní desku lze demontovat i přimontovat společně s připevněným chladičem. Tím se celý postup
	- demontáže a montáže zjednodušuje a je zabráněno poškození tepelného mostu mezi základní deskou a chladičem.
- **2.** Namontujte [port napájecího adaptéru.](#page-84-0)
- **3.** Namontujte [zadní kryt I/O.](#page-51-0)
- **4.** Namontujte [ventilátor grafické karty.](#page-82-0)
- **5.** Namontujte [ventilátor procesoru.](#page-80-0)
- **6.** Namontujte [držák disku SSD.](#page-43-0)
- **7.** Namontujte [disk SSD M.2](#page-38-0) 2230 nebo [disk SSD M.2](#page-40-0) 2280 (dle konkrétního případu).
- 8. Namontujte **bezdrátovou kartu**.
- **9.** Namontujte **baterii**.
- **10.**Nasaďte [spodní kryt.](#page-35-0)
- 11. Postupujte podle pokynů v části [Po manipulaci uvnitř počítače.](#page-28-0)

# **Sestava opěrky pro dlaň a klávesnice**

## **Demontáž sestavy opěrky pro dlaň a klávesnice**

**VÝSTRAHA: Informace v této části věnované demontáži jsou určeny pouze oprávněným servisním technikům.**

#### **Požadavky**

- 1. Postupujte podle pokynů v části [Před manipulací uvnitř počítače.](#page-25-0)
- **2.** Sejměte [spodní kryt.](#page-33-0)
- **3.** Vyjměte [baterii.](#page-52-0)
- **4.** Demontujte [bezdrátovou kartu.](#page-45-0)
- **5.** Demontujte [disk SSD M.2](#page-37-0) 2230 nebo [disk SSD M.2](#page-39-0) 2280 (dle konkrétního případu).
- **6.** Demontujte [držák disku SSD.](#page-42-0)
- **7.** Vyjměte [ventilátor procesoru.](#page-79-0)
- **8.** Demontujte [ventilátor grafické karty.](#page-81-0)
- 9. Sejměte [kryt zadního panelu I/O.](#page-50-0)
- **10.**Demontujte [port napájecího adaptéru.](#page-83-0)
- **11.** Demontujte [port náhlavní soupravy.](#page-61-0)
- 12. Demontujte [sestavu displeje.](#page-69-0)
- **13.** Demontujte [dotykovou podložku.](#page-57-0)
- **14.** Vyjměte [desku ovládání klávesnice.](#page-66-0)
- **15.**Postupujte podle kroků 1 až 16 v části [Demontáž základní desky.](#page-85-0) **POZNÁMKA:** Základní desku lze demontovat i přimontovat společně s připevněným chladičem. Tím se celý postup

demontáže a montáže zjednodušuje a je zabráněno poškození tepelného mostu mezi základní deskou a chladičem.

- **16.**Demontujte [desku I/O.](#page-100-0)
- **17.** Demontujte [vypínač](#page-103-0)

#### **Kroky**

Po provedení přípravných kroků zbývá pouze sestava opěrky pro dlaň a klávesnice.

**POZNÁMKA:** Levý a pravý výškový reproduktor jsou přichycené k sestavě opěrky pro dlaň a klávesnice pomocí silného lepidla a neměly by být demontovány. Náhradní sestava opěrky pro dlaň a klávesnice se dodává spolu s reproduktory. Namontujte reproduktory a výškové reproduktory na sestavu opěrky pro dlaň a klávesnice. Podrobnosti o montáži reproduktorů a výškových reproduktorů najdete v krocích 1 až 5 v části [Montáž sestavy opěrky pro dlaň a](#page-106-0) klávesnice.

<span id="page-106-0"></span>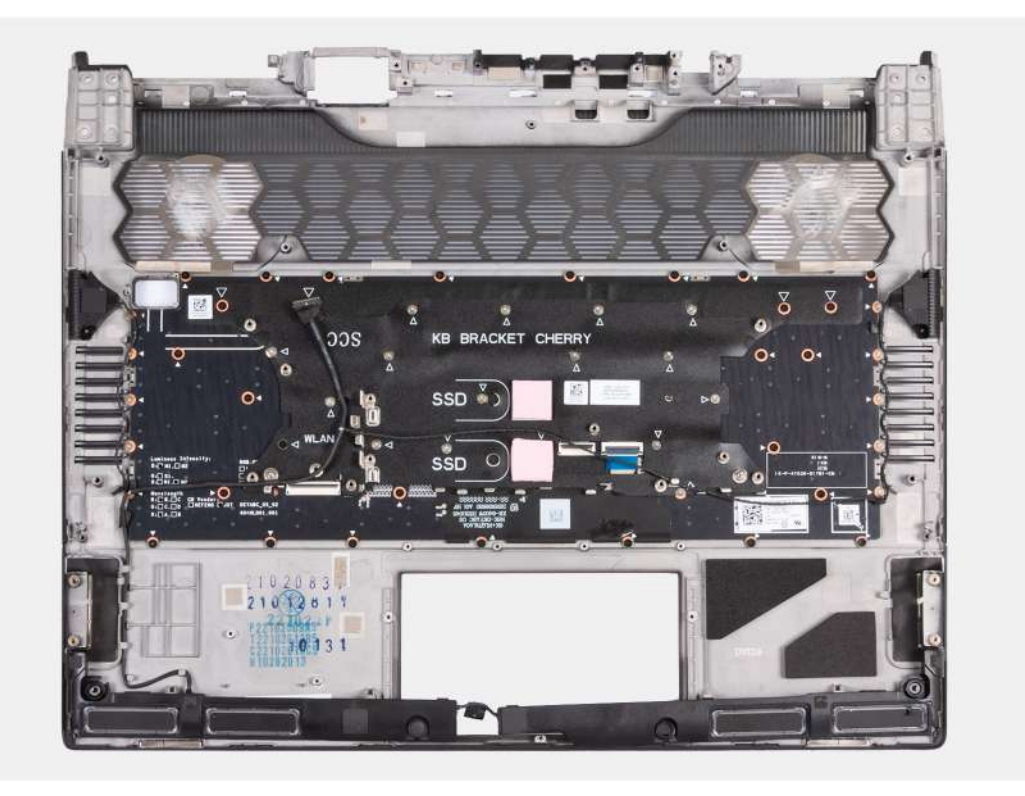

**POZNÁMKA:** Při výměně sestavy opěrky pro dlaň a klávesnice u počítačů s instalovaným diskem SSD M.2 2230 je třeba ze sestavy opěrky pro dlaň a klávesnice demontovat také montážní držák disku SSD M.2 2230 a namontovat jej na novou sestavu opěrky pro dlaň a klávesnice.

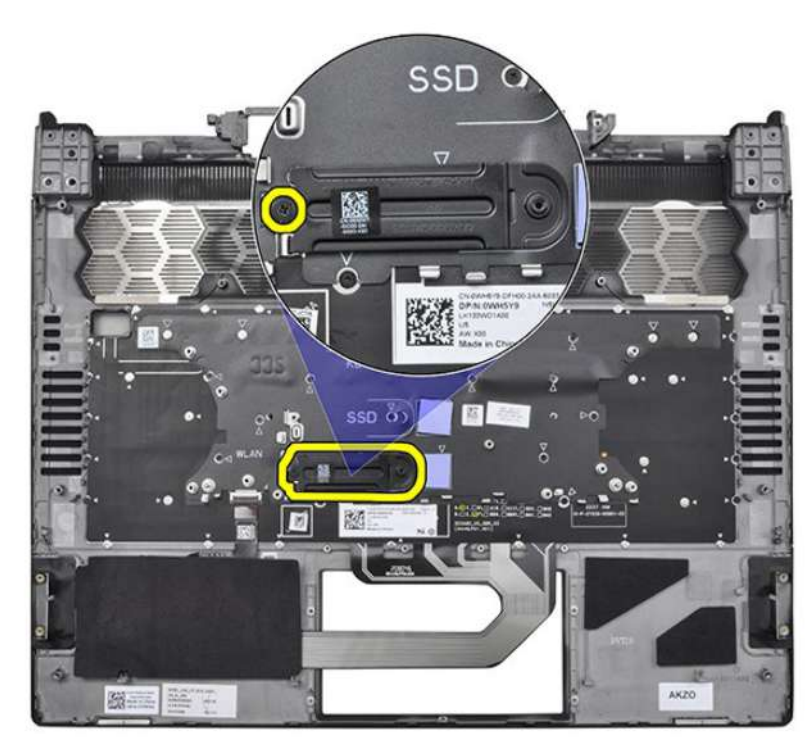

### **Montáž sestavy opěrky pro dlaň a klávesnice**

**VÝSTRAHA: Informace v této části věnované montáži jsou určeny pouze oprávněným servisním technikům.**

#### **Požadavky**

Jestliže nahrazujete určitou součástku, vyjměte před montáží stávající součástku.

#### **O této úloze**

**POZNÁMKA:** Při výměně sestavy opěrky pro dlaň a klávesnice u počítačů s instalovaným diskem SSD M.2 2230 je třeba ze sestavy opěrky pro dlaň a klávesnice demontovat také montážní držák disku SSD M.2 2230 a namontovat jej na novou sestavu opěrky pro dlaň a klávesnice.

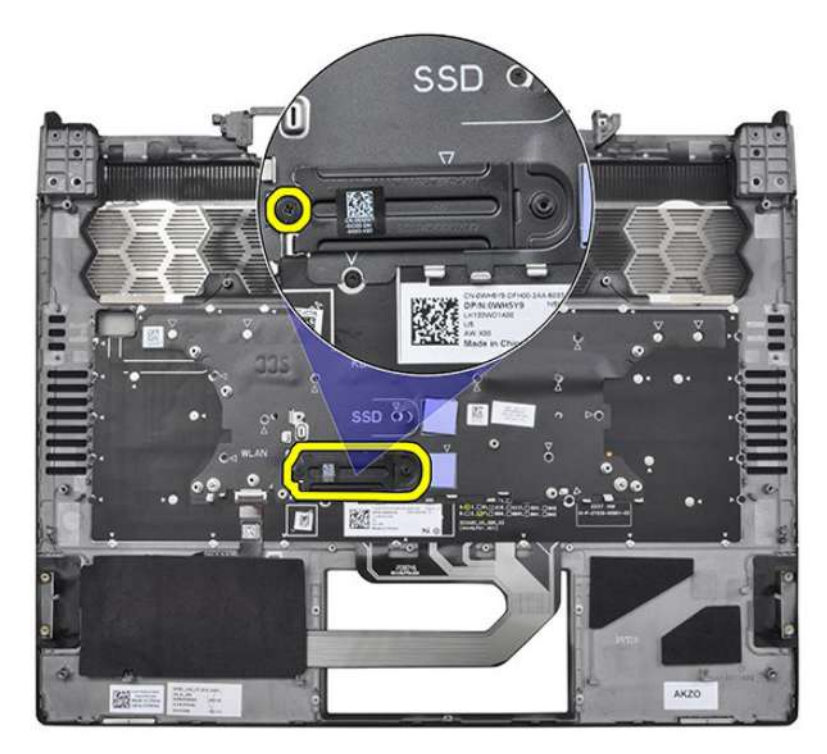

(i) **POZNÁMKA:** Náhradní sestava opěrky pro dlaň a klávesnice se dodává s reproduktory, které nejsou připevněny v sestavě opěrky pro dlaň a klávesnice. Před provedením následujících kroků namontujte podle kroků 1 až 5 reproduktory a výškové reproduktory do nové sestavy opěrky pro dlaň a klávesnice.
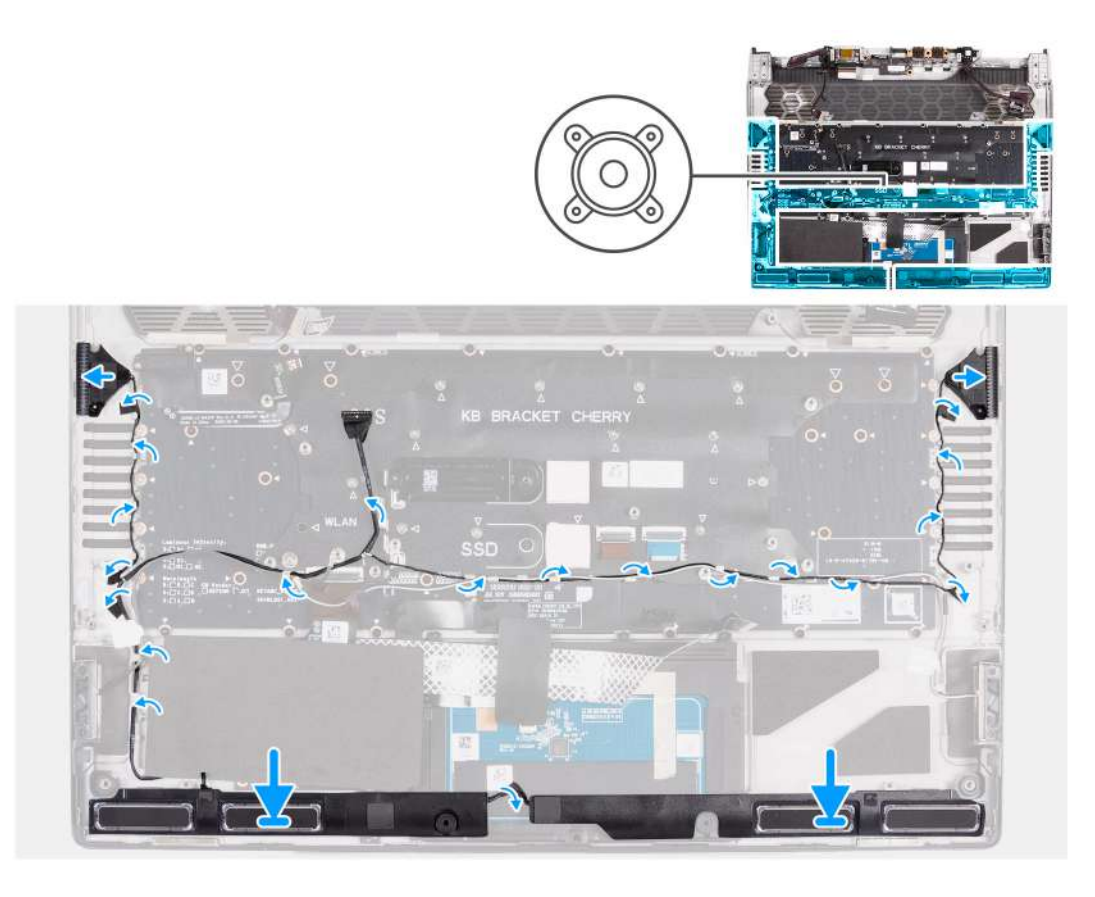

#### **Kroky**

- **1.** Pomocí zarovnávacích výčnělků umístěte levý a pravý reproduktor do příslušných slotů v sestavě opěrky pro dlaň a klávesnice.
- **2.** Odlepte ochranný film a odkryjte lepicí pásku na zadní straně výškových reproduktorů.
- **3.** Zarovnejte a vložte levý a pravý výškový reproduktor do příslušných slotů na sestavě opěrky pro dlaň a klávesnice.
- **4.** Protáhněte kabely reproduktorů vodítky na sestavě opěrky pro dlaň a klávesnice tak, jak je vyobrazeno.
- **5.** Nalepte lepicí pásku, která upevňuje kabel reproduktoru k sestavě opěrky pro dlaň a klávesnice.
- **6.** Po montáži reproduktorů pokračujte v provádění následujících úkonů.

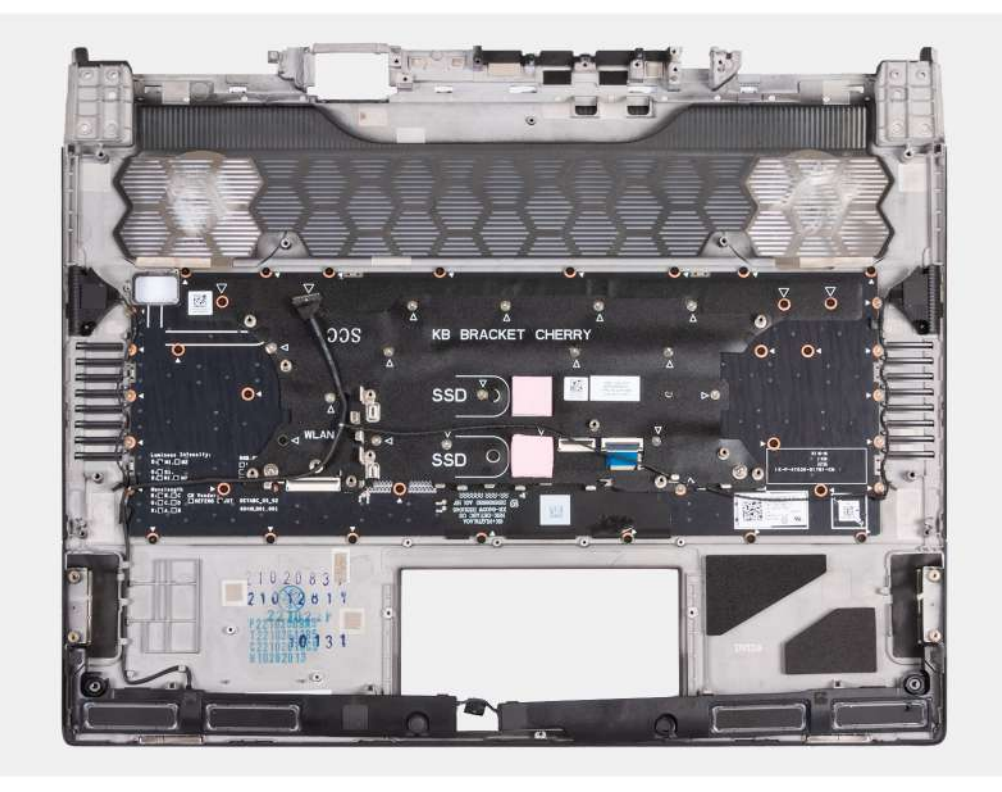

#### **Další kroky**

- 1. Namontujte [vypínač.](#page-104-0)
- **2.** Namontujte [desku I/O.](#page-101-0)
- **3.** Postupujte podle kroků 5 až 20 v části [Výměna základní desky.](#page-91-0)
	- **C POZNÁMKA:** Základní desku lze demontovat i přimontovat společně s připevněným chladičem. Tím se celý postup demontáže a montáže zjednodušuje a je zabráněno poškození tepelného mostu mezi základní deskou a chladičem.
- **4.** Namontujte [desku ovládání klávesnice.](#page-68-0)
- 5. Namontujte [dotykovou podložku.](#page-59-0)
- **6.** Namontujte [sestavu displeje.](#page-73-0)
- **7.** Namontujte [port náhlavní soupravy.](#page-61-0)
- **8.** Namontujte [port napájecího adaptéru.](#page-84-0)
- **9.** Namontujte [zadní kryt I/O.](#page-51-0)
- 10. Namontujte [ventilátor grafické karty.](#page-82-0)
- 11. Namontujte [ventilátor procesoru.](#page-80-0)
- **12.** Namontujte [držák disku SSD.](#page-43-0)
- **13.** Namontujte [disk SSD M.2](#page-38-0) 2230 nebo [disk SSD M.2](#page-40-0) 2280 (dle konkrétního případu).
- 14. Namontujte [bezdrátovou kartu.](#page-47-0)
- **15.** Namontujte [baterii.](#page-53-0)
- 16. Nasad'te [spodní kryt.](#page-35-0)
- **17.** Postupujte podle pokynů v části [Po manipulaci uvnitř počítače.](#page-28-0)

# **Nastavení systému BIOS**

**VÝSTRAHA: Pokud nejste odborným uživatelem počítače, nastavení v konfiguračním programu systému BIOS neměňte. Některé změny by mohly způsobit nesprávnou funkci počítače.**

**POZNÁMKA:** V závislosti na počítači a nainstalovaných zařízeních se nemusí některé z uvedených položek zobrazovat.

**POZNÁMKA:** Před změnou nastavení systému BIOS se doporučuje zapsat si původní nastavení pro pozdější potřeby.

Nástroj pro konfiguraci systému BIOS použijte, když chcete:

- získat informace o hardwaru nainstalovaném v počítači, například o množství paměti RAM a velikosti pevného disku,
- změnit informace o konfiguraci systému,
- nastavit nebo změnit uživatelské možnosti, například heslo uživatele, typ nainstalovaného pevného disku a zapnutí nebo vypnutí základních zařízení.

# **Spuštění programu pro konfiguraci systému BIOS**

#### **O této úloze**

Zapněte (nebo restartujte) počítač a ihned stiskněte klávesu F2.

# **Navigační klávesy**

**POZNÁMKA:** V případě většiny možností nastavení systému se provedené změny zaznamenají, ale použijí se až po restartu počítače.

#### **Tabulka 30. Navigační klávesy**

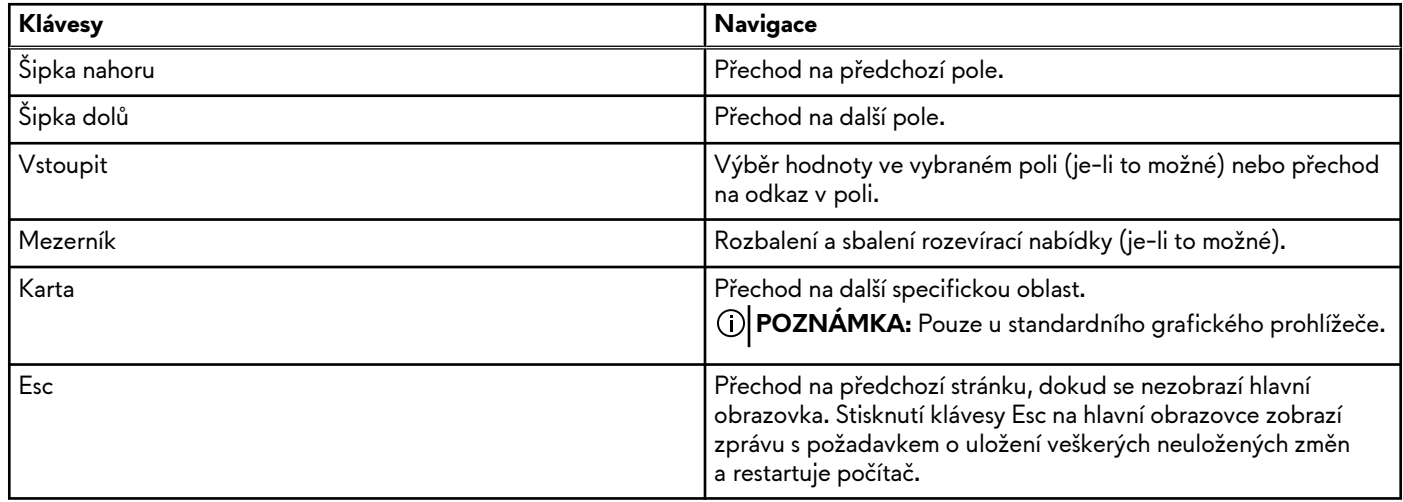

# **Jednorázová spouštěcí nabídka F12**

Pro vstup do jednorázové spouštěcí nabídky zapněte počítač a ihned stiskněte klávesu F12.

**POZNÁMKA:** Je-li počítač zapnutý, doporučuje se jej vypnout.

Jednorázová spouštěcí nabídka F12 zobrazuje zařízení, ze kterých můžete spustit počítač, a možnost diagnostiky. Možnosti nabídky zavádění jsou následující:

- Vyjímatelný disk (je-li k dispozici)
- Pevný disk STXXXX (je-li k dispozici)

**POZNÁMKA:** XXX představuje číslo jednotky SATA.

- Optická jednotka (je-li k dispozici)
- Pevný disk SATA (je-li k dispozici)
- Diagnostika

Na obrazovce se sekvencí spouštění jsou k dispozici také možnosti přístupu do nástroje Nastavení systému.

# **Možnosti nástroje Nastavení systému**

**POZNÁMKA:** V závislosti na počítači a nainstalovaných zařízeních se nemusí některé z uvedených položek zobrazovat.

#### **Tabulka 31. Možnosti nástroje Nastavení systému – nabídka Přehled**

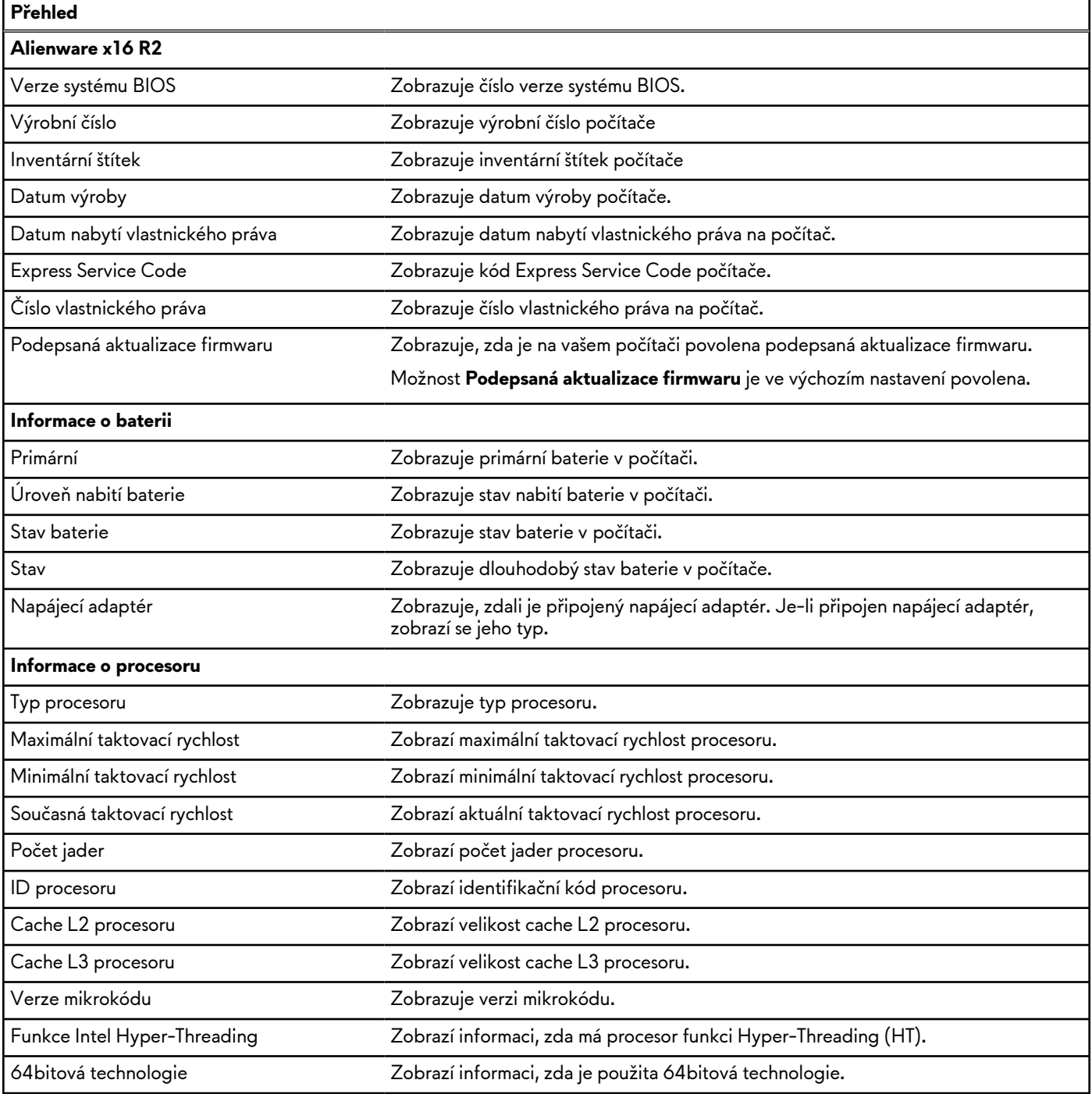

## **Tabulka 31. Možnosti nástroje Nastavení systému – nabídka Přehled (pokračování)**

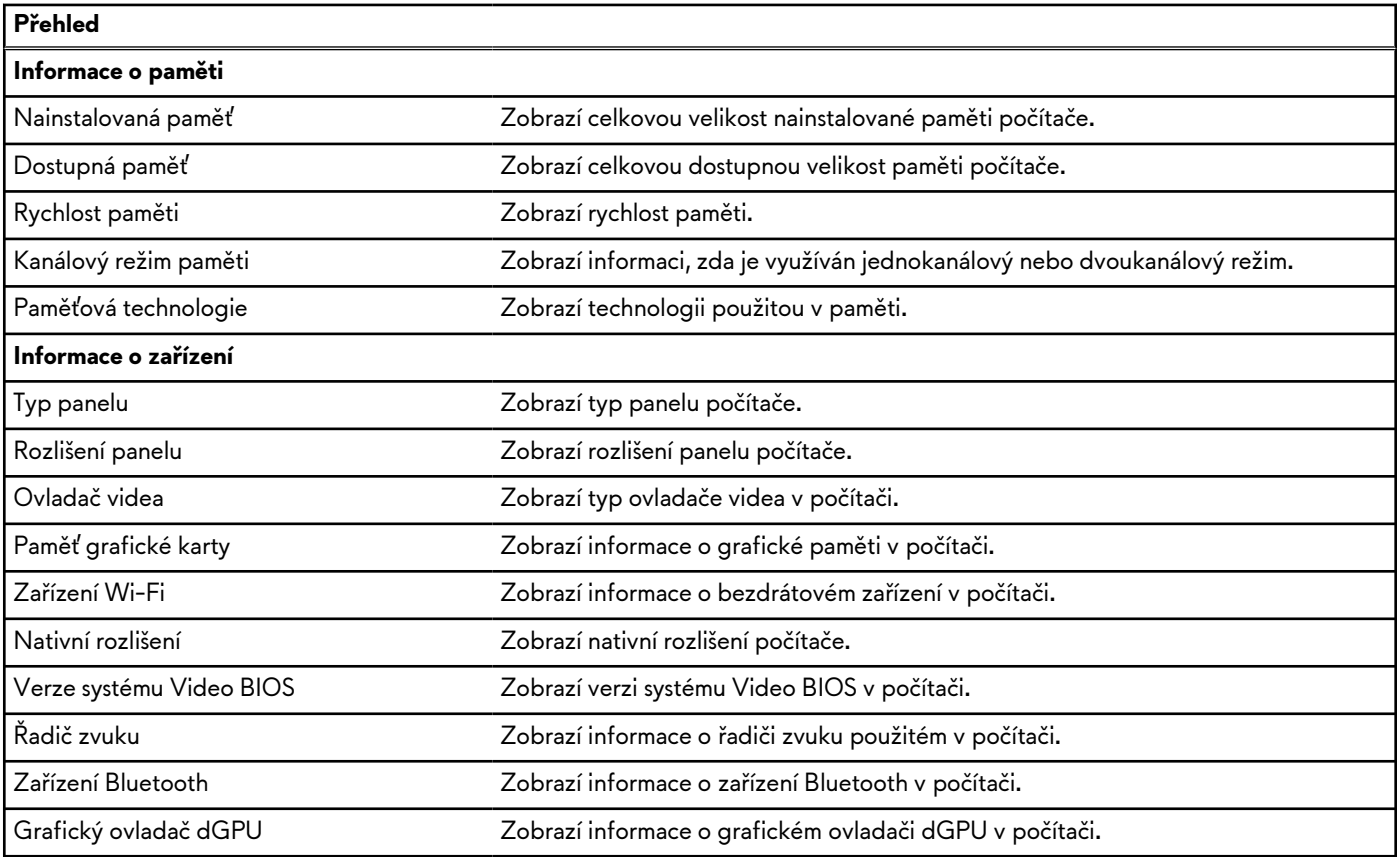

### **Tabulka 32. Možnosti Nastavení systému – nabídka Konfigurace spouštění systému**

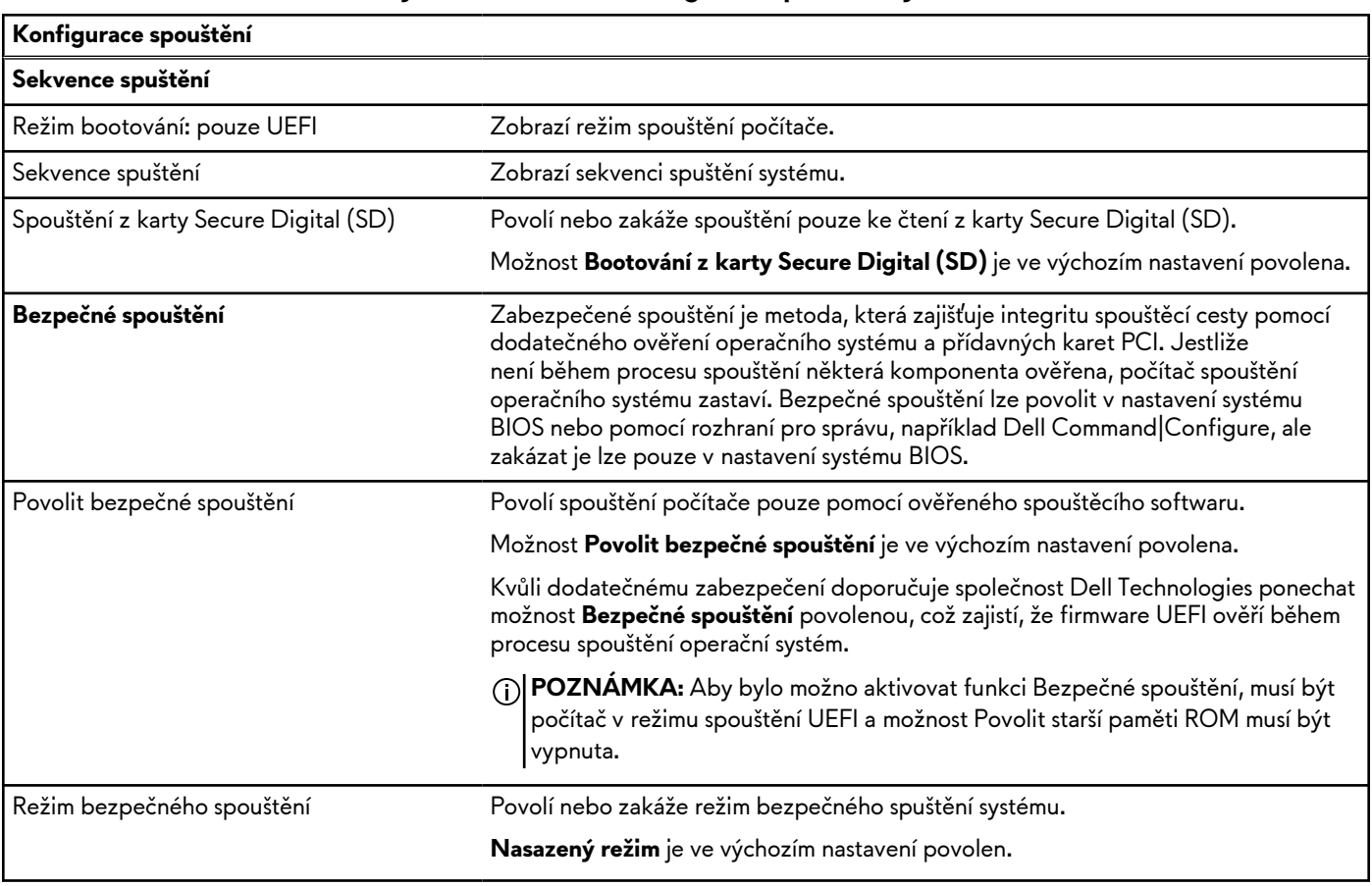

## **Tabulka 32. Možnosti Nastavení systému – nabídka Konfigurace spouštění systému (pokračování)**

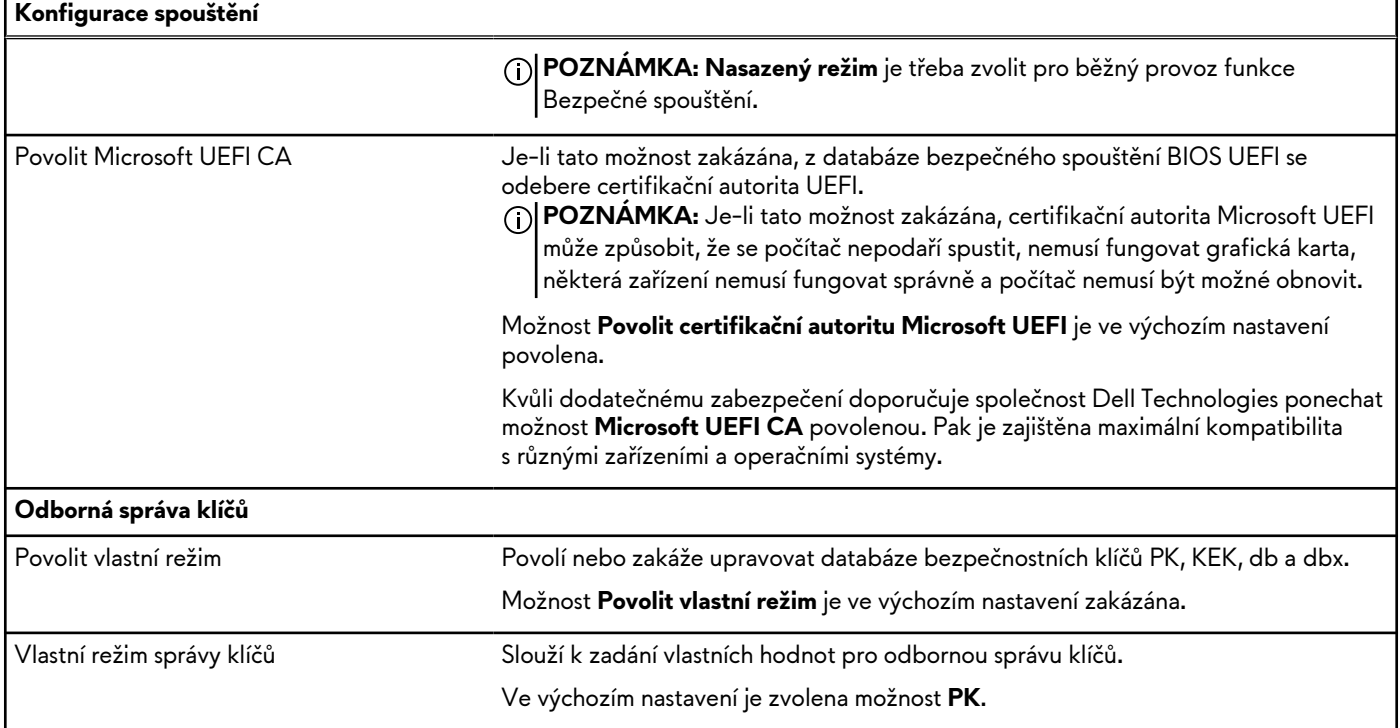

## **Tabulka 33. Možnosti nástroje Nastavení systému – nabídka Integrovaná zařízení**

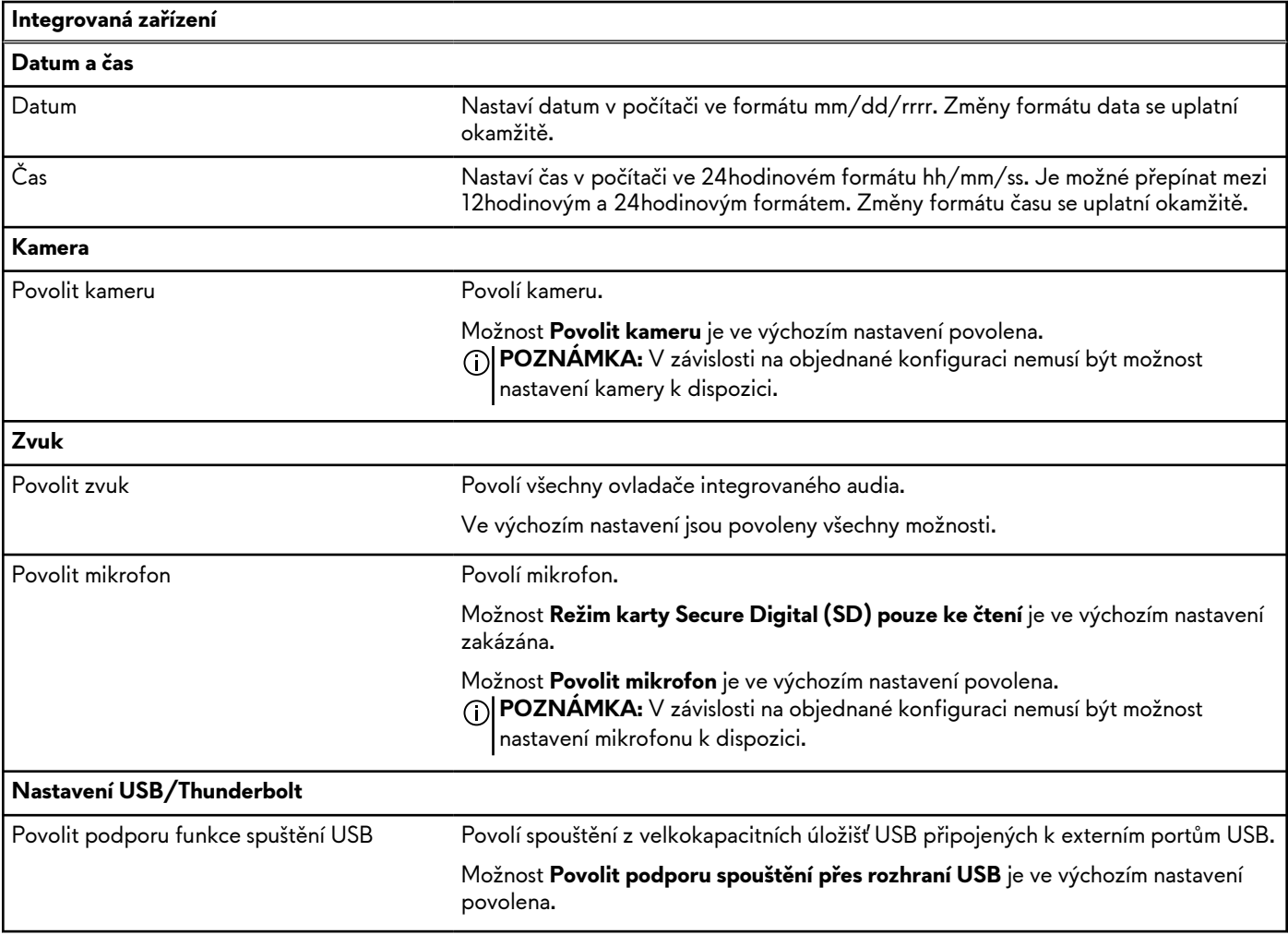

## **Tabulka 33. Možnosti nástroje Nastavení systému – nabídka Integrovaná zařízení (pokračování)**

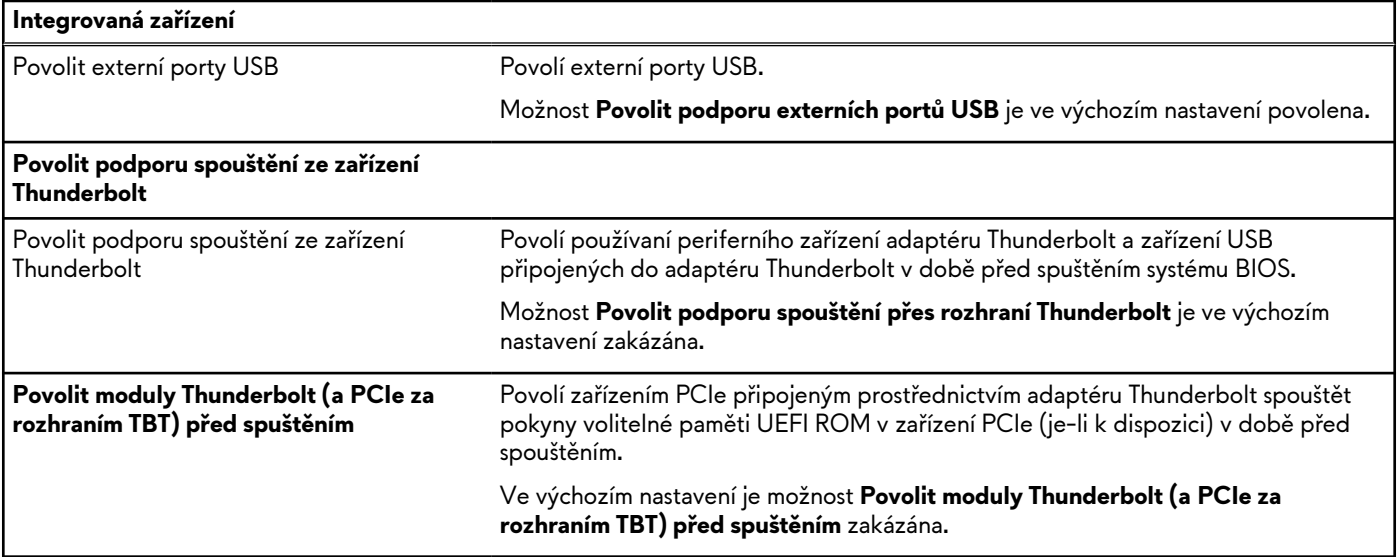

## **Tabulka 34. Možnosti nástroje Nastavení systému – nabídka Úložiště**

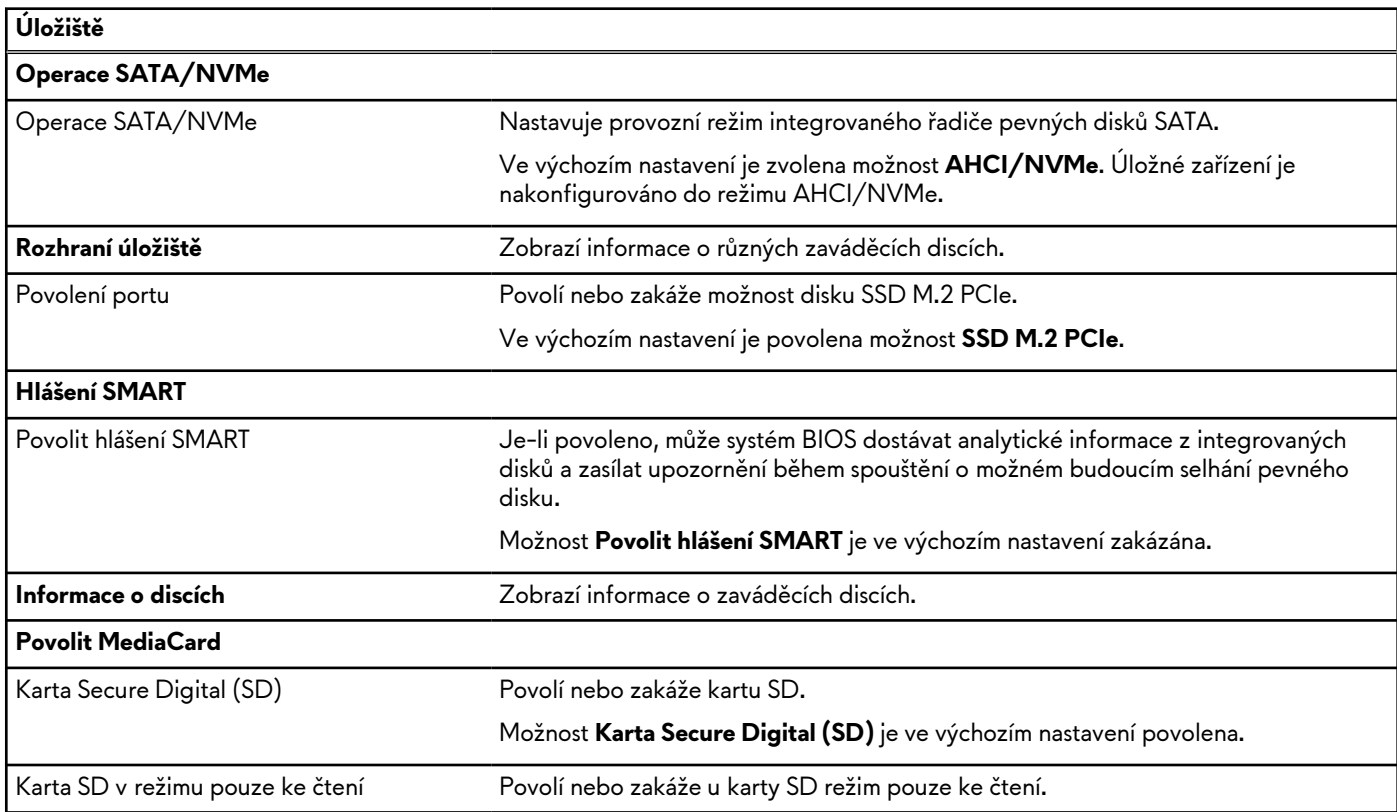

#### **Tabulka 35. Možnosti nástroje Nastavení systému – nabídka Displej**

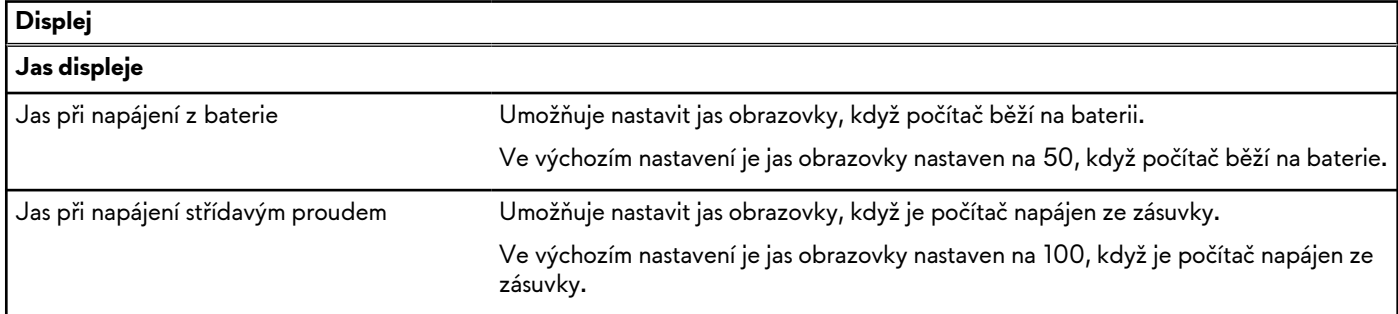

### **Tabulka 35. Možnosti nástroje Nastavení systému – nabídka Displej (pokračování)**

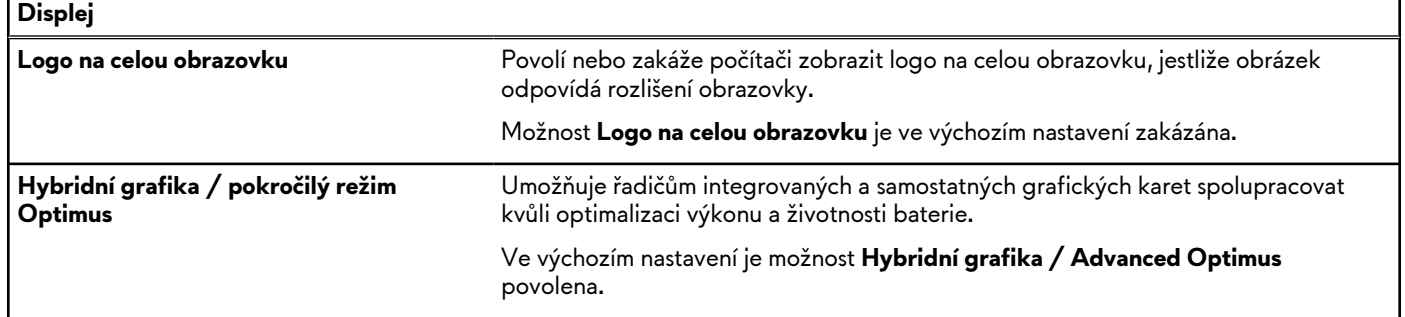

## **Tabulka 36. Možnosti nástroje Nastavení systému – nabídka Připojení**

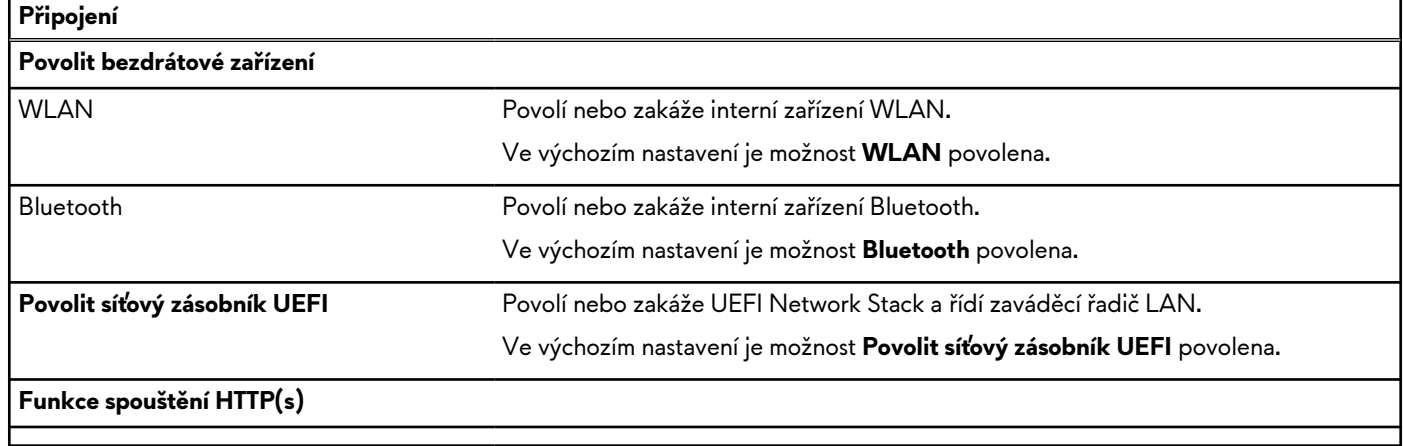

### **Tabulka 37. Možnosti nástroje Nastavení systému – nabídka Napájení**

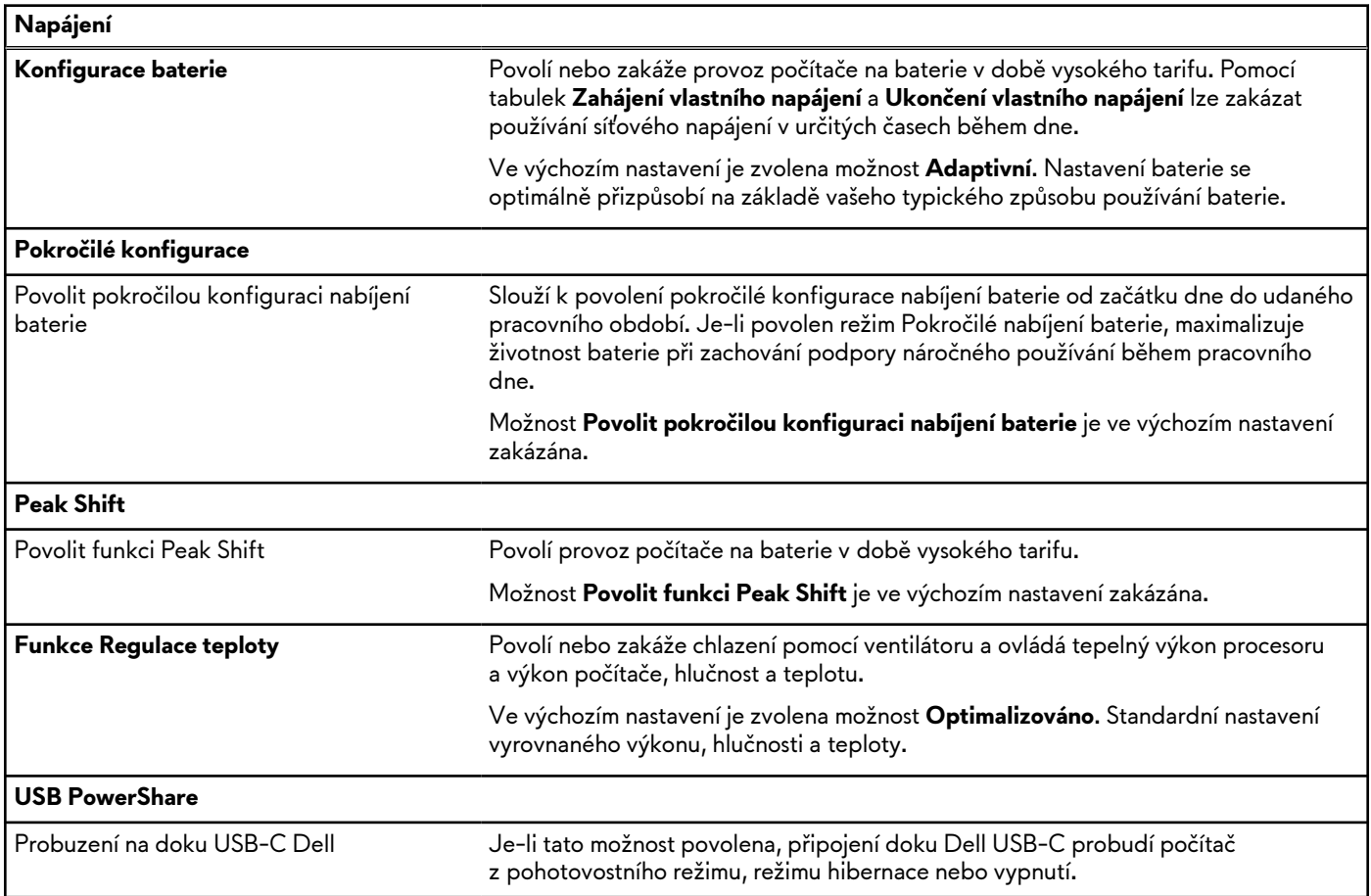

## **Tabulka 37. Možnosti nástroje Nastavení systému – nabídka Napájení (pokračování)**

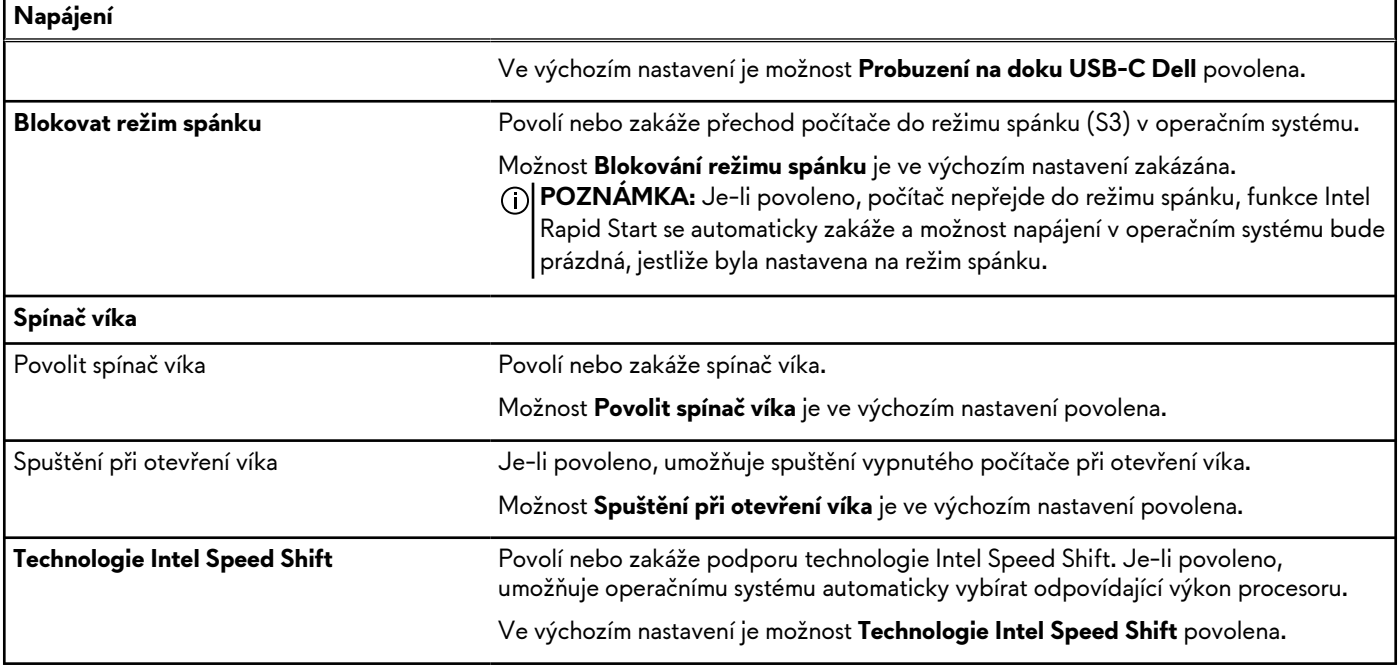

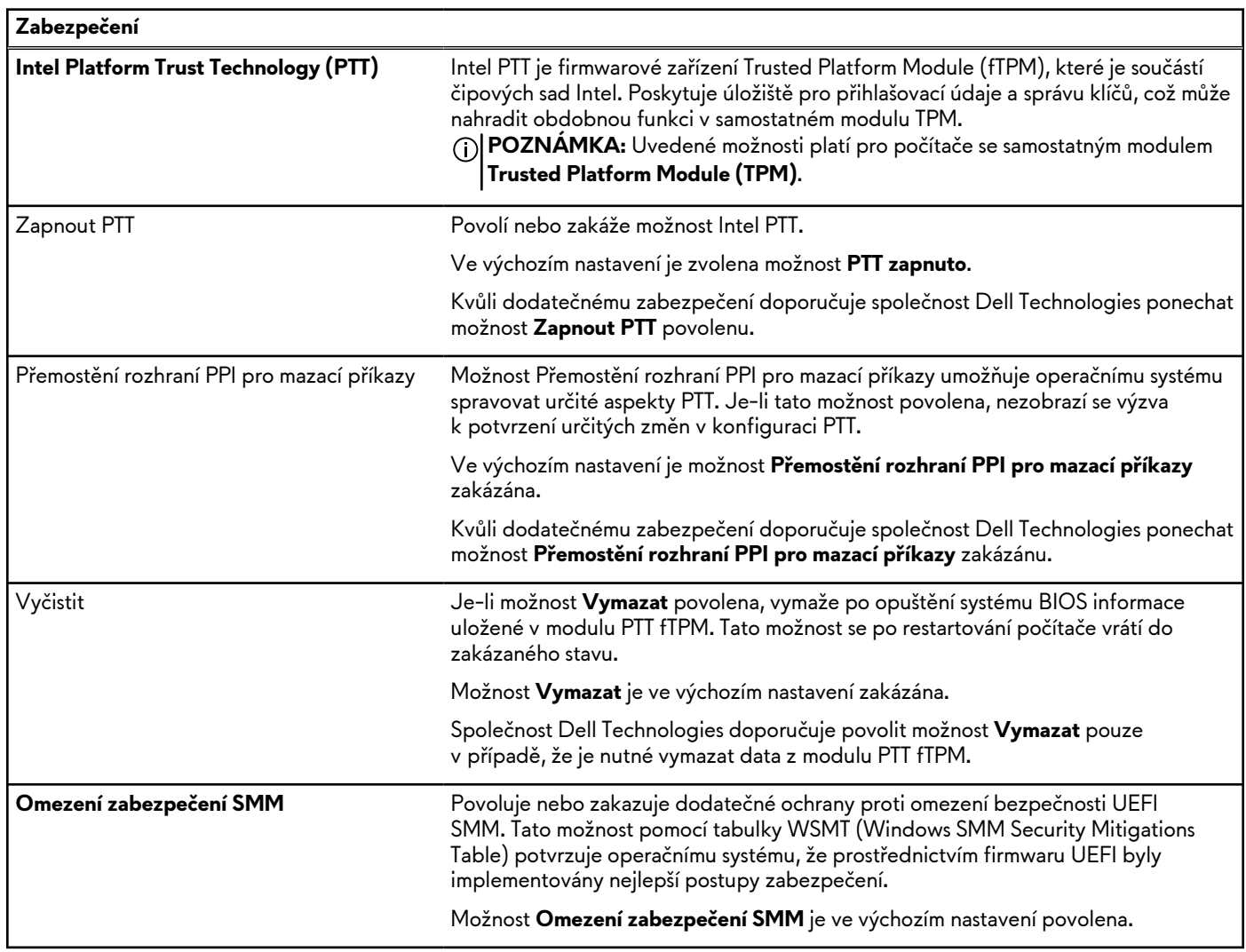

### **Tabulka 38. Možnosti nástroje Nastavení systému – nabídka Zabezpečení**

## **Tabulka 38. Možnosti nástroje Nastavení systému – nabídka Zabezpečení (pokračování)**

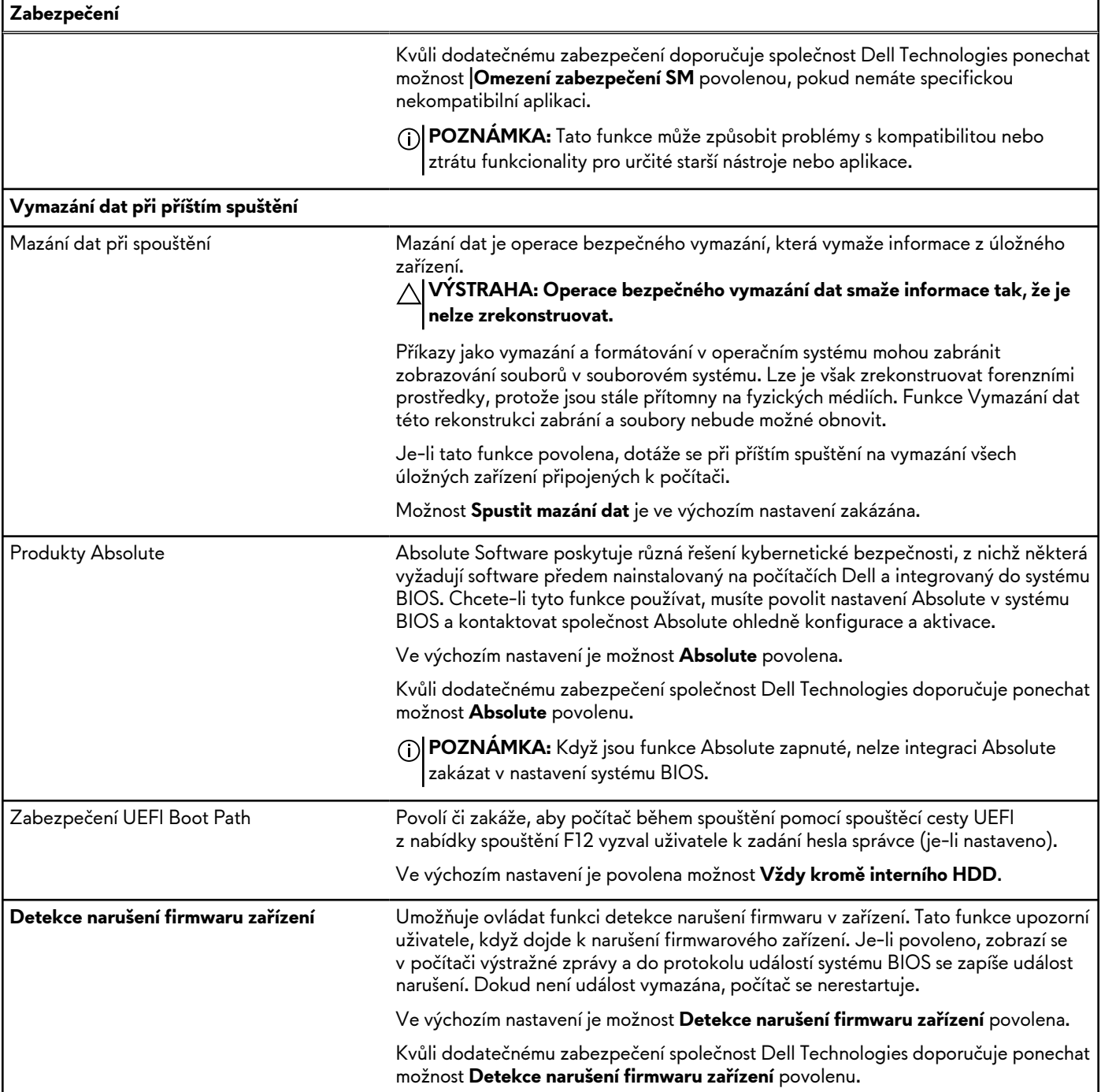

## **Tabulka 39. Možnosti nástroje Nastavení systému – nabídka Hesla**

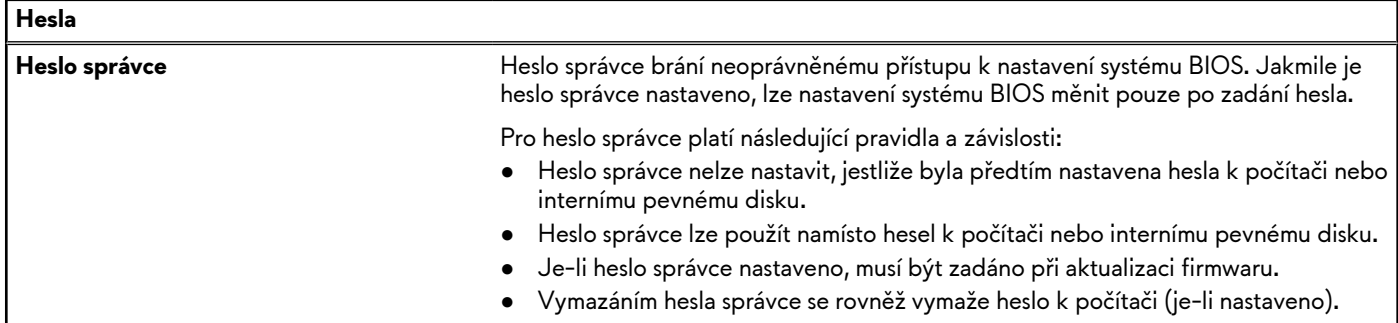

## **Tabulka 39. Možnosti nástroje Nastavení systému – nabídka Hesla (pokračování)**

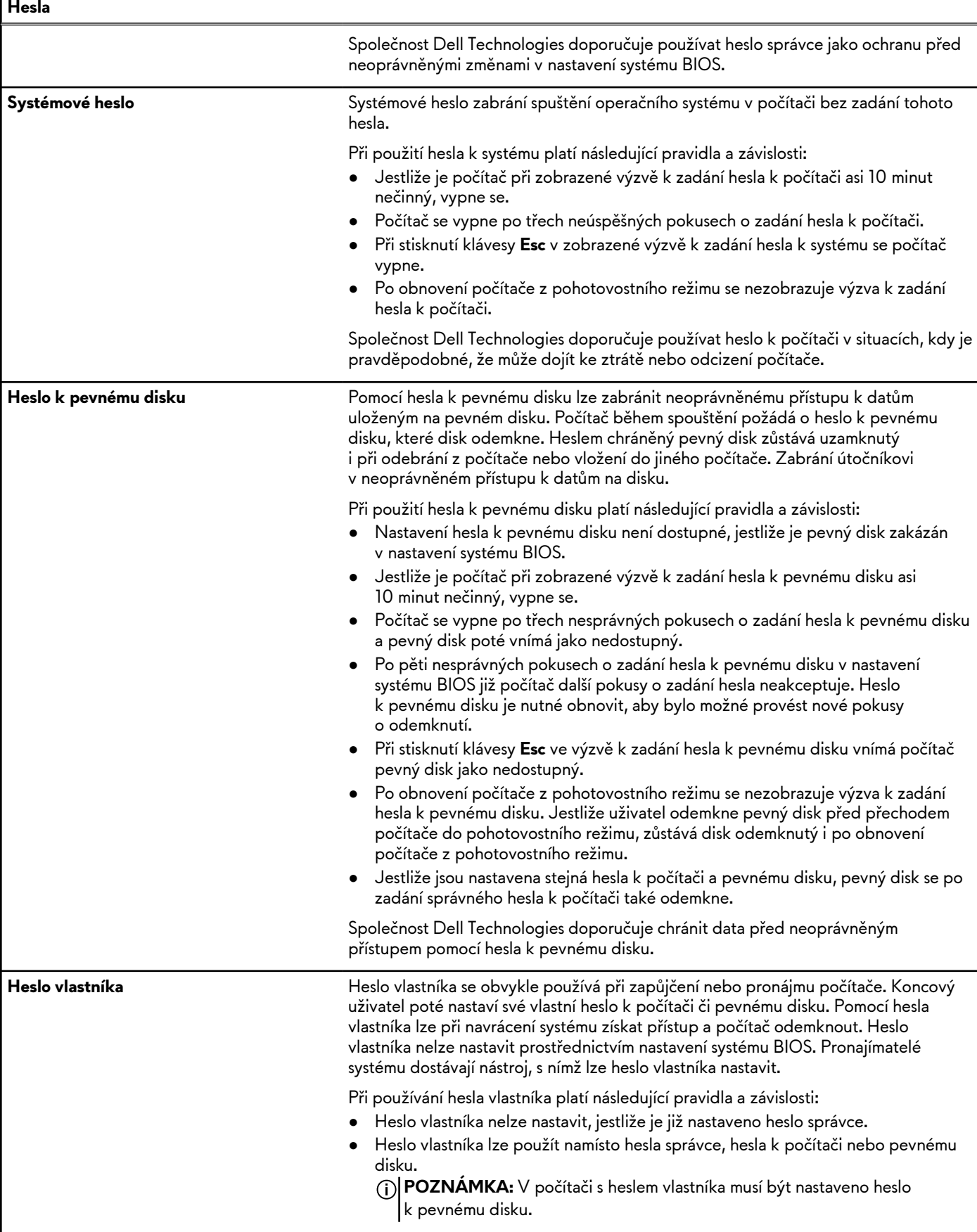

## **Tabulka 39. Možnosti nástroje Nastavení systému – nabídka Hesla (pokračování)**

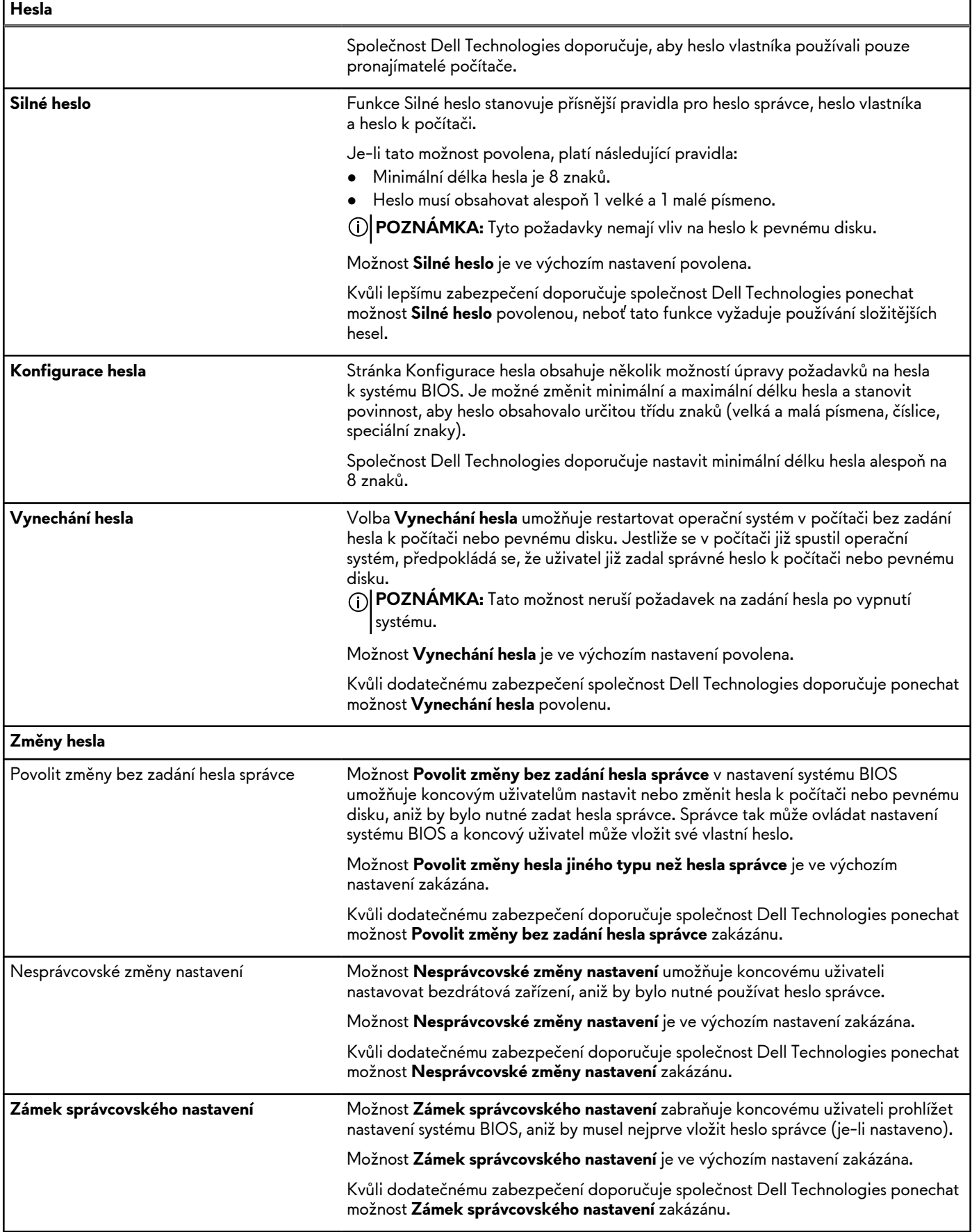

## **Tabulka 39. Možnosti nástroje Nastavení systému – nabídka Hesla (pokračování)**

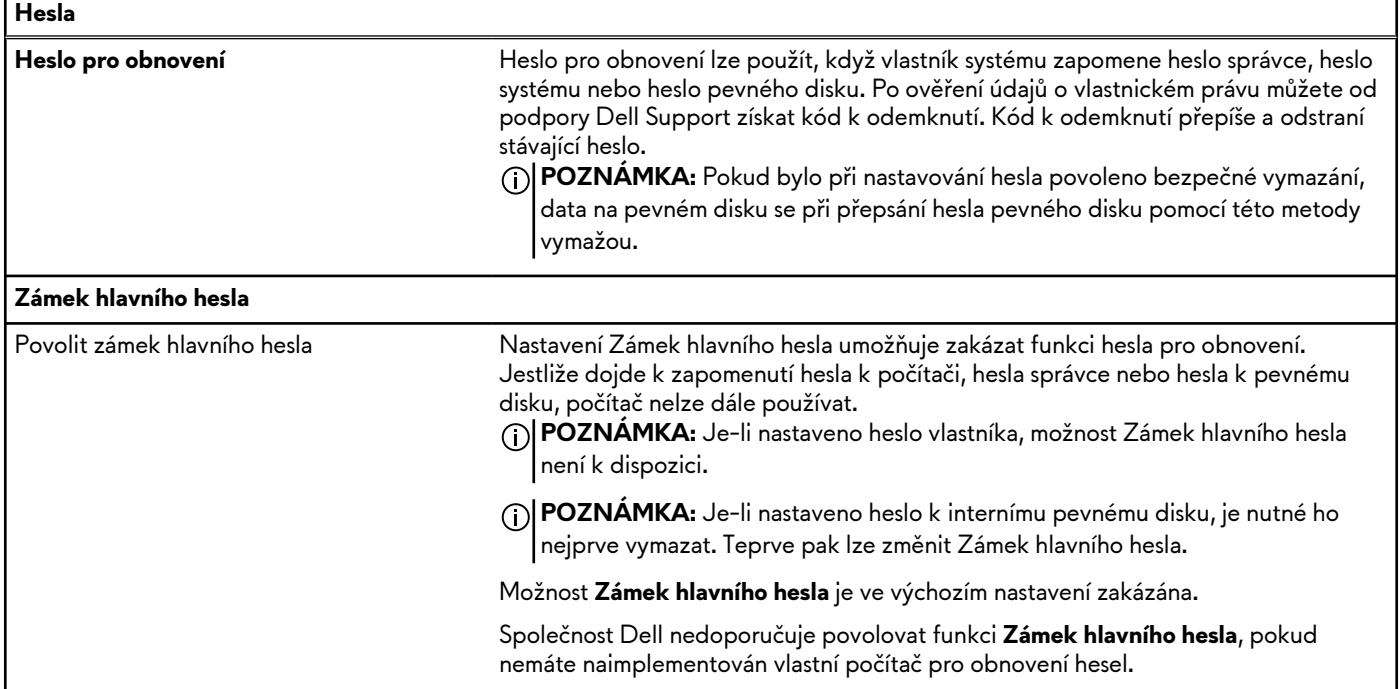

## **Tabulka 40. Možnosti nástroje Nastavení systému – nabídka Aktualizace, obnovení**

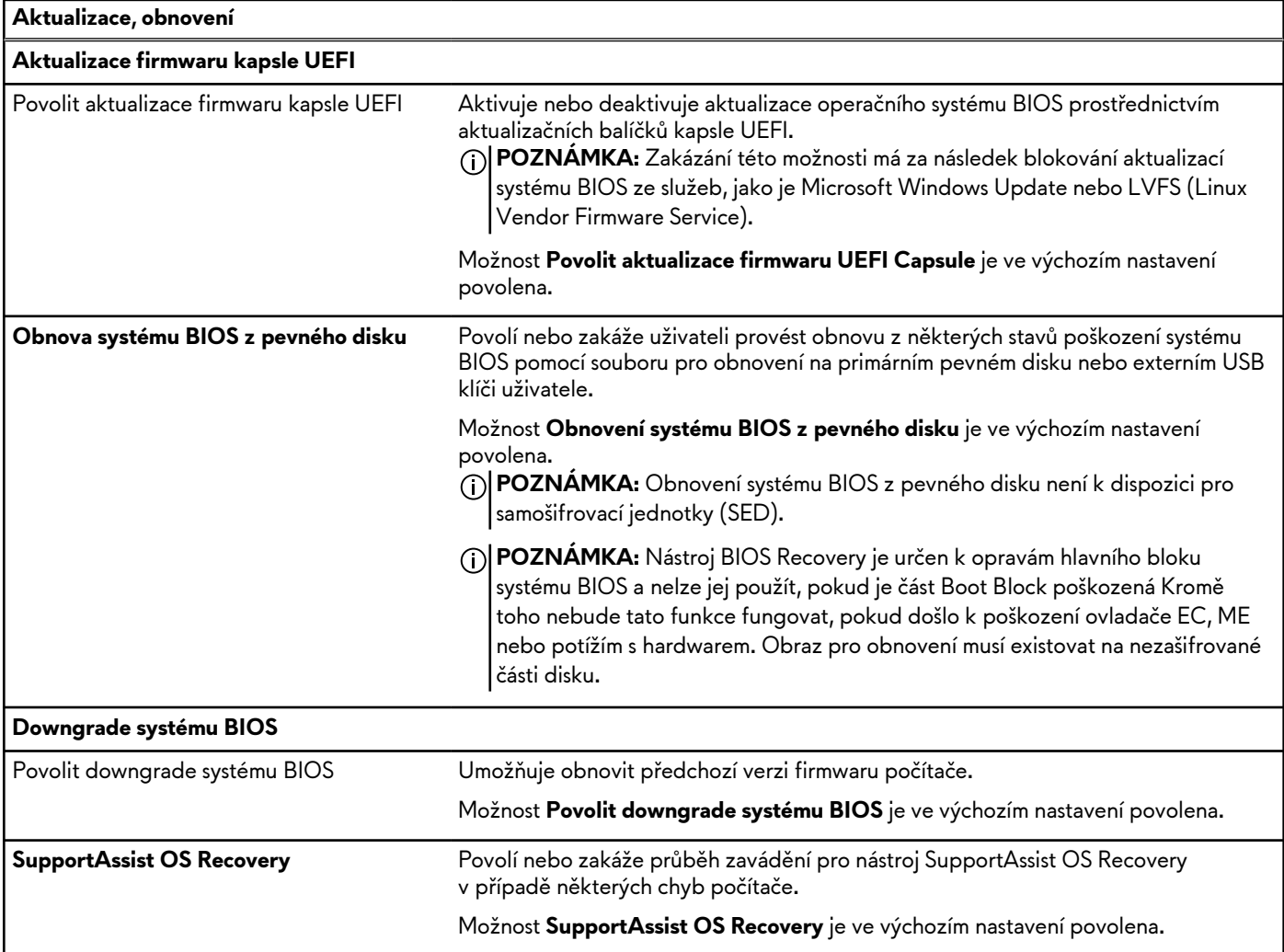

### **Tabulka 40. Možnosti nástroje Nastavení systému – nabídka Aktualizace, obnovení (pokračování)**

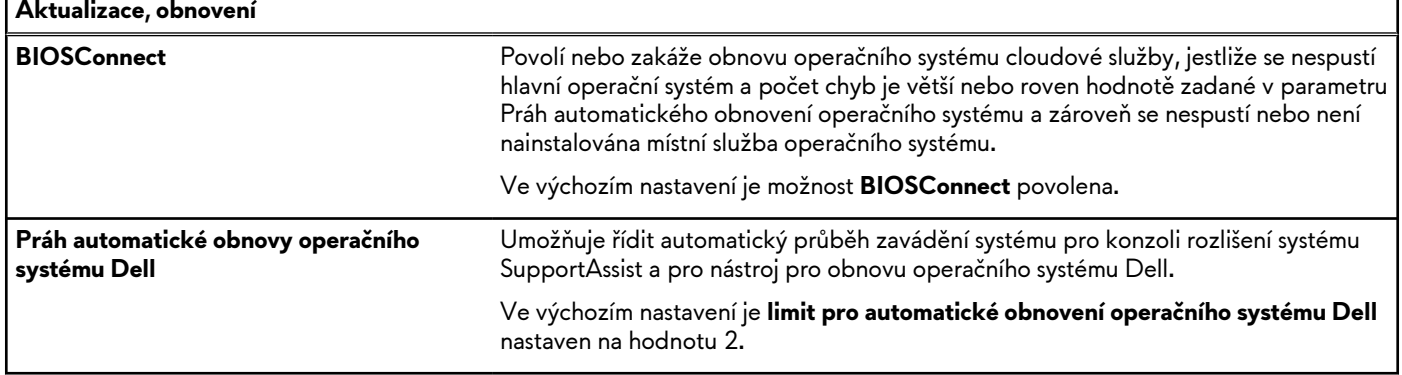

## **Tabulka 41. Možnosti nástroje Nastavení systému – nabídka Správa systému**

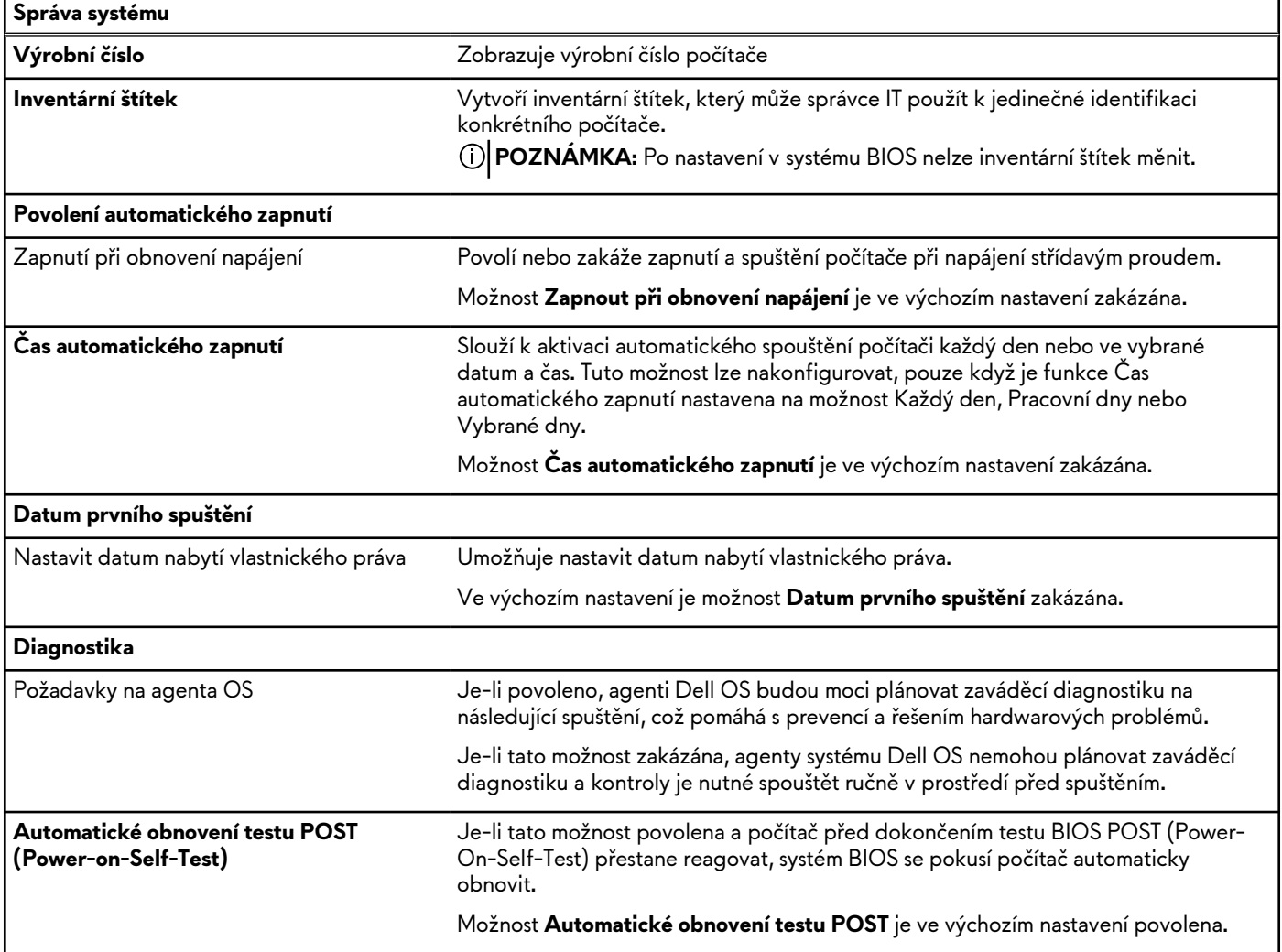

## **Tabulka 42. Možnosti nástroje Nastavení systému – nabídka Klávesnice**

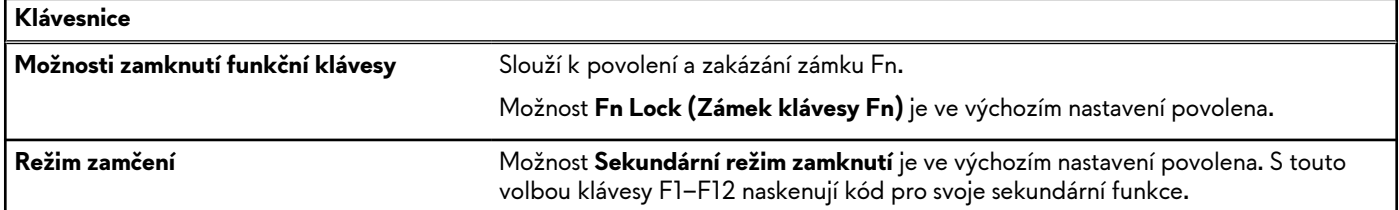

#### **Tabulka 42. Možnosti nástroje Nastavení systému – nabídka Klávesnice (pokračování)**

#### **Klávesnice**

**Jazyk klávesnice s barevným podsvícením** Umožňuje vybrat jazyk, který odpovídá klávesnici nainstalované v systému. **jednotlivých kláves**

#### **Tabulka 43. Možnosti nástroje Nastavení systému – nabídka chování před spuštěním**

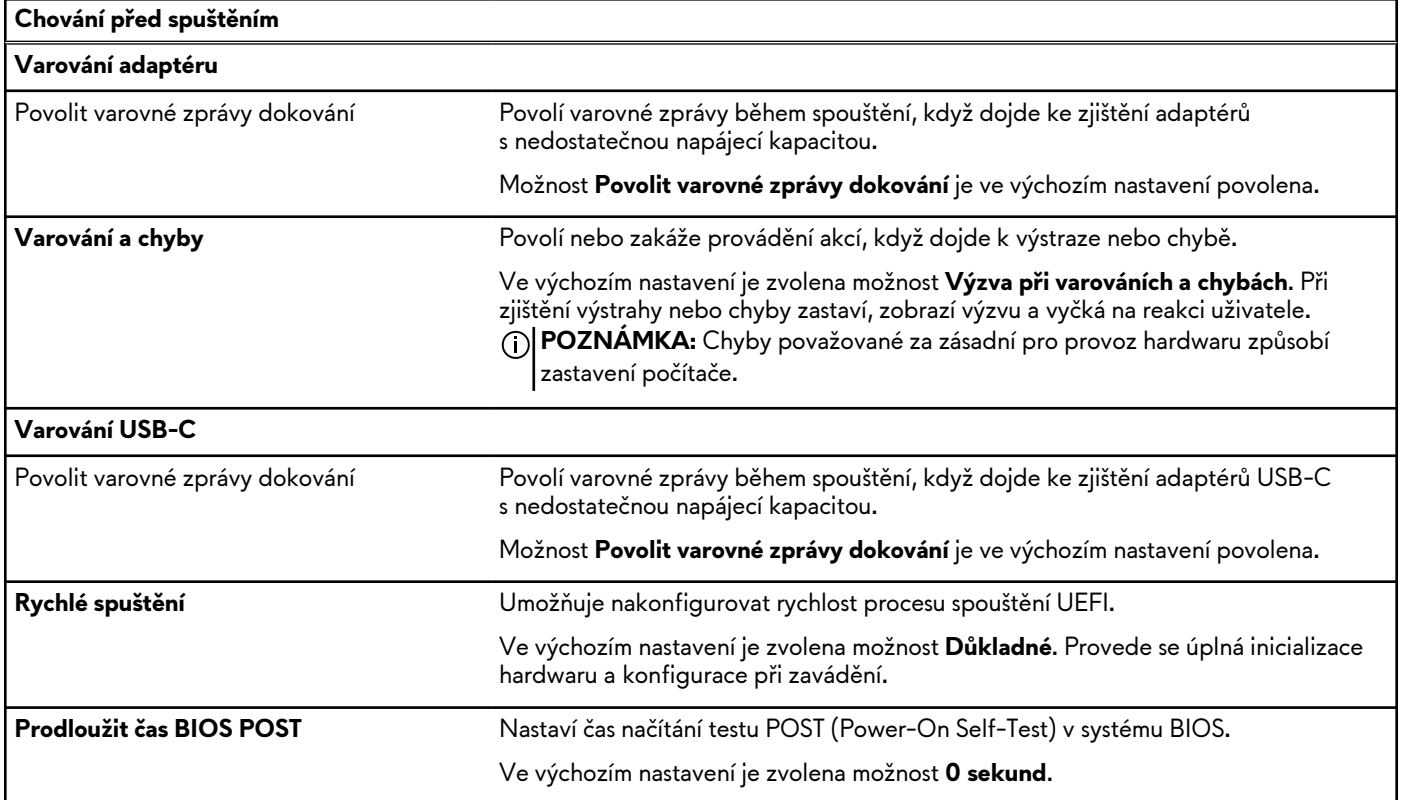

#### **Tabulka 44. Možnosti nástroje Konfigurace systému – nabídka Virtualizace**

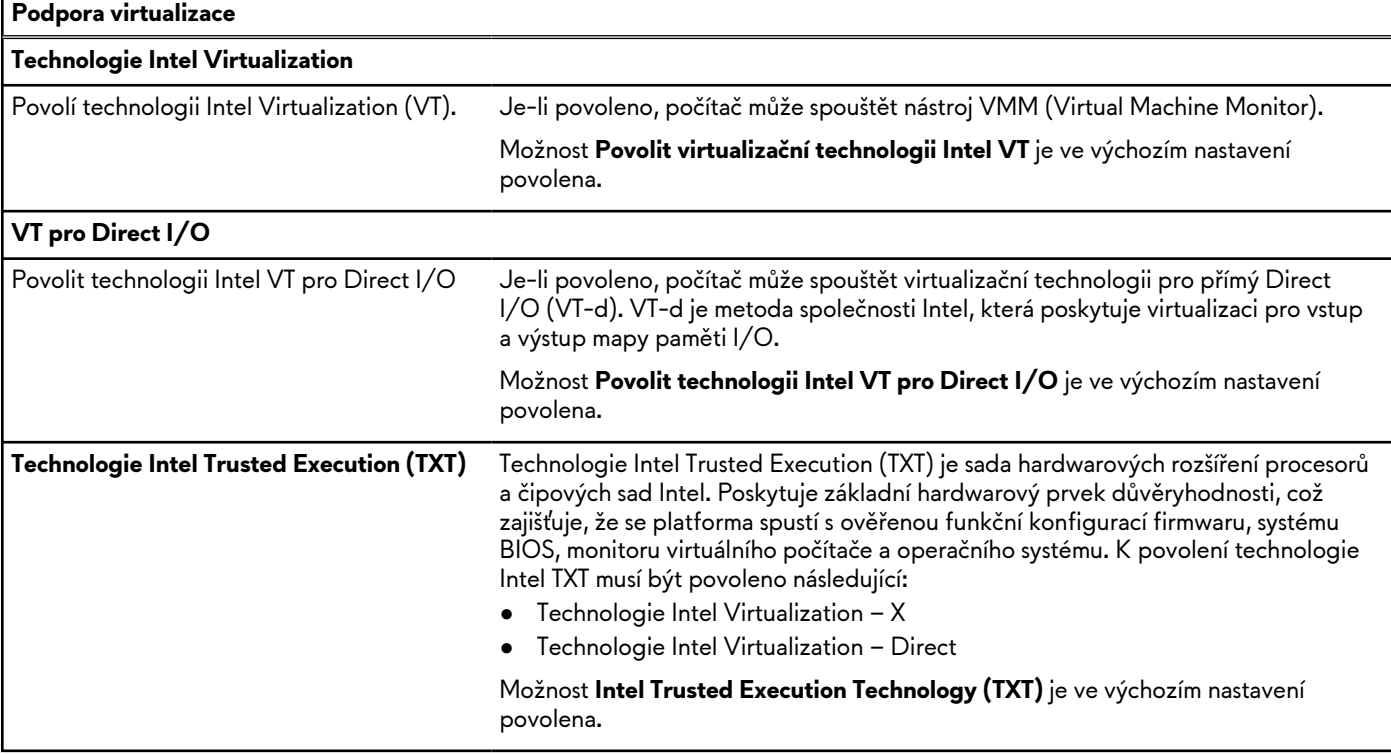

## **Tabulka 44. Možnosti nástroje Konfigurace systému – nabídka Virtualizace (pokračování)**

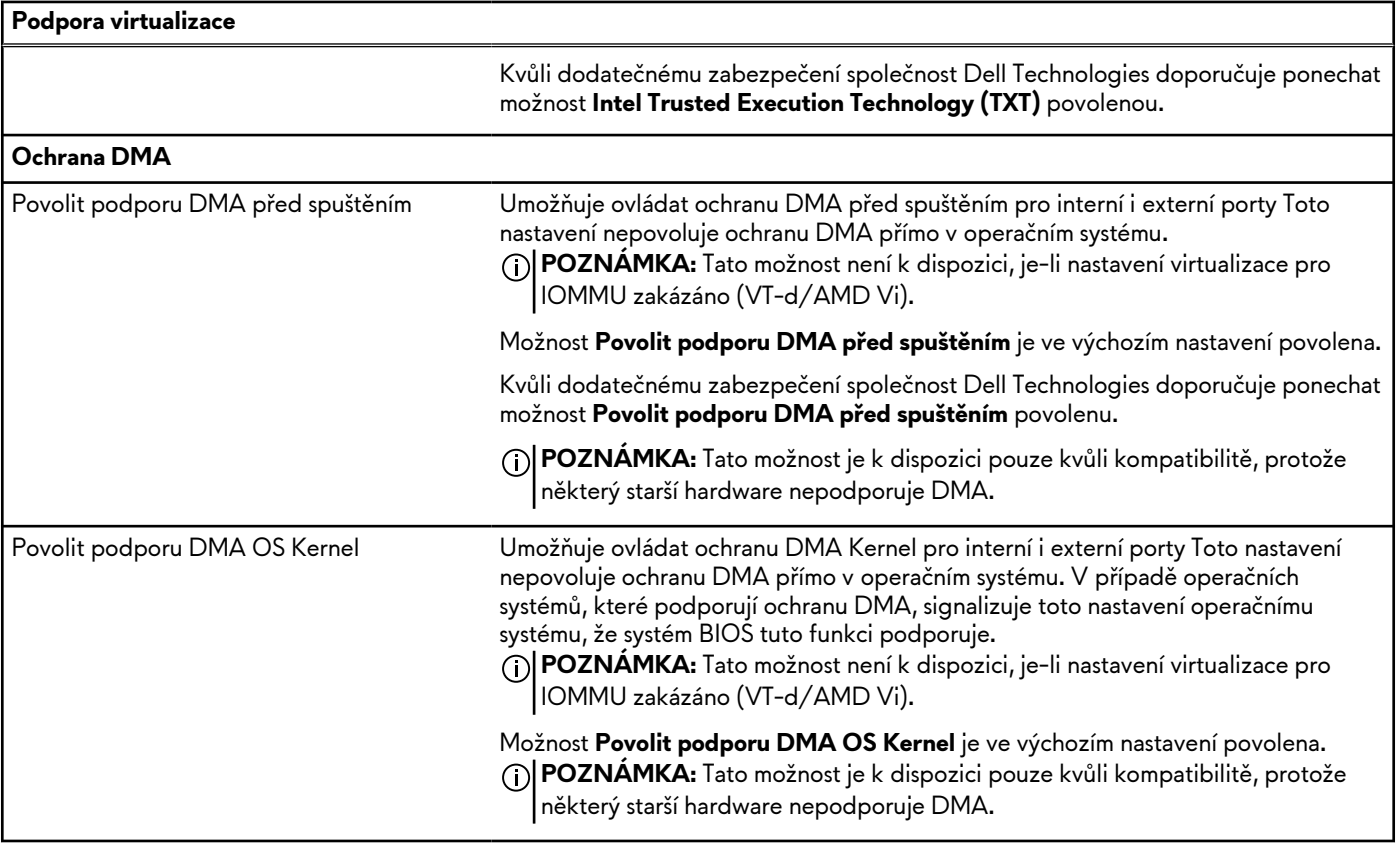

### **Tabulka 45. Možnosti nástroje Nastavení systému – nabídka Výkon**

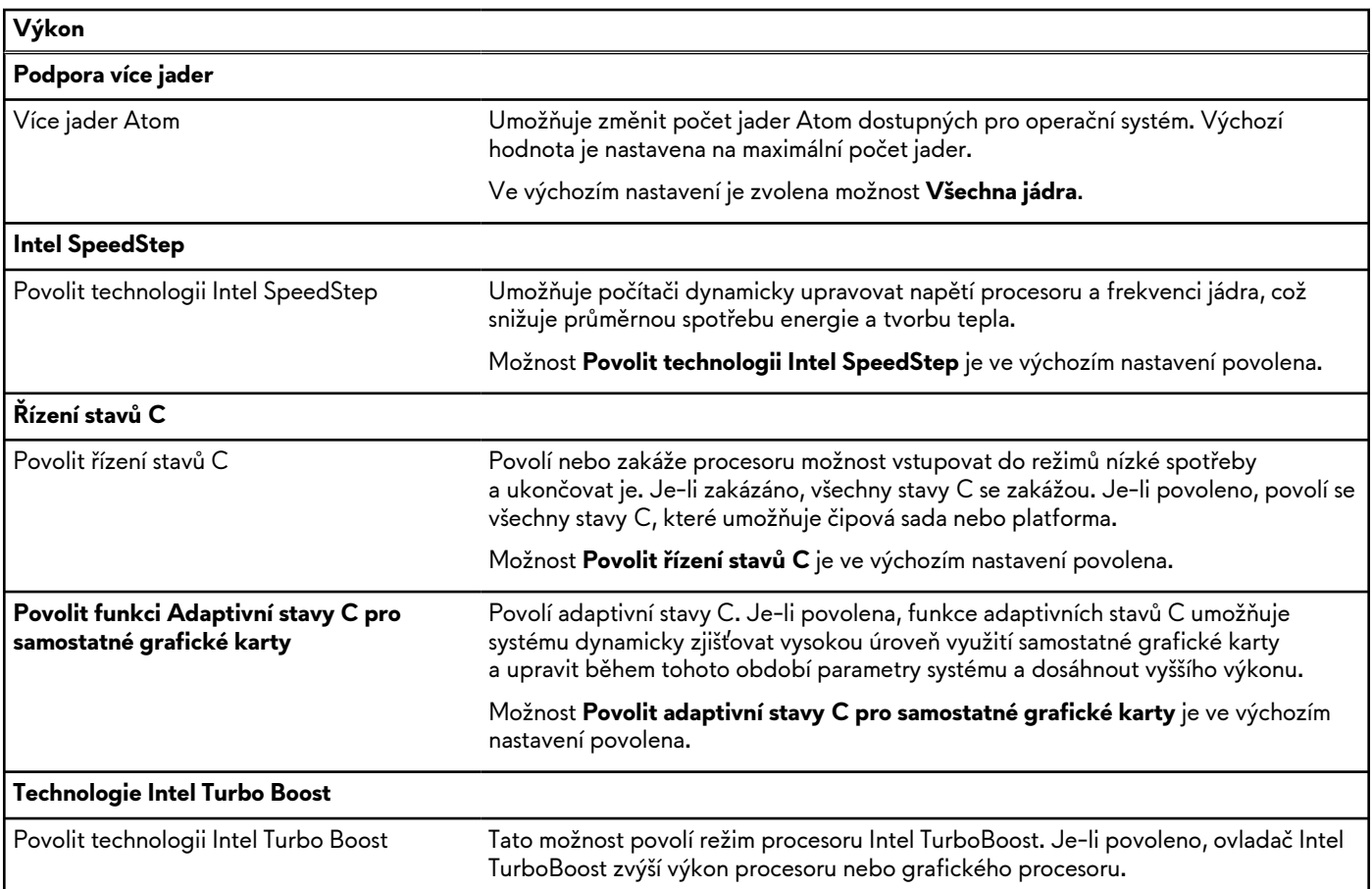

#### <span id="page-124-0"></span>**Tabulka 45. Možnosti nástroje Nastavení systému – nabídka Výkon (pokračování)**

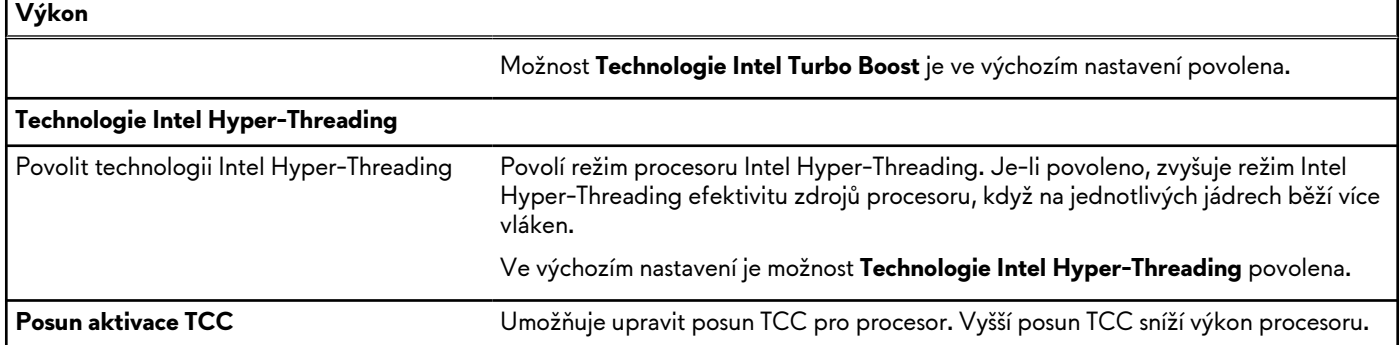

#### **Tabulka 46. Možnosti nástroje Nastavení systému – nabídka Systémové protokoly**

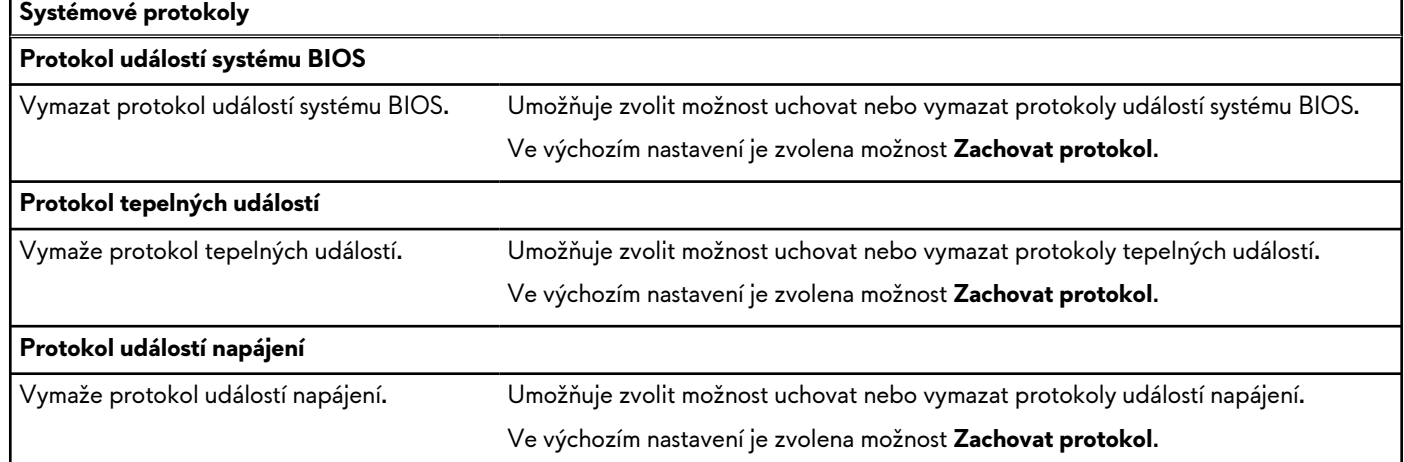

# **Aktualizace systému BIOS**

# **Aktualizace systému BIOS v prostředí systému Windows**

#### **Kroky**

- **1.** Přejděte na web [www.dell.com/support.](https://www.dell.com/support)
- **2.** Klikněte na možnost **Podpora produktu**. Do pole **Vyhledat podporu**, zadejte výrobní číslo počítače a klikněte na možnost **Vyhledat**.

**POZNÁMKA:** Pokud výrobní číslo nemáte k dispozici, použijte k automatickému rozpoznání počítače funkci nástroje SupportAssist. Můžete rovněž použít ID produktu nebo ručně vyhledat model počítače.

- **3.** Klikněte na možnost **Ovladače a soubory ke stažení**. Rozbalte nabídku **Najít ovladače**.
- **4.** Vyberte operační systém nainstalovaný v počítači.
- **5.** V rozbalovací nabídce **Kategorie** vyberte možnost **BIOS**.
- **6.** Vyberte nejnovější verzi systému BIOS a kliknutím na odkaz **Stáhnout** stáhněte soubor se systémem BIOS do počítače.
- **7.** Po dokončení stahování přejděte do složky, kam jste soubor s aktualizací systému BIOS uložili.
- **8.** Dvakrát klikněte na ikonu souboru s aktualizací systému BIOS a postupujte podle pokynů na obrazovce. Další informace, jak aktualizovat systém BIOS, naleznete ve znalostní bázi na stránkách [www.dell.com/support.](https://www.dell.com/support)

# **Aktualizace systému BIOS pomocí jednotky USB v prostředí systému Windows**

#### **Kroky**

- **1.** Postupujte podle kroků 1 až 6 v části [Aktualizace systému BIOS v](#page-124-0) prostředí systému Windows a stáhněte si nejnovější aktualizační soubor pro systém BIOS.
- **2.** Vytvořte spustitelnou jednotku USB. Další informace naleznete ve znalostní bázi na adrese [www.dell.com/support.](https://www.dell.com/support)
- **3.** Zkopírujte aktualizační soubor systému BIOS na spustitelnou jednotku USB.
- **4.** Připojte spustitelnou jednotku USB k počítači, který potřebuje aktualizaci systému BIOS.
- **5.** Restartujte počítač a stiskněte klávesu **F12**.
- **6.** Zvolte jednotku USB z **Jednorázové nabídky spuštění**.
- **7.** Zadejte název aktualizačního souboru systému BIOS a stiskněte klávesu **Enter**. Zobrazí se **Nástroj pro aktualizaci systému BIOS**.
- **8.** Postupujte podle pokynů na obrazovce a dokončete aktualizaci systému BIOS.

# **Aktualizace systému BIOS v systémech Linux a Ubuntu**

Informace o aktualizaci systému BIOS na počítači se systémem Linux nebo Ubuntu naleznete v článku znalostní databáze 000131486 na adrese [www.dell.com/support.](https://www.dell.com/support)

## **Aktualizace systému BIOS z jednorázové spouštěcí nabídky klávesy F12**

Aktualizujte systém BIOS v počítači pomocí souboru update.exe určeného k aktualizaci systému BIOS, který je zkopírovaný na jednotku USB se systémem souborů FAT32, a spuštěním počítače z **Jednorázové spouštěcí nabídky** klávesy F12.

#### **O této úloze**

#### **Aktualizace systému BIOS**

Soubor aktualizace systému BIOS můžete spustit ze systému Windows pomocí spustitelné jednotky USB nebo můžete systém BIOS v počítači aktualizovat z **Jednorázové spouštěcí nabídky** klávesy F12.

Většina počítačů Dell, které byly vyrobeny po roce 2012, zahrnuje tuto funkci. Funkci si můžete ověřit spuštěním počítače do **Jednorázové spouštěcí nabídky** klávesy F12, ve které je mezi možnostmi spuštění uvedena možnost AKTUALIZACE FLASH SYSTÉMU BIOS. Pokud je možnost uvedena, pak systém BIOS podporuje tento způsob aktualizace systému BIOS.

**POZNÁMKA:** Tuto funkci mohou použít pouze počítače s možností Aktualizace Flash systému BIOS v **Jednorázové spouštěcí**  ⋒ **nabídce** klávesy F12.

#### **Aktualizace z Jednorázové spouštěcí nabídky**

Chcete-li aktualizovat systém BIOS z **Jednorázové spouštěcí nabídky** klávesy F12, budete potřebovat:

- jednotku USB naformátovanou na systém souborů FAT32 (jednotka nemusí být spustitelná),
- spustitelný soubor systému BIOS, který jste stáhli z webových stránek podpory Dell Support a zkopírovali do kořenového adresáře jednotky USB,
- napájecí adaptér připojený k počítači,
- funkční baterii počítače, umožňující aktualizaci systému BIOS.

Chcete-li spustit proces aktualizace systému BIOS z nabídky klávesy F12, vykonejte následující kroky:

#### **VÝSTRAHA: Nevypínejte počítač v průběhu aktualizace systému BIOS. Jestliže počítač vypnete, nemusí se znovu spustit.**

#### **Kroky**

- **1.** Jednotku USB, na kterou jste zkopírovali aktualizaci, vložte do portu USB v počítači, který je ve vypnutém stavu.
- **2.** Zapněte počítač, stisknutím klávesy F12 vstupte do **Jednorázové spouštěcí nabídky**, pomocí myši nebo šipek označte možnost BIOS Update a stiskněte klávesu Enter.

Zobrazí se nabídka pro aktualizaci systému BIOS.

- **3.** Klikněte na možnost **Aktualizace ze souboru**.
- **4.** Zvolte externí zařízení USB.
- **5.** Zvolte soubor, dvakrát klikněte na cílový soubor s aktualizací a poté klikněte na možnost **Odeslat**.
- **6.** Klikněte na možnost **Aktualizace systému BIOS**. Počítač se restartuje a provede aktualizaci systému BIOS.
- **7.** Po dokončení aktualizace systému BIOS se počítač znovu restartuje.

# **Systémové heslo a heslo konfigurace**

#### **Tabulka 47. Systémové heslo a heslo konfigurace**

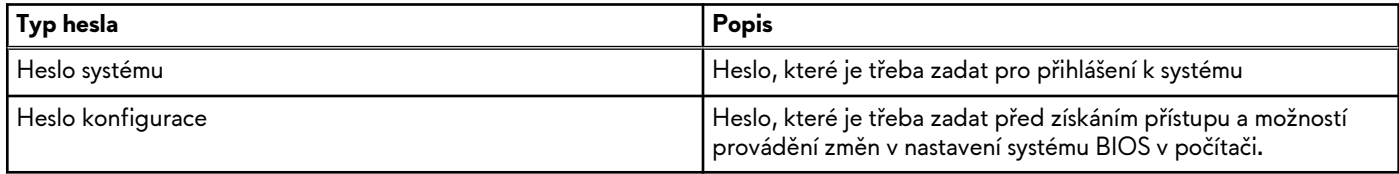

Můžete vytvořit systémové heslo a zabezpečit počítač heslem.

**VÝSTRAHA: Heslo nabízí základní úroveň zabezpečení dat v počítači.**

**VÝSTRAHA: Pokud počítač nebude uzamčen nebo zůstane bez dozoru, k uloženým datům může získat přístup kdokoli.**

**POZNÁMKA:** Systémové heslo a heslo konfigurace je zakázáno.

# **Přiřazení hesla konfigurace systému**

#### **Požadavky**

Nové systémové heslo nebo heslo správce lze nastavit pouze v případě, že je stav **Nenastaveno**.

#### **O této úloze**

Nástroj Konfigurace systému BIOS otevřete stisknutím tlačítka F2 ihned po spuštění či restartu počítače.

#### **Kroky**

- **1.** Na obrazovce **Systém BIOS** nebo **Nastavení systému** vyberte možnost **Zabezpečení** a stiskněte klávesu Enter. Otevře se obrazovka **Zabezpečení**.
- **2.** Zvolte možnost **Systémové heslo / heslo správce** a v poli **Zadejte nové heslo** vytvořte heslo. Nové heslo systému přiřaďte podle následujících pokynů:
	- Heslo smí obsahovat nejvýše 32 znaků.
	- Nejméně jeden speciální znak: " $( ! ,# $$  % & ' \* + , . / : ; < = > ? @  $[ \ \] \ \wedge \ _{} \{ | \}$ )"
	- Číslice 0 až 9.
	- Velká písmena A až Z
	- Malá písmena a až z
- **3.** Vypište systémové heslo, které jste zadali dříve do pole **Potvrďte nové heslo** a klikněte na možnost **OK**.
- **4.** Stiskněte klávesu Esc a po zobrazení výzvy uložte změny.
- **5.** Stisknutím klávesy Y změny uložíte. Počítač se restartuje.

# **Odstranění nebo změna stávajícího hesla konfigurace systému**

#### **Požadavky**

Před pokusem o odstranění nebo změnu stávajícího hesla k systému a/nebo konfiguraci ověřte, zda je možnost **Password Status**  v programu System Setup nastavena na hodnotu Unlocked. Pokud je možnost **Password Status** nastavena na hodnotu Locked, stávající heslo k systému a/nebo konfiguraci nelze odstranit ani změnit.

#### **O této úloze**

Nástroj Konfigurace systému otevřete stisknutím tlačítka F2 ihned po spuštění či restartu počítače.

#### **Kroky**

- **1.** Na obrazovce **System BIOS** nebo **System Setup** vyberte možnost **System Security** a stiskněte klávesu Enter. Otevře se obrazovka **System Security**.
- **2.** Na obrazovce **Zabezpečení systému** ověřte, zda je v nastavení Stav hesla vybrána možnost **Uzamčeno**.
- **3.** Vyberte možnost **System Password**, upravte nebo smažte stávající heslo systému a stiskněte klávesu Enter nebo Tab.
- **4.** Vyberte možnost **Setup Password**, upravte nebo smažte stávající heslo k nastavení a stiskněte klávesu Enter nebo Tab.
	- **POZNÁMKA:** Jestliže heslo k systému či nastavení měníte, vložte na vyžádání nové heslo ještě jednou. Pokud heslo k systému či nastavení mažete, potvrďte na vyžádání smazání hesla.
- **5.** Stiskněte klávesu Esc. Zobrazí se zpráva s požadavkem na uložení změn.
- **6.** Stisknutím klávesy Y uložíte změny a nástroj Konfigurace systému ukončíte. Počítač se restartuje.

# **Vymazání hesla k systému BIOS (Konfigurace systému) a systémových hesel**

#### **O této úloze**

Potřebujete-li vymazat systémové heslo nebo heslo k systému BIOS, kontaktujte technickou podporu společnosti Dell [dle návodu na webové stránce https://www.dell.com/support/contents/cs-cz/article/contact-information/international-support](https://www.dell.com/contactdell)services/international-contact-center.

**POZNÁMKA:** Více informací o způsobu resetování hesel k systému Windows nebo k určité aplikaci naleznete v dokumentaci k systému Windows nebo k dané aplikaci.

# **Odstraňování problémů**

# **Manipulace s vyboulenými dobíjecími lithium-iontovými bateriemi**

Jako většina notebooků, i notebooky Dell používají lithium-iontové baterie. Jedním z typů je dobíjecí baterie Li-ion. Dobíjecí lithium-iontové polymerové baterie se v posledních letech těší zvýšené oblibě a staly se standardní výbavou v elektronickém odvětví díky oblibě u zákazníků, která pramení z tenkého provedení (především v novějších, velmi tenkých noteboocích) a dlouhé životnosti baterií. Neoddělitelným průvodním jevem dobíjecí lithium-iontové polymerové technologie je možnost vyboulení bateriových článků.

Vyboulená baterie může ovlivnit výkon notebooku. Aby nemohlo dojít k dalšímu poškozování krytu zařízení nebo interních součástí a následné poruše, přestaňte notebook používat, odpojte napájecí adaptér a nechte baterii vybít.

Vyboulené baterie by se neměly používat. Je třeba je vyměnit a vhodným způsobem zlikvidovat. Doporučujeme kontaktovat podporu produktů společnosti Dell, kde vám sdělí možnosti výměny vyboulené baterie v rámci platné záruky nebo smlouvy o poskytování služeb, včetně možností výměny autorizovaným servisním technikem společnosti Dell.

Manipulace a výměna dobíjecích lithium-iontových baterií se řídí následujícími pokyny:

- Při manipulaci s dobíjecími lithium-iontovými bateriemi postupujte opatrně.
- Před vyjmutím ze systému baterii vybijte. Baterii lze vybít odpojením napájecího adaptéru od systému a provozem systému pouze na baterii. Jakmile se systém při stisknutí vypínače znovu nespustí, je baterie zcela vybitá.
- Nerozbíjejte, neupouštějte, nedeformujte ani neprobíjejte baterii cizími objekty.
- Nevystavujte baterii vysokým teplotám a nerozebírejte bateriové sady a články.
- Nevyvíjejte tlak na povrch baterie.
- Neohýbejte baterii.
- Nepoužívejte k vypáčení nebo vytažení baterie žádné nástroje.
- Pokud se baterie zasekne v zařízení následkem vyboulení, nepokoušejte se ji uvolnit. Propíchnutí, ohnutí nebo rozbití baterie může být nebezpečné.
- Nepokoušejte se do notebooku namontovat poškozenou nebo vyboulenou baterii.
- Vyboulené baterie kryté zárukou je třeba vrátit společnosti Dell ve schváleném přepravním obalu (dodaném společností Dell). Důvodem je dodržení přepravních předpisů. Vyboulené baterie, které zárukou kryty nejsou, je třeba zlikvidovat ve schváleném recyklačním středisku. Kontaktuje podporu produktů společnosti Dell na stránkách<https://www.dell.com/support>a vyžádejte si pomoc a další pokyny.
- V případě použití baterie od jiného výrobce než společnosti Dell nebo nekompatibilní baterie hrozí zvýšené nebezpečí požáru nebo výbuchu. Baterii nahrazujte pouze kompatibilní baterií určenou pro váš počítač, kterou zakoupíte u společnosti Dell. V tomto počítači nepoužívejte baterie vyjmuté z jiných počítačů. Vždy objednávejte originální baterie na stránkách <u>https://</u> www.dell.com nebo jiným způsobem přímo od společnosti Dell.

Dobíjecí lithium-iontové baterie se mohou vyboulit z různých důvodů, například kvůli stáří, počtu nabíjecích cyklů nebo působení vysokých teplot. Více informací o zvýšení výkonu a životnosti baterie v notebooku a minimalizaci možnosti vzniku uvedeného problému naleznete v článku znalostní báze o baterii v notebooku Dell na stránkách [www.dell.com/support.](https://www.dell.com/support/)

# **Vyhledání výrobního čísla nebo kódu Express Service Code v počítači Dell**

Počítač Dell má jedinečný identifikátor v podobě výrobního čísla nebo kódu Express Service Code. Podpůrné zdroje k tomuto tématu naleznete na stránkách věnovaných výrobnímu číslu nebo kódu Express Service Code na webu [www.dell.com/support.](https://www.dell.com/support)

Další informace o umístění výrobního čísla u vašeho počítače naleznete v části [Vyhledání výrobního čísla u](https://www.dell.com/support/contents/category/product-support/self-support-knowledgebase/locate-service-tag/) vašeho počítače.

# **Kontrola výkonu nástroje Dell SupportAssist před spuštěním operačního systému**

#### **O této úloze**

Diagnostika SupportAssist (známá také jako diagnostika systému) provádí celkovou kontrolu hardwaru. Diagnostika Dell SupportAssist s kontrolou výkonu systému před spuštěním je integrována do systému BIOS a je spouštěna interně systémem BIOS. Integrovaná diagnostika systému poskytuje možnosti pro konkrétní zařízení nebo jejich skupiny a umožní vám:

- Spouštět testy automaticky nebo v interaktivním režimu.
- Opakovat testy.
- Zobrazit nebo ukládat výsledky testů
- Procházet testy a využitím dalších možností testu získat dodatečné informace o jednom nebo více zařízeních, u kterých test selhal.
- Prohlížet stavové zprávy s informacemi o úspěšném dokončení testu.
- Prohlížet chybové zprávy s informacemi o problémech, ke kterým během testu došlo.
- **POZNÁMKA:** Některé testy pro konkrétní zařízení vyžadují zásah uživatele. Při provádění diagnostických testů buďte vždy přítomni u terminálu počítače.

Další informace naleznete v článku znalostní databáze [000180971.](https://www.dell.com/support/kbdoc/000180971)

# **Spuštění kontroly výkonu nástroje SupportAssist před spuštěním operačního systému**

#### **Kroky**

- **1.** Zapněte počítač.
- **2.** Během spouštění počítače vyčkejte na zobrazení loga Dell a stiskněte klávesu F12.
- **3.** Na obrazovce se spouštěcí nabídkou vyberte možnost **Diagnostika**.
- **4.** Klikněte na šipku v levém dolním rohu. Zobrazí se úvodní obrazovka diagnostiky.
- **5.** Klikněte na šipku v pravém dolním rohu a přejděte na výpis stránek. Zobrazí se detekované položky.
- **6.** Chcete-li spustit diagnostický test u konkrétního zařízení, stiskněte klávesu Esc a kliknutím na tlačítko **Ano** diagnostický test ukončete.
- **7.** V levém podokně vyberte požadované zařízení a klepněte na tlačítko **Spustit testy**.
- **8.** V případě jakéhokoli problému se zobrazí chybové kódy. Chybový kód a ověřovací číslo si poznamenejte a obraťte se na společnost Dell.

# **Automatický integrovaný test (BIST)**

# **M-BIST**

M-BIST (Built In Self-Test) automatický diagnostický test vestavěný do základní desky, jenž zlepšuje přesnost diagnostiky závad vestavěného řadiče (EC) základní desky.

**POZNÁMKA:** Test M-BIST lze ručně spustit před testem POST (automatický test při spuštění).

## Jak spustit test M-BIST

 $\bigcirc$ **POZNÁMKA:** Test M-BIST je nutné spustit v počítači z vypnutého stavu, při připojení k napájení nebo provozu na baterie.

- **1.** Stiskněte a přidržte na klávesnici tlačítko **M** a **vypínačem** spusťte test M-BIST.
- **2.** Kontrolka baterie může ukazovat dva stavy:
- **a.** NESVÍTÍ: Na základní desce nebyla nalezena žádná chyba.
- **b.** ŽLUTÁ: Značí problém se základní deskou.
- **3.** Pokud došlo k chybě na základní desce, indikátor stavu baterie LED bliká po dobu 30 sekund jeden z následujících chybových kódů:

#### **Tabulka 48. Chybové kódy indikátorů**

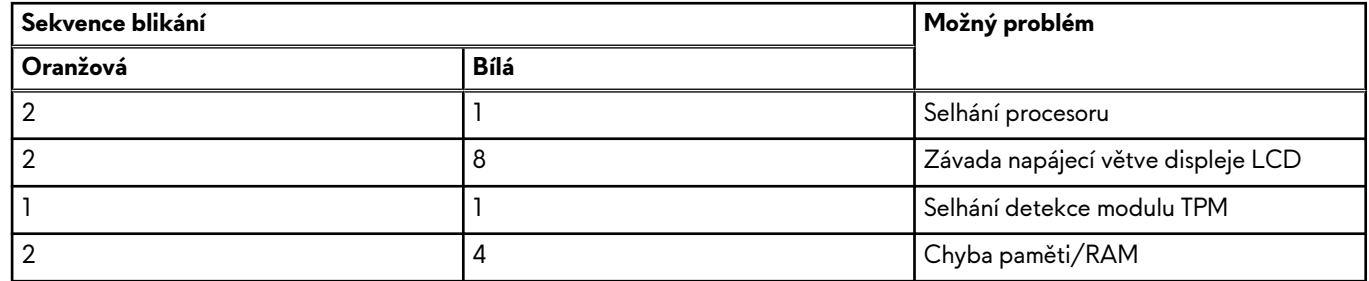

**4.** Pokud nedošlo k chybě na základní desce, obrazovka LCD opakovaně zobrazuje barvy na celé obrazovce popsané v sekci LCD-BIST po dobu 30 sekund a poté se vypne.

# **Test napájecí větve displeje LCD (L-BIST)**

L-BIST představuje vylepšenou diagnostiku chybových kódů s jednou kontrolkou a automaticky se spouští během testu POST. L-BIST kontroluje napájecí větev LCD. Jestliže napájení displeje LCD nefunguje (tedy selhal obvod L-BIST), stavová kontrolka baterie bliká buď chybovým kódem [2,8], nebo [2,7].

**POZNÁMKA:** Pokud test L-BIST selže, nemůže fungovat LCD-BIST, protože displej LCD není napájen.

## Postup vyvolání testu L-BIST:

- **1.** Stisknutím vypínače zapněte počítač.
- **2.** Pokud se počítač nespustí obvyklým způsobem, podívejte se na LED indikátor stavu baterie.
	- Pokud stavová kontrolka baterie LED bliká chybovým kódem [2, 7], kabel displeje není správně připojen.
	- Pokud LED indikátor stavu baterie blikáním znázorňuje chybu [2,8], došlo k chybě napájení větve obrazovky LCD na základní desce, proto není obrazovka LCD napájena.
- **3.** Pokud se zobrazuje chybový kód [2, 7], zkontrolujte, zda je kabel displeje správně připojen.
- **4.** Pokud se zobrazuje chybový kód [2, 8], vyměňte základní desku.

# **Zabudovaný test displeje LCD (BIST)**

Notebooky Dell obsahují zabudovaný diagnostický nástroj, který v případě abnormálního chování obrazovky pomáhá určit, zda jde o důsledek vnitřní závady displeje LCD, nebo poruchy grafické karty (GPU) a špatného nastavení počítače.

Jakmile uvidíte na obrazovce abnormální projevy jako chvění, zkreslení, problémy s čistotou obrazu, roztřepení nebo rozostření, vodorovné či svislé pruhy, vyblednutí barev atd., je vždy vhodné izolovat problém pomocí zabudovaného testu displeje LCD (BIST).

## Postup vyvolání testu BIST displeje LCD

- **1.** Vypněte notebook Dell.
- **2.** Odpojte všechna periferní zařízení připojená k notebooku. Připojte k notebooku napájecí adaptér (nabíječku).
- **3.** Zkontrolujte, že na obrazovce LCD nejsou žádné nečistoty ani prachové částice.
- **4.** Stiskněte a přidržte klávesu **D** a zapněte notebook tlačítkem **Napájení**; počítač tím uvedete do režimu zabudovaného testu displeje LCD (BIST). Do spuštění počítače držte klávesu D.
- **5.** Na celé obrazovce se zobrazí barva a bude se dvakrát měnit na bílou, černou, červenou, zelenou a modrou.
- **6.** Poté se zobrazí bílá, černá a červená obrazovka.
- **7.** Pečlivě prozkoumejte, zda se na obrazovce nevyskytují neobvyklé jevy (čáry, rozmazání nebo zkreslení).
- **8.** Po zobrazení poslední barevné obrazovky (červená) se počítač vypne.

**POZNÁMKA:** Diagnostika před spuštěním Dell SupportAssist nejprve vyvolá test BIST displeje LCD a bude čekat, dokud uživatel nepotvrdí funkčnost displeje LCD.

# **Indikátory diagnostiky systému**

Tato část popisuje indikátory diagnostiky systému Alienware x16 R2.

### **Tabulka 49. Indikátory diagnostiky systému**

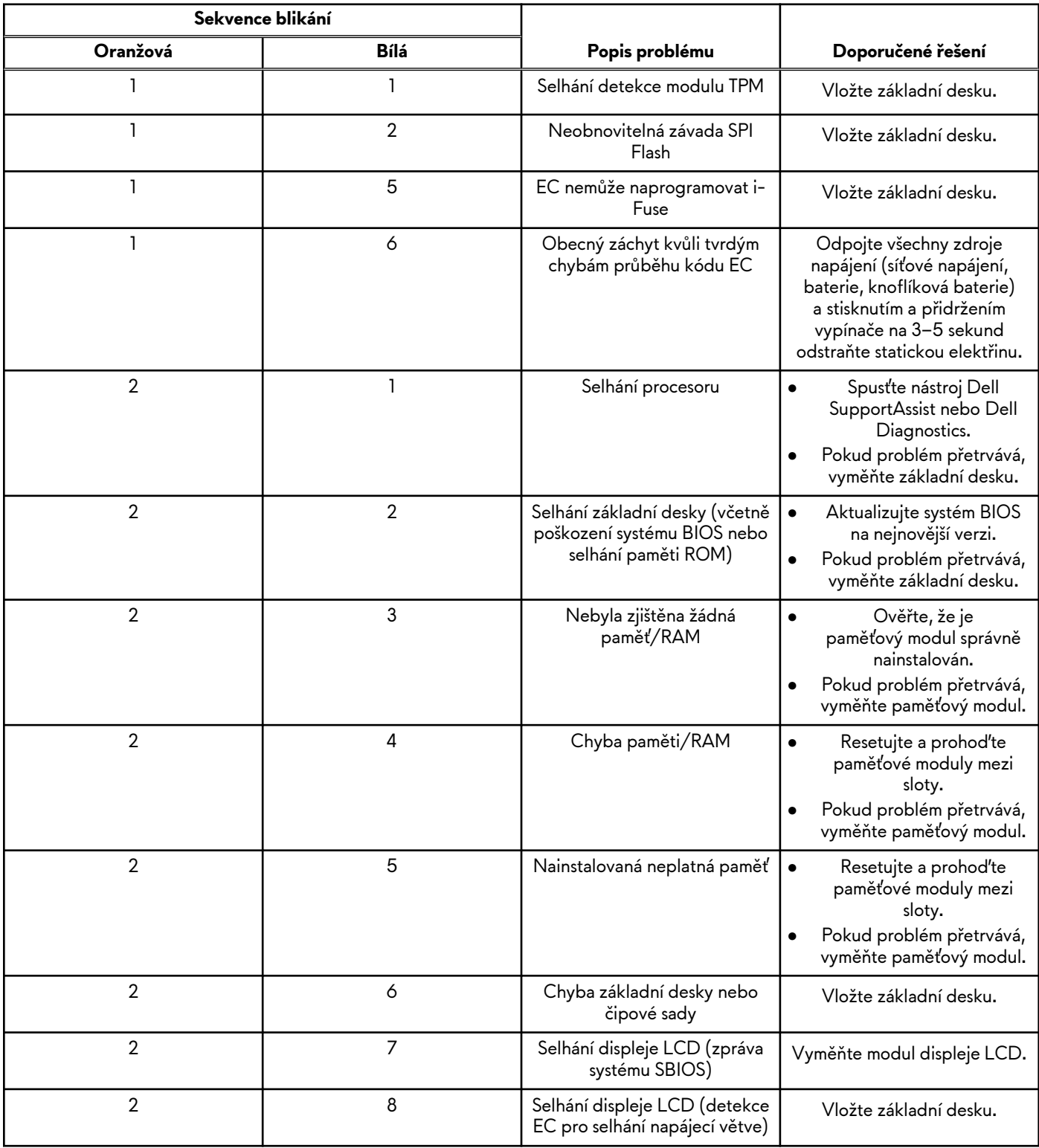

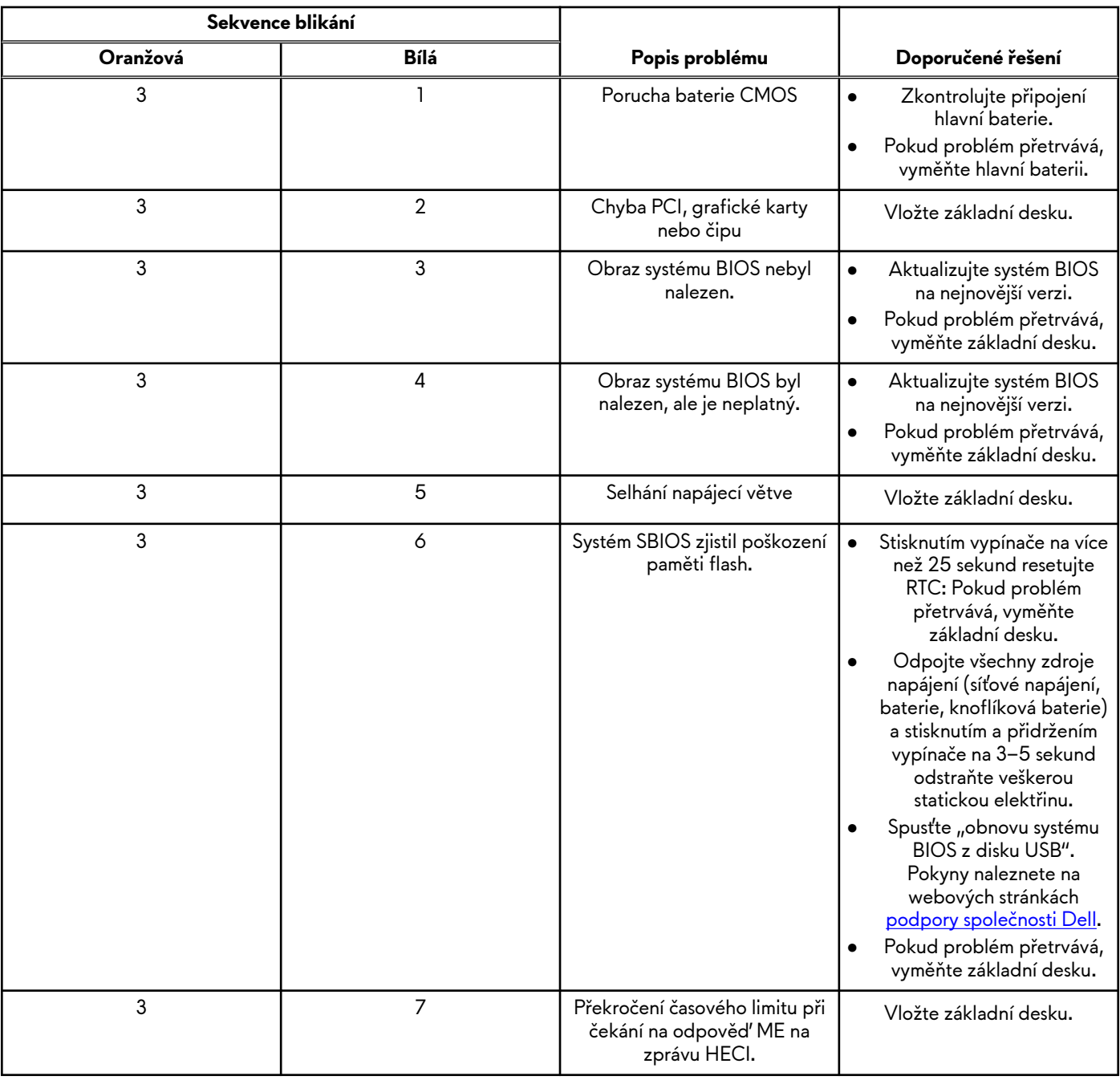

## **Tabulka 49. Indikátory diagnostiky systému (pokračování)**

**POZNÁMKA:** Blikající kontrolky 3-3-3 v Lock LED (Caps-Lock nebo Num-Lock), kontrolka vypínače (bez čtečky otisků prstů) a diagnostická kontrolka indikují selhání a poskytují informace během testu panelu LCD v rámci kontroly výkonu nástroje Dell SupportAssist před spuštěním operačního systému.

# **Cyklus napájení sítě Wi-Fi**

#### **O této úloze**

Pokud počítač nemůže přistupovat k internetu kvůli problému s konektivitou Wi-Fi, můžete provést restart napájení sítě Wi-Fi. Následující postup obsahuje kroky potřebné k provedení restartu napájení sítě Wi-Fi.

**POZNÁMKA:** Někteří poskytovatelé internetových služeb (ISP) poskytují kombinovaný modem nebo směrovač.

### **Kroky**

- **1.** Vypněte počítač.
- **2.** Vypněte modem.
- **3.** Vypněte bezdrátový směrovač.
- **4.** Počkejte 30 sekund.
- **5.** Zapněte bezdrátový směrovač.
- **6.** Zapněte modem.
- **7.** Zapněte počítač.

# **Odstranění zbytkové statické elektřiny (úplný reset)**

### **O této úloze**

Flea power je zbytková statická elektřina, která zůstává v počítači i po jeho vypnutí a vyjmutí baterie.

Z bezpečnostních důvodů a kvůli ochraně citlivých elektronických součástí počítače je třeba před demontáží nebo výměnou jakékoli součásti počítače odstranit statickou elektřinu.

Odstranění statické elektřiny, známé také jako "úplný reset", je rovněž běžný krok při odstraňování problémů, jestliže se počítač nezapíná nebo nespouští do operačního systému.

#### **Postup odstranění zbytkové statické elektřiny (úplný reset)**

#### **Kroky**

- **1.** Vypněte počítač.
- **2.** Odpojte napájecí adaptér od počítače.
- **3.** Sejměte spodní kryt.
- **4.** Vyjměte baterii.
- **5.** Stisknutím a podržením vypínače po dobu 20 sekund vybijte statickou elektřinu.
- **6.** Nainstalujte baterii.
- **7.** Nasaďte spodní kryt..
- **8.** Připojte napájecí adaptér do počítače.
- **9.** Zapněte počítač.

**Cola POZNÁMKA:** Další informace o [provedení tvrdého restartu lze vyhledat ve znalostní bázi na stránkách www.dell.com/](https://www.dell.com/support/) support.

# **Nápověda k produktům Alienware a kontakt**

# Zdroje pro vyhledání nápovědy

Informace a nápovědu k produktům a službám Alienware naleznete v těchto zdrojích online samostatné nápovědy:

#### **Tabulka 50. Produkty Alienware a zdroje online samostatné nápovědy**

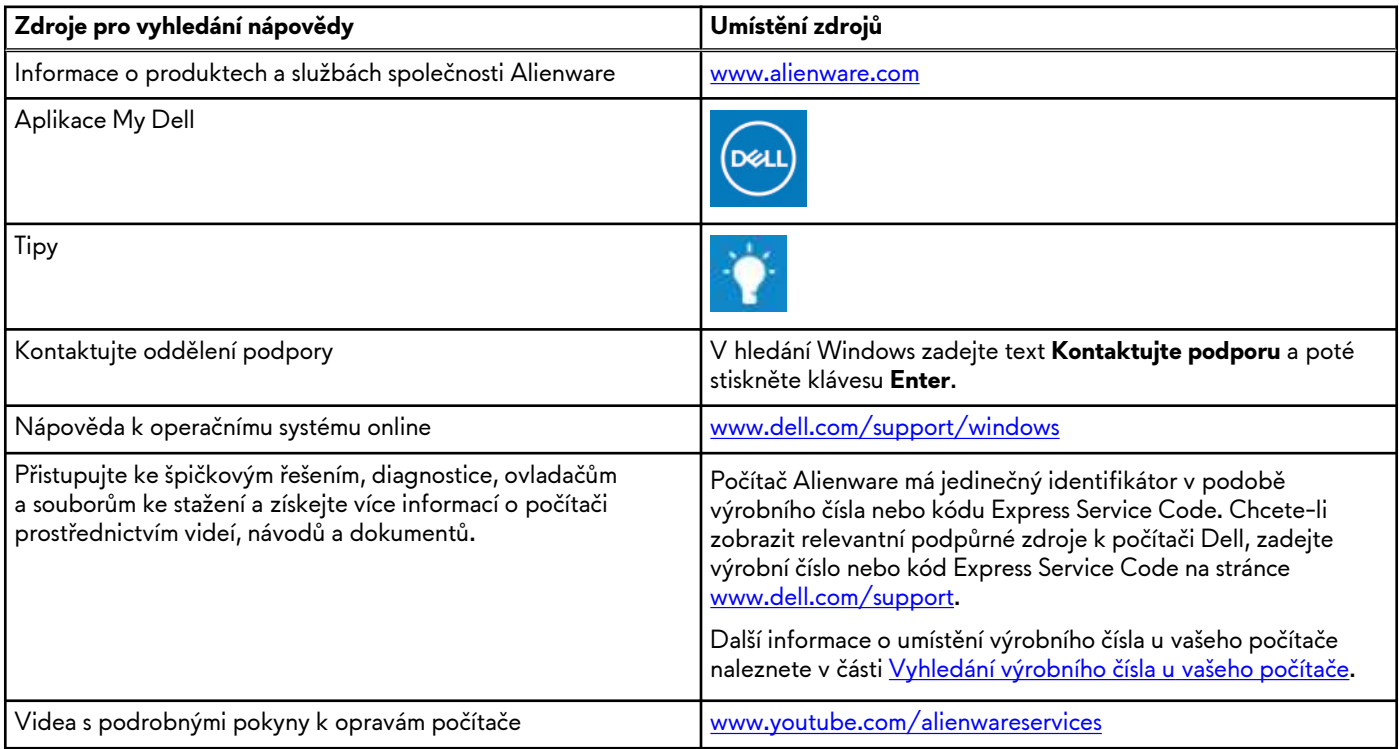

# Kontakt na podporu k produktům Alienware

Pokud máte zájem o informace o produktech Alienware či technickou podporu nebo pokud máte potíže se zákaznickým servisem, navštivte adresu [www.alienware.com.](https://www.alienware.com/)

**(j) POZNÁMKA:** Dostupnost se liší v závislosti na zemi/oblasti a produktu a některé služby nemusí být ve vaší zemi/oblasti k dispozici.

**POZNÁMKA:** Pokud nemáte aktivní internetové připojení, můžete najít kontaktní informace na nákupní faktuře, balicím വ seznamu, účtence nebo v katalogu produktů společnosti Dell.